# SIM v5

Oct 19, 2018

# Contents

| Welc |                          | -  |
|------|--------------------------|----|
| 1.1  | Requirements             | 3  |
| 1.2  | Installation             | 4  |
|      | Manual                   |    |
| 1.4  | Knowledge Base           | 91 |
| 1.5  | Changelog                | 72 |
| 1.6  | Supported Configurations | 76 |
| 1.7  | Support                  | 79 |

**Note:** Documentation is still in development process. Please do not hesitate to contact us on support@silvermonkey.net for further information.

# CHAPTER 1

# Welcome

This document is meant to be a source for all information regarding the administration and installation of Silver Monkey v5 Modules.

Contents:

# **1.1 Requirements**

#### 1.1.1 Server Application (IIS)

- Microsoft Windows Server 2012 R2 or higher
- Internet Information Server
- Microsoft .NET Framework 3.5
- Microsoft Report Viewer 2012 (free download from Microsoft)

### 1.1.2 Server Database (SQL)

- Microsoft SQL Server 2014 or higher
- Or Microsoft SQL Server Express with Advanced Services
- 2014: https://www.microsoft.com/en-US/download/details.aspx?id=42299

### 1.1.3 Server Hardware Requirements (IIS+SQL)

The system requirements for processors, RAM and hard disk space on the server depend on the size of the correspondig ConfigMgr environment and the number of users working at the same time. Anyway, there is always the option to easily move the application to a more powerful machine or to distribute it across several servers with load balancing.

# 1.1.4 System Requirements

- 2 CPU 1GHz
- RAM 8GB (If there is a SQL Server running on the Webapplication Server 4GB RAM are required)
- Database size 1000MB
- Website/Application files 500MB

(Valid for up to 15,000 systems and 20 concurrent users on the Web Application)

# 1.1.5 Network Configuration

SIM v5 Engine supports multiple domain configurations. Please see figure below for detailed information about network communication ports:

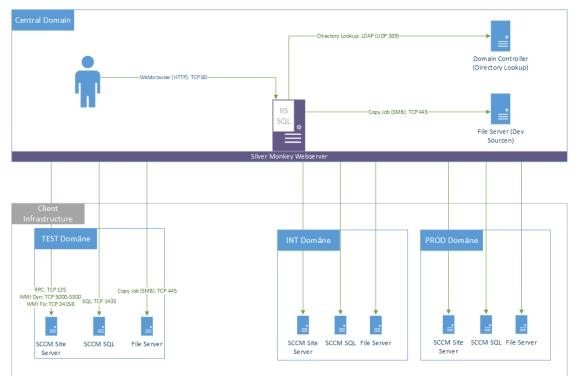

# 1.1.6 Workplace Applications

- Microsoft Internet Explorer 8 or later
- Mozilla FireFox 5 or later (Windows SSO is not supported by browser)
- Google Chrome

# 1.2 Installation

#### In this article:

- Requirements
- Report Builder
- IIS Features
- Microsoft SQL Server
  - Installation Setup
  - SQL Server TCP/IP Configuration
  - SIM SQL DB Service Account
- Website Files
- Database
- IIS Configuration
  - Licence
  - Setting up Database Connection
  - Setting up ConfigMgr Connection

## **1.2.1 Requirements**

For general information on system requirements see Requirements.

# 1.2.2 Report Builder

In order to build reports on the website and to export lists in Microsoft Excel format the following libraries have to be installed:

- Report Viewer 2010
- Report Viewer 2012
  - Which needs SQLSysClrTypes

Download library.

# 1.2.3 IIS Features

Execute the following command to enable IIS features on the application server:

```
CMD.EXE /C DISM.EXE /enable-feature /all /online /featureName:IIS-
     --WebServerRole /featureName:IIS-WebServer /featureName:IIS-
     -CommonHttpFeatures /featureName:IIS-StaticContent /featureName:IIS-
    →DefaultDocument /featureName:IIS-DirectoryBrowsing /featureName:IIS-
    ↔HttpErrors /featureName:IIS-HttpRedirect /featureName:IIS-
    →ApplicationDevelopment /featureName:IIS-ASPNET /featureName:IIS-
    ->NetFxExtensibility /featureName:IIS-ASPNET45 /featureName:IIS-
    -NetFxExtensibility45 /featureName:IIS-ASP /featureName:IIS-CGI /
     →featureName:IIS-ServerSideIncludes /featureName:IIS-HealthAndDiagnostics /
     →featureName:IIS-HttpLogging /featureName:IIS-LoggingLibraries(continues on next page)
    → featureName: IIS-RequestMonitor / featureName: IIS-HttpTracing /
           reName:IIS-CustomLogging /featureName:IIS-ODBCLogging /
1.2. Installation Name: IIS-Security / feature Name: IIS-Basic Authentication /
                                                                                   5
     → featureName: IIS-WindowsAuthentication / featureName: IIS-
     →DigestAuthentication /featureName:IIS-
     -ClientCertificateMappingAuthentication /featureName:IIS-
```

(continued from previous page)

See Download Script.

# 1.2.4 Microsoft SQL Server

For information about supported SQL Server versions see Supported Configurations.

The installation of the SQL Server will be described in the following section.

#### **Installation Setup**

Start the SQL Server installation setup. Choose the option "New SQL Server stand-alone installation..." in the following Window:

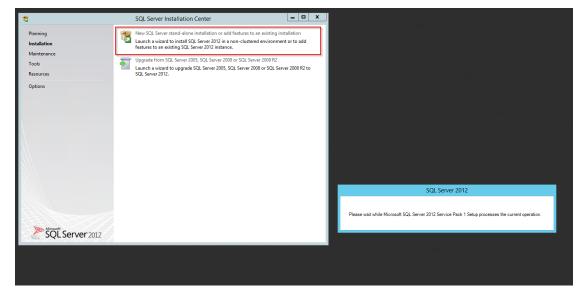

Throughout the installation, please choose the same features as shown below:

| Feature Selection         Setect the Express features to install.         Setup Support Rules         License Terms         Feature Selection         Installation Rules         Installation Rules         Installation Rules         Installation Rules         Server Configuration         Disk Space Requirements         Server Configuration         Database Engine Configuration         Error Reporting         Installation Configuration Rules         Installation Configuration         Database Engine Configuration         Error Reporting         Installation Progress         Complete             Precure Selection             Installation Configuration             Error Reporting         Installation Progress         Complete             Microsoft .NET Framework 4.0         Windows PowerShell 2.0         Microsoft Visual Studio 2010 Shell | 3                                                                                                    | SQL Server 2012 Setup                                                                                                    |                                                                                                    |
|----------------------------------------------------------------------------------------------------|----------------------------------------------------------------------------------------------------|----------------------------------------------------------------------------------------------------|----------------------------------------------------------------------------------------------------|
| Installation Configuration Rules       SQL Client Connectivity SDK       Already installed:         Installation Progress       LocalDB       Microsoft .NET Framework 4.0         Complete       Microsoft .NET Framework 3.5       Microsoft .NET Framework 3.5         To be installed from media:       Microsoft Visual Studio 2010 Shell                                                                                                    | Feature Selection<br>Select the Express features to in<br>Setup Support Rules<br>License Terms<br>Feature Selection<br>Installation Rules<br>Instance Configuration<br>Disk Space Requirements<br>Server Configuration<br>Database Engine Configuration | Install.<br>Features:<br>Instance Features<br>✓ Database Engine Services<br>✓ SQL Server Replication<br>✓ Full-Text and Semantic Extractions for Search<br>Reporting Services - Native<br>Shared Features<br>✓ SQL Server Data Tools<br>✓ Documentation Components | Includes the Search engine that supports<br>Full-Text Extraction for fast text search as<br>well as Semantic Extraction for key phrases<br>(likely tags) and similarity search on content<br>stored in SQL Server. |
|                                                                                                    | Installation Configuration Rules                                                                                                    | SQL Client Connectivity SDK                                                                                                    | <ul> <li>Microsoft .NET Framework 4.0</li> <li>Windows PowerShell 2.0</li> <li>Microsoft .NET Framework 3.5</li> <li>To be installed from media:</li> <li>Microsoft Visual Studio 2010 Shell</li> </ul>            |
|                                                                                                    |                                                                                                    | < Back                                                                                                    | Next > Cancel Help                                                                                                    |

Name the instance SIM or choose another name:

| 1                                                                                                    | SC                                                            | L Server 2012 Se          | tup                   |                  | _ 🗆 X   |
|----------------------------------------------------------------------------------------------------|---------------------------------------------------------------|---------------------------|-----------------------|------------------|---------|
| Instance Configuration<br>Specify the name and instance                                                                          |                                                               | Server. Instance ID b     | ecomes part of the in | stallation path. |         |
| Setup Support Rules<br>License Terms<br>Feature Selection                                                                        | <ul> <li>Default instance</li> <li>Named instance:</li> </ul> | SIM                       |                       |                  |         |
| Installation Rules<br>Instance Configuration<br>Disk Space Requirements<br>Server Configuration<br>Database Engine Configuration | Instance ID:<br>Instance root directory:                      | SIM<br>C:\Program Files\M | ficrosoft SQL Server\ |                  |         |
| Error Reporting<br>Installation Configuration Rules<br>Installation Progress<br>Complete                                         | SQL Server directory:<br>Installed instances:                 | C:\Program Files\M        | icrosoft SQL Server\M | SSQL11.SIM       | Version |
|                                                                                                    | Instance Name I                                               | nstance ID                | reatures              | Edition          | Version |
|                                                                                                    |                                                               |                           | < Back Nex            | t > Cancel       | Help    |

Configurate the server as follows:

| 5                                                                                        | SQL Server 201                                                  | 2 Setup                     |                  |              |
|------------------------------------------------------------------------------------------|-----------------------------------------------------------------|-----------------------------|------------------|--------------|
| Server Configuration<br>Specify the service accounts an                                  | d collation configuration.                                      |                             |                  |              |
| Setup Support Rules<br>License Terms<br>Feature Selection                                | Service Accounts Collation<br>Microsoft recommends that you use | a separate account for each | SQL Server servi | ce.          |
| Installation Rules                                                                       | Service                                                         | Account Name                | Password         | Startup Type |
| Instance Configuration                                                                   | SQL Server Database Engine                                      | NT Service\MSSQL\$SIM       |                  | Automatic 🗸  |
| Disk Space Requirements                                                                  | SQL Full-text Filter Daemon Launc                               | NT Service\MSSQLFDLa        |                  | Manual       |
| Server Configuration                                                                     | SQL Server Browser                                              | NT AUTHORITY\LOCAL          |                  | Disabled 🗸   |
| Error Reporting<br>Installation Configuration Rules<br>Installation Progress<br>Complete |                                                                 |                             |                  |              |
|                                                                                          |                                                                 | < Back Next >               | > Can            | cel Help     |

Choose the Database Engine called 'SQL\_Latin\_General\_CP1\_CI\_AS':

| 1                                                                                                    | SQL Server 2012 Setup                                                                                                    |
|----------------------------------------------------------------------------------------------------|----------------------------------------------------------------------------------------------------|
| Server Configuration<br>Specify the service accounts ar                                                                                                    | nd collation configuration.                                                                                                    |
| Setup Support Rules<br>License Terms<br>Feature Selection<br>Installation Rules<br>Instance Configuration<br>Disk Space Requirements<br><b>Server Configuration</b><br>Database Engine Configuration<br>Error Reporting<br>Installation Configuration Rules<br>Installation Progress<br>Complete | Service Accounts       Collation         Database Engine:       SQL_Latin1_General_CP1_CLAS         Latin1-General, case-insensitive, accent-sensitive, kanatype-insensitive, width-insensitive for Unicode Data, SQL Server Sort Order 52 on Code Page 1252 for non-Unicode Data         Unicode Data |
|                                                                                                    | < Back Next > Cancel Help                                                                                                    |

Select the 'mixed mode'-authentification and add your SQL service account as SQL Server administrator:

| <b>1</b>                                                                                                    | SQL Server 2012 Setup                                                                                                    |
|----------------------------------------------------------------------------------------------------|----------------------------------------------------------------------------------------------------|
| Database Engine Conf                                                                                                    | iguration                                                                                                    |
| Specify Database Engine auth                                                                                                    | entication security mode, administrators and data directories.                                                                                                    |
| Setup Support Rules<br>License Terms<br>Feature Selection<br>Installation Rules<br>Instance Configuration<br>Disk Space Requirements<br>Server Configuration<br>Database Engine Configuration<br>Error Reporting<br>Installation Configuration Rules<br>Installation Progress | Server Configuration       Data Directories       User Instances       FILESTREAM         Specify the authentication mode and administrators for the Database Engine.       Authentication Mode       Image: Confirm Content of Content of Cont |
| Complete                                                                                                    | Specify SQL Server administrators         PHATCONSULTING\scurow_treon (Sebastian Curow (Silver Monkey GmbH)         PHATCONSULTING\SS_SRV_All-SIM_Full (RS_SRV_All-SIM_Full)         SQL Server administrators         have unrestricted access         to the Database Engine.         Add Current User       Add         Remove                                                                                                    |
|                                                                                                    | < Back Next > Cancel Help                                                                                                    |

You have completed the setup!

## SQL Server TCP/IP Configuration

Open the SQL Server Configuration Manager, choose 'SQL Server Network Configuration' and then 'Protocols for [Database Name]'. Change the TCP/IP Status to *Enabled*:

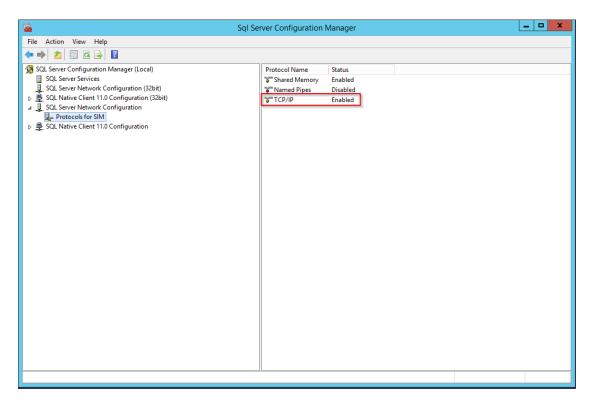

Right-click the TCP/IP line and choose 'Properties':

| 🖀 Sql Ser                                                                                                    | ver Configuration Manager                                                                                               | _ 🗆 X |
|----------------------------------------------------------------------------------------------------|----------------------------------------------------------------------------------------------------|-------|
| File Action View Help                                                                                                    |                                                                                                    |       |
| ← ⇒ 2 🗑 🔒 🛛                                                                                                    |                                                                                                    |       |
| <ul> <li>SQL Server Configuration Manager (Local)</li> <li>SQL Server Services</li> <li>SQL Server Network Configuration (32bit)</li> <li>SQL Server Network Configuration</li> <li>SQL Server Network Configuration</li> <li>Client Protocols</li> <li>Aliases</li> </ul> | Protocol Name Status<br>Shared Memory Enabled<br>Named Pipes Disabled<br>TCP/IP Enable<br>Disable<br>Properties<br>Help |       |
| Displays Help for the current selection.                                                                                                    |                                                                                                    |       |

Choose the tab "IP Adresses" and change the 'TCP Port'-entry to 1433:

Afterwards, navigate to the SQL Server Services and restart the 'SQL Server ([Database Name])':

| TCP Dynamic Ports           | 0         | ^ |
|-----------------------------|-----------|---|
| TCP Port                    |           |   |
| E IP3                       |           |   |
| Active                      | Yes       |   |
| Enabled                     | No        |   |
| IP Address                  | ::1       |   |
| TCP Dynamic Ports           | 0         |   |
| TCP Port                    |           |   |
| E IP4                       |           |   |
| Active                      | Yes       |   |
| Enabled                     | No        |   |
| IP Address                  | 127.0.0.1 | ≡ |
| TCP Dynamic Ports           | 0         |   |
| TCP Port                    |           |   |
| IPAII     TCP Dynamic Ports | 0         |   |
| TCP Port                    | 1433      |   |
| TCI FOR                     | 1435      | ~ |
| TCP Port                    |           |   |
| TCP port                    |           |   |
| -                           |           |   |

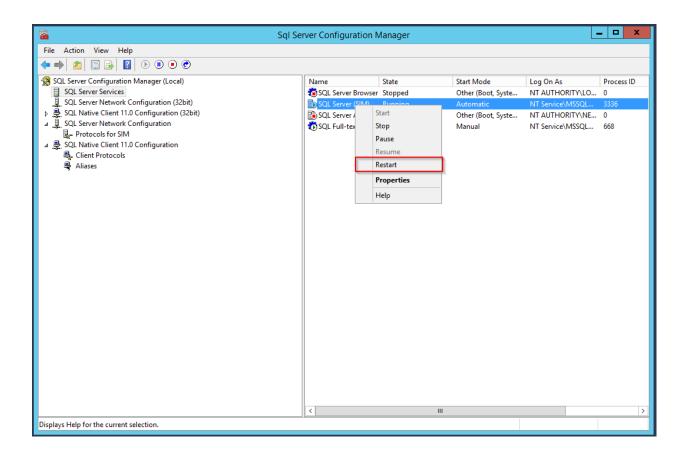

#### SIM SQL DB Service Account

Visit *KB00020 - SIM SQL Database Rights* to see how to create the Silver Monkey service account necessary for the DB connection.

You have finished the basic SQL Server installation for Silver Monkey.

#### 1.2.5 Website Files

Copy the basic configuration of the website to the specified path on the web application server:

\*C:\inetpub\wwwroot\[HERE] \* Example: \*C:\inetpub\wwwroot\SIM\_R001\*

This configuration will be customized later based on the customer requirements.

#### Tip:

Make sure that the role "Everyone" has the permission to "Modify, Read& execute, List folder contents, Read, Write" to the App\_Data folder (as seen below)

#### 1.2.6 Database

Install the Silver Monkey Database Backup. The Backup is part of the installation Package.

| App_Data Properties                                                       |
|---------------------------------------------------------------------------|
| General Sharing Security Previous Versions Customize                      |
| Object name: C:\inetpub\wwwroot\tickets\App_Data                          |
| Group or user names:                                                      |
| Everyone                                                                  |
| SCREATOR OWNER                                                            |
| & SYSTEM                                                                  |
| Administratore (TREONSR\/001\Administratore)                              |
| To change permissions, click Edit.                                        |
| To change permissions, click Edit. Edit                                   |
| Permissions for Everyone Allow Deny                                       |
| Full control                                                              |
| Modify 🗸                                                                  |
| Read & execute 🗸 🗉                                                        |
| List folder contents 🗸                                                    |
| Read 🗸                                                                    |
| Write 🗸 🖄                                                                 |
| For special permissions or advanced settings, Advanced<br>click Advanced. |
|                                                                           |
|                                                                           |
| OK Cancel Apply                                                           |

See: KB00004 - Restoring SIM Database for more Information.

# **1.2.7 IIS Configuration**

Open the IIS (Internet Information Services) Manager. An app pool has to be created for the SIM Packaging website with the .NET CLR Version 'v2.0.50727' and the 'Integrated' Managed pipeline mode.

Navigate to the advanced settings of the created application pool (Figure 3) and set the 'Idle Time-out(minutes)' parameter to '600'. Set the 'Idle Time-out Action' parameter to 'Suspend'.

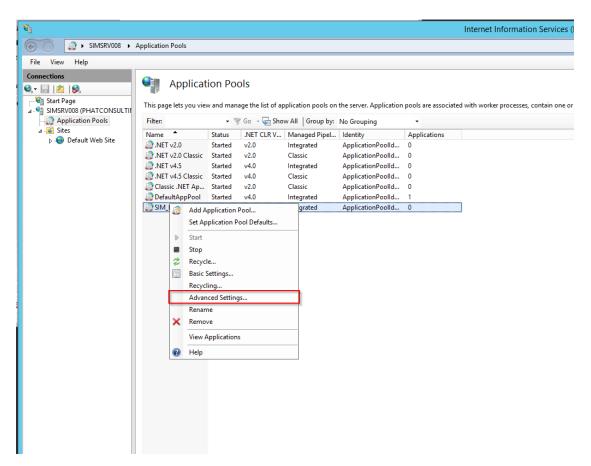

Next, choose the 'Add Application' option in the right-click dialogue of the Default Web Site, choose the name of the application, the application pool that has just been created and the website folder that you copied in the C:inetpub\wwwroot... directory.

|    | Advance                                                                          | ed Settings ?                  | x |
|----|----------------------------------------------------------------------------------|--------------------------------|---|
|    | Managed Pipeline Mode                                                            | Integrated                     | ^ |
|    | Name                                                                             | SIM_R001                       |   |
|    | Queue Length                                                                     | 1000                           |   |
|    | Start Mode                                                                       | OnDemand                       |   |
| ⊿  | CPU                                                                              |                                |   |
|    | Limit (percent)                                                                  | 0                              | ≡ |
|    | Limit Action                                                                     | NoAction                       |   |
|    | Limit Interval (minutes)                                                         | 5                              |   |
|    | Processor Affinity Enabled                                                       | False                          | _ |
|    | Processor Affinity Mask                                                          | 4294967295                     |   |
|    | Processor Affinity Mask (64-bit of                                               | 4294967295                     |   |
| ⊿  | Process Model                                                                    |                                |   |
| Þ  | Generate Process Model Event L                                                   |                                |   |
| _  | Identity                                                                         | ApplicationPoolIdentity        |   |
| Γ  | Idle Time-out (minutes)                                                          | 600                            |   |
|    | Idle Time-out Action                                                             | Suspend                        | / |
|    | Load User Profile                                                                | False                          |   |
|    | Maximum Worker Processes                                                         | 1                              |   |
|    | Ping Enabled                                                                     | True                           | ~ |
| id | e Time-out Action<br>leTimeoutAction] What action to<br>ration has been reached. | perform when the Idle Time-out |   |
|    |                                                                                  | OK Cance                       | I |

|                                                                                                    | Internet Information Services                                                                                                    |
|----------------------------------------------------------------------------------------------------|----------------------------------------------------------------------------------------------------|
| O     O     O     SIMSRV008      Sites      Default Web Site       The Main Annual Street                                                                                                    |                                                                                                    |
| File View Help Connections                                                                                                    |                                                                                                    |
| 🔍 - 🔄 🖄 😥 Default Web Site Home                                                                                                    |                                                                                                    |
| Start Page<br>a. SIMSRV008 (PHATCONSULTING\scurrow_tr<br>Filter: ▼ Go マ Show All Group by: Area                                                                                                    | <ul> <li>■</li> <li>■</li></ul> |
| Asp.NET                                                                                                    |                                                                                                    |
| ⊿ 🙆 Sites 🙀 🖓 Default Mak Site                                                                                                    | 💦 🕵 📔 🚺                                                                                                    |
| Explore .NET .NET .NET .NET .NET .NET .NET .NET                                                                                                    | .NET Trust .NET Users Application Conr<br>Levels Str                                                                                                    |
| Add Application                                                                                                    |                                                                                                    |
| Add Virtual Directory                                                                                                    | III 🔒 🖡                                                                                                    |
| Edit Bindings ASP Authentic Authorizat CGI Compression Default                                                                                                    | Directory Error Pages Failed Har                                                                                                    |
| Manage Website                                                                                                    | Browsing Request Tra Map                                                                                                    |
| 😰 Refresh 🗨 🦉                                                                                                    |                                                                                                    |
| Remove lequest SSL Settings WebDAV                                                                                                    |                                                                                                    |
| Add FTP Publishing lanagement                                                                                                    |                                                                                                    |
| Rename Switch to Content View                                                                                                    |                                                                                                    |
| Editor Permissions                                                                                                    |                                                                                                    |
|                                                                                                    |                                                                                                    |
|                                                                                                    |                                                                                                    |
|                                                                                                    |                                                                                                    |
|                                                                                                    |                                                                                                    |
|                                                                                                    |                                                                                                    |
|                                                                                                    |                                                                                                    |
| Add Application                                                                                                    | ? X                                                                                                    |
| Add Application                                                                                                    |                                                                                                    |
|                                                                                                    |                                                                                                    |
|                                                                                                    |                                                                                                    |
|                                                                                                    |                                                                                                    |
| Site name: Default Web Site                                                                                                    |                                                                                                    |
| Site name: Default Web Site<br>Path: /                                                                                                    |                                                                                                    |
|                                                                                                    |                                                                                                    |
| Path: /                                                                                                    |                                                                                                    |
| Path: /<br>Alias: Application pool:                                                                                                    | Select                                                                                                    |
| Path: /<br>Alias: Application pool:<br>SIM_Tickets SIM_R001                                                                                                    | Select                                                                                                    |
| Path: /<br>Alias: Application pool:                                                                                                    | Select                                                                                                    |
| Path: /<br>Alias: Application pool:<br>SIM_Tickets SIM_R001<br>Example: sales                                                                                                    | Select                                                                                                    |
| Path: /<br>Alias: Application pool:<br>SIM_Tickets SIM_R001<br>Example: sales<br>Physical path:                                                                                                    | Select                                                                                                    |
| Path: /<br>Alias: Application pool:<br>SIM_Tickets SIM_R001<br>Example: sales                                                                                                    | Select                                                                                                    |
| Path:       /         Alias:       Application pool:         SIM_Tickets       SIM_R001         Example: sales       Physical path:         C:\inetpub\wwwroot\SIM_tickets_R0001                                                                                                    | Select                                                                                                    |
| Path: /<br>Alias: Application pool:<br>SIM_Tickets SIM_R001<br>Example: sales<br>Physical path:                                                                                                    | Select                                                                                                    |
| Path:       /         Alias:       Application pool:         SIM_Tickets       SIM_R001         Example: sales       Physical path:         C:\inetpub\wwwroot\SIM_tickets_R0001          Pass-through authentication                                                                                  | Select                                                                                                    |
| Path:       /         Alias:       Application pool:         SIM_Tickets       SIM_R001         Example: sales       Physical path:         C:\inetpub\wwwroot\SIM_tickets_R0001                                                                                                    | Select                                                                                                    |
| Path:       /         Alias:       Application pool:         SIM_Tickets       SIM_R001         Example: sales       Physical path:         C:\inetpub\wwwroot\SIM_tickets_R0001          Pass-through authentication       Connect as         Test Settings       Test Settings                       | Select                                                                                                    |
| Path:       /         Alias:       Application pool:         SIM_Tickets       SIM_R001         Example: sales       Physical path:         C:\inetpub\wwwroot\SIM_tickets_R0001          Pass-through authentication                                                                                  | Select                                                                                                    |
| Path:       /         Alias:       Application pool:         SIM_Tickets       SIM_R001         Example: sales       SIM_R001         Physical path:          C:\inetpub\wwwroot\SIM_tickets_R0001          Pass-through authentication          Connect as       Test Settings         Enable Preload |                                                                                                    |
| Path:       /         Alias:       Application pool:         SIM_Tickets       SIM_R001         Example: sales       SIM_R001         Physical path:       C:\inetpub\wwwroot\SIM_tickets_R0001          Pass-through authentication       Connect as       Test Settings                              | Select                                                                                                    |

After this navigate to the 'Authentication' settings of the new application. Set the authentication as seen below:

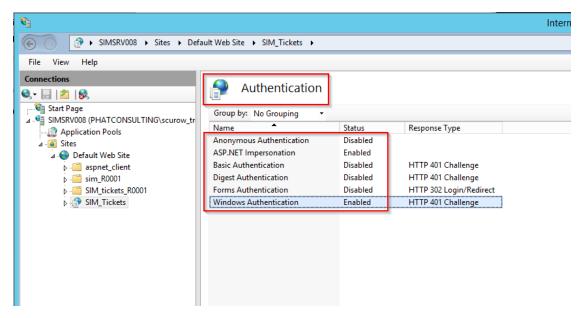

For some features, it is necessary that a second AppPool is created using these settings:

| Application Pools      |                   |         |              |                 |                   |        |      |                                          |                         |   |
|------------------------|-------------------|---------|--------------|-----------------|-------------------|--------|------|------------------------------------------|-------------------------|---|
| Sites                  | Filter:           | - 9     | 🖉 Go 👒 🕁 Sho | w All Group by: | No Grouping       | •      |      |                                          |                         |   |
| Sites Default Web Site | Name              | Status  |              | Managed Pipel   |                   | Applic |      | Advanc                                   | ed Settings             | ? |
| b - i aspnet_client    | .NET v2.0         | Started | v2.0         | Integrated      | ApplicationPoolld | 0      |      |                                          |                         |   |
| sim                    | .NET v2.0 Classic |         | v2.0         | Classic         | ApplicationPoolld |        | 4    | (General)                                |                         |   |
| 5 - SIM_R0001          | .NET v4.5         | Started | v4.0         | Integrated      | ApplicationPoolld |        |      | NET CLR Version                          | v2.0                    |   |
| 5 - C SIM_R0002        | .NET v4.5 Classic |         | v4.0         | Classic         | ApplicationPoolld | 0      |      | Enable 32-Bit Applications               | False                   |   |
| 5 - C SIM_R0002 - old  | 🔯 Classic .NET Ap | Started | v2.0         | Classic         | ApplicationPoolld |        |      | Managed Pipeline Mode                    | Classic                 |   |
| > - 1 SIM_R0003        | DefaultAppPool    | Started | v4.0         | Integrated      | ApplicationPoolld | 1      |      | Name                                     | SIM_R002                |   |
| 5 - SIM_R0003 - Copy   | SIM_R001          | Started | v2.0         | Integrated      | ApplicationPoolld | 2      |      | Queue Length                             | 1000                    |   |
| SIM_R0004              | SIM_R002          | Started | v2.0         | Classic         | gfk\nue.SCCMCo    | 1      |      | Start Mode                               | OnDemand                |   |
| -                      |                   |         |              |                 |                   |        |      | CPU                                      | ondernand               |   |
|                        |                   |         |              |                 |                   |        | -    | Limit (percent)                          | 0                       |   |
|                        |                   |         |              |                 |                   |        |      | Limit Action                             | NoAction                |   |
|                        |                   |         |              |                 |                   |        |      | Limit Interval (minutes)                 | 5                       |   |
|                        |                   |         |              |                 |                   |        |      | Processor Affinity Enabled               | False                   |   |
|                        |                   |         |              |                 |                   |        |      |                                          | 4294967295              |   |
|                        |                   |         |              |                 |                   |        |      | Processor Affinity Mask                  |                         |   |
|                        |                   |         |              |                 |                   |        | -    | Processor Affinity Mask (64-bit option)  | 4294967295              |   |
|                        |                   |         |              |                 |                   |        |      | Process Model                            |                         |   |
|                        |                   |         |              |                 |                   |        | Þ    | Generate Process Model Event Log Entry   |                         |   |
|                        |                   |         |              |                 |                   |        |      | Identity                                 | gfk\nue.SCCMConsole.svc |   |
|                        |                   |         |              |                 |                   |        |      | Idle Time-out (minutes)                  | 20                      |   |
|                        |                   |         |              |                 |                   |        |      | Idle Time-out Action                     | Suspend                 |   |
|                        |                   |         |              |                 |                   |        |      | Load User Profile                        | False                   |   |
|                        |                   |         |              |                 |                   |        |      | Maximum Worker Processes                 | 1                       |   |
|                        |                   |         |              |                 |                   |        |      | Ping Enabled                             | True                    |   |
|                        |                   |         |              |                 |                   |        |      | Ping Maximum Response Time (second       | \$ 90                   |   |
|                        |                   |         |              |                 |                   |        |      | Ping Period (seconds)                    | 30                      |   |
|                        |                   |         |              |                 |                   |        | -    | a <del>a</del>                           | **                      |   |
|                        |                   |         |              |                 |                   |        |      | ame                                      |                         |   |
|                        |                   |         |              |                 |                   |        | _ [n | ame] The application pool name is the un |                         |   |

#### Licence

Your Licence is part of the license certificate. Your can find an Information on this topic here: *KB00013 - Activating* and Updating License Key

#### Setting up Database Connection

Silver Monkey Administrator rights are required to set or update the SQL Server Connection via the user interface. If the "Settings"-Tab is visible, you got the required rights:

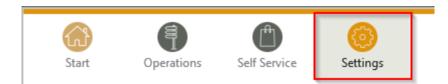

#### Fill in the fields in the Database Settings:

# Database settings

| Database server | tcp:simsrv009,1433           |
|-----------------|------------------------------|
| Database name   | SIM_Std_R001                 |
| Authentication  | SQL 🛛 🔫                      |
| Domain          | Silvermonkey                 |
| Domain account  | scurow_treon                 |
| Domain password | •••••                        |
| SQL user        | sql-sim                      |
| SQL password    | •••••                        |
|                 |                              |
|                 | Check database (save before) |

Click the 'Save'-button, click the 'Check database (save before)'-button.

The following Pop-Up shows the test result. If the test was not successfull, please check if the specified account has the correct user rights.

#### Setting up ConfigMgr Connection

Silver Monkey Administrator rights are required to set or update the Configuration Manager Connection. If the "Settings"-Tab is visible, you got the required rights:

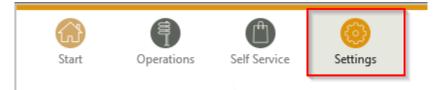

Expand the 'Sites' entry on the left side and choose 'New site':

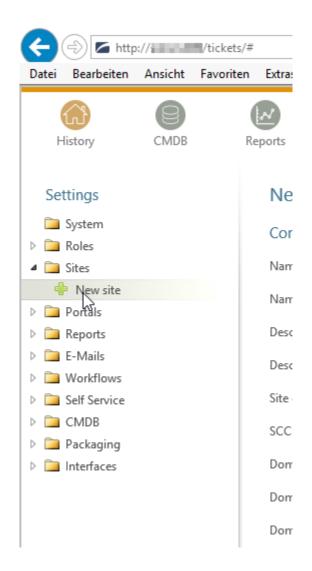

Fill in the red-lined fields as seen below.

| Settings                                      | New site                                                                                                    |     |
|-----------------------------------------------|----------------------------------------------------------------------------------------------------|-----|
| <ul> <li>System</li> <li>Roles</li> </ul>     | Common settings                                                                                                    |     |
| <ul> <li>A Des Sites</li> </ul>               | Name - de                                                                                                    |     |
| <ul> <li>New site</li> <li>Portals</li> </ul> | Name - en                                                                                                    |     |
| ▷ 🧰 Reports                                   | Description - de                                                                                                    |     |
| ▷ i E-Mails ▷ i Workflows                     | Description - en                                                                                                    |     |
| <ul> <li>Self Service</li> </ul>              | Site code                                                                                                    |     |
| ▷ in CMDB▷ in Packaging                       | SCCM Server                                                                                                    |     |
| <ul> <li>Interfaces</li> </ul>                | Domain                                                                                                    |     |
|                                               | Domain account                                                                                                    |     |
|                                               | Domain password                                                                                                    | - 1 |
|                                               | bontani passiona                                                                                                    | _   |
|                                               |                                                                                                    |     |
|                                               |                                                                                                    |     |
|                                               | Impersonation                                                                                                    |     |
|                                               | Impersonation Database settings                                                                                                    |     |
|                                               | Impersonation     Database settings     Database server                                                                                                    |     |
|                                               | Impersonation     Database settings     Database server     Database name                                                                                          |     |
|                                               | Impersonation         Database settings         Database server         Database name         Authentication                                                       |     |
|                                               | Impersonation         Database settings         Database server         Database name         Authentication         Windows         SQL user                      |     |
|                                               | Impersonation         Database settings         Database server         Database name         Authentication         Windows         SQL user                      |     |
|                                               | Impersonation         Database settings         Database server         Database name         Authentication         Windows         SQL user         SQL password |     |

Visit: *KB00017 - Configuration Manager Rights* to see which rights are required for the SCCM Service account and the SCCM SQL Service account.

Click the 'Create'-button.

Note: The rest of the fields will be filled in in the configuration step of the implementation.

# 1.3 Manual

Contents:

# **1.3.1 General Configuration**

**Warning:** This article is under construction! Please DO NOT use any of the instructions below, yet! You may cause damage to your system. This article will be finished soon.

#### In this article:

- Roles
- Sites
  - Common Settings
  - Database settings
  - Function Settings
  - Computer Software Deployment
  - User Software Deployment
- E-Mails
  - Email-Group
  - Email
    - \* Condition
    - \* Recipient
    - \* Subject
    - \* Message
- Workflows
  - Status
    - \* Follower
- Interfaces
- Using Placeholders
- CMDB Class automation
- Form Definition
  - Form Elements
    - \* Headline
    - \* Section
    - \* Paragraph
    - \* Attribute
    - \* Comment
    - \* Connections
    - \* List

- Action Buttons
  - \* Execute
  - \* ExecutePS
  - \* CMDB2SCCM
  - \* CopyFiles
  - \* CreatePackage
  - \* CreateCollection
  - \* CreateApplication
  - \* Comment
  - \* Save
  - \* SendMail
  - \* ImportXML
  - \* CreateActiveDirectory
- List Definition
  - Properties
  - <view> Definition
  - <columns> Definition
  - <data> Definition
- Attributes

#### Roles

Create roles to limit the permissions of predefined users. You can either define a group as default group (every user gets this role), or define a specific link to an Active Directory group. You can set permissions to limit the users access on functions, reports, lists or modules.

Click the "+ New Role"-Button to create a new role:

| (i)                   |          | ft)        | (ff)      |   | 8               | 6        |  |
|-----------------------|----------|------------|-----------|---|-----------------|----------|--|
| Start Operation       | ons Self | Service    | Packaging |   | CMDB            | Settings |  |
|                       |          |            |           |   |                 |          |  |
| Settings              |          | New ro     | ole       |   |                 |          |  |
| 🚞 System              |          |            |           |   |                 |          |  |
| ▲ i Roles             | ^        | Name       |           |   |                 |          |  |
| 😰 Treon User          |          | Descriptio | n         |   |                 |          |  |
| 😨 Treon Administrator |          |            |           |   |                 |          |  |
| 😨 PackWF Package Co   | ordinat  | AD Group   |           |   |                 |          |  |
| 😰 PackWF Factory Eng  |          | E-Mail     |           |   |                 |          |  |
| PackWF Tester         |          |            |           | _ |                 |          |  |
| PackWF Factory Cod    | ordinate |            |           |   | Default group   |          |  |
| 😰 PackWF Admin        |          |            |           |   | Show functions  |          |  |
| PackWF Requester      |          |            |           |   | Show shop       |          |  |
| 🙉 PackWF User         |          |            |           |   | Show CMDB       |          |  |
| 🙉 PackLite User       |          |            |           |   |                 |          |  |
| 😵 PackLite Admin      |          |            |           |   | Show packaging  |          |  |
| 😵 SCCMOp Admin        |          |            |           |   | Show reports    |          |  |
| 😵 SCCMOp Software D   | Deploy   |            |           |   | Show managem    | ent      |  |
| 😫 SCCMOp Computer     | Manac    |            |           |   | Edit settings   |          |  |
| 🖶 New role            |          |            |           |   | Shop administra | tor      |  |
| 4 🚞 Sites             |          |            |           |   |                 |          |  |
| 4 🧃 TREON TEST SCCM   | 2012     |            |           |   | Proces admin    |          |  |
| 👂 🚞 Program names     |          |            |           | 1 | Create          |          |  |
| 👂 🚞 Program filters   |          |            |           | ~ | create          |          |  |
| Advertisement typ     | es       |            |           |   |                 |          |  |
|                       |          |            |           |   |                 |          |  |

| Property           | Description                                                        |
|--------------------|--------------------------------------------------------------------|
| Name               | The general name of the role.                                      |
| Description        | The role description.                                              |
| AD Group           | Here you can define an LDAP Path to an AD Group. All Users of      |
|                    | the AD Group will get the configured role.                         |
| E-Mail             | Depricated.                                                        |
| Default Group      | If you choose this option every user will get this role.           |
| Show functions     | Enables the user to see the functions tab in the main menue.       |
| Show Shop          | Enables the role to see the software shop.                         |
| Show CMDB          | Enables the role to see the CMDB module.                           |
| Show packaging     | Enables the role to see the packaging tab.                         |
| Show reports       | Enables the role to see the reports module.                        |
| Show management    | Enables the role to see the management module.                     |
| Edit settings      | Enables the role to edit the settings of the SIM instance. Only an |
|                    | option for administrators.                                         |
| Shop Administrator | Enables the role to edit requests in the software shop.            |
| Proces admin       | Enables the role to use the set status function.                   |

### Sites

Create a new site via the "+ New site"-Button to connect the Packaging Module to your SCCM Site/SCCM database:

#### **Common Settings**

| Property         | Description                                                           |
|------------------|-----------------------------------------------------------------------|
| Name - de        | Displayed German name of the site.                                    |
| Name - en        | Displayed English name of the site.                                   |
| Description - de | German site description.                                              |
| Description - en | English site description.                                             |
| Site code        | The site code of your SCCM Site. (The site code has to be unique      |
|                  | to one site).                                                         |
| SCCM Server      | Hostname of the SCCM Server.                                          |
| Domain           | Domain of the SCCM service account.                                   |
| Domain account   | Name of the sccm service account. This account is used for all        |
|                  | functions. (specify without domain) To see which permissions this     |
|                  | accounts needs please see the reference at the end of this subsec-    |
|                  | tion.                                                                 |
| Domain password  | Password of the SCCM service account.                                 |
| Impersonation    | You have to choose this option if the installation is directly on the |
|                  | SCCM server.                                                          |

| Children Coperations                                             | Self Service Packagin | g CMDB Settings              |                     |                                              |
|------------------------------------------------------------------|-----------------------|------------------------------|---------------------|----------------------------------------------|
| Settings                                                         | Site                  |                              |                     |                                              |
| i System i Roles                                                 | Common setting        | 5                            | Function settings   |                                              |
| ⊿ 🛅 Sites                                                        | Name - de             | TREON TEST SCCM 2012         | Package displayname | Manufacturer+' '+Name+' '+Version+' '+Langua |
| <ul> <li>TREON TEST SCCM 2012</li> <li>HHAT SCCM2012</li> </ul>  | Name - en             | TREON TEST SCCM 2012         | Package filter      | 0                                            |
| 🖶 New site                                                       | Description - de      | Beschreibungstext            | Computer filter     | 0                                            |
| <ul> <li>▷ □ Portals</li> <li>▷ □ Reports</li> </ul>             | Description - en      | Description                  | User filter         | 1=1                                          |
| <ul> <li>▷ □ E-Mails</li> <li>▷ □ Workflows</li> </ul>           | Site code             | P01                          | Application filter  | $\Diamond$                                   |
| <ul> <li>Self Service</li> <li>CMDB</li> </ul>                   | Domain                | 192.168.42.193<br>SCCM12.LAB | Comp.soft. query    | SELECT dbo.SMSPackages.PkgID, 1 AS           |
| <ul> <li>Packaging</li> <li>Sites</li> </ul>                     | Domain account        | administrator                | Comp.App.Query      | SELECT DISTINCT c.CI_ID AS ApplicationId,    |
| Target Site                                                      | Domain password       | •••••                        | Coll. group tag     | deploymentTarget                             |
| <ul> <li>Packaging Factory</li> <li>PHAT</li> </ul>              |                       | Multiple Impersonation       | Depl. role tag      |                                              |
| 🖶 New site                                                       | Database setting      | S                            | Package archive tag | archive                                      |
| <ul> <li>Programs</li> <li>Operating system groups</li> </ul>    | Database server       | 192.168.42.193               | Default program     | Install                                      |
| <ul> <li>Defaulting system groups</li> <li>Attributes</li> </ul> | Database name         | CM_P01                       | Pkg.var. name       | OptSoft_###                                  |
| Views                                                            | Authentication        | SQL 🗸                        | Pkg.var. value      | {PkglD};Install OSD                          |
| Interfaces                                                       | SQL user              | treon                        | Pkg.var. locale     | 1033                                         |
|                                                                  | SQL password          | •••••                        | App.var. name       | OptApp_##                                    |
|                                                                  | SQL password          |                              | App.var. value      | {Application}                                |
|                                                                  | ✓ Save 🗙 Re           | fuse 🔸 🗟 🗈                   | App.var. locale     | 1033                                         |
|                                                                  |                       |                              |                     | No OS check on deployments                   |
|                                                                  |                       |                              |                     | Software from variables in prozesses         |
|                                                                  |                       |                              | Computer softwa     | re deplyoment                                |
|                                                                  |                       |                              | Parent folder       | SilverMonkey                                 |

CMP PackageName ProgramName Advertiseme

Limited Collection All Systems

Coll.name rule

# **Database settings**

| Property        | Description                                                     |
|-----------------|-----------------------------------------------------------------|
| Database server | Specify the SCCM SQL database server. (IP adress or FQDN)       |
| Database name   | Name of the SCCM SQL database.                                  |
| Authentication  | Choose the type of database authetication: SQL or Windows au-   |
|                 | thentication. If you choose Windows authentication the domain   |
|                 | account specified in the common settings will be used.          |
| SQl user        | Name of the SCCM SQL database service account (if you chose     |
|                 | SQL authentication).                                            |
| Name - en       | Password of the SCCM SQL database service account (if you chose |
|                 | SQL authentication).                                            |

# **Function Settings**

| Property                             | Description                                                          |
|--------------------------------------|----------------------------------------------------------------------|
| Package displayname                  | Defines how SIM displays the package displayname in an SQL           |
|                                      | syntax. (e.g. Manufacturer+''+Name+''+Version+''+Language).          |
| Package filter                       | Defines an SQL based fitler for the displaying of the packages in    |
|                                      | the Operations Module.                                               |
| Computer filter                      | Defines an SQL based fitler for the displaying of the computers in   |
|                                      | the Operations Module.                                               |
| User filter                          | Defindes an SQL based fitler for the displaying of the users in the  |
|                                      | Operations Module.                                                   |
| Application filter                   | Defines an SQL based filter for the displaying of the applications   |
|                                      | in the Operations Module.                                            |
| Comp.software.query                  | SQl Query that is used to detemine the software that is installed on |
|                                      | a computer.                                                          |
| Comp.app.query                       | SQl Query that is used to detemine the applications that are in-     |
|                                      | stalled on a computer.                                               |
| Coll. group tag                      | Documentation pending!                                               |
| Depl. role tag                       | Documentation pending!                                               |
| Package archive tag                  | Documentation pending!                                               |
| Default program                      | Documentation pending!                                               |
| Pkg.var. name                        | Documentation pending!                                               |
| Pkg.var. value                       | Documentation pending!                                               |
| Pkg.var. locale                      | Documentation pending!                                               |
| App.var. name                        | Documentation pending!                                               |
| App.var. value                       | Documentation pending!                                               |
| App.var locale                       | Documentation pending!                                               |
| No OS check on deployments           | Documentation pending!                                               |
| Software from variables in prozesses | Documentation pending!                                               |

# **Computer Software Deployment**

| Property           | Description                                                       |
|--------------------|-------------------------------------------------------------------|
| Parent folder      | Folder that acts as a container for all dynamically generated     |
|                    | Distribution-Collections (SCCM 2012 only) for computers.          |
| Limited Collection | Collection that acts as a container for all dynamically generated |
|                    | Distribution-Collections (SCCM 2012 only) for computers.          |
| Coll.name rule     | Naming rule for the creation of new dynamically gener-            |
|                    | ated advertisements for computers. You can use the foll-          |
|                    | wing fields as Placeholders : "{PackageName}", "{Program-         |
|                    | Name}","{AdvertisementType}","{OfferType}" and also all fields    |
|                    | of the "SMSPackage"-table in the SCCM database. Example:          |
|                    | "CMP PackageName ProgramName AdvertisementType Offer-             |
|                    | Туре"                                                             |
| Advert.name rule   | Specify an optional folder for the creation of dynamically gener- |
|                    | ated advertisements for computers.                                |

# **User Software Deployment**

| Property           | Description                                                       |
|--------------------|-------------------------------------------------------------------|
| Parent folder      | Folder that acts as a container for all dynamically generated     |
|                    | Distribution-Collections (SCCM 2012 only) for users.              |
| Limited Collection | Collection that acts as a container for all dynamically generated |
|                    | Distribution-Collections (SCCM 2012 only) for users.              |
| Coll.name rule     | Naming rule for the creation of new dynamically gener-            |
|                    | ated advertisements for users. You can use the foll-              |
|                    | wing fields as Placeholders : "{PackageName}", "{Program-         |
|                    | Name}","{AdvertisementType}","{OfferType }" and also all          |
|                    | fields of the "SMSPackage"-table in the SCCM database. Ex-        |
|                    | ample: "CMP PackageName ProgramName AdvertisementType             |
|                    | OfferType"                                                        |
| Advert.name rule   | Specify an optional folder for the creation of dynamically gener- |
|                    | ated advertisements for users.                                    |

## E-Mails

Configure mails for workflows or forms here.

# Email-Group

| Property  | Description                      |
|-----------|----------------------------------|
| Name - de | German name for the email-group  |
| Name - en | English name for the email-group |

## Email

### E-Mail

| Condition | {Type} = Incident                                                                                                    |        |
|-----------|----------------------------------------------------------------------------------------------------|--------|
| Recipient | {\$MAIL>PackageResponsible}                                                                                                    |        |
| Subject   | $Your \ request \ was \ canceled \ \{RequestManufacturerName\} \ \{RequestProductName\} \ \{RequestProductName\} \ (RequestProductName) \ (RequestProductName) \ (Req$ | rod    |
| Message   | <pre><font face="Arial" size="2"></font></pre>                                                                                                    |        |
|           |                                                                                                    | $\sim$ |
|           | ✓ Save X Refuse ↑ ⓓ 🗈                                                                                                    |        |

#### Condition

Define a condition that decides wheather the email should be sent or not. If this is left empty, the email will always be sent. Concatenate rules by using "AND". The following operators are available in the condition field:

| Operator                          | Description                                                       |
|-----------------------------------|-------------------------------------------------------------------|
| =                                 | equals                                                            |
| <                                 | less than                                                         |
| >                                 | more than                                                         |
| !                                 | does not equal                                                    |
| {roles} # Software Change Manager | "roles" contains the inserted Software Change Manager (case sen-  |
|                                   | sitive)                                                           |
| {roles} ^ Treon User              | "roles" does NOT contain the inserted Treon User (case sensitive) |

Note: The last two operators are role filters and will ONLY be working on {roles}!

Furthermore, you can use palceholders that reference to attributes of the associated workflow as seen in the following example:

{Manufacturer}=Adobe AND {Product}!Reader

In this case, the email will be sent if the Workflow parameter "Manufacturer" is filled with the value "Adobe" and the parameter "Product" does not equal "Reader".

#### Recipient

Defines the recipient of the email. You can specify a concrete adresse such as "support@silvermonkey.net" or use different placeholders:

| Property                              | Description                                                                                                    |
|---------------------------------------|----------------------------------------------------------------------------------------------------|
| {TicketResponsible}                   | Takes the value of the specified attribute in the workflow context.                                                                     |
| {\$MAIL>IssueEditor}                  | Takes the email adress of the specified Active Directory field in                                                                       |
|                                       | the workflow context.                                                                                                    |
| {@OBJ.PartnerResponsiblePerson.Email} | Takes an entry out of another table/class that is con-<br>nected to the main class and Workflow context. Syntax:<br>{@OBJ.Table.Column} |

Example:

1 {@OBJ.PartnerResponsiblePerson.Email}

Seperate multiple recipients with a semicolon.

#### Subject

The subject in the email. You can use the same placeholders as you do in the recipient.

Example:

```
Your request was cancelled {RequestManufacturerName}_{RequestProductName}_

→ {RequestProductVersion}_{@OBJ.PackageLanguage.CodeISO6391}_{Architecture}_

→ {@OBJ.PackageType.Character} {PackageID}
```

## Message

The message of the email. You can use the same placeholders as you do in the recipient.

Example:

```
<font face="Arial" size="2">
1
   The software package: {RequestManufacturerName}_{RequestProductName}_
2
   → {RequestProductVersion}_{@OBJ.PackageLanguage.CodeISO6391}_{Architecture}_
   <br><
3
   <br><
4
5
   <br>Rejection Reason: {Rejectionreason}
6
   <br><
  <br> If you are missing any information please look up the history of the,
7
   \rightarrow request or get in
   <pr> <br> contact with the Software Change Manager.
8
   <br>
9
   <br> For more details about the package see packaging factory: click <a_</pre>
10
   ←href="{@OBJ.PackagingClient.TreonURL}/Support/TypeView.aspx?PopUp=true&
   →TypeViewId=46&Id={Id}">this link</a>
   </font>
11
```

## Workflows

Configure workflows for the CMDB and the packaging process.

| Property  | Description                   |
|-----------|-------------------------------|
| Name - de | German name of the workflow.  |
| Name - en | English name of the workflow. |

## Status

Note: Change the position of a status with the green arrows in the status definition.

| Property                           | Description                                                          |
|------------------------------------|----------------------------------------------------------------------|
| Name - de                          | German name of the Status.                                           |
| Name - en                          | English name of the Status.                                          |
| Token                              | Define the roles that have the permission to edit Forms in this Sta- |
|                                    | tus. You can define multiple roles seperated with a semicolon.       |
| Plausibility                       | Define a condition that decides wheather or not the buttons to pro-  |
|                                    | ceed to this status will be displayed. See the Condition Section in  |
|                                    | the previous chapter for more details.                               |
| Only visible when status is active | Enable this option to hide the status in the form until the form has |
|                                    | reached this status. (Usefull for rejected status)                   |

## Follower

| Property           | Description                                                            |
|--------------------|------------------------------------------------------------------------|
| Follower           | Choose another workflow status as follower.                            |
| Function text - de | German label text of the button to change the status to the one        |
|                    | specified in the follower field. If you enter nothing the label of the |
|                    | targetet workflow status will be displayed.                            |
| Function text - en | English Label Text of the button to change the status to the one       |
|                    | specified in the follower field. If you enter nothing the label of the |
|                    | targetet workflow status will be displayed.                            |
| Message - de       | Define the german text of the message box that will be displayed       |
|                    | when the status is changed to the follower.                            |
| Message - en       | Define the english text of the message box that will be displayed      |
|                    | when the status is changed to the follower.                            |
| E-mail group       | Choose an email group that will be triggerd when the status is         |
|                    | changed to the follower. This has the advantage that conditions        |
|                    | from the email group are enabled (See the previos chapter for de-      |
|                    | tails regarding emails).                                               |
| E-Mail recipient   | Manually choose an email recipient. (See the previos chapter for       |
|                    | details).                                                              |
| E-Mail subject     | Manually choose an email subject. (See the previos chapter for         |
|                    | details).                                                              |
| E-Mail message     | Manually choose an email message. (See the previos chapter for         |
|                    | details).                                                              |
| Reject             | Choosing this option changes the appearance of the follower-           |
|                    | button and creates a popup that will appear when the button is         |
|                    | clicked.                                                               |

## Interfaces

The interfaces provide a simple and efficient way to fill or to equalize the SIM database with data from SCCM or other databases. This is done best by using the SQL Merge command. Unless the databases are not on the same Microsoft SQL Server, the source server has to be made familiar to the SIM database server via a linkserver:

| 😑 🐻 localhost (SQL Server 10.50.1617 - TECNB\thorben.ecke) |
|------------------------------------------------------------|
| 🕀 🚞 Datenbanken                                            |
| 🕀 🚞 Sicherheit                                             |
| 🖃 🚞 Serverobjekte                                          |
| 🕀 🚞 Sicherungsmedien                                       |
| 🗄 🚞 Endpunkte                                              |
| 🕀 🧰 Verbindungsserver                                      |
| 🕀 🧰 Trigger                                                |
| 🕀 🧰 Replikation                                            |
| 🕀 🧰 Verwaltung                                             |
| 🗉 📸 SQL Server-Agent                                       |
|                                                            |

Example of the adjustment of computer objects from SCCM into SIM database. New computers are automatically created, existing ones are updated and obsolete ones are deleted in SIM:

| Part Part Part Part Part Part Part Part                                                                               |                                                                                              |                                                                                                    |
|----------------------------------------------------------------------------------------------------|----------------------------------------------------------------------------------------------|----------------------------------------------------------------------------------------------------|
| Seite auswählen                                                                                                    | 🔄 Skript 🔻 📭 Hilfe                                                                           |                                                                                                    |
| Sicherheit<br>Sicherheit                                                                                              | Verbindungsserver:<br>Servertyp:<br>SQL Server<br>Andere Datenquelle                         |                                                                                                    |
|                                                                                                    | Anbieter:<br>Produktname:<br>Datenquelle:<br>Anbieterzeichenfolge:<br>Speicherort<br>Katalog | Microsoft OLE DB Provider for SQL Server                                                                                       |
| Verbindung                                                                                                    |                                                                                              |                                                                                                    |
| Server:<br>localhost<br>Verbindung:<br>TECNB\thorben.ecke<br>Verbindungseigenschaften<br>anzeigen<br>Status<br>Bereit | Der Servertyp ist 'SQL Server' ode<br>Server' ausgewählt ist, ist der Nan                    | er ein auf dem Server installierter OLE DB-Anbieter. Wenn 'SQL<br>ne des Verbindungsservers auch der Netzwerkname des Servers. |
|                                                                                                    |                                                                                              | OK Abbrechen                                                                                                    |

```
MERGE treonV5.dbo.Computer AS t
1
   USING (
2
          SELECT ResourceID, Name0
3
          FROM [SCCM_Servername].SMS_P01.dbo.v_R_System
4
          WHERE ISNULL (Obsolete0, 0) = 0
5
   ) AS s
6
   ON s.ResourceId = t.ItemKey
7
8
   WHEN MATCHED THEN
9
          UPDATE SET t.ItemKey = s.ResourceId,
10
                      t.Name = s.Name0,
11
12
                      t.SysDisplayName = s.Name0
13
   WHEN NOT MATCHED THEN
14
          INSERT ( ItemKey,
15
                    Name,
16
                    SysDisplayName )
17
          VALUES ( s.ResourceId,
18
                    s.Name0,
19
                    s.Name0 )
20
21
   WHEN NOT MATCHED BY SOURCE THEN
22
            DELETE;
23
```

Example of the adjustment of software objects from SCCM into SIM database. New packages are automatically created, existing ones are updated and obsolete ones are deleted in SIM:

```
MERGE treonV5.dbo.Software AS t
1
   USING (
2
          SELECT PkgId, Name, Version, Language, Manufacturer
3
          FROM
                 [SCCM_Servername].SMS_P01.dbo.SMSPackages
4
          WHERE PackageType=0
5
6
   ) AS s
   ON s.PkgId = t.PkgId COLLATE Latin1_General_CI_AS
7
8
   WHEN MATCHED THEN
9
          UPDATE SET t.Manufacturer = s.Manufacturer,
10
                      t.Product = s.Name,
11
                      t.Version = s.Version,
12
13
                      t.Language = s.Language,
                      t.PkqId = s.PkqId,
14
                      t.SysDisplayName = s.Manufacturer + ' ' + s.Name + ' ' + s.
15
    \hookrightarrow Version
16
   WHEN NOT MATCHED THEN
17
          INSERT ( Manufacturer,
18
                    Product,
19
                    Version,
20
                    Language,
21
                    PkgId,
22
                    SysDisplayName )
23
          VALUES ( s.Manufacturer,
24
                    s.Name,
25
                    s.Version,
26
                    s.Language,
27
28
                    s.PkgId,
                    s.Manufacturer + ' ' + s.Name + ' ' + s.Version )
29
                                                                           (continues on next page)
```

```
    WHEN NOT MATCHED BY SOURCE THEN
    DELETE;
```

The interfaces are accessed via the CMDB function menu or called directly via the page "Support / ExecuteInterface.aspx". A specified interface can be started right away, with the URL parameter "Interface". Several interfaces can be successively launched by lining up several interface names seperated with semicolons. This process is suitable to be called in a Windows scheduled task.

## **Using Placeholders**

Placerholders are used to reference attributes in the life time execution of events (Sending emails, displaying formulars, querying databases etc.) Placeholders in XML definitions are useful in several scenarios. You can use them in the email definitions, form and list definitions and functions that use SLQ queries.

There are three main types of references:

| Reference Type                    | Description                                     | Example                        |
|-----------------------------------|-------------------------------------------------|--------------------------------|
| {[AttributeName]}                 | References an Attribute in the current execu-   | {Name}                         |
|                                   | tion context.                                   |                                |
| {\$[ADParameter]>[AttributeName]} | Takes the desired part of the Active Direc-     | {\$MAIL>Packageresponsible}    |
|                                   | tory Attribute that is referenced. You can      |                                |
|                                   | use the follwing AD Parameters: [\$MAIL]        |                                |
|                                   | gives the email, [\$NAME] gives the dis-        |                                |
|                                   | playname,[\$USERNAME] gives the user-           |                                |
|                                   | name, [\$ESCAPEDUSERNAME] gives the             |                                |
|                                   | Domain + Username .                             |                                |
| {@OBJ.[Table].[AttributeName]}    | Takes an entry out of another table/class that  | {@OBJ.Issue.TicketResponsible} |
|                                   | is connected to the main class in the execution |                                |
|                                   | context. Syntax: {@OBJ.Table.Column}            |                                |
| {CURRENTUSER}                     | Shows the currently logged-on user.             | {CURRENTUSER}                  |

## **CMDB Class automation**

Within every CMDB Class (including "Packaging") the automation attribute can be used to define two different types of automatic script triggering:

- 1. Executing an MSSQL Query in context of the SilverMonkey Database (default)
- 2. Executing an external process (like powershell) to run custom scripts

```
<trigger>

<afterUpdate field="" value=""
    command=" exec sp_MyMSSQLStoredProcedure @Id='{Id}' "
/>
<afterUpdate field="" value="" title="executeMyScript"
    script="C:\Windows\system32\WindowsPowerShell\v1.0\powershell.exe"
    arguments="C:\SilverMonkey\v5\Tools\MyScript.ps1 -ID {Id}"
    condition="{SysStatus} = A1 - Request"
    restart="false"
    back="true"</pre>
```

/>
</trigger>

The corresponding setting can be found here:

| Silver Monkey ×                                                                                         |                         |                              |
|----------------------------------------------------------------------------------------------------|-------------------------|------------------------------|
| $\leftarrow$ $\rightarrow$ C 🛈 localhost/SIM_v5/Default.aspx                                            | ?Lang=en                |                              |
| Packaging Operations C Reports C                                                                        | CMDB Settings           |                              |
| Settings                                                                                                | Edit type               |                              |
| 🛅 System<br>▷ 🛅 Roles                                                                                   | Table name              | ADUsers                      |
| <ul> <li>Sites</li> <li>Portals</li> </ul>                                                              | Name - de               | ADUsers                      |
| <ul> <li>P in Reports</li> <li>P in F-Mails</li> </ul>                                                  | Name - en               | ADUsers                      |
| ▷ 🚞 Workflows                                                                                           | Name rule<br>Automation | {Name}                       |
| CMDB CMDB CMDB ADUsers                                                                                  |                         |                              |
| 1000000                                                                                                 | Workflow                | No workflow   🗸              |
| 1. Calendary Cardina                                                                                    | Key field               | ld   🗸                       |
| <ul> <li>Packaging Workhow</li> <li>Packaging Workflow SLAs</li> <li>Packaging Workflow Type</li> </ul> | Link view               | (select)  Save Refuse Delete |

## **Form Definition**

## **Form Elements**

Form elements are displayed in detail forms.

Every form element has to be definded in the XML block <views><view><controls>.

**Note:** In the following sections, you will finde code-blocks filled with example code. Expressions in square brackets in the tables below are placeholders. Please be sure to replace the example code with specific expressions for your

case if you want to copy and use xml statements from this page. (e.g. if you want to display a widget 300 pixels wide, change width="250" to width="300" \*\*or\* replace width="[width in px]" with width="300").

#### Headline

Enter the following code to display a headline:

```
1 <views>
2 <view>
3 <controls>
```

<headline text="ExampleClass" />

Manual/General Configuration/\_static/Headlir

Configuration/static/Headline.PNG

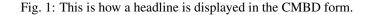

#### Section

Define a section as follows:

```
views>
```

```
2 <view>
```

```
3 <controls>
```

4 <section text="ExampleSection" />

Manual/General Configuration/\_static/Exam

Configuration/static/Examplesection.PNG

Fig. 2: This is how a section is displayed in the CMBD form.

#### Paragraph

Define a paragraph as follows:

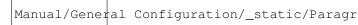

Configuration/static/Paragraph.PNG

Fig. 3: This is how a paragraph is displayed in the CMBD form.

### Attribute

Note: In order to use attributes as form elements, they will have to be created first. For full reference see Attributes.

You can add an attribute this way:

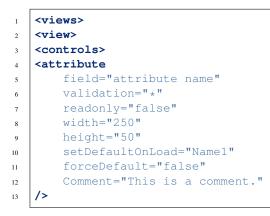

|                                    | Manual/Gener | al | Configuration/_static/Attribu |
|------------------------------------|--------------|----|-------------------------------|
| Configuration/static/Attribute.PNG |              |    |                               |

Fig. 4: This is how attributes are displayed in the CMBD form.

| Property                        | Description                                                                                                    |  |
|---------------------------------|----------------------------------------------------------------------------------------------------|--|
| field="[string]"                | The name of the attribute according to the object definition. Op-                                                                                                    |  |
|                                 | tional fields can also be used. They should have a constant name.                                                                                                    |  |
| validation="*"                  | Set up a validation rule (e.g. "*" is used to ask for obligatory input).                                                                                                    |  |
|                                 | Example:                                                                                                    |  |
|                                 | <pre>validation="*" validation="required: true,_</pre>                                                                                                    |  |
|                                 | Also available for Action buttons. The follow-<br>ing resource keys (resource.xml) for Warning Mes-<br>sages Customization are given: uncompleted[Action<br>Button] (i.e. uncompletedCopyFiles, uncompleted-<br>CMDB2SCCM, uncompletedExecute, uncompleted-<br>CreateActiveDirectory and so on). |  |
| readonly="[truelfalse]"         | Distinguishes between reading mode and writing mode. Type in                                                                                                    |  |
| •                               | "true" for reading mode or "false" if you want to enable the user to                                                                                                    |  |
|                                 | enter text.                                                                                                    |  |
| width="[width in px]"           | Width of the widget given in pixels.                                                                                                    |  |
| height="[height in px]"         | Height of the widget given in pixels.                                                                                                    |  |
| setDefaultOnLoad="[truelfalse]" | Defines the default value for an empty attribute that is set when the                                                                                                    |  |
|                                 | form is loading.                                                                                                    |  |
| forceDefault="[truelfalse]"     | Forces implementation of the default values.                                                                                                    |  |
| Comment="[strings]"             | Add a comment to the attribute. It will be displayed when the curser is moved to the "*" at the end of the attribute.                                                                                                    |  |

## Comment

You can add comments to an object in the XML file that will not be displayed when it is executed.

```
1 <views>
2 <view>
3 <controls>
4 <comment text="[Example Comment.]" />
```

### Connections

These are connections to objects. It is possible to set up new connections or new objects. Add connections using the following xml statement:

```
<views>
1
2
   <view>
   <controls>
3
  <connections
4
    width="385"
5
    height="200"
6
     id="connection1"
7
     title="ConnectionServer"
8
```

SIM v5

(continued from previous page)

```
9 filter="Software"
10 link="true"
11 create="view1; view2"
12 readOnly="true"
13 required="true/false"
14 />
```

| Property                | Description                                                     |  |
|-------------------------|-----------------------------------------------------------------|--|
| width="[width in px]"   | Displayed width in pixels.                                      |  |
| height="[height in px]" | Displayed height in pixels.                                     |  |
| id="[string/integer]"   | Unique label if multiple connection lists are displayed.        |  |
| title="[string]"        | Individual title for the connection list.                       |  |
| filter="[type]"         | Restricts the connection list to one single object type.        |  |
| link="[truelfalse]"     | Enables opening referenced objects.                             |  |
| create="[viewX]"        | List of object views which is supposed to be displayed when new |  |
|                         | objects are being set up and assigned.                          |  |
| readOnly="[truelfalse]" | Prevents user from setting up new connecitons if set to "true". |  |

Manual/General Configuration/\_static/Connec

Configuration/static/Connection.PNG

Fig. 5: This is how a connection is displayed in the CMBD form.

## List

Display entrys of another class (e.g. table). It is possible to use placeholders for attributes in this statement.

Example:

```
<list
1
    id="Resources1"
2
    width="1200"
3
    title="Computer Titel"
4
    fields="Name,200~MACAdress,100~Language,898"
5
    count="SELECT count([id])
6
    FROM Computers"
7
    data="
8
    WITH myBase AS (
9
    SELECT [Id] ,
10
    [Name] ,
11
    [MACAddress] ,
12
    [Language] ,
13
    ROW_NUMBER() OVER (
14
    ORDER BY {order1}) AS POS
15
    FROM Computers
16
17
18
```

```
19
20
    )
21
    SELECT Id, Name, MACAddress, Language
22
    FROM myBase
23
    WHERE POS BETWEEN {start} AND {end}
24
    ORDER BY {order2} DESC
25
26
    н
27
    order1="Name~MACAddress~Language"
28
    order2="Name~MACAddress~Language"
29
    view="Computers Details"
30
31
    cmd="javascript: try {window.parent.gridTable.clearSelection();} catch (e) {}
   → try {window.opener.gridTable.clearSelection();} catch (e) {} document.
   →location.href='TypeView.aspx?PopUp=true&TypeViewId={view}&Id='+id"
    />
32
```

| Droporty                                                                | Description                                                   |  |
|-------------------------------------------------------------------------|---------------------------------------------------------------|--|
| Property                                                                | Description                                                   |  |
| id="[string/integer]"                                                   | Unique label if multiple lists are used in a single formular  |  |
|                                                                         | definition.                                                   |  |
| width="[width in px]"                                                   | Overall width of the list in pixels.                          |  |
| title="[string]"                                                        | Individual title for the list.                                |  |
| fields="[SQLColumn~ColumnWidth,SQ                                       | LlCxeld nondetExphinentWeidthoff the columns in the list.     |  |
| count="[SQLStatementwithCountresult]                                    | "Used to display the number of entrys in the list.            |  |
| data="[SQLStatement]"                                                   | The actual query that gets the data for the list.             |  |
| order1="[SQLColumn~SQLColumn2                                           | ]Used to determine the order in wich the sql result will be   |  |
|                                                                         | displayed.                                                    |  |
| order2="[SQLColumn2~SQLColumn                                           | ]'Alternative to order 1 that is also use to to determine the |  |
|                                                                         | order in wich the sql result will be displayed.               |  |
| view="[ViewOfthereferencedClass]"                                       | Enables the option to open entrys of other classes via click  |  |
|                                                                         | on the list element. This defines the View that is used to    |  |
|                                                                         | display the data.                                             |  |
| cmd="javascript: try {win-                                              | Used for the opening of other classes.                        |  |
| <pre>dow.parent.gridTable.clearSelection();}</pre>                      |                                                               |  |
| catch (e){} try {win-                                                   |                                                               |  |
| <pre>dow.opener.gridTable.clearSelection();}</pre>                      |                                                               |  |
| catch (e){} docu-                                                       |                                                               |  |
| ment.location.href='TypeView.aspx?PopUp=true&TypeViewId={view}&Id='+id" |                                                               |  |

## **Action Buttons**

Action buttons are buttons in detail forms. When a user has writing permission for the specific step he / she can click on that button. Action buttons are displayed on the right side of every detail form as the following image shows:

| Michigan Internation II                                                                                                    |                                            | Operations                                   |
|----------------------------------------------------------------------------------------------------|--------------------------------------------|----------------------------------------------|
| Torbugue The                                                                                                    | managersymmetry 11                         | 💿 🛅 Copy Test Files                          |
|                                                                                                    |                                            | 🔘 🍟 Create Test Package                      |
|                                                                                                    | <ul> <li>Desided property state</li> </ul> | 💿 🔳 Create Test Application                  |
| Inter Informationer A                                                                                                    |                                            | Create Test (Use Existing As Template)       |
|                                                                                                    |                                            | Create Prod Application                      |
| Territory and                                                                                                    | Nerva IT                                   | 🔘 🖂 Send Test Email                          |
| Industry Industry Amer                                                                                                    | Number Of Party (1998) 198                 | Execute Test Script 2                        |
|                                                                                                    |                                            | 💿 🗿 Create Collection User (Application)     |
| The Report State Street Street | (Instantifying (original as                | 💿 💣 Create Collection Computer (Application) |
| Traingerfahrer Targer                                                                                                    | investiliyiperinge                         |                                              |
| No. (mail                                                                                                    | STORES IN A SHARE AND A                    | Totage at                                    |
|                                                                                                    |                                            | A COMPLETE STREET, STREET,                   |
| To be a set of the set                                                                                                    | 500000000                                  | 1 Americano                                  |
| Trabage Manufacture Name                                                                                                    | Tear Drive                                 | Save                                         |
| To be a first of the set                                                                                                    | Tel Telepo                                 | Save and close                               |
|                                                                                                    |                                            | Refuse and close                             |
| Parkage Produce Services                                                                                                    | 102                                        |                                              |
| Index 2007 Aplane                                                                                                    | 1000 percent                               | History                                      |
| Second Str.                                                                                                    | 1.000                                      |                                              |

Every action button has to be definded within a view in the XML block <views><view><controls>. Please see the following example:

## Execute

Execution of a commandline or a script. The process will be executed in the context of the IIS application pool. However, you can use in the script impersonation for using specific accounts.

```
<execute
1
2
       title="Title of the button"
       command="C:\windows\system32\cmd.exe"
3
       arguments="{Var1} {Var2} {Var3}"
4
       exit_1="Execution was sucessfully processed."
5
       exit_2="Error while execution. See log for details."
6
       exit_dynamic="true"
7
       wait="true"
8
       validation="*"
9
    />
10
```

#### Available attributes

| Attribute                          | Description                                                            |
|------------------------------------|------------------------------------------------------------------------|
| title="[Resource]"                 | Title of the button                                                    |
| command="[PathToExe]"              | Full path to the executable file. Environment variables are not sup-   |
|                                    | ported.                                                                |
| arguments="[{Var1} {Var2} {Var3}]" | Arguments passed to the executed process.                              |
| exit_nn="[Resource]"               | After execution the exit code will be passed to the website. If a      |
|                                    | corresponding exit_nn parameter is set, a pop up is displayed to the   |
|                                    | user.                                                                  |
| wait="[truelfalse]"                | If set to true, the website waits for the execution to end.            |
| validation="*"                     | Validation rule. If the validation rule is activated, you have to exe- |
|                                    | cute this Operation in order to proceed to the next workflow step.     |

**Warning:** If "wait" is set to "true" be aware that the internet browser and the IIS session itself both have an IDLE timeout. Only use wait="true" if the script is executed within seconds.

#### **Examples:**

1

2

3

4

5

6

1. Executing a batch file

```
1 <execute
2 title="My CMD Script"
3 command="C:\windows\system32\cmd.exe"
4 arguments="/C C:\SilverMonkey\Scripts\MyFirstscript.cmd {ID}"
5 wait="false"
6 />
```

**Note:** You can also execute scripts from a network path. Make sure that the IIS Application Pool is configured to use a specific service account (default is LOCALSYSTEM).

```
<execute
   title="My CMD Script"
   command="C:\windows\system32\cmd.exe"
   arguments="/C \\networkpath\share\scripts\myscript.cmd {ID}"
   wait="false"
/>
```

#### 2. Executing a powershell PS1 script

3. Executing a powershell PS1 script with dynamic output

```
1 <execute
2 title="My PS1 Script"
3 command="C:\Windows\system32\WindowsPowerShell\v1.0\powershell.exe"</pre>
```

|                                   |                                        |                         |                 |               | (continued from previous                                                     |
|-----------------------------------|----------------------------------------|-------------------------|-----------------|---------------|------------------------------------------------------------------------------|
| +{Var1}&quo<br>wait="ti           | ot;"                                   | s\TestScript.           | ps1 -Packag     | gingJobId {I  | D} -OtherParam &quo                                                          |
| />                                |                                        |                         |                 |               |                                                                              |
| Paketierungsauftrag [32] -        | Google Chrome                          |                         |                 |               |                                                                              |
| ) localhost/SIM_V5_CME            | B/Support/TypeView.aspx?PopUp=true&Ty  | peViewId=107&Id=32      |                 |               |                                                                              |
| Paket Id                          | 180003                                 | Auftrag Referenz        | 180004          |               |                                                                              |
| Application                       | Silver Monkey Test Package 1 (180004)  | Paket Platform          | iOS             |               | Operations                                                                   |
|                                   |                                        |                         |                 |               | <ul> <li>Create folder structure</li> <li>Get files from transfer</li> </ul> |
| Paket Name (Temp)                 | Silver Monkey_Test Package_1_180003    |                         |                 |               | Create ConfigMgr Application                                                 |
| Paket Name                        | iOS_MAN_SilverMonkey_TestPackage_1_DA_ | 180003                  |                 |               | Create AppV Package                                                          |
| Anfrage Informatione              | n A                                    |                         |                 |               |                                                                              |
|                                   |                                        |                         |                 | ×             | Paketierungsauftrag                                                          |
| Hersteller 🖪                      | ,                                      | d: Get files from trans | er was Executed |               | P3 - Vorbereitung NFT                                                        |
| Produkt 🗉                         | Test Package                           |                         |                 |               | 器 Status setzen (Admin)                                                      |
| Version 🗉                         | Hello World                            |                         |                 |               | 🛃 Speichern                                                                  |
| version 🖬                         |                                        |                         |                 |               | 🖵 Kommentieren                                                               |
|                                   |                                        |                         |                 |               | I Historie                                                                   |
|                                   |                                        |                         |                 |               | Workflow                                                                     |
|                                   |                                        |                         |                 |               | I1 - Definition technische Anforderungen                                     |
| Transfer Information              | ^                                      |                         |                 |               | I2 - Koordination                                                            |
| Transfer Ordner Factory           | \\localhost\pkg\TRANSFEF               |                         |                 |               | I3 - Factory Aufwandsschätzung                                               |
| Transfer Dateien kopiert ?        | (Choose)                               |                         |                 |               | I4 - Factory Beauftragung                                                    |
|                                   |                                        |                         |                 |               | P1 - Paketierung Koordination                                                |
| Auftrag Inst Sources<br>überprüft | Nein                                   |                         |                 | 🗙 Schließen 🏮 | P2 - Paket Erstellung                                                        |
| Auftrag Inst Anleitung            | Nein                                   |                         |                 |               | P3 - Vorbereitung NFT P4 - NFT                                               |
| überprüft                         | Nem                                    |                         |                 |               | A1 - Vorbereitung fachliche Abnahme                                          |
|                                   |                                        |                         |                 |               | A1 - Vorberending lacinicite Abhanime A2 - Fachliche Abnahme                 |
| Packaging Informatio              | n ^                                    |                         |                 |               |                                                                              |
| Paketierung Factory               | Default                                | Paketierer              |                 |               | Verantwortlich                                                               |
| Paket geplanter Anfang            |                                        | Paket geplantes Ende    |                 |               | 😂 SIM Default User                                                           |
|                                   |                                        |                         |                 |               |                                                                              |

#### Checklist: My execute is not running my Power Shell script.

- 1. Did you set the executionpolicy on the system that is running the PS Script? (32/64 bit? use "get-executionpolicy -list" to display the present configuration)
- 2. Is the Identity that is defined in the IIS AppPool able to execute the specified script? (Check in the Identity property of the AppPool of your app)
- 3. Is the needed Power Shell version available on your AppServer? (Run \$PSVersionTable.PsVersion in PoweShell and check)
- 4. Did you get the PS Script from the online share? Check if the script and its dependency's are 'unblocked'.(They will get a flag when they are downloaded that prevents them from beeing executed)
- 5. Double Check your XML in the form xml
- 6. Try to use dynamic output (See above example 3.) to get error output displayed in frontend

**Tip:** Using quations within XML attributes: " {Var1}" (HTML notation).

## **ExecutePS**

**Warning:** This function is deprecated because it only supports powershell up to version 2.0 and does not support cmdlets.

```
1
2
3
4
5
6
```

```
<executePS
   title="My PS1 Script"
   command="C:\SilverMonkey\Scripts\MyFirstscript.ps1"
   arguments="[-PackagingJobId {ID} -OtherParam &quot;{Var1}&quot;]"
   wait="false"
/>
```

Note: The "return" command gives back a value from the PowerShell script to the form. In the example, the value "PSVarialbe \$ComputerSID" is given back to the field "ComputerSID" in the current class. return "ComputerSID = "+"'"+\$ComputerSID+""

| Attribute                | Description                                                             |
|--------------------------|-------------------------------------------------------------------------|
| title="[string]"         | Text in the head of the function.                                       |
| command="[command line]" | Command line (solved against the corresponding data record.             |
| arguments="[string]"     | Arguments that call the command (solved against the corresponding       |
|                          | data record). If arguments are supposed to be given to the PS script,   |
|                          | put a hyphen before the value that you want to forward.                 |
| wait="[truelfalse]"      | Waits for the execution to stop (in case of synchronous execution).     |
|                          | Only if this value is set to "true" the system can send a report to the |
|                          | user.                                                                   |
| validation="*"           | Validation rule. If the validation rule is activated, you have to exe-  |
|                          | cute this Operation in order to proceed to the next workflow step.      |

#### CMDB2SCCM

Creates or edits one or more computer objects in Microsoft ConfigMgr and performs additional actions regarding the systems:

- · Adding variables
- Creating direct memberships for ConfigMgr Collections

The underlying code can be used in two methods:

- 1. Via mass import button in lists
- 2. Via action button in forms

**Note:** This action button was orignally used to fully import systems (mass import). By defining the CMDB mass import configuration to accept single systems by parameter also single systems can be imported.

- See Setting up Mass Import for ConfigMgr for tutorial.
- See CMDB-SCCM-transfer\_. for more information.

```
1 <CMDB2SCCM
2 title="Title of button"
3 param="String"
4 restart="true"
5 />
```

### **Available Attributes**

| Attribute              | Description                                                            |
|------------------------|------------------------------------------------------------------------|
| title="[resource]"     | Title of the button                                                    |
| param="[string]"       | String to pass to the SQL scripts executed on runtime of the mass      |
|                        | import.                                                                |
| restart="[truelfalse]" | If set to false, the button will be invisible when executed once.      |
| validation="*"         | Validation rule. If the validation rule is activated, you have to exe- |
|                        | cute this Operation in order to proceed to the next workflow step.     |

## Example:

1 2

3

4

5

• Executing a batch file

```
<CMDB2SCCM

title="Transfer Computer to SCCM"

param="SingleTransfer"

restart="true"

/>
```

## CopyFiles

Opens a dialogue in which new directory structures can be set for the packaging workflow. (Copy is carried out in context of the background SCCM account.)

```
<views>
1
2
   <view>
3
   <controls>
   <copyFiles
4
    restart="true"
5
    site="Packaging site name"
6
    indexFilter="true"
7
     indexFilterPreselected="false"
8
     title="Title"
9
10
     validation="*"
11
   />
```

## CreatePackage

Opens a dialogue in which you can compile the SCCM package for the packaging workflow.

```
1 <views>
2 <views>
3 <controls>
4 <createPackage
5 restart="true|false"</pre>
```

```
6 site="Packaging site name"
7 sendToDP="true|false"
```

8 />

| Attribute                    | Description                                                     |
|------------------------------|-----------------------------------------------------------------|
| restart="[true/false]"       | Enables repetition of the proces after the package has been     |
|                              | created (e.g. in order to recreate the package after manual     |
|                              | deletion).                                                      |
| site="[Packaging site Name]" | Defines on which packaging site the operation is to be car-     |
|                              | ried out. If this attribute is not set, a parameter type "Pack- |
|                              | etierungssite" has to contain the information needed.           |
| sendToDP="[truelfalse]"      | Enables transmission to Distribution Points ("DP").             |
| validation="*"               | Validation rule. If the validation rule is activated, you have  |
|                              | to execute this Operation in order to proceed to the next       |
|                              | workflow step.                                                  |

## CreateCollection

Opens a dialogue to create a new collection for the packaging workflow.

```
<views>
1
   <view>
2
3
   <controls>
4
   <createCollection
    title="Ressource"
5
    folder="OrderId"
6
   parentCollection="CollectionId"
7
   name="Namensregel"
8
   collectionType="Typ"
9
    limitToCollectionId="CollectionId"
10
     query="Regelabfrage"
11
  />
12
```

| Attribute                              | Description                                                            |
|----------------------------------------|------------------------------------------------------------------------|
| title="[string]"                       | Text of the header of the function.                                    |
| folder="[string / integer]"            | Optional declaration of hte folder in which the collection is sup-     |
|                                        | posed to be compiled (from SCCM 2012). Note the ID of the folder       |
|                                        | - its name will not be deleted. A whole folder tree can optionally     |
|                                        | be set here. In this case, enter the ID of the folder an all folder    |
|                                        | names that should be set and connect them with a tilde. Example:       |
|                                        | 16777222~{Manufacturer}~{Product}~Install                              |
| parentCollection="[string / interger]" | Optionally declare the collection in which the new collection is sup-  |
|                                        | posed to be saved (SCCM 2007).                                         |
| name="[string]"                        | Set a naming convention or the new collection.                         |
| collectionType="[integer]"             | Collection-type key (1: user, 2: computer).                            |
| limitToCollectionId="[string]"         | Limited collection for SCCM 2012.                                      |
| query="[string]"                       | Query for dynamic collections.                                         |
| validation="*"                         | Validation rule. If the validation rule is activated, you have to exe- |
|                                        | cute this Operation in order to proceed to the next workflow step.     |

## CreateApplication

Opens a dialogue in which you can set up the SCCM Application for the packaging workflow.

```
<views>
1
   <view>
2
   <controls>
3
4
   <createApplication
    restart="true|false"
5
    title="Resource"
6
    titleRestart="Resource"
7
    site="Packaging site name"
8
    configuration="Name"
9
   />
10
```

| Attribute                | Description                                                      |
|--------------------------|------------------------------------------------------------------|
| restart="[truelfalse]"   | Enables repetition of the proces after the package has been      |
|                          | created (e.g. in order to recreate the package after manual      |
|                          | deletion.                                                        |
| title="[string]"         | Name of the resource of the action button for initial creation   |
|                          | of the application. (The corresponding text resource has to      |
|                          | be defined in <i>Ressources.xml</i> .)                           |
| titleRestart="[string]"  | Name of the resource of the action button for recreation of      |
|                          | the application.                                                 |
| site="[string]"          | Defines the packaging site where the operation has to be car-    |
|                          | ried out. If this attribute is not set, the packaging job has to |
|                          | contain a parameter type "packaging site" in order to recieve    |
|                          | the needed information.                                          |
| configuration="[string]" | Name of the configuration for the application from the site      |
|                          | settings.                                                        |
| validation="*"           | Validation rule. If the validation rule is activated, you have   |
|                          | to execute this Operation in order to proceed to the next        |
|                          | workflow step.                                                   |

## Comment

Shows the possibility to enter a comment. All comments will be historicized.

```
1 <views>
```

```
2 <view>
```

4

```
3 <controls>
```

```
<comment="This comment and will be historicized." />
```

# Save

In order to display a save-button, enter the following XML code:

```
1 <views>
2 <view>
3 <controls>
4 <save</pre>
```

```
delete="true|false"
```

5 6

/>

| Attribute             | Description                                                            |
|-----------------------|------------------------------------------------------------------------|
| delete="[truelfalse]" | Add a delete-button.                                                   |
| validation="*"        | Validation rule. If the validation rule is activated, you have to exe- |
|                       | cute this Operation in order to proceed to the next workflow step.     |

## SendMail

Use the following XML statements in order to show a function to send preformatted Emails.

```
<views>
1
   <view>
2
   <controls>
3
4
   <sendMail
5
     title="Welcome to SIM"
     from="support@silvermonkey.net"
6
     to="exampleclient@example.com"
7
     subject="Text"
8
   body="Lorem ipsum dolor."
9
10
     mailGroup="AllClients"
11
   />
```

| Attribute             | Description                                                            |
|-----------------------|------------------------------------------------------------------------|
| title="[string]"      | Optionally declare a title to the button.                              |
| from="[mail address]" | Sender's mail address.                                                 |
| to="[mail address]"   | Recipient's mail address(es).                                          |
| subject="[string]"    | Subject of the email.                                                  |
| body="[string]"       | Body of the email.                                                     |
| mailGroup="[string]"  | Instead of adding the attributes "to", "subject" and "body" you can    |
|                       | refer to a predefined group. This simplifies simultaneously sending    |
|                       | multiple mails.                                                        |
| validation="*"        | Validation rule. If the validation rule is activated, you have to exe- |
|                       | cute this Operation in order to proceed to the next workflow step.     |

## **ImportXML**

## CreateActiveDirectory

Creates an active directory object. The active directory will be authenticated with the Windows login data for your *treon* database. This is also the case if database authentication is set to "SQL".

```
1 <views>
2 <view>
3 <controls>
4 <createActiveDirectory
5 title="Active D"
6 parentLDAP="Ldap path"</pre>
```

7

8

9

10

```
class="SchemaClassName"
name="naming convention"
attribute="value"
/>
```

**Note:** You will have to outcode special characters when declaring the parentLDAP. This means a backslash will have to be put in front of commas, backslashes, the rhombus sign, the plus sign, angle brackets, semicolons, quotation marks and the equal sign.

| Attribute                | Description                                                            |
|--------------------------|------------------------------------------------------------------------|
| title="[string]"         | Title of the action button.                                            |
| parentLDAP="[LDAP path]" | LDAP path of the container in which the object is supposed to be       |
|                          | created.                                                               |
| class="[string]"         | Schema class of the object that is created.                            |
| name="[string]"          | Naming convention for the new object.                                  |
| attribute="[value]"      | All further attributes are interpreted as object attributes and con-   |
|                          | nected to the first object.                                            |
| validation="*"           | Validation rule. If the validation rule is activated, you have to exe- |
|                          | cute this Operation in order to proceed to the next workflow step.     |

## **List Definition**

You can create custom lists and customize them to fit your needs. The following subchapters describe the options you have when you are creating or customizing a list.

#### **Properties**

| Property              | Description                                                   |
|-----------------------|---------------------------------------------------------------|
| Design                | Choose initially between list and form.                       |
| Name - de / Name - en | The displayed name of the list                                |
| Sort order            | Choose where to display the chosen list in the dropdown menu. |
| Roles                 | Choose wich roles can see the list.                           |
| Definition            | The definition of the list.                                   |

#### Example List:

```
<view splitterWidth="550"
    detailView="Paketdetails PackWF"
    newLink=""
    viewPane="false"
    refresh="true"
    excelExport="true"
    importExport="false"
    popUp="1100,800">

<columns>

<column field="ClientCode" width="70" />
```

(continues on next page)

(continued from previous page)

```
<column field="RequestReference" width="70" />
<column field="SysStatus" width="180" />
<column field="RequestManufacturerName" width="200" />
<column field="RequestProductName" width="200" />
<column field="RequestProductVersion" width="100" />
<column field="PackagingPackageName" width="-1" />
<column field="PackageSWGroups" width="200" />
</columns>
</data>
</data>
</data>
</data>
</data>
</data>
</data>
</data>
</data>
</data>
</data>
</data>
</data>
</data>
</data>
</data>
</data>
</data>
</data>
</data>
</data>
</data>
</data>
</data>
</data>
</data>
</data>
</data>
</data>
</data>
</data>
</data>
</data>
</data>
</data>
</data>
</data>
</data>
</data>
</data>
</data>
</data>
</data>
</data>
</data>
</data>
</data>
</data>
</data>
</data>
</data>
</data>
</data>
</data>
</data>
</data>
</data>
</data>
</data>
</data>
</data>
</data>
</data>
</data>
</data>
</data>
</data>
</data>
</data>
</data>
</data>
</data>
</data>
</data>
</data>
</data>
</data>
</data>
</data>
</data>
</data>
</data>
</data>
</data>
</data>
</data>
</data>
</data>
</data>
</data>
</data>
</data>
</data>
</data>
</data>
</data>
</data>
</data>
</data>
</data>
</data>
</data>
</data>
</data>
</data>
</data>
</data>
</data>
</data>
</data>
</data>
</data>
</data>
</data>
</data>
</data>
</data>
```

## <view> Definition

#### **Parameters**

| View Options               | Description                                                                      |
|----------------------------|----------------------------------------------------------------------------------|
| splitterWidth              | Width of the splitter shown in list form. (in pixels)                            |
| detailView- de / Name - en | Specifies the form name that is to be used for the detailed representation of    |
|                            | a list form.                                                                     |
| newLink                    | Construction of new objects in a list. The "detailed view" is used as detail     |
|                            | form.                                                                            |
| viewPane                   | If this value is set to "false", the selection is displayed as a drop-down list. |
| refresh                    | Displays the update function in the list view.                                   |
| excelExport                | Displays the excel export function in the list view.                             |
| importExport               | Displays the import/export function in the list view.                            |
| popUp                      | By specifying a pop-up window size in the format "width, height" (in px),        |
|                            | a list view opens choosen entries in a new window e.g .: "800,600"               |

### <columns> Definition

Columns represent Attributes and are used to display their values in a list. You can see the syntax in the following code-block.

| Column Options | Description                                     |
|----------------|-------------------------------------------------|
| Column field   | The fieldname of the attribute to be displayed. |
| width          | Width of the column in px.                      |

### <data> Definition

In the <data> section you can define the initial search condition for the displayed list objects. You can also define in which attributes to search.

The highlighted part in the following code block causes the website to display just the entries that posses a value like 'john doe' in the attributes IssueEditor, Requestor or qualityinspector.

The next highlighted part in the code block defines that the list search associated with that list will search in the attributes IssueID or Title.

You can define very specific filters and conditions with TSQL in lists.

## Attributes

## **Different Types of Attributes**

You can create different types of attributes to customize the form to your needs. These attributes have different settings and functions which are described in the two tables below.

| Attribute Type             | Description                                                                                                    | Additional Options                      |
|----------------------------|----------------------------------------------------------------------------------------------------|-----------------------------------------|
| String                     | Field that holds a text.                                                                                                    | Default Value, Input mask               |
| Date                       | Field that holds a date.                                                                                                    | Default Value, Number Format            |
| Integer                    | Field that holds an integer.                                                                                                    | Default Value, Number Format            |
| Big integer                | Field that holds a big integer.                                                                                                    | Default Value, Number Format            |
| Float                      | Field that holds a float.                                                                                                    | Default Value, Number Format            |
| Multilanguage Text         | – Deprecated –                                                                                                    | – Deprecated –                          |
| Checkbox                   | Field that displays a checkbox,<br>can have the Status 'checked' or<br>'unchecked'.                                                                        | Default value, Input mask               |
| Data list                  | Field that holds a fixed list of en-<br>trys that can be defined in the GUI,<br>the entrys are seperated with a semi-<br>colon ('firstentry;secondentry'). | Items, Default Value, Fill stage        |
| Config. list               | - Deprecated -                                                                                                    | - Deprecated -                          |
| SQL list                   | - Deprecated -                                                                                                    | - Deprecated -                          |
| File                       | Contains files that are stored in the SQL Database.                                                                                                    | Default value, Input mask               |
| Object reference           | Field that references to another table and displays the entrys defined in it.                                                                              | Object reference, Filter, Default value |
| Active Directory User      | Field that prevents users from be-<br>ing registered in the Active Direc-<br>tory Cache (the cashe is located in<br>the SIM DB).                           | LDAP path, Default value                |
| Active Directory Group     | Field that prevents groups from be-<br>ing registered in the Active Direc-<br>tory Cashe (the cashe is located in<br>the SIM DB).                          | LDAP path, Default                      |
| Packaging package name     | – Deprecated –                                                                                                    | – Deprecated –                          |
| Packaging operation system | – Deprecated –                                                                                                    | – Deprecated –                          |
| Packaging site             | – Deprecated –                                                                                                    | – Deprecated –                          |

**Extended Attribute Functions/Options** 

| Function              | Description                                                                  |  |  |  |
|-----------------------|------------------------------------------------------------------------------|--|--|--|
| Name - de / Name - en | The Displayname of the attribute.                                            |  |  |  |
| Field name            | This is the actual column name in the SIM SQL DB.                            |  |  |  |
| Database Type         | Describes the attributes type.                                               |  |  |  |
| LDAP path             | LADP path for the AD Users/Groups.                                           |  |  |  |
| Auto Postback         | – Feature not used –                                                         |  |  |  |
| Suggestion            | Autocomplete. If suggestions are enabled, recent entrys will be suggested.   |  |  |  |
| Default value         | Defines a default value that will be set automatically.                      |  |  |  |
| Logical Key           | – Feature not used –                                                         |  |  |  |
| Input mask            | Specifies the required format of the entry. Example: **-**-**-**             |  |  |  |
|                       | (for MAC-Adresses) '*' is a placeholder. A valid entry would be 11-11-11-    |  |  |  |
|                       | 11-11-11.                                                                    |  |  |  |
| Number format         | Defines the required format of every entry. Example: "#,##0.0"               |  |  |  |
|                       | "DD.MM.YYYY"                                                                 |  |  |  |
| Items                 | Items of a data list seperated by semicolons. Example: Yes;No;(choose)       |  |  |  |
| Fill stage            | – Feature not used –                                                         |  |  |  |
| Object reference      | Used for Object reference attributes. Choose the table you want to refer to. |  |  |  |
| Filter                | Used for object reference attributes. Filter the entrys in the table you are |  |  |  |
|                       | referring to.                                                                |  |  |  |
| LDAP path             | LADP path for the AD Users/Groups.                                           |  |  |  |

# 1.3.2 Manual for Module "CMDB"

**Warning:** This article is under construction! Please DO NOT refer to any of the instructions below, yet! You may cause damage to your system! This article will be finished soon.

## In this article:

- SCCM Transfer
  - Single Computer Transfer Example
  - Multiple Computer Transfer Example

## **SCCM Transfer**

The SCCM transfer module is basically a collection of SQL queries which are executed and delivered to SCCM. This way, customers can fully change the behaviour to their needs. In general SCCM transfer can be configured in two different modes:

- 1. Single computer transfer (used by form action button)
- 2. Multiple computer transfer (used by list action button)

You will find the configuration for SCCM trensfer in "Settings->CMDB".

| Function            | Description                                                                                                    |
|---------------------|----------------------------------------------------------------------------------------------------|
| Description (de/en) | Info text displayed in the pop-up.                                                                                                    |
| List query          | Query which builds up the dropdown list in the pop-up.                                                                                                    |
| Computer query      | <ul> <li>Selects mandatory data for computer import. It is important to stick to the correct order of the selected attributes: <ol> <li>= Unique ID of computer element in SIM database</li> <li>= Target computer name</li> <li>= MAC Address</li> <li>= SMBIOS GUID (if available the computer will be created with SM-BIOSGUID rather that MAC Address)</li> </ol> </li> <li>Available variables: <ul> <li>"{0}" = Selected (computer) item database IDs in the popup.</li> <li>"{0}" = Roles the user is currently in.</li> <li>"{user}" = Username of the user currently logged in (DOMAINUsername).</li> <li>"{id}" = ID of the CMDB item. Note: Only available when opened via action button.</li> </ul> </li> </ul>                                                                                                    |
| Variable query      | <ul> <li>Variables added to the created SCCM computer object. It is important to stick to the correct order of the selected attributes: <ol> <li>= Name of the computervariable</li> <li>= Value of the computervariable</li> <li>= Locale of the computervariable (if unknown please use '1031')</li> </ol> </li> <li>Available variables: <ul> <li>"{0}" = SIM DB ID of the transferred computer object.</li> <li>"{param}" = Parameter string given by the corresponding action button parameter.</li> </ul> </li> <li>Special variable prefixes: <ul> <li>"ConfigMgrColl" = If the variable has this prefix, a direct membership will be created for the collection name.</li> <li>"ConfigMgrPrimaryUser" = If the variable has this prefix, a primary user relationship will be created (DOMAIN\Username notation).</li> </ul> </li> </ul> |
| Software query      | Variable SCCM <b>package</b> list created at runtime and added as variables to the computer object.                                                                                                    |
| Application query   | Variable SCCM <b>application</b> list created at runtime and added as variables to the computer object.                                                                                                    |
| Computer update     | <ul> <li>SQL script which is executed for every transfered computer with import result. Available variables:</li> <li>"{0}" = SIM DB ID of the transfered computer object.</li> <li>"{1}" = Message of the result. If successful the message is empty.</li> </ul>                                                                                                    |
| Site                | Target SCCM site object (Settings->Sites).                                                                                                    |
| Configuration       | Computer configuration (variables, collections) which is the base for the creation of a new computer object.                                                                                                    |

## Single Computer Transfer Example

Exchange the following XML with the corresponding elements in your configuration.xml:

```
<cmdb2sccm_compConfiguration>MassImportDummy</cmdb2sccm_compConfiguration>
<cmdb2sccm_compFilterName lang="de">Bitte wählen Sie eine Rollout Einheit zum,
→Transfer nach SCCM</cmdb2sccm_compFilterName>
<cmdb2sccm_compFilterName lang="en">Please select rollout unit für transfer to sccm/

→cmdb2sccm_compFilterName>

<cmdb2sccm_compFilterList>SELECT 0 as Id, 'Single Computer Import' as SysDisplayName
⇔cmdb2sccm_compFilterList>
<cmdb2sccm_compQuery>SELECT Id, SysDisplayName, MACAddress FROM Computers Where Id =
→{id}</cmdb2sccm_compQuery>
<cmdb2sccm_softQuery>Declare @ComputerId as bigint
set @ComputerId = {0}
select distinct t.PkgId from (
select PackagingLanguages.SCCMLanguagePackPackageId as PkgId
FROM Computers
JOIN PackagingLanguages ON PackagingLanguages.Id = Computers.Language
WHERE Computers.Id = @ComputerId
) as t
where isnull(t.PkgId,'') <&gt; ''</cmdb2sccm_softQuery>
    <cmdb2sccm_appQuery>Declare @ComputerId as bigint
set @ComputerId = {0}
select distinct t.AppTitle from (
select PackagingLanguages.SCCMAdditionalApplication as AppTitle
FROM Computers
JOIN PackagingLanguages ON PackagingLanguages.Id = Computers.Language
WHERE Computers.Id = @ComputerId
) as t
where isnull(t.AppTitle,'') <&gt; ''</cmdb2sccm_appQuery>
<cmdb2sccm_varQuery>Declare @ComputerId as bigint
set @ComputerId = {0}
select
'Language' as name
,PackagingLanguages.CodeISO6391 as value
,'1031' as locale
FROM Computers
JOIN PackagingLanguages ON PackagingLanguages.Id = Computers.Language
WHERE Computers.Id = @ComputerId
UNION ALL
select
'ConfigMgrPrimaryUser01' as Name
,'SCCM12\TestUser1' as value
```

| ,'1031' as locale                                     |
|-------------------------------------------------------|
| UNION ALL                                             |
|                                                       |
| select                                                |
| 'ConfigMgrColl01' as Name                             |
| ,'AdditionalOSDCollection' as value                   |
| <pre>,'1031' as locale</pre>                          |
| <cmdb2sccm_compupdate>select 0</cmdb2sccm_compupdate> |

**Warning:** After import, make sure you have "Site" and "Configuration" configured correctly in Settings -> CMDB.

## **Multiple Computer Transfer Example**

Content will be published soon.

# 1.3.3 Tutorials for Module "CMDB"

## In this article:

- Creating Your First CMDB Class
- Setting up Mass Import for ConfigMgr

## **Creating Your First CMDB Class**

For full reference see CMDB2SCCM.

Note: You have to be able to "Edit Settings".

- 1. Go to the tab "Settings"
- 2. Navigate to CMDB and click on the plus button at the bottom

| Start Operations                                                   | Self Service                                                                                                    | g CMDB Settings                 | /                        | SILVER MONKEY                                                                                                    |
|--------------------------------------------------------------------|----------------------------------------------------------------------------------------------------|---------------------------------|--------------------------|----------------------------------------------------------------------------------------------------|
| Settings                                                           | system acting                                                                                                    |                                 |                          | <b>^</b>                                                                                                    |
| 🚞 System                                                           | Contract acting                                                                                                    |                                 | Stephenic and the second |                                                                                                    |
| Roles                                                              |                                                                                                    |                                 |                          |                                                                                                    |
| D Sites                                                            | Later and                                                                                                    | Exception.                      | hap with digits          | Pro Ballon                                                                                                    |
| Portals                                                            | Enderson solo                                                                                                    | India India address and address | And a figure of the      |                                                                                                    |
| Reports                                                            |                                                                                                    |                                 |                          |                                                                                                    |
| E-Mails     Morkflows                                              | Name of Street                                                                                                    | POD-7/274000-080-024            |                          |                                                                                                    |
| <ul> <li>Self Service</li> </ul>                                   | And a second second sec | NAME AND CONTRACTOR OF A        | Input total              |                                                                                                    |
|                                                                    | Name and Address                                                                                                    |                                 |                          |                                                                                                    |
|                                                                    |                                                                                                    |                                 | hardware with            |                                                                                                    |
| r 🖶 Carportes                                                      | the second second                                                                                                    |                                 | Contraction of the       |                                                                                                    |
| a 💼 analas                                                         |                                                                                                    |                                 |                          |                                                                                                    |
| i 🖷 Caribali                                                       |                                                                                                    |                                 |                          | <ul> <li>Insulance</li> </ul>                                                                                                    |
| r 👻 mangan ka                                                      |                                                                                                    |                                 |                          |                                                                                                    |
| i 🐥 Padaging Shale                                                 | Name into a                                                                                                    | ins.                            | Delahara artike          |                                                                                                    |
| t 🖷 Hedging Secolar                                                |                                                                                                    |                                 | Database second          | Approximation of the                                                                                                    |
| t 🜻 thereas another                                                | Proprint and                                                                                                    | -                               |                          |                                                                                                    |
| <ul> <li>Protocing Periodicine</li> </ul>                          | Takaya ya kata kata                                                                                                    | Test.                           | Paradases - www.         | Sec.36,839                                                                                                    |
| <ul> <li>Transpirg Mr Salaparas</li> </ul>                         | CONTRACTOR OF                                                                                                    | 24                              | the first terms of       | The later of the later of the l |
| 1 Designing Difference                                             |                                                                                                    |                                 |                          |                                                                                                    |
| <ul> <li>Pologig Difference</li> <li>Pologig Difference</li> </ul> | 1 Mail and                                                                                                    | terebilitere wheelt             | the second               | para ta                                                                                                    |
| 🖶 New type                                                         | 1478 mm                                                                                                    | Periphakana Angele              | invoir accord            | 0.000.000                                                                                                    |
| Packaging                                                          |                                                                                                    |                                 | Densis percent           |                                                                                                    |
| Interfaces                                                         | (MR god)                                                                                                    | P                               | Contract Contraction     |                                                                                                    |
|                                                                    | 4                                                                                                    |                                 |                          |                                                                                                    |

3. Create a new CMDB class called "Computers":

| Image: Start     Image: Start                                                                             | Gelf Service Packaging | g CMDB Settings |   | SILVER MONKEY |
|----------------------------------------------------------------------------------------------------|------------------------|-----------------|---|---------------|
| Settings                                                                                                  | Edit type              |                 | _ |               |
| 🚞 System<br>▷ 🚞 Roles                                                                                     | Table name             | Computers       |   |               |
| ▷ 🚞 Sites<br>▷ 🛅 Portals                                                                                  | Name - de              | Computers       |   |               |
| Reports                                                                                                   | Name - en              | Computers       |   |               |
| <ul> <li>E-Mails</li> <li>Workflows</li> </ul>                                                            | Automation             |                 |   |               |
| <ul> <li>Elf Service</li> <li>CMDB</li> </ul>                                                             |                        |                 |   |               |
| > 🤤 Attribute                                                                                             |                        |                 |   |               |
| <ul> <li>Companies</li> <li>Contact</li> <li>Contract</li> </ul>                                          | Workflow               | No workflow     |   |               |
| ExampleClass                                                                                              | Key field              | ID   🗸          |   |               |
| ▷ 힁 Packaging Clients<br>▷ 🧐 Packaging Factories                                                          | Link view              | (select) 🛛 🔻    |   |               |
| <ul> <li>Packaging Languages</li> <li>Packaging Package Types</li> <li>Packaging SW Categories</li> </ul> |                        | ✓ Create        |   |               |
| Packaging SW Groups     Packaging SW Licences                                                             |                        |                 |   |               |
| Fest                                                                                                    |                        |                 |   |               |
| <ul> <li>New type</li> <li>Packaging</li> </ul>                                                           |                        |                 |   |               |
| Interfaces                                                                                                |                        |                 |   |               |

3.1. Field Automation is used for automatic triggering of MSSQL Scripts (e.g. Stored Procedures) or external processes (e.g Powershell Scripts). See example:

```
<trigger>
<afterUpdate field="" value=""
command=" exec sp_MyStoredProcedure @Id='{Id}' "
/>
<afterUpdate field="" value=""
title="createTicketAuto"
script="C:\Windows\system32\WindowsPowerShell\v1.0\powershell.exe"
arguments="C:\SilverMonkey\v5\Scripts\MyTriggerScript.ps1 -Id {Id}"
condition="{SysStatus} = A0.1 - Request"
restart="false"
back="true"
/>
</trigger>
```

4. Create your first attributes and name them "Name" and "MACAddress":

| Start Operations                                                                   | Self Service Packaging CMDB Settings | SILVER MONKEY |
|------------------------------------------------------------------------------------|--------------------------------------|---------------|
| Settings                                                                           | Edit attribute                       |               |
| System Roles                                                                       | Name - de Name                       |               |
| ▷ 🚞 Sites<br>▷ 🚞 Portals                                                           | Name - en Name                       |               |
| Reports                                                                            | Field name Name                      |               |
| ▷ 🚞 E-Mails<br>▷ 🚞 Workflows                                                       | Control type String 🗸                |               |
| <ul> <li>D Self Service</li> <li>I D CMDB</li> </ul>                               | Auto postback     Logical key        |               |
| i dellar                                                                           |                                      |               |
| a 🏮 Computers                                                                      | ✓ Create                             |               |
| <ul> <li>Attributes</li> <li>New attribute</li> </ul>                              |                                      |               |
| <ul> <li>Connections</li> <li>Display="block"&gt;Display="block" block"</li> </ul> |                                      |               |
| i 🗧 Cardad                                                                         |                                      |               |
| ir 🖶 Carman<br>1 📮 Theogenities                                                    |                                      |               |
| <ul> <li>Petagligilleris</li> <li>Resegrigilleris</li> </ul>                       |                                      |               |
| <ul> <li>Patajo Leganja</li> <li>Patajo hispi (sec.)</li> </ul>                    |                                      |               |
| i 🗧 fanges hitsdagene                                                              |                                      |               |
| <ul> <li>Petaging/Wilson</li> <li>Petaging/Wilson</li> </ul>                       |                                      |               |

| Start Operations                                         | Self Service Packaging | CMDB Settings        | SILVER MONKEY |
|----------------------------------------------------------|------------------------|----------------------|---------------|
| Settings                                                 | Edit attribute         |                      |               |
| i System ▷ i Roles                                       | Name - de              | MACAddress           |               |
| ▷ 🛅 Sites<br>▷ 🛅 Portals                                 | Name - en              | MACAddress           |               |
| Reports                                                  | Field name             | MACAddress           |               |
| <ul> <li>E-Mails</li> <li>Workflows</li> </ul>           | Database type          | Textbox              |               |
| <ul> <li>Self Service</li> <li>CMDB</li> </ul>           | Default value          |                      |               |
| <ul> <li>Attribute</li> <li>Companies</li> </ul>         |                        | Auto postback        |               |
| Computers     Attributes                                 |                        | Logical key          |               |
| MACAddress                                               |                        | Suggestions          |               |
| 🖼 Name 🖶 New attribute                                   |                        | ✓ Save 🗙 Refuse 🙆 De | elete         |
| Connections                                              |                        |                      |               |
| <ul> <li>Image: Views</li> <li>Image: Contact</li> </ul> |                        |                      |               |
| Contract                                                 |                        |                      |               |
| ExampleClass                                             |                        |                      |               |
| Packaging Clients                                        |                        |                      |               |
| Packaging Factories                                      |                        |                      |               |
| Packaging Languages                                      |                        |                      |               |
| Packaging Package Types                                  |                        |                      |               |
| Packaging SW Categories                                  | *                      |                      |               |

5. Create an attribute of the type "Object reference" and set the reference to another custom CMDB Class "Packaging Languages" (It will be good practice for the subsequent tutorial):

| Start Operations            | Self | Service        | Packaging | CMDB             | (i)<br>Settings | SILVER MON |
|-----------------------------|------|----------------|-----------|------------------|-----------------|------------|
| Settings                    |      | Edit a         | ttribute  |                  |                 |            |
| 🚞 System                    | *    |                |           |                  |                 |            |
| 🫅 Roles                     |      | Name - o       | de        | Language         |                 |            |
| 🛅 Sites                     |      | Name - e       | en        | Language         |                 |            |
| Dortals                     |      | <b>5</b> . 1.1 |           | 1                |                 |            |
| 🛅 Reports                   |      | Field nar      | ne        | Language         |                 |            |
| 🚞 E-Mails                   |      | Control t      | type      | Object reference | ·               |            |
| Workflows                   |      |                |           |                  |                 |            |
| Self Service                |      |                |           | Auto postback    |                 |            |
| CMDB                        |      |                |           | Logical key      |                 |            |
| Attribute                   |      |                |           |                  |                 |            |
| Companies                   |      |                |           | 🗸 Create         |                 |            |
| Computers                   |      |                |           |                  |                 |            |
| 4 🛅 Attributes              |      |                |           |                  |                 |            |
| MACAddress                  |      |                |           |                  |                 |            |
| 🖼 Name                      |      |                |           |                  |                 |            |
| 🖶 New attribute             |      |                |           |                  |                 |            |
| Connections                 |      |                |           |                  |                 |            |
| Views                       |      |                |           |                  |                 |            |
| Contact                     |      |                |           |                  |                 |            |
| Contract                    |      |                |           |                  |                 |            |
| ExampleClass                | _    |                |           |                  |                 |            |
| Packaging Clients           |      |                |           |                  |                 |            |
| Packaging Factories         |      |                |           |                  |                 |            |
| Packaging Languages         |      |                |           |                  |                 |            |
| 🖻 형 Packaging Package Types | -    |                |           |                  |                 |            |

|                                                | Ę                        | ı<br>۳       |             |                     |          |        |
|------------------------------------------------|--------------------------|--------------|-------------|---------------------|----------|--------|
| Start                                          | <b>Operations</b>        | Self Service | Packaging   | CMDB                | Settings |        |
|                                                |                          |              |             |                     |          |        |
| Settings                                       |                          | Edit         | attribute   |                     |          |        |
| 🚞 System                                       |                          |              |             |                     |          |        |
| D D Roles                                      |                          | Name         | e - de      | Language            |          |        |
| Sites                                          |                          | Name         | e - en      | Language            |          |        |
| 🖻 🚞 Portals                                    |                          |              |             |                     |          |        |
| ▷ 🚞 Reports                                    |                          | Field        | name        | Language            |          |        |
| 🕨 🚞 E-Mails                                    |                          | Datab        | ase type    | Object reference    |          |        |
| Workflows                                      |                          | Ohio         | t reference | Dl                  |          |        |
| Self Service                                   | 2                        | Objec        | t reference | Packaging Languages | •        |        |
| CMDB                                           |                          | Filter       |             |                     |          |        |
| Attribute                                      |                          | Defa         | lt value    |                     |          |        |
| <ul> <li>Compani</li> <li>Compute</li> </ul>   |                          | Delac        | int value   |                     |          |        |
| <ul> <li>Compute</li> <li>Attribute</li> </ul> |                          |              |             | Auto postback       |          |        |
| E Langi                                        |                          |              |             | Logical key         |          |        |
| 🔄 MAC                                          | -                        |              |             |                     |          |        |
| 🖼 Name                                         | e                        |              |             | ✓ Save 🗙 Refu       | ise 🔯 🕻  | Delete |
| 🗭 New                                          | attribute                |              |             |                     |          |        |
| Connection                                     | ctions                   |              |             |                     |          |        |
| Views                                          |                          |              |             |                     |          |        |
| Contact                                        |                          |              |             |                     |          |        |
| ▷ 🧐 Contract                                   |                          |              |             |                     |          |        |
| Example                                        |                          |              |             |                     |          |        |
| <ul> <li>Packagin</li> <li>Packagin</li> </ul> | g Clients<br>g Factories |              |             |                     |          |        |
| _                                              | g Languages              |              |             |                     |          |        |
| -                                              | g Package Types          | -            |             |                     |          |        |

## The Language class is set up as follows:

| Start Operation                                                                                                    | -                 |     | 9<br>MDB | Settings   |                           |                                   | SILVER MONKEY       |
|----------------------------------------------------------------------------------------------------|-------------------|-----|----------|------------|---------------------------|-----------------------------------|---------------------|
| Views                                                                                                    |                   | ۹ • |          | ۰ ۵        | Packaging Sprachen        |                                   | Packaging Languages |
| Computers                                                                                                    | Name (33)         | *   | Cod      | Cod        | Name                      | German                            | F Save              |
| Computers                                                                                                    | Albanian          |     | SQ       | ALB        | CodelSO6391               | DE                                | 🖹 Refuse            |
| Contract Contract Con | Arabic            |     | AR       | ARA        | CodelSO0391               | DE                                | X Delete            |
|                                                                                                    | Armenian          |     | HY       | ARM        | CodelSO6392               | GER                               | History             |
| the light lines                                                                                                    | Bengali           |     | BN       | BEN        |                           |                                   |                     |
| Andreging Hilleren                                                                                                    | Bosnian<br>Breton |     | BS<br>BR | BOS<br>BRE | SCCMLanguagePackPackageld | P010006E                          |                     |
| And any log of the lot of the                                                                                                    | Bulgarian         |     | BG       | BUL        | SCCMAdditionalApplication | Sun_java7-32Bit_7.0.51_EN_R_00141 |                     |
| Packaging Languages                                                                                                    | Chinese           |     | ZH       | CHI        |                           |                                   |                     |
| and the second second second                                                                                                    | Croatian          |     | HR       | HRV        |                           |                                   |                     |
| halaging the stepped                                                                                                    | Czech             |     | CS       | CZE        |                           |                                   |                     |
|                                                                                                    | Danish            |     | DA       | DAN        |                           |                                   |                     |
| aloging Williams                                                                                                    | Dutch;Flemish     |     | NL       | DUT        |                           |                                   |                     |
|                                                                                                    | English           |     | EN       | ENG        |                           |                                   |                     |
|                                                                                                    | Finnish           |     | FI       | FIN        |                           |                                   |                     |
|                                                                                                    | French            |     | FR       | FRE        |                           |                                   |                     |
|                                                                                                    | German            |     | DE       | GER        |                           |                                   |                     |
|                                                                                                    | Hindi             |     | HI       | HIN        |                           |                                   |                     |

# 6. Set up naming rule

The setting name rule defines how the internal database column SysDisplayName is set. It contains important single column populs like the object reference chooser.

| Start Op                                              | I<br>erations | Self Service | Packaging | СМДВ                  | Settings |     |
|-------------------------------------------------------|---------------|--------------|-----------|-----------------------|----------|-----|
| Settings                                              |               | Edit typ     | be        |                       |          |     |
| 🛅 System<br>≻ 🛅 Roles                                 |               | Table name   | 2         | Computers             |          |     |
| > 🚞 Sites                                             |               | Name - de    |           | Computers             |          |     |
| > 🛅 Portals<br>> 🛅 Reports                            |               | Name - en    |           | Computers             |          |     |
| > 🛅 E-Mails<br>> 🛅 Workflows                          |               | Name rule    |           | {Name}                |          | -L3 |
| > 📄 Self Service                                      |               | Automatio    | n         | Language<br>MACAddres | e        |     |
| I CMDB ▷  O Attribute                                 |               |              |           | Name                  |          |     |
| Companies                                             |               |              |           |                       |          |     |
| <ul> <li>Computers</li> <li>Attributes</li> </ul>     |               |              |           |                       |          |     |
| 🖼 Language                                            |               | Workflow     |           | No workflow           |          |     |
| 🖼 MACAddres 🖼 Name                                    | S             | Key field    |           | ID   -                |          |     |
| <ul> <li>New attribut</li> <li>Connections</li> </ul> | te            | Link view    |           | (select) 🗸 🥆          |          |     |

**Note:** There are two different types of views. One is called "List" and the other one is called "Forms". Lists display multiple elements of a CMDB Class. When clicking on an item, the configured form will be opened to view or edit the item.

| <b>Start</b>                | Operations  | Control Control Contro | Ø<br>Packaging | CMDB      | (i)<br>Settings | SILVER MONKEY |
|-----------------------------|-------------|----------------------------------------------------------------------------------------------------|----------------|-----------|-----------------|---------------|
| Settings                    |             | Edit v                                                                                                    | view           |           |                 |               |
| Dia System<br>▷ Dia Roles   |             | Design                                                                                                    |                | List 🛛 🔻  |                 |               |
| Roles Sites                 |             | Name -                                                                                                    | da             | Computers |                 |               |
| P Portals                   |             | Name -                                                                                                    | de             | computers |                 | _             |
| Reports                     |             | Name -                                                                                                    | en             | Computers |                 |               |
| ▷ 🚞 E-Mails                 |             | Definitio                                                                                                    | n              |           |                 |               |
| Variable Workflows          |             |                                                                                                    |                |           |                 |               |
| Image: Self Service         |             |                                                                                                    |                |           |                 |               |
| CMDB                        |             |                                                                                                    |                |           |                 |               |
| Attribute                   |             |                                                                                                    |                |           |                 |               |
| Companie                    |             |                                                                                                    |                |           |                 |               |
| ⊿ 穹 Compute<br>⊿ 🚞 Attribut |             |                                                                                                    |                |           |                 |               |
| a 🛄 Attribut                |             |                                                                                                    |                |           |                 |               |
|                             |             |                                                                                                    |                |           |                 |               |
| 🖼 Name                      |             |                                                                                                    |                |           |                 |               |
| 🕂 New a                     |             |                                                                                                    |                |           |                 |               |
| Connection                  | tions       |                                                                                                    |                |           |                 |               |
| 4 🚞 Views                   | _           |                                                                                                    |                |           |                 |               |
| 🕆 New v                     | view        |                                                                                                    |                |           |                 |               |
| Ø Contact                   |             |                                                                                                    |                | 🗸 Create  |                 |               |
| Contract                    |             |                                                                                                    |                |           |                 |               |
| ExampleC                    |             |                                                                                                    |                |           |                 |               |
| Packaging                   |             |                                                                                                    |                |           |                 |               |
|                             | g Factories |                                                                                                    |                |           |                 |               |
| Þ 형 Packaging               | g Languages | *                                                                                                    |                |           |                 |               |

Configure the list as shown:

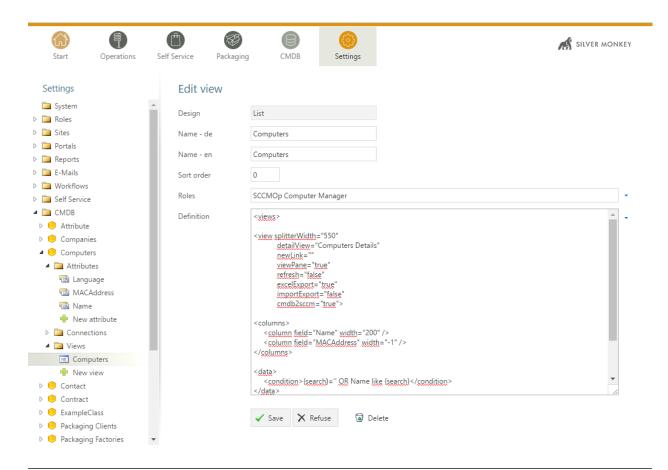

#### Note:

- The setting detailView="Computers Details" will expect a form view with the name "Computers Details"
- The setting cmdb2sccm="true" displays a transfer button in the list context menu

| GG<br>Start | Operations | Self Service | Packaging | CMDB                           | Settings     |
|-------------|------------|--------------|-----------|--------------------------------|--------------|
| Views       |            |              | ۹ 🕇 🛉     |                                | <b>(</b> ) - |
| Computers   | Na         | me (0)       |           | el export<br>mputer transfer t | o sccm       |
| ineren er   |            |              |           |                                |              |

• For full reference see <*view*> *Definition* 

```
1 <?xml version="1.0"?>
2 <views>
```

(continued from previous page)

| 3  | <view< th=""></view<>                                    |
|----|----------------------------------------------------------|
| 4  | splitterWidth="550"                                      |
| 5  | detailView="Computers Details"                           |
| 6  | newLink=""                                               |
| 7  | viewPane="true"                                          |
| 8  | refresh="false"                                          |
| 9  | excelExport="true"                                       |
| 10 | <pre>importExport="false"</pre>                          |
| 11 | cmdb2sccm="true">                                        |
| 12 | <columns></columns>                                      |
| 13 | <column field="Name" width="200"></column>               |
| 14 | <column field="MACAddress" width="-1"></column>          |
| 15 |                                                          |
| 16 | <data></data>                                            |
| 17 | <condition>{search}='' OR Name like {search}</condition> |
| 18 |                                                          |
| 19 |                                                          |
| 20 |                                                          |

### 8. Create a form view

Create a new form view as shown below (you have to stick to the configured name from the list view detailView="Computers Details"):

| Start Operations Self Service Packaging CMDB Settings              |    |
|--------------------------------------------------------------------|----|
|                                                                    |    |
| Settings Edit view                                                 |    |
| System                                                             |    |
| Design Form V                                                      |    |
| Sites Name - de Computers Details                                  |    |
| Portals                                                            |    |
| Reports     Name - en     Computers Details                        |    |
| E-Mails     Definition                                             |    |
| Workflows                                                          |    |
| Self Service                                                       |    |
| A CMDB                                                             |    |
| Attribute                                                          |    |
| Ompanies                                                           |    |
| A 😑 Computers                                                      |    |
| 4 🦳 Attributes                                                     |    |
| 📾 Language                                                         |    |
| 📾 MACAddress                                                       |    |
| 🗟 Name                                                             |    |
| 🐈 New attribute                                                    |    |
| Connections                                                        |    |
| 4 🛅 Views                                                          | 1. |
| E Computers                                                        |    |
| ♣ New view                                                         |    |
| D Contact                                                          |    |
| Contract                                                           |    |
| ExampleClass                                                       |    |
| <ul> <li>Packaging Clients</li> <li>Packaging Factories</li> </ul> |    |

A set of attributes and form elements are automatically suggested. You can delete the <connections link="true" /> line as no connections are configured in this example.

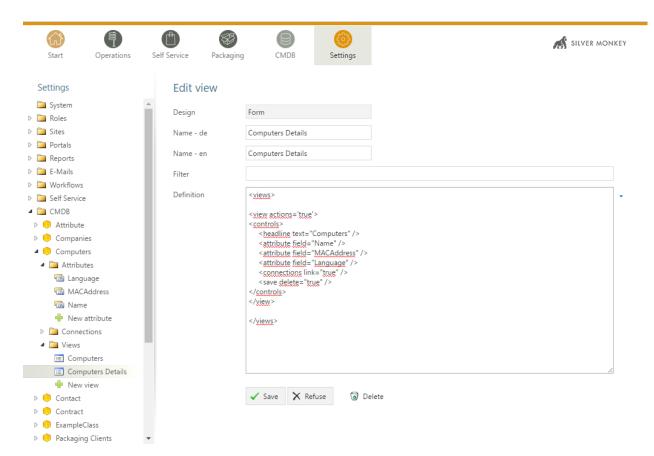

Add an action called "CMDB2SCCM" to the form. The final result of the form looks like this:

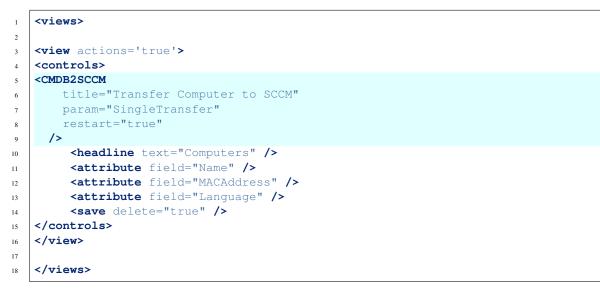

When you go to CMDB you can have a look at the result of our list and form:

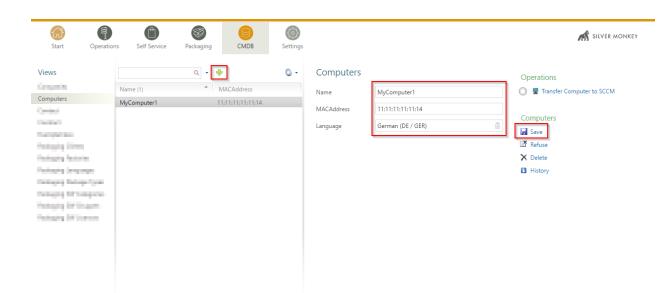

You can add more attributes to the class and use those attributes in lists and forms as you need.

#### Setting up Mass Import for ConfigMgr

For full reference see CMDB2SCCM.

Note: This tutorial is built up on the database schema of the tutorial Creating Your First CMDB Class.

You have to get the following information to built up an import for SCCM:

- SCCM collection names the computer has to be member of
- Needed computer variable names and accepted values
- Knowledge of the SIM database schema
- 1. Follow the manuall " Creating Your First CMDB Class "
- 2. Follow the "SCCM Transfer "
- 3. Create a dummy computer and click on "Transfer computer to SCCM"

| Start Operation                                                                                                    | -                       | Packaging | CMDB                           | ©<br>Settings |                                             |                                                    |   | SILVER MONKEY |
|----------------------------------------------------------------------------------------------------|-------------------------|-----------|--------------------------------|---------------|---------------------------------------------|----------------------------------------------------|---|---------------|
| Views<br>Europarities<br>Computers<br>Communic<br>Communic<br>C | Name (1)<br>MyComputer1 |           | MACAddress<br>1:11:11:11:11:14 | 0.            | Computers<br>Name<br>MACAddress<br>Language | MyComputer1<br>11:11:11:11:14<br>German (DE / GER) | Ĭ | Operations    |

4. First, select "Rollout unit" (usually, rollout units only make sense when importing multiple computers; the example below is simplyfied) and click on execute

| Start Operatio                                                                                                    | ns Self Service         | Packaging | × Computer transfer from the cmdb to sccm                                                                                               | SILVER MONKEY                                                                               |
|----------------------------------------------------------------------------------------------------|-------------------------|-----------|----------------------------------------------------------------------------------------------------|---------------------------------------------------------------------------------------------|
| Views<br>Companies<br>Computers<br>Contract<br>Contract<br>ExampleClass<br>Packaging Clients<br>Packaging Package Types<br>Packaging SW Categories<br>Packaging SW Categories<br>Packaging SW Circnes | Name (1)<br>MyComputer1 | Q • 4     | Please select rollout unit für transfer to sccm<br>Single Computer Import<br><i>T items found:</i><br>MyComputer1<br><i>MyComputer1</i> | Operations<br>Transfer Computer to SCCM<br>Computers<br>Save<br>Refuse<br>Polete<br>History |

- 5. When the action is performed in SQL level the following results will be translated by the mass import feature:
- Computer Query
- Package Query
- Application Query
- Variable Query

|                     | Results 🚹 Messages                  |                    |        |  |  |  |  |
|---------------------|-------------------------------------|--------------------|--------|--|--|--|--|
|                     | ld SysDisplayName                   | MACAddress         |        |  |  |  |  |
| 1                   | 2 MyComputer1                       | 11:11:11:11:11:14  |        |  |  |  |  |
| Pkgld<br>1 P010006E |                                     |                    |        |  |  |  |  |
|                     | AppTitle                            |                    |        |  |  |  |  |
| 1                   | 1 Sun_java7-32Bit_7.0.51_EN_R_00141 |                    |        |  |  |  |  |
|                     | name                                | value              | locale |  |  |  |  |
| 1                   | Language                            | DE                 | 1031   |  |  |  |  |
| 2                   | ConfigMgrPrimaryUser0               | 1 SCCM12\TestUser1 | 1031   |  |  |  |  |
|                     | ConfigMgrColl01                     | AdditionalOSDColl  | 1031   |  |  |  |  |

6. The result in SCCM looks like the following:

Variables:

| port User Import Computer Save<br>ice Affinity Information Create Search                                                                                                    | ihes • Select<br>arch          | ted Items * (                                                                                                    |                                                                                                    | Client S<br>Settings *                                                                                                 | itart Appro                                                                          | we Block             | Unhingh    | Manage Out of Bar<br>Clear Required PXE<br>Edit Primary Users                                                                                                    | Deployments                                                                                                    | Change Ownersh                                                                                                    | Refresh                                                                                               | Properties<br>Properties                                                                      |   |
|----------------------------------------------------------------------------------------------------|--------------------------------|----------------------------------------------------------------------------------------------------|----------------------------------------------------------------------------------------------------|----------------------------------------------------------------------------------------------------|--------------------------------------------------------------------------------------|----------------------|------------|----------------------------------------------------------------------------------------------------|----------------------------------------------------------------------------------------------------|----------------------------------------------------------------------------------------------------|----------------------------------------------------------------------------------------------------|-----------------------------------------------------------------------------------------------|---|
| → ▼ 🐏 \ → Assets and Com                                                                                                    |                                | Devices 15 if                                                                                                    | Devices                                                                                                    |                                                                                                    |                                                                                      |                      | _          |                                                                                                    |                                                                                                    |                                                                                                    |                                                                                                    |                                                                                               |   |
|                                                                                                    | Ì                              | Search                                                                                                    | terns                                                                                                    |                                                                                                    |                                                                                      |                      |            | MyComputer1 Pr                                                                                                    | operties                                                                                                    |                                                                                                    |                                                                                                    |                                                                                               | × |
| Overview Users                                                                                                    |                                | Icon Nar                                                                                                    | ▲                                                                                                    | Clien                                                                                                    | t Site                                                                               | Code                 | Client     | General Deployme                                                                                                    | nts Variables                                                                                                    |                                                                                                    |                                                                                                    |                                                                                               |   |
| E Devices                                                                                                    |                                |                                                                                                    | Computer1                                                                                                    | No                                                                                                    | . 5100                                                                               | couc                 | Circinc    | You can define th<br>computer.                                                                                                    | e custom varial                                                                                                    | bles that are used by ta                                                                                                    | ask sequences th                                                                                      | nat run on this                                                                               |   |
| 💰 User Collections                                                                                                    |                                |                                                                                                    | all contracts                                                                                                    | 14                                                                                                    |                                                                                      |                      |            |                                                                                                    |                                                                                                    |                                                                                                    |                                                                                                    |                                                                                               |   |
| Device Collections                                                                                                    |                                |                                                                                                    |                                                                                                    |                                                                                                    |                                                                                      |                      |            | Variables:                                                                                                    |                                                                                                    |                                                                                                    |                                                                                                    | * 🖬 🗙                                                                                         |   |
| 🐁 User State Migration                                                                                                    |                                |                                                                                                    | and the second second sec |                                                                                                    |                                                                                      |                      |            | Filter                                                                                                    |                                                                                                    |                                                                                                    |                                                                                                    | 2                                                                                             |   |
| Asset Intelligence                                                                                                    |                                |                                                                                                    | in the second                                                                                                    |                                                                                                    |                                                                                      |                      |            | Name                                                                                                    | Value                                                                                                    |                                                                                                    |                                                                                                    |                                                                                               |   |
| Software Metering                                                                                                    |                                |                                                                                                    | all contracts                                                                                                    | 10                                                                                                    |                                                                                      |                      |            | Language<br>OptApp_01                                                                                                    | DE<br>Sun_java7                                                                                                    | 32Bit_7.0.51_EN_R_0                                                                                                    | 00141                                                                                                 |                                                                                               |   |
| Compliance Settings                                                                                                    |                                |                                                                                                    |                                                                                                    | 20                                                                                                    | _                                                                                    |                      |            | OptSoft_001                                                                                                    | P010006E                                                                                                    | Install OSD;                                                                                                    |                                                                                                    |                                                                                               |   |
| Endpoint Protection                                                                                                    |                                |                                                                                                    | A 100000000                                                                                                    | 100                                                                                                    |                                                                                      |                      | /E         |                                                                                                    |                                                                                                    |                                                                                                    |                                                                                                    |                                                                                               |   |
|                                                                                                    |                                |                                                                                                    | -                                                                                                    |                                                                                                    |                                                                                      |                      |            |                                                                                                    |                                                                                                    |                                                                                                    |                                                                                                    |                                                                                               |   |
|                                                                                                    |                                | <b>a</b> - 6                                                                                                    | 6.00 State                                                                                                    | 1.0                                                                                                    |                                                                                      |                      |            |                                                                                                    |                                                                                                    |                                                                                                    |                                                                                                    |                                                                                               |   |
|                                                                                                    |                                |                                                                                                    | A                                                                                                    | -                                                                                                    |                                                                                      |                      | /t         |                                                                                                    |                                                                                                    |                                                                                                    |                                                                                                    |                                                                                               |   |
|                                                                                                    |                                |                                                                                                    | Contract States                                                                                                    |                                                                                                    | 100                                                                                  |                      |            |                                                                                                    |                                                                                                    |                                                                                                    |                                                                                                    |                                                                                               |   |
|                                                                                                    |                                |                                                                                                    | Contractor Comp                                                                                                    |                                                                                                    |                                                                                      |                      |            |                                                                                                    |                                                                                                    |                                                                                                    |                                                                                                    |                                                                                               |   |
|                                                                                                    |                                |                                                                                                    |                                                                                                    |                                                                                                    |                                                                                      |                      |            |                                                                                                    |                                                                                                    |                                                                                                    |                                                                                                    |                                                                                               |   |
|                                                                                                    |                                |                                                                                                    |                                                                                                    |                                                                                                    |                                                                                      |                      |            |                                                                                                    |                                                                                                    |                                                                                                    |                                                                                                    |                                                                                               |   |
|                                                                                                    |                                |                                                                                                    |                                                                                                    |                                                                                                    |                                                                                      |                      |            |                                                                                                    |                                                                                                    |                                                                                                    |                                                                                                    |                                                                                               |   |
|                                                                                                    |                                |                                                                                                    |                                                                                                    |                                                                                                    |                                                                                      |                      |            |                                                                                                    |                                                                                                    |                                                                                                    | ок с                                                                                                  | ancel Apply                                                                                   | 1 |
|                                                                                                    |                                | MyComp                                                                                                    | outer1                                                                                                    |                                                                                                    |                                                                                      |                      |            |                                                                                                    |                                                                                                    |                                                                                                    |                                                                                                    |                                                                                               |   |
| Assets and Compliance                                                                                                    |                                | General In                                                                                                    | formation                                                                                                    |                                                                                                    |                                                                                      |                      |            |                                                                                                    |                                                                                                    |                                                                                                    | Client Activit                                                                                        | ,                                                                                             |   |
|                                                                                                    |                                |                                                                                                    |                                                                                                    |                                                                                                    |                                                                                      |                      |            |                                                                                                    |                                                                                                    |                                                                                                    | CIICILIC ACLIVIC                                                                                      |                                                                                               |   |
| mary Users:                                                                                                    | ion Manager                    | Name:                                                                                                    |                                                                                                    | MyCompu                                                                                                    |                                                                                      | eti ab )             |            |                                                                                                    |                                                                                                    |                                                                                                    | Policy Requ                                                                                           |                                                                                               |   |
| mary Users:                                                                                                    | ion Manager                    | Name:                                                                                                    |                                                                                                    |                                                                                                    |                                                                                      | stLab)               |            | Manage 0                                                                                                    | Dut of Band +                                                                                                    | Be Chang                                                                                                    |                                                                                                    |                                                                                               | _ |
| mary Users:<br>ystem Center 2012 R2 Configuration<br>Home                                                                                                    | Â                              | Name:<br>(Connected                                                                                                    | to P01 - Prima                                                                                                    | ry Site - SCC                                                                                                    | :M2012 Te                                                                            |                      |            | Clear Red                                                                                                    | juired PXE Dej                                                                                                    | <sup>II</sup> <sup>3</sup> Chang<br>oloyments ★ Delet                                                                                                    | Policy Requ                                                                                           | Q                                                                                             |   |
| mary Users:<br>vstem Center 2012 R2 Configuration<br>Home<br>Mome<br>Sear<br>Sear<br>Sear                                                                                                    | iaved<br>arches • Se           | Name:                                                                                                    | to P01 - Prima                                                                                                    | ry Site - SCC                                                                                                    | M2012 Te                                                                             |                      | Block Unit | block                                                                                                    | juired PXE Dej                                                                                                    |                                                                                                    | Policy Requ                                                                                           | Refresh Properties                                                                            |   |
| mary Users:<br>vstem Center 2012 R2 Configuration<br>Home<br>Mome<br>Sear<br>Sear<br>Sear                                                                                                    | aved                           | Name:<br>(Connected                                                                                                    | to P01 - Prima                                                                                                    | ry Site - SCC                                                                                                    | M2012 Te                                                                             |                      |            | block                                                                                                    | juired PXE Dej                                                                                                    |                                                                                                    | Policy Requ                                                                                           | Q                                                                                             |   |
| mary Users:<br>rstem Center 2012 R2 Configuration<br>Home<br>Mome<br>Mome<br>Sear<br>Sear<br>Sear                                                                                                    | iaved<br>arches • Se<br>iearch | Connected                                                                                                    | to P01 - Prima<br>Install Reas<br>Client Sit                                                                                                    | ry Site - SCC                                                                                                    | M2012 Te                                                                             |                      | Block Unit | block                                                                                                    | juired PXE Dej                                                                                                    |                                                                                                    | Policy Requ                                                                                           | Refresh Properties                                                                            |   |
| mary Users:<br>vstem center 2012 R2 Configuration<br>v Home<br>ort User Import Computer<br>ce Affinity Information<br>Create<br>v Import Computer<br>Create                                                                                                    | iaved<br>arches • Se<br>iearch | Connected                                                                                                    | to P01 - Prima<br>Install Reas<br>Client Sit                                                                                                    | ry Site - SCC                                                                                                    | M2012 Te                                                                             |                      | Block Unit | block                                                                                                    | juired PXE Dej                                                                                                    |                                                                                                    | Policy Requ                                                                                           | Refresh Properties                                                                            |   |
| mary Users:<br>stem Center 2012 R2 Configuration<br>Home<br>Create<br>Create<br>Mome<br>Create<br>Mome<br>Create<br>Mome<br>Mome<br>Same<br>Same | iaved<br>arches • Se<br>iearch | Name:<br>(Connected<br>(Connected<br>Add<br>elected Items<br>Overview                                                                                                    | to P01 - Prima<br>Install Reas<br>Client Sit                                                                                                    | ry Site - SCC                                                                                                    | M2012 Te                                                                             |                      | Block Unit | e Clear Rec                                                                                                    | uired PXE Dep<br>ary Users                                                                                                    |                                                                                                    | Policy Requ                                                                                           | Refresh Properties                                                                            |   |
| mary Users:<br>stem Center 2012 R2 Configuration<br>Home<br>by<br>Home<br>center<br>Create<br>Create                                                                                                    | iaved<br>arches • Se<br>iearch | Name:<br>(Connected<br>Add<br>add add<br>Add Items<br>Overview<br>Coverview<br>Coverview                                                                                                    | to P01 - Prima<br>Install Reas<br>Client Sit                                                                                                    | ry Site - SCC                                                                                                    | M2012 Te                                                                             |                      | Block Unb  | e Clear Rec                                                                                                    | juired PXE Dej<br>ary Users<br>y Users                                                                                                    | oloyments X Delet                                                                                                    | policy Req<br>Policy Req<br>ge Ownership<br>e                                                         | Refresh Properties                                                                            |   |
| mary Users:<br>visen center 2012 R2 Configuration<br>i Home<br>i Home<br>create<br>create<br>i A Assets and Compliance<br>i Overview<br>Users<br>Users                                                                                                    | iaved<br>arches • Se<br>iearch | Name:<br>(Connected<br>Add<br>Add<br>Add<br>Add<br>Add<br>Add<br>Add<br>Search<br>Icon<br>(Connected                                                                                                    | to P01 - Prima<br>Install Reas:<br>Client St<br>Devices<br>15 items<br>Name<br>MyComputer1                                                                                                    | ry Site - SCO                                                                                                    | M2012 Te                                                                             | Approve              | Block Unb  | e Clear Rec                                                                                                    | uired PXE Dep<br>ary Users<br><b>y Users</b><br>e primary user:                                                                                                    | oloyments X Delet                                                                                                    | Policy Requ                                                                                           | Refresh Properties                                                                            |   |
| mary Users:<br>ystem Center 2012 R2 Configuration<br>Home<br>bort User<br>create<br>Create<br>Crea                                                                                                    | iaved<br>arches • Se<br>iearch | Name:<br>(Connected<br>Add<br>Add<br>Add<br>Add<br>Coverview<br>Coverview<br>Search<br>Loon<br>Loon<br>Loon<br>Loon<br>Loon                                                                                                    | to P01 - Prima<br>Install Reas:<br>Client Sit<br>> Devices<br>15 items<br>Name<br>MyComputer1<br>PHATSCHAPPVI                                                                                                    | ny Site - SCO                                                                                                    | M2012 Te                                                                             | Approve              | Block Unb  | e Edit Primar                                                                                                    | uired PXE Dep<br>ary Users<br>y Users<br>e primary users<br>a user based                                                                                                    | oloyments X Delete<br>s of this device. Confi                                                                                                    | Policy Requ                                                                                           | Refresh Properties                                                                            |   |
| mary Users:<br>ystem Center 2012 R2 Configuration<br>Home<br>bort User<br>Create<br>Create<br>Crea                                                                                                    | iaved<br>arches • Se<br>iearch | Name:<br>(Connected<br>Add<br>Add Items<br>Overview<br>Coverview<br>Coverview      | to P01 - Prima<br>Install Reas:<br>Client Sit<br>Devices<br>15 items<br>Name<br>MyComputer1<br>PHATSCHAPPVI<br>PHATSCHAPPVI                                                                                                    | ny Site - SCO<br>sign Client<br>settings                                                                               | Client<br>No<br>No                                                                   | Approve              | Block Unb  | e Edit Primar                                                                                                    | uired PXE Dep<br>ary Users<br>y Users<br>e primary users<br>a user based                                                                                                    | oloyments X Delet                                                                                                    | Policy Requ                                                                                           | Refresh Properties                                                                            |   |
| mary Users:<br>ystem Center 2012 R2 Configuration<br>Home<br>port User<br>ice Affinity Information<br>Create<br>Create<br>Cr                                                                                                    | iaved<br>arches • Se<br>iearch | Vame:<br>(Connected<br>(Connected<br>Add<br>Add<br>Add<br>Add<br>Add<br>Add<br>Add<br>A                                                                                                    | to P01 - Prima<br>Install Reas:<br>Client Reas:<br>Devices<br>15 items<br>Name<br>MyComputer1<br>PHATSCHAPPVI<br>PHATSCHAPPVI<br>PHATSCHAPPVI                                                                                                    | ny Site - SCC                                                                                                    | M2012 Te<br>Start<br>Client<br>No<br>No<br>No                                        | Approve              | Block Unb  | e Edit Primar Edit Primar Edit                                                                                                    | uired PXE Dep<br>ary Users<br>y Users<br>e primary users<br>a user based<br>arch string to s                                                                                                    | oloyments X Delete<br>s of this device. Confi                                                                                                    | Policy Requ                                                                                           | Refresh Properties                                                                            |   |
| mary Users:<br>ystem Center 2012 R2 Configuration<br>Home<br>Create<br>Create                                                                                                    | iaved<br>arches • Se<br>iearch | Connected<br>(Connected<br>Add<br>elected Items<br>Overview<br>Search<br>Icon<br>Elected<br>Icon                                                                                                    | to P01 - Prima<br>Install Reas<br>Client St<br>Devices<br>15 items<br>Name<br>MyComputer1<br>PHATSCHAPPVI<br>PHATSCHAPPVI<br>PHATSCHAPPVI<br>PHATSCHAPPVI                                                                                                    | ny Site - SCC                                                                                                    | Client<br>No<br>No<br>No<br>No                                                       | Approve              | Block Unb  | e Edit Primar Edit Primar Edit                                                                                                    | uired PXE Dep<br>ary Users<br>y Users<br>e primary users<br>a user based<br>arch string to s<br>nis device in th                                                                                                    | s of this device. Confi<br>on their primary comp<br>search ALL users:<br>he last 90 days:<br>ast Login N.                                                                                | Policy Req<br>Policy Req<br>ge Ownership<br>e                                                         | Refresh Properties er can be configured to                                                    |   |
| mary Users:<br>stem Center 2012 R2 Configuration<br>Home<br>For User For Assets and Configuration<br>Create Sear<br>Create Sear<br>Create Sear<br>Create Sear<br>Create Sear<br>Sear<br>Create Sear<br>Sear<br>Sea                       | iaved<br>arches • Se<br>iearch | Name:<br>(Connected<br>Add<br>dected Items<br>Overview<br>Coverview<br>Covervi     | to P01 - Prima<br>Install Reas:<br>Client Reas:<br>Devices<br>15 items<br>Name<br>MyComputer1<br>PHATSCHAPPVI<br>PHATSCHAPPVI<br>PHATSCHAPPVI                                                                                                    | ny Site - SCO                                                                                                    | M2012 Te<br>Start<br>Client<br>No<br>No<br>No<br>No<br>No                            | Approve              | Block Unb  | Clear Rec<br>Edit Primar<br>e<br>Lent /<br>Specify h<br>Specify h<br>Clear Rec<br>Edit Primar                                                                                                    | uired PXE Dep<br>ary Users<br>y Users<br>e primary users<br>a user based<br>arch string to s<br>nis device in th                                                                                                    | s of this device. Confi<br>on their primary comp<br>search ALL users:<br>he last 90 days:                                                                                                | Policy Req<br>Policy Req<br>ge Ownership<br>e                                                         | Refresh Properties er can be configured to                                                    |   |
| mary Users:<br>veter Center 2012 R2 Configuration<br>Home<br>by<br>port User<br>Create<br>Create                                                                                                    | iaved<br>arches • Se<br>iearch | Connected<br>(Connected<br>Add<br>elected Items<br>Overview<br>Search<br>Icon<br>Elected<br>Icon                                                                                                    | to P01 - Prima<br>Install Reas:<br>Client Sit<br>Devices<br>15 items<br>MyComputer1<br>PHATSCHAPPVI<br>PHATSCHAPPVI<br>PHATSCHAPPVI<br>PHATSCHAPPVI<br>PHATSCHAPPVI                                                                                                    | ny Site - SCO                                                                                                    | Client<br>No<br>No<br>No<br>No                                                       | Approve              | Block Unb  | Clear Rec<br>Edit Primar<br>e<br>Lent /<br>Specify h<br>Specify h<br>Clear Rec<br>Edit Primar                                                                                                    | uired PXE Dep<br>ary Users<br>y Users<br>e primary users<br>a user based<br>arch string to s<br>nis device in th                                                                                                    | s of this device. Confi<br>on their primary comp<br>search ALL users:<br>he last 90 days:<br>ast Login N.                                                                                | Policy Req<br>Policy Req<br>ge Ownership<br>e                                                         | Refresh Properties er can be configured to                                                    |   |
| mary Users:<br>ystem Center 2012 R2 Configuration<br>Home<br>book to an optimation transformation<br>Create<br>Treate<br>Create<br>C                                                                                                    | iaved<br>arches • Se<br>iearch | Name:<br>(Connected<br>Add<br>Add<br>Add<br>Add<br>Items<br>Overview<br>Coverview<br>Coverview  | to P01 - Prima<br>Install Reas:<br>Client Sit<br>Devices<br>15 items<br>MyComputer1<br>PHATSCHAPPVI<br>PHATSCHAPPVI<br>PHATSCHAPPVI<br>PHATSCHAPPVI<br>PHATSCHAPPVI<br>PHATSCHAPPVI<br>PHATSCHAPPVI                                                                                                    | ny Site - SCO<br>aign Chient<br>settings<br>01<br>02<br>03<br>04<br>05<br>06                                           | Client<br>No<br>No<br>No<br>No<br>No<br>No                                           | Approve              | e Cli      | Clear Rec<br>Edit Primar<br>e<br>Lent /<br>Specify h<br>Specify h<br>Clear Rec<br>Edit Primar                                                                                                    | uired PXE Dep<br>ary Users<br>y Users<br>e primary users<br>a user based<br>arch string to s<br>nis device in th                                                                                                    | s of this device. Confi<br>on their primary comp<br>search ALL users:<br>he last 90 days:<br>ast Login N.                                                                                | Policy Req<br>Policy Req<br>ge Ownership<br>e                                                         | Refresh Properties er can be configured to                                                    |   |
| mary Users:<br>ystem Center 2012 R2 Configuration<br>Home<br>Home<br>port User<br>Create<br>Create                                                                                                    | iaved<br>arches • Se<br>iearch | Name:<br>(Connected<br>Add<br>Add<br>elected Items<br>Coverview<br>Coverview       | to P01 - Prima<br>Install Reas:<br>Client Reas:<br>Client Sit<br>Devices<br>15 items<br>Name<br>MyComputer1<br>PHATSCHAPPVI<br>PHATSCHAPPVI<br>PHATSCHAPPVI<br>PHATSCHAPPVI<br>PHATSCHAPPVI<br>PHATSCHAPPVI<br>PHATSCHAPPVI<br>PHATSCHAPPVI<br>PHATSCHAPPVI<br>PHATSCHAPPVI<br>PHATWKSSCHO<br>PHATWKSSCHO                                                                                                    | ny Site - SCO<br>ign Client<br>Settings<br>01<br>02<br>03<br>04<br>05<br>06<br>001<br>002                              | Client<br>No<br>No<br>No<br>No<br>No<br>No<br>No<br>No<br>No<br>No<br>No<br>No<br>No | Approve<br>Site Code | e Cli      | Edit Primar<br>Edit Primar<br>e<br>Edit Primar<br>Specify h<br>Specify h<br>Specify h<br>Users of t<br>Users of t                                                                                                    | uired PXE Dep<br>ary Users<br>y Users<br>e primary users<br>a user based<br>arch string to s<br>nis device in th                                                                                                    | s of this device. Confi<br>on their primary comp<br>search ALL users:<br>he last 90 days:<br>ast Login N.                                                                                | Policy Req<br>Policy Req<br>ge Ownership<br>e                                                         | Refresh Properties er can be configured to                                                    |   |
| stance of the second second se                                                                                                    | iaved<br>arches • Se<br>iearch | Vame:<br>(Connected<br>Add<br>Add<br>Add<br>Devices<br>Search<br>Icon<br>Con<br>R<br>R<br>R<br>R<br>R<br>R<br>R<br>R<br>R<br>R<br>R<br>R<br>R                                                                                                    | to P01 - Prima<br>Install Reas<br>Client St<br>Devices<br>15 items<br>MyComputer1<br>PHATSCHAPPVI<br>PHATSCHAPPVI<br>PHATSCHAPPVI<br>PHATSCHAPPVI<br>PHATSCHAPPVI<br>PHATSCHAPPVI<br>PHATSCHAPPVI<br>PHATSCHAPPVI<br>PHATSCHAPPVI<br>PHATSCHAPPVI<br>PHATWKSSCHO<br>PHATWKSSCHO                                                                                                    | ny Site - SCC<br>aign Client<br>Settings<br>01<br>02<br>03<br>04<br>05<br>06<br>001<br>002<br>03                       | Client<br>No<br>No<br>No<br>No<br>No<br>No<br>No<br>No<br>No<br>No<br>No<br>No<br>No | Approve<br>Site Code | e Cli      | Clear Rec<br>Edit Primar<br>Edit Primar<br>Edit Primar<br>Specify th<br>Content to<br>Type a se<br>Users of t<br>User Nat                                                                                                    | y Users y Users y Users y Users y Users his device in the his device in the his devi | s of this device. Confi<br>on their primary comp<br>search ALL users:<br>he last 90 days:<br>ast Login N.                                                                                | Policy Req<br>Policy Req<br>ge Ownership<br>e<br>guration Managuter of device.                        | Refresh Properties er can be configured to                                                    |   |
| stance of the second second se                                                                                                    | iaved<br>arches • Se<br>iearch | Name:<br>(Connected<br>Add<br>dected Items<br>Overview<br>Coverview<br>Covervi     | to P01 - Prima<br>Install Reas:<br>Client St<br>Devices<br>15 items<br>Name<br>MyComputer1<br>PHATSCHAPPVI<br>PHATSCHAPPVI<br>PHATSCHAPPVI<br>PHATSCHAPPVI<br>PHATSCHAPPVI<br>PHATSCHAPPVI<br>PHATSCHAPPVI<br>PHATSCHAPPVI<br>PHATSCHAPPVI<br>PHATWKSSCHO<br>PHATWKSSCHO<br>PHATWKSSCHO                                                                                                    | ny Site - SCC<br>aign Client<br>Settings<br>01<br>02<br>03<br>04<br>05<br>06<br>001<br>002<br>03                       | Client<br>No<br>No<br>No<br>No<br>No<br>No<br>No<br>No<br>No<br>No<br>No<br>No<br>No | Approve<br>Site Code | e Cli      | Clear Rec<br>Clear Rec<br>Clear Rec | y Users y Users y Users organy users organy users organy user organy user organy user organy user organy user organy user organy user organy organy o | s of this device. Confi<br>on their primary comp<br>rearch ALL users:<br>he last 90 days:<br>her last 90 days:<br>her are no iter<br>Add                                                 | Policy Req<br>Policy Req<br>ge Ownership<br>e<br>guration Managuter of device.                        | eest:<br>Refresh<br>Properties<br>Properties<br>er can be configured to<br>:<br>:<br>is view. |   |
| imary Users:<br>system Center 2012 R2 Configuration<br>port Users<br>Create<br>Create                                                                                                    | iaved<br>arches • Se<br>iearch | Name:<br>(Connected<br>Add<br>dected Items<br>Overview<br>Corn<br>Con<br>Con<br>Con<br>Con<br>Con<br>Con<br>Con<br>Co                                                                                                    | to P01 - Prima<br>Install Rease<br>Client Sit<br>Devices<br>15 items<br>Name<br>MyComputer1<br>PHATSCHAPPVI<br>PHATSCHAPPVI<br>PHATSCHAPPVI<br>PHATSCHAPPVI<br>PHATSCHAPPVI<br>PHATSCHAPPVI<br>PHATSCHAPPVI<br>PHATWKSSCHC<br>PHATWKSSCHC<br>PHATWKSSCHC<br>PHATWKSSCHC<br>PHATWKSSCHC<br>PHATWKSSCHC<br>PHATWKSSCHC<br>PHATWKSSCHC<br>PHATWKSSCHC<br>PHATWKSSCHC                                                                                                    | ny Sile - SCO<br>ign Chent<br>Settings<br>01<br>02<br>03<br>04<br>05<br>06<br>001<br>002<br>003<br>004                 | Client<br>No<br>No<br>No<br>No<br>No<br>No<br>No<br>No<br>No<br>No<br>No<br>No<br>No | Approve<br>Site Code | e Cli      | Clear Rec<br>Clear Rec<br>Edit Primar<br>e<br>Edit Primar<br>Specify th<br>Users of th<br>Users of th<br>Users of th<br>Users of th<br>User Nat                                                                                                    | y Users y Users y Users y Users any Users a user based arch string to s nis device in th ne La sers: ne A                                                                                                    | s of this device. Confi<br>on their prime. Confi<br>on their prime. Confi<br>on their prime. Confi<br>search ALL users:<br>the last 90 days:<br>set Login N:<br>There are no iter<br>Add | Policy Req<br>Policy Req<br>ge Ownership<br>e<br>guration Manag<br>uter of Logins<br>ms to show in th | eest:<br>Refresh<br>Properties<br>Properties<br>er can be configured to<br>:<br>:<br>is view. |   |
| imary Users:<br>yetem Center 2012 R2 Configuration<br>Home<br>Home<br>Create<br>Create                                                                                                    | iaved<br>arches • Se<br>iearch | Name:<br>(Connected<br>Add<br>dected Items<br>Overview<br>Coverview<br>Covervi     | to P01 - Prima<br>Install Reas:<br>Client St<br>Devices<br>15 items<br>Name<br>MyComputer1<br>PHATSCHAPPVI<br>PHATSCHAPPVI<br>PHATSCHAPPVI<br>PHATSCHAPPVI<br>PHATSCHAPPVI<br>PHATSCHAPPVI<br>PHATSCHAPPVI<br>PHATSCHAPPVI<br>PHATSCHAPPVI<br>PHATWKSSCHO<br>PHATWKSSCHO<br>PHATWKSSCHO                                                                                                    | ny Site - SCO<br>aign Chient<br>Settings<br>01<br>02<br>03<br>04<br>05<br>06<br>001<br>002<br>003<br>004<br>Computer ( | Client<br>No<br>No<br>No<br>No<br>No<br>No<br>No<br>No<br>No<br>No<br>No<br>No<br>No | Approve<br>Site Code | e Cli      | Clear Rec<br>Clear Rec<br>Edit Primar<br>e<br>Edit Primar<br>Specify th<br>Users of th<br>Users of th<br>Users of th<br>Users of th<br>User Nat                                                                                                    | y Users y Users y Users y Users any Users a user based arch string to s nis device in th ne La sers: ne A                                                                                                    | s of this device. Confi<br>on their primary comp<br>rearch ALL users:<br>he last 90 days:<br>her last 90 days:<br>her are no iter<br>Add                                                 | Policy Req<br>Policy Req<br>ge Ownership<br>e<br>guration Manag<br>uter of Logins<br>ms to show in th | eest:<br>Refresh<br>Properties<br>Properties<br>er can be configured to<br>:<br>:<br>is view. |   |
| imary Users:<br>yetem Center 2012 R2 Configuration<br>Home<br>Home<br>Create<br>Create                                                                                                    | iaved<br>arches • Se<br>iearch | Name:<br>(Connected<br>Add<br>Add<br>Add<br>Items<br>Coverview<br>Coverview<br>Cov | to P01 - Prima<br>Install Reas:<br>Client Sit<br>Devices<br>15 items<br>MyComputer1<br>PHATSCHAPPVI<br>PHATSCHAPPVI<br>PHATSCHAPPVI<br>PHATSCHAPPVI<br>PHATSCHAPPVI<br>PHATSCHAPPVI<br>PHATSCHAPPVI<br>PHATSCHAPPVI<br>PHATSCHAPPVI<br>PHATWKSSCHO<br>PHATWKSSCHO<br>PHATWKSSCHO<br>PHATWKSSCHO<br>PHATWKSSCHO<br>PHATWKSSCHO<br>PHATWKSSCHO<br>PHATWKSSCHO                                                                                                    | ny Site - SCO<br>aign Chient<br>Settings<br>01<br>02<br>03<br>04<br>05<br>06<br>001<br>002<br>003<br>004<br>Computer ( | Client<br>No<br>No<br>No<br>No<br>No<br>No<br>No<br>No<br>No<br>No<br>No<br>No<br>No | Approve<br>Site Code | e Cli      | Clear Rec<br>Clear Rec<br>Edit Primar<br>e<br>Edit Primar<br>Specify th<br>Users of th<br>Users of th<br>Users of th<br>Users of th<br>User Nat                                                                                                    | y Users y Users y Users y Users any Users a user based arch string to s nis device in th ne La sers: ne A                                                                                                    | s of this device. Confi<br>on their prime. Confi<br>on their prime. Confi<br>on their prime. Confi<br>search ALL users:<br>the last 90 days:<br>set Login N:<br>There are no iter<br>Add | Policy Req<br>Policy Req<br>ge Ownership<br>e<br>guration Manag<br>uter of Logins<br>ms to show in th | eest:<br>Refresh<br>Properties<br>Properties<br>er can be configured to<br>:<br>:<br>is view. |   |
| port User Import Computer<br>Create Sear Create Sear Create Sear Create Sear Create Sear Create Sear Create Sear Compliance Coverview Sear Coverview Sear Coverview Coverview Sear Coverview Sear Coverview Sear Coverview Coverview Sear Coverview Sear Coverview Se                                                                                                    | iaved<br>arches • Se<br>iearch | Name:<br>(Connected<br>Add<br>Add<br>Add<br>Items<br>Coverview<br>Coverview<br>Cov | to P01 - Prima<br>Install Reas:<br>Client Sit<br>Devices<br>15 items<br>MyComputer1<br>PHATSCHAPPVI<br>PHATSCHAPPVI<br>PHATSCHAPPVI<br>PHATSCHAPPVI<br>PHATSCHAPPVI<br>PHATSCHAPPVI<br>PHATSCHAPPVI<br>PHATSCHAPPVI<br>PHATSCHAPPVI<br>PHATWKSSCHO<br>PHATWKSSCHO<br>PHATWKSSCHO<br>PHATWKSSCHO<br>PHATWKSSCHO<br>PHATWKSSCHO<br>PHATWKSSCHO<br>PHATWKSSCHO                                                                                                    | ny Site - SCO<br>aign Chient<br>Settings<br>01<br>02<br>03<br>04<br>05<br>06<br>001<br>002<br>003<br>004<br>Computer ( | Client<br>No<br>No<br>No<br>No<br>No<br>No<br>No<br>No<br>No<br>No<br>No<br>No<br>No | Approve<br>Site Code | e Cli      | Clear Rec<br>Clear Rec<br>Edit Primar<br>e<br>Edit Primar<br>Specify th<br>Users of th<br>Users of th<br>Users of th<br>Users of th<br>User Nat                                                                                                    | y Users y Users y Users y Users any Users a user based arch string to s nis device in th ne La sers: ne A                                                                                                    | s of this device. Confi<br>on their prime. Confi<br>on their prime. Confi<br>on their prime. Confi<br>search ALL users:<br>the last 90 days:<br>set Login N:<br>There are no iter<br>Add | Policy Req<br>Policy Req<br>ge Ownership<br>e<br>guration Manag<br>uter of Logins<br>ms to show in th | eest:<br>Refresh<br>Properties<br>Properties<br>er can be configured to<br>:<br>:<br>is view. |   |
| imary Users:<br>yetem Center 2012 R2 Configuration<br>Home<br>Home<br>Create<br>Create                                                                                                    | iaved<br>arches • Se<br>iearch | Name:<br>(Connected<br>Add<br>Add<br>Add<br>Items<br>Coverview<br>Coverview<br>Cov | to P01 - Prima<br>Install Reas:<br>Client Sit<br>Devices<br>15 items<br>MyComputer1<br>PHATSCHAPPVI<br>PHATSCHAPPVI<br>PHATSCHAPPVI<br>PHATSCHAPPVI<br>PHATSCHAPPVI<br>PHATSCHAPPVI<br>PHATSCHAPPVI<br>PHATSCHAPPVI<br>PHATSCHAPPVI<br>PHATWKSSCHO<br>PHATWKSSCHO<br>PHATWKSSCHO<br>PHATWKSSCHO<br>PHATWKSSCHO<br>PHATWKSSCHO<br>PHATWKSSCHO<br>PHATWKSSCHO                                                                                                    | ny Site - SCO<br>aign Chient<br>Settings<br>01<br>02<br>03<br>04<br>05<br>06<br>001<br>002<br>003<br>004<br>Computer ( | Client<br>No<br>No<br>No<br>No<br>No<br>No<br>No<br>No<br>No<br>No<br>No<br>No<br>No | Approve<br>Site Code | e Cli      | Clear Rec<br>Clear Rec<br>Edit Primar<br>e<br>Edit Primar<br>Specify th<br>Users of th<br>Users of th<br>Users of th<br>Users of th<br>User Nat                                                                                                    | y Users y Users y Users y Users any Users a user based arch string to s nis device in th ne La sers: ne A                                                                                                    | s of this device. Confi<br>on their prime. Confi<br>on their prime. Confi<br>on their prime. Confi<br>search ALL users:<br>the last 90 days:<br>set Login N:<br>There are no iter<br>Add | Policy Req<br>Policy Req<br>ge Ownership<br>e<br>guration Manag<br>uter of Logins<br>ms to show in th | eest:<br>Refresh<br>Properties<br>Properties<br>er can be configured to<br>:<br>:<br>is view. |   |

Collection membership:

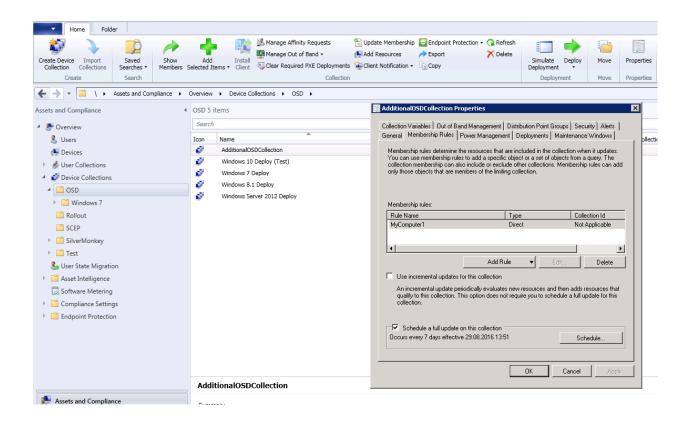

# 1.3.4 Manual for Module "Operations"

| ı this article:           |          |  |  |
|---------------------------|----------|--|--|
| Hidden Settings           |          |  |  |
| - Alternative New Compute | er Popup |  |  |
| – Debug Mode              |          |  |  |
| - Custom Queries          |          |  |  |
| • Settings                |          |  |  |
| - Client Commands         |          |  |  |
| * WMI Query               |          |  |  |
| * Registry Query          |          |  |  |
| * WMI Query Comman        | ıd       |  |  |
| * WMI Class Comman        | d        |  |  |
| * ClickOnce               |          |  |  |

**Warning:** This article is under construction! Please DO NOT use any of the instructions below, yet! You may cause damage to your system. This article will be finished soon.

## **Hidden Settings**

Hidden settings are configurable features that are not available through the standard configuration UI.

These settings have to be set within the Configuration.xml in a text editor.

**Tip:** Within the hidden settings section XPATH notation is used to give information about the correct location of the setting. Please visit this website in order to get more information on XPATH notation.

#### **Alternative New Computer Popup**

In order to change the behaviour of the new computer, hit the "plus" button and add the following XML tag to // sites/site:

<AlternateCreatePopup><![CDATA[javascript: functionXY();]]></AlternateCreatePopup>

#### Example

1

You have created a special CMDB class for computer import with the form ID 84. You can open a popup with the built-in javascript function sW:

Use &Id=NewEntry to create a new entry on the fly. This allows you to directly show actions buttons and saves one click.

#### **Debug Mode**

By setting debugmode to true a verbose log is created in app\_data directory with more internal process information. Add the following XML tag to //system

<debugLogging>true</debugLogging>

#### **Custom Queries**

Custom queries allows to use alternate queries to built up left and right side of the Operations main window.

Add the following XML nodes to //sites/site:

(continues on next page)

8

9

10 11

12

13

18

19 20

21

22 23

24 25 26

27 28

29

30

31

32

33

34 35

36 37

38

39 40

41

42

48 49

50

51

52 53

54

55

56 57

58

59

60 61 62 (continued from previous page)

```
AS Username,
          obsolete0
                                                               AS
          Obsolete
          active0
          AS Active,
          (SELECT Count (RelationshipResourceID)
                 v_UserMachineRelation
          FROM
          WHERE machineresourceid = v_r_system.resourceid) AS
          UserDevice
          , overall_count = COUNT(*) OVER()
          FROM v_r_system
          where v_r_system.name0 like '%{search}%'
        order by {orderby}
         OFFSET {start} ROWS FETCH NEXT 50 ROWS ONLY
        ]]></CustomQuery>
        <CustomQuery filterId="DefaultUserQuery" filterLabel="All Users" filterRole="
\hookrightarrow "><! [CDATA [
                                                                               AS Id, '',
         SELECT top 100 resourceid
          name0
                                                               AS
          Computer
          user_domain0 + '\' + user_name0
          AS Username,
          obsolete0
                                                               AS
          Obsolete
          active0
          AS Active,
          (SELECT Count (RelationshipResourceID)
          FROM
                 v UserMachineRelation
          WHERE machineresourceid = v_r_system.resourceid) AS
          UserDevice
          FROM v_r_system
          where v_r_system.name0 like '%{search}%'
        order by {orderby}
        ] ] ></CustomQuery>
      </CustomQueryComputers>
      <CustomQuerySoftware>
        <CustomQuery filterId="DefaultAppQuery" filterLabel="All Applications"

→filterRole=""><![CDATA[
</pre>
          select id, '', name, [Description] from (
SELECT '$'+CAST(CI_ConfigurationItems.CI_ID as varchar) as id, DisplayName as name,
```

(continues on next page)

(continued from previous page)

```
ltrim(SDMPackageDigest.value('declare namespace pd="http://schemas.microsoft.com/
63
   →SystemCenterConfigurationManager/2009/AppMgmtDigest"; (/pd:AppMgmtDigest/
   →pd:Application/pd:Description)[1]', 'varchar(max)')) AS [Description]
64
65
66
   FROM CI_ConfigurationItems INNER JOIN CI_LocalizedProperties ON CI_ConfigurationItems.
67
   ↔ CI_ID = CI_LocalizedProperties.CI_ID
68
69
   WHERE CI_ConfigurationItems.CIType_ID = 10 AND CI_ConfigurationItems.IsHidden = 0 AND_
70
   →CI_ConfigurationItems.IsEnabled = 1 AND CI_ConfigurationItems.IsExpired = 0 AND CI_
   → ConfigurationItems.IsLatest = 1
71
   )
72
   as t
73
74
   where t.name like '%{search}%' or [Description] like '%{search}%'
75
76
           order by {orderby}
77
78
           ] ] ></CustomQuery>
79
         </CustomQuerySoftware>
80
```

## Settings

## **Client Commands**

Client commands are visible in the properties dialogue in the SIM OPS module. There are different types of client commands.

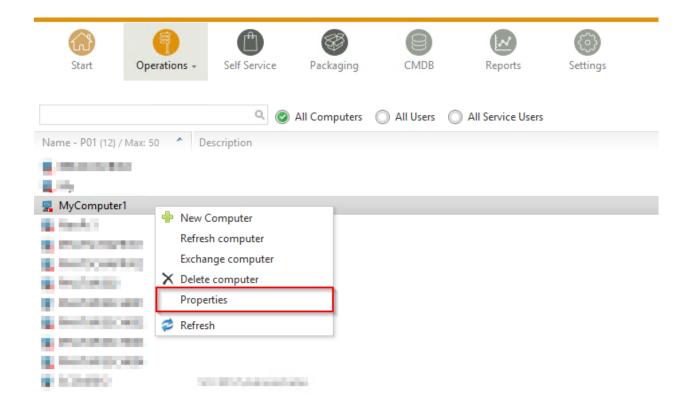

|             | MyCom                                       | -                                          |                                    |                              |        | 🚳 Operatio                                                                                                    | ons r |
|-------------|---------------------------------------------|--------------------------------------------|------------------------------------|------------------------------|--------|----------------------------------------------------------------------------------------------------|-------|
|             | 11:11:11:11:<br>User<br>Status<br>Processor | 11:14<br>Unknown<br>Deactivated<br>Unknown | Hard drive<br>RAM<br>Graphics card | Unknown<br>0.0 GB<br>Unknown |        | <ul> <li>Delete computer</li> <li>Refresh computer</li> <li>Exchange computer</li> <li>Show services</li> </ul> |       |
| oftware (4) | -                                           | - Der legent                               | Users Variab                       | Program                      | Status | 0 C .                                                                                                    |       |

## **WMI Query**

Executes SQL select on the target machine and displays the output on the website.

Example: View the services of the client including his / her status.

| Setting   | Value                                                        |
|-----------|--------------------------------------------------------------|
| Туре      | WMI query                                                    |
| Namespace | root\cimv2                                                   |
| Query     | SELECT DisplayName, Description, StartMode, StartName, State |
|           | FROM Win32_Service                                           |

## **Registry Query**

Reads from target machine registry and displays the output on the website.

Example: View Add Remove Programs

| Setting   | Value                                               |
|-----------|-----------------------------------------------------|
| Туре      | Registry query                                      |
| Namespace | HKEY_LOCAL_MACHINE                                  |
| Class     | SOFTWARE\Microsoft\Windows\CurrentVersion\Uninstall |
| Query     | DisplayName, DisplayVersion, Publisher, InstallDate |

## **WMI Query Command**

Executes a specific WMI method for every returned object.

Example: Stop Windows Services with Specific Name

| Setting   | Value                                          |
|-----------|------------------------------------------------|
| Туре      | WMI Query command                              |
| Namespace | root\cimv2                                     |
| Query     | select * from Win32_Service where Name='W3SVC' |
| Command   | StopService                                    |

## **WMI Class Command**

Executes a WMI class method.

Example: Trigger SCCM HW Inventory on client

| Setting   | Value                                                 |
|-----------|-------------------------------------------------------|
| Туре      | WMI Class command                                     |
| Namespace | root\ccm                                              |
| Class     | SMS_Client                                            |
| Command   | TriggerSchedule~{0000000-0000-0000-0000-000000000001} |

## ClickOnce

Executes local executables such as MSTSC for extended functionality regarding client systems.

Example: Start MSTSC with a Parameter

| Setting | Value                                                         |
|---------|---------------------------------------------------------------|
| Туре    | ClickOnce                                                     |
| Query   | /Tools/ClickOnce/SIM_Ops_Clickonce.application?{ComputerName} |

SIM\_Ops\_Clickonce.application is only delivered with the latest version. You can change its behaviour (executable, parameters) in the config file under "ToolsClickOnceApplication FilesSIM\_Ops\_Clickonce\_1\_0\_0\_0SIM\_Ops\_Clickonce.exe.config.deploy".

**Tip:** If ClickOnce is missing in your configuration please open the Configuration.xml file and change all lines from

• "query\_wmi,WMI query;query\_files,Filesystem;query\_registry,Registry query;cmd\_query\_wmi,WMI query command;cmd\_class\_wmi,WMI class command;wol,WakeOnLAN"

to

• "query\_wmi,WMI query;query\_files,Filesystem;query\_registry,Registry query;cmd\_query\_wmi,WMI query command;cmd\_class\_wmi,WMI class command;wol,WakeOnLAN;clickonce,ClickOnce"

## 1.3.5 Manual for Module "Webservice"

**Warning:** This article is under construction! Please DO NOT use any of the instructions below, yet! You may cause damage to your system. This article will be finished soon.

#### In this article:

- Authentication
- Available Commands
  - Deployment
  - deleteClient
  - createClient
  - executeScript
  - exchangeClient
  - refreshClient
  - assignment
  - createFileStructure
  - createPackage
  - createApplication

#### - createCollection

Several Microsoft ConfigMgr processes can be automated using the Web Service. This service provides the following functions that can be initiated by a corresponding Web Service call by any system:

- Creating a new computer
- Deleting computers
- Distributing Software
- Exchanging computers
- Recreating computers
- Creating software packages
- · Creating file structures
- Executing scripts on the webserver

To go to the processes a HTTP POST calls the address of the service. This call is basically a stream with an XML structure that contains a set of commands. These commands are processed by the service, expanded by their results and sent back to the caller. The success status includes a new node called "result" added to the attribute "error".

Please observe upper and lower case when you are generating the XML command structure (for example, when you enter the site code, etc.). The following example shows an XML structure with three separate commands. All calls must be made using an account that has the appropriate permissions. When the call for createation of a new computer is committed, the specified variables are added to the list of standard variables from the configuration.

**Tip:** Go to *KB00002 - Testing the SIM Web Service Test Tool* to get help connecting to the web service.

#### **Authentication**

2

3

4

5

6

7

9 10

11

Depending on the setting of the IIS application there are two possible authentication methods:

- 1. Windows Authentication (recommended)
- 2. Authentication via XML input (supplied credentials will be used for impersonation)

## **Available Commands**

All commands sent to the webservice have to be enclosed by the following XML block:

5

1 2

3

4 5

6

7 8

9

10 11

12

2

3

4

5

```
<?xml version="1.0" encoding="utf-8"?>
1
    <cmds>
2
      <cmd></cmd>
3
      <cmd></cmd>
4
       . . .
   </cmds>
```

The web service executes each cmd element and adds a result node to it.

```
<?xml version="1.0" encoding="utf-8"?>
    1
                                              <cmds>
   2
                                                                    <cmd>
    3
   4
                                                                                          <param1></param1></param1>
                                                                                        <param2></param2></param2>
   5
                                                                                        <param3></param3>
   6
                                                                                        <result error="true/false">Message</result>
    7
                                                                    </cmd>
    8
                                                                    <cmd></cmd>
    9
10
                                                                     . . .
                                             </cmds>
11
```

## Deployment

Creating a deployment for a ConfigMgr package. Go to websrv-assignment in order to get help deploying a ConfigMgr application.

```
<cmd name="deployment" siteCode="000">
  <computerName>Name of the computer</computerName><!-- Supply NAME -->
  <resourceID>Resource ID of the computer</resourceID>< !-- or resourceID -->
  <packageName>Supplied value of the field "Name" in ConfigMgr console</packageName>
↔<!-- Supply NAME -->
  <packageID>Id of the package</packageID><!-- or packageID -->
  <program>name of the package program</program>
  <type>Optional/Mandatory</type>
</cmd>
```

**Note:** Depeding on the settings of Settings->Sites->[SITE]->Computer software deplyoment, corresponding collections and deployments will be created in ConfigMgr. The same settings are used by the Operations module.

#### Examples

1. Creating a deployment of a SCCM package by IDs

```
<?xml version="1.0" encoding="utf-8"?>
<cmds>
  <cmd name="deployment" siteCode="P01">
   <computerName></computerName>
   <resourceID>12341134</resourceID>
    <packageName></packageName>
```

(continues on next page)

(continued from previous page)

```
7
8
9
10
11
```

```
<packageID>P0100001</packageID>
    <program>install</program>
    <type>Mandatory</type>
    </cmd>
</cmds>
```

2. Creating a deployment of a SCCM package by names

```
<?xml version="1.0" encoding="utf-8"?>
1
    <cmds>
2
      <cmd name="deployment" siteCode="P01">
3
        <computerName>MyPc1</computerName>
4
        <resourceID></resourceID>
5
        <packageName>TestPackage</packageName>
6
        <packageID></packageID>
7
        <program>install</program>
8
        <type>Mandatory</type>
9
      </cmd>
10
    </cmds>
11
```

## deleteClient

1

2

3

4

```
<cmd name="deleteClient" siteCode="000">
    <resourceID>Resourcen ID des Computers (alternativ)</resourceID>
    <name>Name des Computers (alternativ)</name>
</cmd>
```

### createClient

```
<cmd name="createClient" siteCode="000">
2
     <name>Computername</name>
     <mac>MAC Adresse</mac>
3
     <configuration>Standard</configuration>
4
     <overwrite>true</overwrite>
5
     <variable>
6
       <name>Variablenname</name>
7
       <locale>Locale</locale>
8
       <value>Variablenwert</value>
9
   </variable>
10
   </cmd>
11
```

#### executeScript

```
1
2
3
```

```
<cmd name="executeScript" siteCode="000">
  <executable>Computername</executable>
  <parameters>MAC Adresse</parameters>
  </cmd>
```

#### exchangeClient

| 1  | <cmd name="exchangeClient" sitecode="000"></cmd>                                                               |
|----|----------------------------------------------------------------------------------------------------|
| 2  | <pre><sourcecomputername>Name des alten Computers</sourcecomputername></pre>                                   |
| 3  | <targetcomputername>Name des neuen Computers (alternativ Name oder MAC)<!--</th--></targetcomputername>        |
|    | <pre> →targetComputerName&gt; </pre>                                                                           |
| 4  | <targetcomputermac>MAC Adresse des neuen Computers (alternative Name oder MAC) <!--</th--></targetcomputermac> |
|    | <pre>→targetComputerMAC&gt;</pre>                                                                              |
| 5  | <configuration>Name der Konfiguration des neuen Computers</configuration>                                      |
| 6  | <pre><packages></packages></pre>                                                                               |
| 7  | <pre><packageid>PaketId des ersten Paketes</packageid></pre>                                                   |
| 8  | <pre><packageid>PaketId des zweiten Paketes</packageid></pre>                                                  |
| 9  |                                                                                                    |
| 10 | <applications></applications>                                                                                  |
| 11 | <pre><application>Name der Applikation</application></pre>                                                     |
| 12 | <pre><application>Name der Applikation</application></pre>                                                     |
| 13 |                                                                                                    |
| 14 | <variable></variable>                                                                                          |
| 15 |                                                                                                    |
| 16 | <name>Variablenname</name>                                                                                     |
| 17 | <locale>Locale</locale>                                                                                        |
| 18 | <value>Variablenwert</value>                                                                                   |
| 19 |                                                                                                    |
| 20 |                                                                                                    |
|    |                                                                                                    |

## refreshClient

#### assignment

Creating a deployment for a ConfigMgr application. Go to Deployment for deploying a ConfigMgr package.

```
1 <cmd name="assignment" siteCode="000">
2 <computerName>Name des Computers (alternativ)</computerName>
3 <resourceID>Resourcen ID des Computers (alternativ)</applicationID >
4 <applicationID>ApplikationsID</applicationID>
5 <type>Installation|Deinstallation</type>
6 <offerTypeId>0=Required|2=Available</offerTypeId>
7 </cmd>
```

#### createFileStructure

<cmd name="createFileStructure">

<packagingParamName1>Wert 1</packagingParamName1>
<packagingParamName2>Wert 2</packagingParamName2>

<packagingParamName3>Wert 3</packagingParamName3>

```
1
2
3
4
5
6
```

... </cmd>

#### createPackage

1

6

```
<cmd name=" createPackage">
   <packagingParamName1>Wert 1</packagingParamName1>
2
   <packagingParamName2>Wert 2</packagingParamName2>
3
   <packagingParamName3>Wert 3</packagingParamName3>
4
5
   . . .
  </cmd>
```

#### createApplication

```
<cmd name="createApplication" siteCode="000" template="default" >
1
    <variable name="Name">Wert</variable>
2
  </cmd>
3
```

#### createCollection

```
<cmd name="createCollection" siteCode="000"
1
  name="Neu 2"
2
  collectionType="1=user|2=device"
3
  limitToCollectionId="SMS00001"
4
  query="" />
5
  </cmd>
6
```

# 1.3.6 Manual for Module "Packaging"

Warning: This article is under construction! Please DO NOT use any of the instructions below, yet! You may cause damage to your system. This article will be finished soon.

## In this article:

- General Information
- Sites
  - Copy Jobs
  - Packaging Parameters
- Programmes
- Operating System Groups
- Attributes
- Views

## **General Information**

The Packaging Module is used to map and standardize the organisational packaging process. In addition, it is possible to use operations to simplify Configuration Manager tasks like creating packages or applications. The Packaging Module is based on the functions of the CMDB Module: attributes, views and operations are configured just as in the CMDB Module. The settings for the automatic creation of packages in SCCM (System Center Configuration Manager) and the creation of folder structures for the packaging process are described in the sections *Sites*, *Programmes* and *Operating System Groups*.

| Start Operations                                                                                                    | Self Service Packaging                           | Ig CMDB Settings                                                                                                    |
|----------------------------------------------------------------------------------------------------|--------------------------------------------------|----------------------------------------------------------------------------------------------------|
|                                                                                                    |                                                  |                                                                                                    |
| Settings                                                                                                    | Packaging job                                    | D                                                                                                    |
| <ul> <li>System</li> <li>Roles</li> </ul>                                                                                                    | Table name                                       | PackagingJob                                                                                                    |
| 🔺 🚞 Sites                                                                                                    | Name rule                                        | {PackagingPackageName}                                                                                                    |
| <ul> <li>TREON TEST SCCM 2012</li> <li>Program names</li> <li>Program filters</li> <li>Advertisement types</li> <li>Advertisement types</li> <li>New programs</li> <li>Computer configurations</li> <li>Application templates</li> <li>Client commands</li> <li>Reports</li> <li>Rights</li> <li>PHAT SCCM2012</li> </ul> | Automation<br>Workflow<br>Key field<br>Link view | <trigger> <concreate command="" field="" value=""></concreate> <bforeupdate command="" field="" value=""></bforeupdate> <afterupdate command=" exec sp_TriggerPackagingJob @JobId='{Id}' " field="" value=""></afterupdate> <bforedelete command="" field="" value=""></bforedelete> <bforedelete command="" field="" value=""></bforedelete> <afterdelete command="" field="" value=""></afterdelete> <br/> <br/> Packaging    Package Details PackWF  </trigger> |
| 🖷 New site                                                                                                    |                                                  |                                                                                                    |
| 🖻 🛅 Portals                                                                                                    |                                                  | 🖌 Save 🗙 Refuse 🗟 Delete                                                                                                    |
| Reports                                                                                                    |                                                  |                                                                                                    |
| E-Mails                                                                                                    |                                                  |                                                                                                    |
| Workflows                                                                                                    |                                                  |                                                                                                    |
| D Self Service                                                                                                    |                                                  |                                                                                                    |
| CMDB                                                                                                    |                                                  |                                                                                                    |
| Packaging                                                                                                    |                                                  |                                                                                                    |
| 4 🛅 Sites                                                                                                    |                                                  |                                                                                                    |
| 🔺 🧃 Target Site                                                                                                    |                                                  |                                                                                                    |

| Property   | Description                                                       |
|------------|-------------------------------------------------------------------|
| Table name | The name of the packaging table.                                  |
| Name rule  | Defines how packages will be displayed in connection views from   |
|            | other classes.                                                    |
| Automation | Defines triggers that will execute SQL Stored Procedures on spe-  |
|            | cific events.                                                     |
| Workflow   | Defines the preconfigured workflow for the packaging process.     |
| Key field  | Defines the identifier for the packaging table.                   |
| Link view  | Defines the view that will be displayed when you open an entry of |
|            | the packaging table from another class form.                      |

## Sites

| Start Operations                                                                                                    | Self Service Packaging                                                                             | CMDB                                                                      | (i)<br>Settings |  |
|----------------------------------------------------------------------------------------------------|----------------------------------------------------------------------------------------------------|---------------------------------------------------------------------------|-----------------|--|
| Settings         System         Roles         Sites         TREON TEST SCCM 2012         Program names         Program filters         Program filters         Advertisement types         New programs         Computer configurations         Client commands         Client commands         Reports         Rights         PHAT SCCM2012         Portals         Fenorts         Paports         Paports | Site<br>Name - de<br>Name - en<br>Site<br>Package folder<br>Package name rule<br>Analyse file ext. | Target Site Target Site TREON TEST SCCM 2 SilverMonkey {PackageProductNan | ne}             |  |

| Property          | Description                                                        |
|-------------------|--------------------------------------------------------------------|
| Name - de         | Displayed German name of the packaging site.                       |
| Name - en         | Displayed English name of the packaging site.                      |
| Site              | Choose a preconfigured site as packaging site here. See the refer- |
|                   | ence below to learn how to configure sites in general.             |
| Package Folder    | Depricated!(Feature for SCCM Packages)                             |
| Package Name rule | Depricated!(Feature for SCCM Packages)                             |
| Analyse file ext. | Define what kind of files should be parsed when copy jobs are ex-  |
|                   | ecuted. All files that are copied and that have a type that is de- |
|                   | fined here will be parsed, meaning when there are Attributenames   |
|                   | in curly brackets ({AttributeName}) they will be replaced with the |
|                   | attribute value in the form context. (Possible values: "docx; vbs; |
|                   | txt; xml")                                                         |

See *Sites* to learn how to configure sites.

## Copy Jobs

Various file copying operations can be defined for the packaging process. Create the filestructure for the packaging process with this operation. Then execute single or multiple copy jobs from the forms.

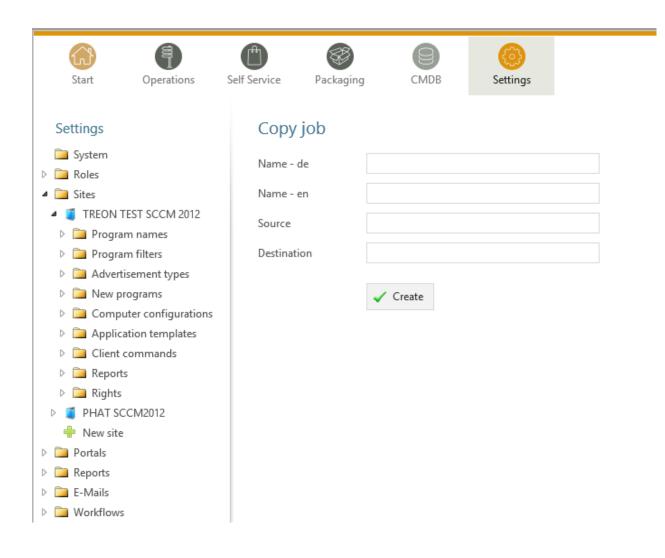

| Property    | Description                             |
|-------------|-----------------------------------------|
| Name - de   | Displayed German name of the copy job.  |
| Name - en   | Displayed English name of the copy job. |
| Source      | Source path for the copy job.           |
| Destination | Destination path for the copy job.      |

See the general Site Configuration for the definition of the files that will be parsed while executing copy jobs.

Note: Copy jobs will be executed in the context of the deposited SCCM account.

#### **Packaging Parameters**

This feature is depricated!(Feature for SCCM Packages)

#### **Programmes**

This feature is depricated!(Feature for SCCM Packages)

#### **Operating System Groups**

This feature is depricated!(Feature for SCCM Packages)

#### **Attributes**

Create attributes for the packaging workflow here. You can see informations about attributes under *Attributes*.

## Views

Create lists and forms for the packaging workflow here. For further information see *Form Definition*.

# 1.3.7 Manual for Module "Portals"

**Warning:** This article is under construction! Please DO NOT use any of the instructions below, yet! You may cause damage to your system. This article will be finished soon.

In this article:

- Column
- Widgets

SQL Query
Links
localreport
Portal Rights

Portals are used to define start or overview pages. A portal can have multiple columns with multiple widgets. Every portal can be restricted to a role. You can use different widgets here: SQL Querys, Links and Reports.

## Column

| Property      | Description                                                      | Example |
|---------------|------------------------------------------------------------------|---------|
| Border top    | Property that defines the vertical top-margin of the column.     | 25      |
| Border right  | Property that defines the horizontal right-margin of the column. | 25      |
| Border bottom | Property that defines the vertical bottom-margin of the column.  | 25      |
| Border left   | Property that defines the horizontal left-margin of the column.  | 25      |

**Note:** Do not let your widget XML-definition start with a blank space! This is a common error - the widget will not function properly.

## Widgets

#### **SQL Query**

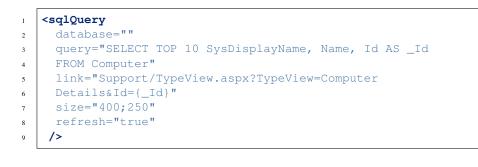

## Links

```
1 <links>
2 <link de="Google de" en="Google en" url="http://www.google.de" />
3 <link de="Google de" en="Google en" url="http://www.google.de" />
4 </links>
```

#### localreport

```
1 <localReport
2 id=""
3 name="Issues"
4 />
```

## **Portal Rights**

To set a portal right, click the "+ portal right"-button and choose the desired role, finally click save.

# 1.3.8 Manual for Module "Reporting"

**Warning:** This article is under construction! Please DO NOT use any of the instructions below, yet! You may cause damage to your system. This article will be finished soon.

Site custom reports can be stored within this configuration area. The reports have to be submitted in the form of RDL or RDLC files (format of Microsoft Reporting Services). Reports can be generated most easily with the Microsoft Business Intelligence Development Studio. After uploading a report definition file, the data sources in the report are analyzed and displayed. When you create a report you have to assign report authorization groups, which may open this report. You can define custom folder structures to structorize multiple reports.

| Property                | Description                                                        | Example         |           |
|-------------------------|--------------------------------------------------------------------|-----------------|-----------|
| Name                    | Localized Name of the report                                       | Report1         |           |
| URL                     | Reference to an external report                                    | 25              |           |
| Definition              | Report definition file                                             | MyReport.rdl    |           |
| Connection              | Database Connection String (if you want query a different          | 25              |           |
|                         | database that the SIM Database or rather no linkserver to the spe- |                 |           |
|                         | cific database has been created within the SIM database server     |                 |           |
| Dataset 1 n             | SQL query for all datasets within the report                       | SELECT Ta-      |           |
|                         |                                                                    | ble.Column,Tabl | e.Column2 |
|                         |                                                                    | FROM Table      |           |
| Show toolbar            | Report definition file                                             | 0/1             |           |
| Show toolbar navigation | Check to generally display the toolbar within the report           | 0/1             |           |
| Show toolbar zoom       | Check to show toolbar zoom                                         | 0/1             |           |
| Show toolbar search     | Check to show toolbar search                                       | 0/1             |           |
| Show toolbar export     | Check to show toolbar export                                       | 0/1             |           |
| Show toolbar refresh    | Check to show toolbar refresh                                      | 0/1             |           |
| Show toolbar print      | Check to show toolbar print                                        | 0/1             |           |

# 1.4 Knowledge Base

Contents:

# 1.4.1 KB00001 - Silver Monkey Database Backup

Please follow the instructions below to create a backup of the Silver Monkey database. This document is a quickstart for administrators who are not familiar with SQL Management Studio.

| Nicrosoft SQL Server Management Studio                                                                      |                                   |
|----------------------------------------------------------------------------------------------------|-----------------------------------|
| File Edit View Debug Tools Window                                                                           | Community Help                    |
| Object Explorer                                                                                             | - ₽ X                             |
| Connect • 관관 = 7 🔊 🔊                                                                                        |                                   |
| (SQL Server 10.50,4000 -     Databases     Databases     New Databases     New Query     Script Database as | Detach                            |
|                                                                                                    |                                   |
|                                                                                                    | Take Offline                      |
|                                                                                                    | Bring Online                      |
| + 🔁 Replic Start PowerShell                                                                                 | Shrink                            |
| 🕀 🔁 Mana Reports 🕨                                                                                          | Back Up                           |
| i Rename                                                                                                    | Restore                           |
| Delete                                                                                                    | Generate Scripts                  |
| Refresh                                                                                                    | Extract Data-tier Application     |
| Properties                                                                                                  | Register as Data-tier Application |
|                                                                                                    | Import Data                       |
|                                                                                                    | Export Data                       |
|                                                                                                    |                                   |

| 💐 Generate and Publish Scripts   |                                                      | _ 🗆 ×  |
|----------------------------------|------------------------------------------------------|--------|
| Choose Objects                   |                                                      |        |
| Introduction                     |                                                      | 🛞 Help |
| Choose Objects                   | Select the database objects to script.               |        |
| Set Scripting Options<br>Summary | C Script entire database and all database objects    |        |
| Save or Publish Scripts          | <ul> <li>Select specific database objects</li> </ul> |        |
|                                  | Image: Select All                                    |        |
|                                  | < Previous Next > Finish                             | Cancel |
|                                  |                                                      | Cuncor |

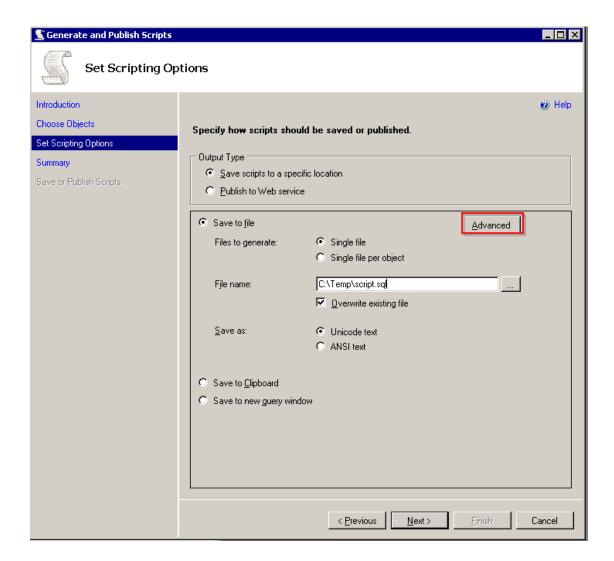

| Script Statistics                                                         | Do not script statistics |          |
|---------------------------------------------------------------------------|--------------------------|----------|
| Script USE DATABASE                                                       | True                     |          |
| Types of data to script                                                   | Schema and data          | <u> </u> |
| I able/View Uptions                                                       |                          |          |
| Script Change Tracking                                                    | False                    |          |
| Script Check Constraints                                                  | True                     |          |
| Script Data Compression Options                                           | False                    |          |
| Script Foreign Keys                                                       | True                     |          |
| Script Full-Text Indexes                                                  | False                    |          |
| Script Indexes                                                            | False                    |          |
| Script Primary Keys                                                       | True                     |          |
| Script Triggers                                                           | False                    |          |
| Script Unique Keys                                                        | True                     | -        |
| <b>Types of data to script</b><br>Generates script that contains schema o | only or schema and data. |          |

# 1.4.2 KB00002 - Testing the SIM Web Service Test Tool

## In this article:

- Downloading Web Service Test Tool
- Extracting Content
- Editing start.cmd File

There is a command line tool which enables administrators to perform an easy test without any knowledge about HTTP web service technology.

#### **Downloading Web Service Test Tool**

- Command line test-tool download.
- GUI test-tool download.

#### **Extracting Content**

Extracting the content of the ZIP:

| l -                         | WebServiceTest   |                  | >                       |
|-----------------------------|------------------|------------------|-------------------------|
| 🔄 🄄 🔻 🕆 길 C:\temp\WebServi  | ceTest           | ✓ 🖒 "WebSer      | viceTest" durchsuchen 🔎 |
| Name                        | Änderungsdatum   | Тур              | Größe                   |
| <i>e</i> sample.xml         | 27.07.2016 11:54 | XML-Datei        | 3 KB                    |
| 🚳 Start.cmd                 | 27.07.2016 11:56 | Windows-Befehlss | 1 KB                    |
| K WebServiceTestCmdLine.exe | 27.07.2016 11:15 | Anwendung        | 49 KB                   |
|                             |                  |                  |                         |
|                             |                  |                  |                         |
| 3 Elemente                  |                  |                  |                         |

The sample XML file will create a simple computer with one variable:

```
<?xml version="1.0" encoding="utf-8"?>
<cmds>
        <cmd name="createClient" siteCode="P01">
                <overwrite>true</overwrite>
                <name>WebSrvPC{Var1}</name>
                <mac>FC:BB:00:11:00:{Var1}</mac>
                <configuration>Win10x64</configuration>
                <variable>
                        <name>FQDN</name>
                        <locale>1033</locale>
                        <value>domain.dom</value>
                </variable>
        </cmd>
        <cmd name="executeScript">
                <executable>C:\Windows\System32\cmd.exe</executable>
                <arguments>
                        <argument>/C echo Var1: {Var1} >C:\temp\WebServiceLog{Var1}.
→txt</argument>
                </arguments>
        </cmd>
</cmds>
```

#### **Editing start.cmd File**

The start.cmd file is meant to be an example of how to start the web service test tool.

An example for the command line could be:

Running the command results in a log file written beside the EXE:

**Tip:** The Parameters /Var1 to /Var5 are optional and are used to replace corresponding {Var1} to {Var5} template variables in the XMLFile.

# 1.4.3 KB00003 - Setting Up Fixed WMI Ports

## **Setting Up Dynamic Port Allocation**

Please click here in order to access the tutorial on the determination of dynamic port allocation in Windows.

Download script for port allocation setup

## **Determining Port for Endpoint**

Launch DCOMCNFG.EXE and follow the instructions below.

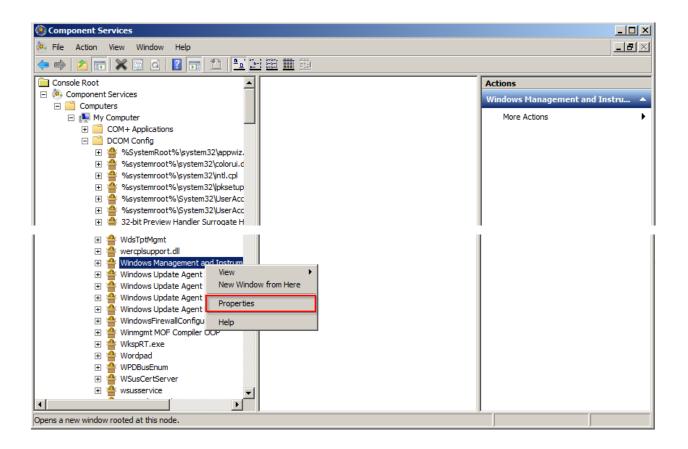

| Windows Management and Instrumentation Properties                           |
|-----------------------------------------------------------------------------|
| General Location Security Endpoints Identity                                |
| DCOM Protocols and endpoints:                                               |
| Connection-oriented TCP/IP                                                  |
| DCOM Endpoint Properties                                                    |
| Modify the endpoint details if desired and click OK when you have finished. |
| 0- <u>1</u>                                                                 |
| Protocol Sequence: Connection-oriented TCP/IP                               |
| C Disable protocol sequence.                                                |
| O Use default endpoints                                                     |
| Use static endpoint     24158                                               |
| O Use intranet range of dynamic endpoints.                                  |
| O Use internet range of dynamic endpoints.                                  |
| OK Cancel                                                                   |
|                                                                             |
| Leam more about <u>setting these properties</u> .                           |
| OK Cancel Apply                                                             |

## **Changing WMI Mode**

Please click here in order to get access to the detailed tutorial and follow the instructions on the website.

#### Restart

Please restart the system.

## **Test Script**

Type in your IP/user/password in the script below.

```
Download test script
```

**Note:** Due to eventually blocked Kerberos ports, some DNS names might not work. In this case, please use the IP adress of the target system only.

Expected return value (the site display name has to be displayed):

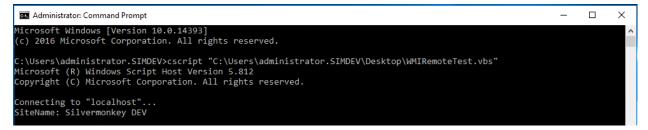

# 1.4.4 KB00004 - Restoring SIM Database

#### In this article:

- Creating a New Database
- Running Script

#### **Creating a New Database**

Connect to your SQL Server via SQL Management Studio and create a new Database:

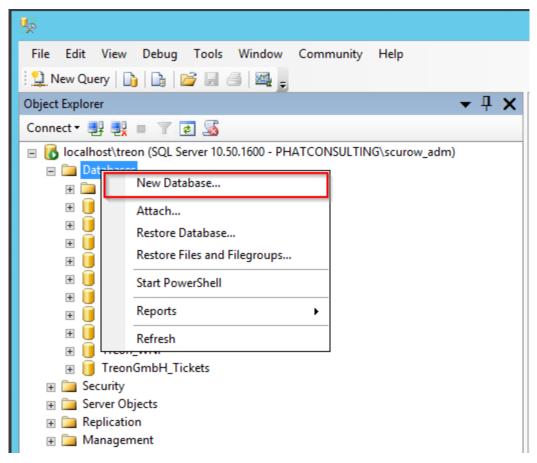

| 8                                        |                  | New       | Database            |                   | _ <b>D</b> X                      |
|------------------------------------------|------------------|-----------|---------------------|-------------------|-----------------------------------|
| Select a page                            | 🔄 Script 🝷 🛐     | Help      |                     |                   |                                   |
| Poptions                                 | Database name:   |           | Treon_Dem           | no_R003           |                                   |
|                                          | Owner:           |           | <default></default> |                   |                                   |
|                                          | Use full-text in | dexing    |                     |                   |                                   |
|                                          | Database files:  |           |                     |                   |                                   |
|                                          | Logical Name     | File Type | Filegroup           | Initial Size (MB) | Autogrowth                        |
|                                          | Treon_Dem        | Rows      | PRIMARY             | 3                 | By 1 MB, unrestricted growth      |
|                                          | Treon_Dem        | Log       | Not Applicable      | 1                 | By 10 percent, unrestricted growt |
| Connection                               |                  |           |                     |                   |                                   |
|                                          |                  |           |                     |                   |                                   |
| Server:<br>localhost\treon               |                  |           |                     |                   |                                   |
| Connection:<br>PHATCONSULTING\scurow_adm |                  |           |                     |                   |                                   |
| View connection properties               |                  |           |                     |                   |                                   |
| Progress                                 |                  |           |                     |                   |                                   |
| Ready                                    | <                | ш         |                     | Add               | Remove                            |
|                                          |                  |           |                     |                   | OK Cancel                         |

In the following dialogue, choose a database name that fits your naming convention. Click the 'OK'-button.

Then give authorization following the installation guide.

## **Running Script**

Choose 'New Query':

| 3                                        |                                                                       | New       | Database        |                   | - • ×                             |
|------------------------------------------|-----------------------------------------------------------------------|-----------|-----------------|-------------------|-----------------------------------|
| Select a page                            | 🔊 Script 🝷 🚺                                                          | Help      |                 |                   |                                   |
| Poptions &<br>Filegroups                 | Database name:<br>Owner:<br>Use full-text indexing<br>Database files: |           | Treon_Demo_R003 |                   |                                   |
|                                          | Logical Name                                                          | File Type | Filegroup       | Initial Size (MB) | Autogrowth                        |
|                                          | Treon_Dem                                                             | Rows      | PRIMARY         | 3                 | By 1 MB, unrestricted growth      |
|                                          | Treon_Dem                                                             | Log       | Not Applicable  | 1                 | By 10 percent, unrestricted growt |
| Connection                               |                                                                       |           |                 |                   |                                   |
| Server:<br>localhost\treon               |                                                                       |           |                 |                   |                                   |
| Connection:<br>PHATCONSULTING\scurow_adm |                                                                       |           |                 |                   |                                   |
| Wew connection properties                |                                                                       |           |                 |                   |                                   |
| Progress                                 |                                                                       |           |                 |                   |                                   |
| O Ready                                  | <                                                                     | ш         |                 | Add               | Remove                            |
|                                          |                                                                       |           |                 |                   | OK Cancel                         |

Copy the content of the SQL backup file that is part of the installation package and paste it into the new query window. Replace the name of the database in the 'USE {DATABASE NAME}' part of the query with the name of the database you just created.

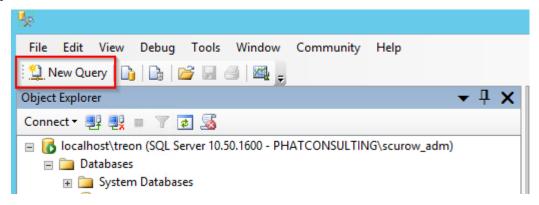

## After (!) this click the 'Execute' button.

You have successfully restored the SIM Database!

# 1.4.5 KB00005 - Resetting SIM Packaging Jobs

## In this article:

- Erasing the Table of Packaging Jobs
- Resetting Identity

## **Erasing the Table of Packaging Jobs**

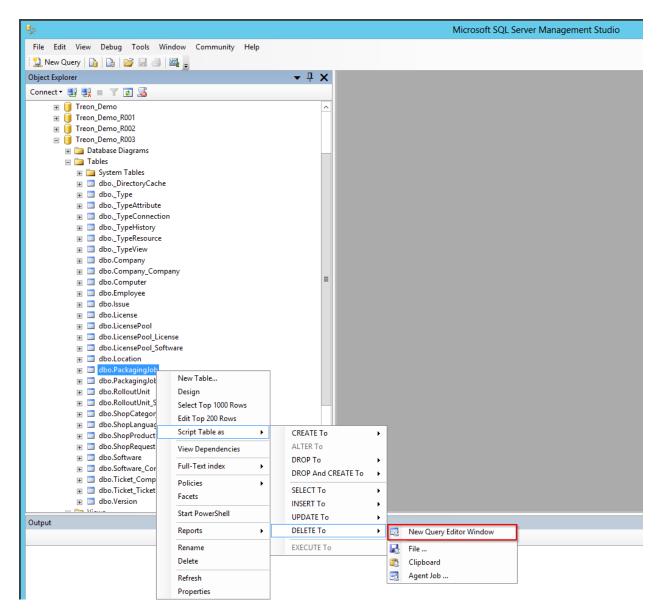

| 5. (a)                                                                                                    |              | Microsoft SQL Server Management Studio                  |
|----------------------------------------------------------------------------------------------------|--------------|---------------------------------------------------------|
| File Edit View Debug Tools Window Community Help                                                                                                    |              |                                                         |
| 빛 New Query   🕞   🕞 属 🦪   🌉 💂                                                                                                    |              |                                                         |
|                                                                                                    |              |                                                         |
| · ഈ ਇਹ                                                                                                    |              | 御 勒   国 哈   幸 幸   始 💂                                   |
| Object Explorer                                                                                                    | <b>→</b> ₽ × |                                                         |
| Connect 🕶 📑 🛒 🝙 🌠 🍒                                                                                                    |              | DELETE FROM [Treon Demo R003].[dbo].[PackagingJob]      |
| □ □ Treon_Demo_R003                                                                                                    | ^            | <pre>U WHERE <search conditions,,=""> GO</search></pre> |
| Theon_berno_roos     Theon_berno_roos     Theon_berno_roos     Theon_berno_roos     Theon_berno_roos     Theon_berno_roos     Theon_berno_roos     Theon_berno_roos     Theon_berno_roos     Theon_berno_roos     Theon_berno_roos                                                                                                    | _            | GO                                                      |
|                                                                                                    |              |                                                         |
| Image: Second Second |              | 1                                                       |
| gli dboDirectoryCache                                                                                                    |              |                                                         |
|                                                                                                    |              | Where Klausel löschen                                   |
|                                                                                                    |              |                                                         |
| doo_TypeConnection                                                                                                    |              |                                                         |
|                                                                                                    |              |                                                         |
| 🐨 🔲 dboTypeResource                                                                                                    |              |                                                         |
| 🗉 🔲 dboTypeView                                                                                                    |              |                                                         |
| 🗉 🧾 dbo.Company                                                                                                    |              |                                                         |
| 🗉 🔲 dbo.Company_Company                                                                                                    |              |                                                         |
| 🗉 🔲 dbo.Computer                                                                                                    |              |                                                         |
| 표 🔲 dbo.Employee                                                                                                    |              |                                                         |
| 🐨 🔲 dbo.lssue                                                                                                    |              |                                                         |
| 🐨 🔟 dbo.License                                                                                                    | =            |                                                         |
| 😠 🧾 dbo.LicensePool                                                                                                    | =            |                                                         |
| 🗉 🧾 dbo.LicensePool_License                                                                                                    |              |                                                         |
| 🗉 🧾 dbo.LicensePool_Software                                                                                                    |              |                                                         |
| 🗉 🧾 dbo.Location                                                                                                    |              |                                                         |
| 🗉 🔳 dbo.PackagingJob                                                                                                    |              |                                                         |
| 😠 🔲 dbo.PackagingJob_Ticket                                                                                                    |              |                                                         |
| 😠 🔲 dbo.RolloutUnit                                                                                                    |              |                                                         |
|                                                                                                    |              |                                                         |
|                                                                                                    |              |                                                         |
|                                                                                                    |              |                                                         |
| 😠 💷 dbo.ShopProduct<br>🖅 💷 dbo.ShopRequest                                                                                                    |              |                                                         |
| H db.Software                                                                                                    |              |                                                         |
|                                                                                                    |              |                                                         |
|                                                                                                    |              |                                                         |
|                                                                                                    |              |                                                         |
| 🗑 🧾 dbo.Version                                                                                                    |              |                                                         |
| 🗉 🧰 Views                                                                                                    |              | <                                                       |
| 🗉 🧰 Synonyms                                                                                                    | ~            | ₽ Connected. (1/1) Iocalhost\treon (10.50 RTM)          |

| 要                                                                                                    | Microsoft SQL Server Management Studio                                                                        |        |
|----------------------------------------------------------------------------------------------------|----------------------------------------------------------------------------------------------------|--------|
| File Edit View Query Debug Tools Window Community Help                                                                                                    |                                                                                                    |        |
| 😫 New Query 👔 🕞 🚅 🗃 🌌 🖕                                                                                                    |                                                                                                    |        |
|                                                                                                    |                                                                                                    |        |
|                                                                                                    | 30月11日11日年年14月                                                                                                |        |
| Object Explorer 🗸 🕂 🗙                                                                                                    |                                                                                                    | ×      |
| Connect + 🛃 📑 🍸 🍒                                                                                                    | DELETE FROM [Treon_Demo_R003].[dbo].[PackagingJob]                                                            |        |
| 🗉 📔 Treon_Demo_R003 📃 🔿                                                                                                    | Go Go                                                                                                    |        |
| 🗉 🛅 Database Diagrams                                                                                                    |                                                                                                    |        |
| 🖃 🧰 Tables                                                                                                    |                                                                                                    |        |
| 🗉 🦢 System Tables                                                                                                    |                                                                                                    |        |
| 🛞 💷 dboDirectoryCache                                                                                                    |                                                                                                    |        |
| 🗉 💷 dboType                                                                                                    |                                                                                                    | =      |
| 📧 💷 dboTypeAttribute                                                                                                    |                                                                                                    |        |
| dboTypeConnection                                                                                                    |                                                                                                    |        |
| dboTypeHistory                                                                                                    |                                                                                                    |        |
| Image: Image: |                                                                                                    |        |
| dboTypeView                                                                                                    |                                                                                                    |        |
| B dbo.Company                                                                                                    |                                                                                                    | H      |
| <ul> <li>dbo.Company_Company</li> <li>dbo.Computer</li> </ul>                                                                                                    |                                                                                                    |        |
| dbo.Computer      dbo.Employee                                                                                                    |                                                                                                    |        |
| do.issue                                                                                                    |                                                                                                    |        |
| do.isse     de do.isse                                                                                                    | ۲                                                                                                    | Ť      |
| doc.icense     doc.icense     doc.icense                                                                                                    |                                                                                                    |        |
|                                                                                                    | By Messages                                                                                                   |        |
| dbo.LicensePool_Software                                                                                                    | (6 row(s) affected)                                                                                           | ^      |
| dbo.Location                                                                                                    | (6 row(s) affected)                                                                                           |        |
| 🗉 🧾 dbo.PackagingJob                                                                                                    |                                                                                                    |        |
| dbo.PackagingJob_Ticket                                                                                                    |                                                                                                    |        |
| 🗉 💷 dbo.RolloutUnit                                                                                                    |                                                                                                    |        |
| 🗉 💷 dbo.RolloutUnit_Software                                                                                                    |                                                                                                    |        |
| dbo.ShopCategory                                                                                                    |                                                                                                    |        |
| 🛞 💷 dbo.ShopLanguage                                                                                                    |                                                                                                    |        |
| dbo.ShopProduct                                                                                                    |                                                                                                    |        |
| 🗑 🛄 dbo.ShopRequest                                                                                                    |                                                                                                    |        |
| 🗉 🔟 dbo.Software                                                                                                    |                                                                                                    |        |
| dbo.Software_Computer                                                                                                    |                                                                                                    |        |
| dbo.Ticket_Computer                                                                                                    |                                                                                                    |        |
|                                                                                                    |                                                                                                    | $\sim$ |
| dbo.Version                                                                                                    |                                                                                                    |        |
| H 🔁 Views<br>H 🔁 Synonyms                                                                                                    | Query executed successfully. localhost\treon (10.50 RTM) PHATCONSULTING\scurow Treon_Demo_R003 00:00:00 0 row |        |
|                                                                                                    |                                                                                                    |        |
| Output                                                                                                    | <b>▼</b> ₽                                                                                                    | ×      |
|                                                                                                    |                                                                                                    |        |

### **Resetting Identity**

Excecute the following command in order to make the database start the new packaging jobs with the ID number 1.

"DBCC CHECKIDENT('PackagingJob', RESEED, 0)" (without quotation marks).

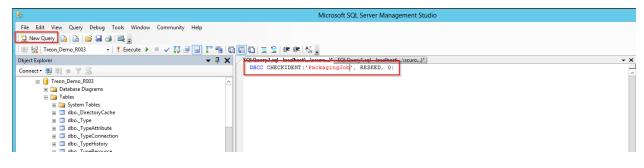

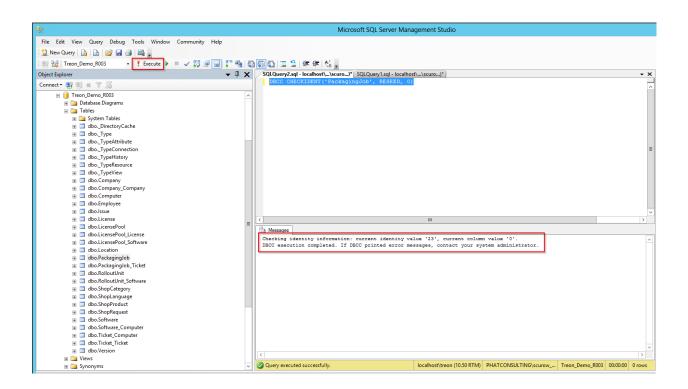

# 1.4.6 KB00006 - Establishing SCCM FolderID

### In this article:

- Script Configuration
- Starting the Script

#### **Script Configuration**

Get SCCM FolderID - Script.

A filled in form should be displayed similar to the image below:

```
GetSCCMFolderID.vbs
     'On Error Resume Next
 1
     2
 3
 4
     ' Get SCCM Folder ID
 5
     • _____
                             _____
 6
     ' Script to get a folder id of a sccm folder object.
 7
 8
    ' CONFIG:
 9
    strComputer = "phatsrv020"
 10
                                      'SCCM Server DNS or IP (if connecti
     strUserName = "phatconsulting\treon-svc"
                                                 'Credentials with a
 11
    strPassword = "
 12
                                      'Password
 13
    sitecode = "PH1"
                                    3-digit site code of the sccm server
 14
     FolderName = "Treon Demo"
                                         'Name of the folder you are loc
 15
     16
```

### Starting the Script

Open cmd.exe and read out the ID as shown in the red box below.

|   | C1.                                                                                                    | Command Prompt                         | -    |        | × |
|---|----------------------------------------------------------------------------------------------------|----------------------------------------|------|--------|---|
|   | C:\Users\scurow>cscript //NOLOGO '                                                                                                    | 'C:\Users\scurow\Desktop\GetSCCMFolde: | eID. | .vbs'' |   |
| - | <b>C</b>                                                                                                    | Command Prompt                         | -    |        | × |
|   | Connecting to "phatsrv020" (PH1)<br>Looking for folder "Treon Done"<br>Folder was found with ID: 16777287<br>Folder was found with ID: 16777288 |                                        | .ce) | vbs"   |   |

# 1.4.7 KB00007 - Creating an IIS Website for Silver Monkey

In this article:

- Copying Files to Inetpub
- Creating an Application
- Setting up Writing Permission for App\_data
- Inserting Configuration.xml
- Testing your Website

#### **Copying Files to Inetpub**

#### Create a new folder in

C:\inetpub\wwwroot\

Please be sure to name your file with rising numbers following the name convention "treon\_R\*\*\*\*" if a Silver Monkey website already exists (see image below).

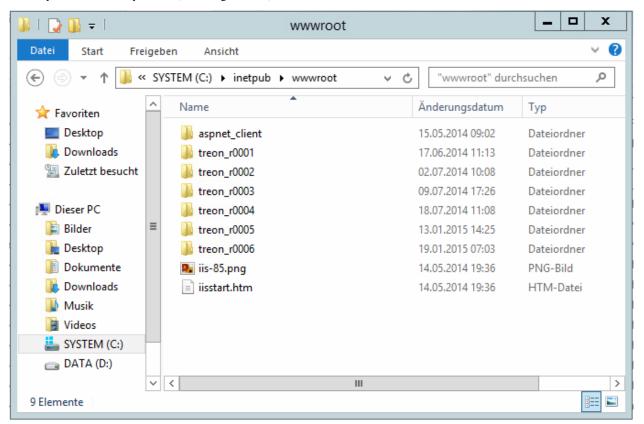

Now, move the content of the Silver Monkey installation file to the folder you just created.

| ile Home Sha    | re View                              |                           |                  |       |
|-----------------|--------------------------------------|---------------------------|------------------|-------|
|                 | Computer  Local Disk (C:)  inetpub   | h www.wroot h troop P0001 |                  |       |
| ) 🕒 🔻 🕇 📕 🕨     | Computer V Local Disk (C:) V Inetpub | ▶ wwwroot ▶ treon_kouor ▶ |                  |       |
| 쑦 Favorites     | Name                                 | Date modified             | Туре             | Size  |
| 🔜 Desktop       | 📔 App_Data                           | 10.04.2013 16:13          | File folder      |       |
| 🐌 Downloads     | \mu bin                              | 10.04.2013 16:13          | File folder      |       |
| 🗓 Recent places | BinSCCM                              | 10.04.2013 16:13          | File folder      |       |
|                 | \mu Configuration                    | 10.04.2013 16:13          | File folder      |       |
| ز Libraries     | 퉬 Debug                              | 10.04.2013 16:13          | File folder      |       |
| Documents       | 🌗 Design                             | 10.04.2013 16:13          | File folder      |       |
| 👌 Music         | 퉬 Dev                                | 10.04.2013 16:13          | File folder      |       |
| Pictures        | Functions                            | 10.04.2013 16:13          | File folder      |       |
| 📑 Videos        | 퉬 Help                               | 10.04.2013 16:13          | File folder      |       |
|                 | 퉬 Management                         | 10.04.2013 16:13          | File folder      |       |
| 💺 Computer      | 🐌 Packaging                          | 10.04.2013 16:13          | File folder      |       |
|                 | 퉬 Reports                            | 10.04.2013 16:13          | File folder      |       |
| 📬 Network       | 퉬 Script                             | 10.04.2013 16:13          | File folder      |       |
|                 | 퉬 ServiceLogin                       | 10.04.2013 16:13          | File folder      |       |
|                 | 퉬 Settings                           | 10.04.2013 16:13          | File folder      |       |
|                 | 퉬 Shop                               | 10.04.2013 16:13          | File folder      |       |
|                 | 퉬 Support                            | 10.04.2013 16:13          | File folder      |       |
|                 | Default.aspx                         | 09.04.2013 19:14          | ASPX File        | 1 KB  |
|                 | Error.aspx                           | 09.04.2013 19:14          | ASPX File        | 1 KB  |
|                 | 左 favicon                            | 29.08.2010 14:48          | lcon             | 15 KB |
|                 | Info.aspx                            | 09.04.2013 19:14          | ASPX File        | 1 KB  |
|                 | 📑 PrecompiledApp                     | 09.04.2013 19:14          | XML Configuratio | 1 KB  |
|                 | Service.aspx                         | 09.04.2013 19:14          | ASPX File        | 1 KB  |
|                 | Start.aspx                           | 0204.2013 19:14           | ASPX File        | 1 KB  |
|                 | TestImportXML.aspx                   | 09.04.2013 19:14          | ASPX File        | 1 KB  |
|                 | 🗈 Web                                | 16.03.2013 12:01          | XML Configuratio | 9 KB  |

## **Creating an Application**

Please start MMC for IIS (Microsoft Internet Information Services). Right click on the folder and select "Add Application".

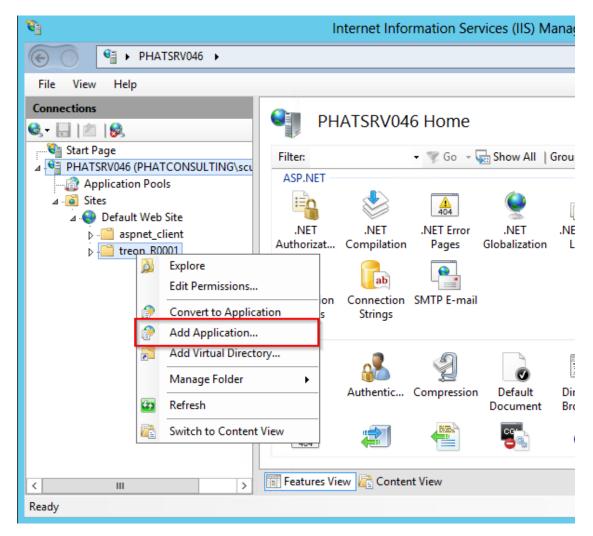

Fill in the fields displayed. The field named "Alias" should be filled with "Treon\_R0001".

| Add Application ? ×                                                       |
|---------------------------------------------------------------------------|
| Site name: Default Web Site<br>Path: /                                    |
| Alias: Application pool:                                                  |
| Treon_Demo .NET v2.0 Classic Select                                       |
| Example: sales                                                            |
| Physical path:<br>C:\inetpub\wwwroot\treon_R0001                          |
| Pass-through authentication<br>Connect as Test Settings<br>Enable Preload |
| OK Cancel                                                                 |

Note: Please choose the application pool named "Treon" or "SIM" if it exists.

In the next step, please authenticate the application by activating its authentication for Windows.

| <b>e</b> j                                            | Internetinformationsdienste (IIS)-Manager                                                                                                    | _ <b>□</b> X                                                                                                    |
|-------------------------------------------------------|----------------------------------------------------------------------------------------------------|----------------------------------------------------------------------------------------------------|
|                                                       | Sites + Default Web Site + treon_r0001 +                                                                                                    | 😆 🛛 🗿 🔹                                                                                                    |
| Datei Ansicht ?                                       |                                                                                                    |                                                                                                    |
| Verbindungen                                          | /treon_r0001 Startseite<br>Filte: • Start • Alle anzeigen   Gruppieren nach: Bereich • .<br>ASP.NET<br>ASP.NET<br>NET-Fehlerseiten .NET-Globalisierung .NET-Kompilierung .NET-Profil<br>.NET-Vertrauense Anwendungseinst Computerschlüssel Seiten und Steuerelemente | Aktionen         Feature offnen         Im Explorer offnen         Berechtigungen bearbeiten         Grundeinstellungen         Virtuelle Verzeichnisse<br>anzeigen         Anwendung verwalten         Anwendung durchsuchen         • *:80 (http) durchsuchen         Erweiterte Einstellungen |
| p -@ treon_0005<br>p -@ treon_0005<br>⊳ -@ treon_0005 | SMTP-E-Mail Verbindungszeich<br>IIS<br>Ablaufverfolgungs Anforderungsfilte<br>für Anforderungsf<br>EGE EGE CEE CEE CEE CEE CEE CEE CEE CEE                                                                                                    | erweiterte Einstellungen                                                                                                    |
| Bereit                                                |                                                                                                    | ¶ <u>1</u> .:                                                                                                    |

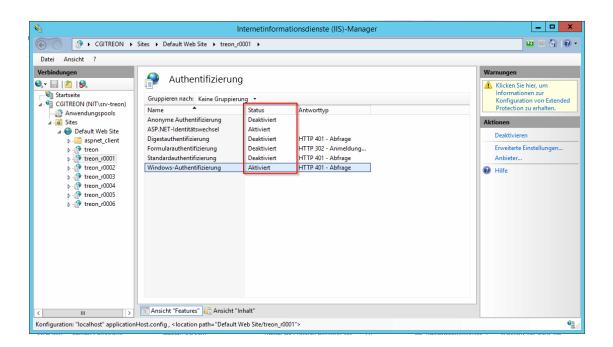

#### Setting up Writing Permission for App\_data

Writing permission can be set under

C:\inetpub\wwwroot\treonR0001\App\_Data

| Eigenschaften von App_Data                                              | x  |
|-------------------------------------------------------------------------|----|
| Allgemein Freigabe Sicherheit Vorgängerversionen Anpassen               | l  |
| Objektname: C:\inetpub\wwwroot\treon_r0001\App_Data                     |    |
| Gruppen- oder Benutzemamen:                                             |    |
| Seder ^                                                                 |    |
| SYSTEM     Administratoren (CGITREON\Administratoren)                   |    |
| Klicken Sie auf "Bearbeiten", um die<br>Berechtigungen zu ändern.       |    |
| Berechtigungen für "Jeder" Zulassen Verweigem                           |    |
| Vollzugriff<br>Ändem<br>Lesen, Ausführen ✓                              |    |
| Ordnerinhalt anzeigen                                                   |    |
| Lesen 🗸<br>Schreiben ✓                                                  |    |
| Klicken Sie auf "Erweitert", um spezielle<br>Berechtigungen anzuzeigen. |    |
| OK Abbrechen Übernehme                                                  | 'n |

### Inserting Configuration.xml

Please copy the file "configuration.xml" from the former website to the new one.

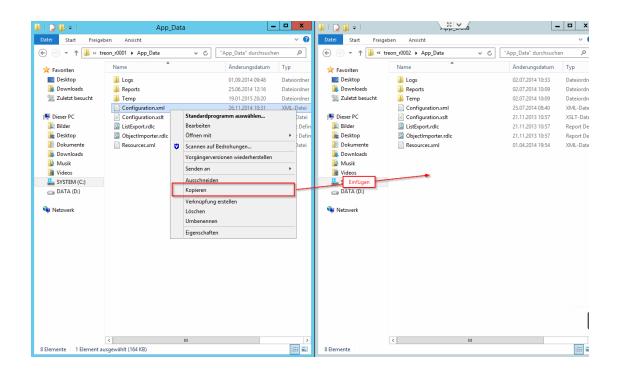

#### **Testing your Website**

Note: In case of a disabled Single Sign On, please restart Internet Explorer before restarting the whole server.

Open Internet explorer, then go to "http://SERVERNAME/Treon\_R0001".

Check your website version as follows:

|                |                     |              |       |           |               |             |   | _ 0 ×                                                  |
|----------------|---------------------|--------------|-------|-----------|---------------|-------------|---|--------------------------------------------------------|
| < 🔿 🗖          | http://localhost/tr | eon_r0006/   |       |           |               | ・ C ■ treon | × | ĥ★‡                                                    |
|                |                     | 1            | 4     | P         | 0             |             |   | ≤ treon -                                              |
| Übersicht      | Operations          | Self Service | CMDB  | Packaging | Einstellungen |             |   | <ul> <li>Deutsch (de)</li> <li>English (en)</li> </ul> |
| 🖆 Paketaufträg | e (Aktiv) 🔻         |              | Q = 🍁 |           |               |             |   | Hilfe                                                  |
|                |                     |              |       |           |               |             |   | Über treon                                             |

| _ |                                  |        |             |              |             |    |
|---|----------------------------------|--------|-------------|--------------|-------------|----|
|   |                                  |        |             |              |             | ×  |
|   | treon                            |        |             |              |             |    |
|   | Config Version<br>Engine Version |        |             |              |             |    |
|   | Anwender                         | 10.000 |             |              |             |    |
|   | Rollen                           | 10010  | Service and | ter bestellt | an ION      |    |
|   | Host                             | 11     |             |              |             |    |
|   |                                  |        |             |              |             |    |
|   |                                  |        |             |              |             |    |
|   |                                  |        |             |              | X Schließen |    |
|   |                                  |        |             |              |             | // |

# 1.4.8 KB00008 - Sending an Email in PackWF at the Push of a Button

| In this article: |  |  |  |
|------------------|--|--|--|
| • XML Format     |  |  |  |

### **XML Format**

| 47 🔤 < 🕫   | ew status="Initialisierung - Koordination" actions='true'>                                                                                         |
|------------|----------------------------------------------------------------------------------------------------|
| 48 🛱 < cor | ntrols>                                                                                                    |
| 49         |                                                                                                    |
| 50         | <pre><!-- Buttons--></pre>                                                                                                    |
| 51         |                                                                                                    |
| 52         | <copyfiles indexfilter="1" restart="true" site="Packaging Factory"></copyfiles>                                                                    |
| 53         | <attribute field="PackagingSite"></attribute>                                                                                                    |
| 54         |                                                                                                    |
| 55         | <sendmail< td=""></sendmail<>                                                                                                    |
| 56         | <pre>from="noreply@phatconsulting.de"</pre>                                                                                                    |
| 57         | <pre>to="(\$MAIL&gt;PackageResponsible)"</pre>                                                                                                    |
| 58         | <pre>subject="Software Packaging: (RequestManufacturerName) (RequestProductName) ((RequestID))"</pre>                                              |
| 59         | body="Hallo,<br>bitte Paket                                                                                                    |
| 60         | und Installationsanleitung hier ablegen:<br>"(RequestTransferPath)"                                                                                |
| 61         | <pre>&lt;br /&gt;</pre>                                                                                                    |
| 62         | <pre>&lt;br /&gt;</pre>                                                                                                    |
| 63         | <pre>&lt;a href="http://phatsrv046/treon_r0005/Support/TypeView.aspx?PopUp=true&amp;TypeViewId=46&amp;Id={Id}"&gt;Auftrag einsehen&lt;/a&gt;</pre> |
| 64         | <pre>&lt;br /&gt;</pre>                                                                                                    |
| 65         | <pre>&lt;br /&gt;</pre>                                                                                                    |
| 66         | Mit Freundlichen Grüßen                                                                                                    |
| 67         | <pre>&lt;br /&gt;</pre>                                                                                                    |
| 68         | Software Packaging Team" />                                                                                                    |
| 69         |                                                                                                    |

```
<sendMail
 from="noreply@phatconsulting.de"
 to="{$MAIL>PackageResponsible}"
 subject="Software Packaging: {RequestManufacturerName} {RequestProductName} (
\leftrightarrow {RequestID})"
 body="Hallo, <br /&gt;bitte Paket und Installationsanleitung hier ablegen:
              <br /&gt;&quot;{RequestTransferPath}&quot;
              <br /&gt;
              <br /&gt;
              <a href=&quot;http://phatsrv046/treon_r0005/Support/TypeView.aspx?
→PopUp=true&TypeViewId=46&Id={Id}">Auftrag einsehen</a&gt;
              <br /&gt;
              <br /&gt;
              Mit Freundlichen Grüßen
              <br /&gt;
              Software Packaging Team" />
```

If you would like to use HTML in the main body as shown in the example above, you will have to encode it. This website will facilitate your work as shown in the example below.

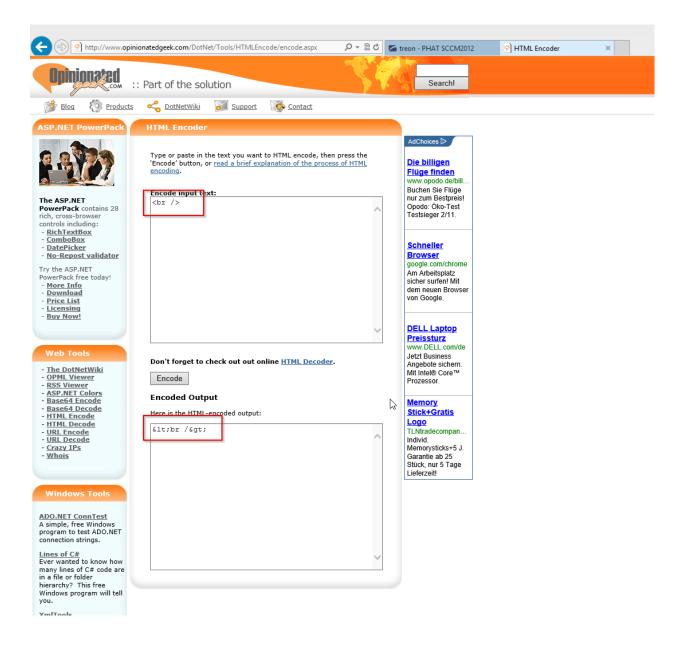

# 1.4.9 KB00009 - Computer Refresh - AdminHowTo

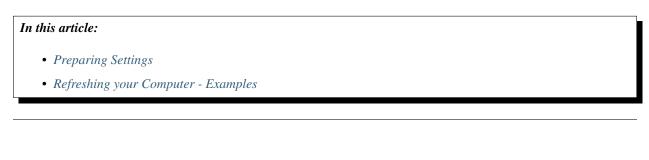

### **Preparing Settings**

The prefix for packages and applications can be determined in the SCCM settings.

| 2 3                         | 0                     |                     | ٥             |                         |                                              |            |
|-----------------------------|-----------------------|---------------------|---------------|-------------------------|----------------------------------------------|------------|
| Funktionen Shop             | CMDB Paketierung      | Berichte Verwaltung | Einstellungen |                         |                                              |            |
| Einstellungen               | Site                  |                     |               |                         |                                              |            |
| System                      | Allgemeine Einstellur | igen                |               | Funktions-Einstellungen |                                              |            |
| 📜 Rollen<br>📜 Sites         | Name - de             | PHAT SCCM2012       |               | Paket Anzeigename       | Manufacturer+''+Name+''+Version+''+          | Langui     |
| PHAT SCCM2012 PHAT SCCM2007 | Name - en             | PHAT SCCM2012       |               | ] -                     |                                              |            |
| Packaging Factory Neue Site | Beschreibung - de     | Beschreibungstext   |               | Paket Filter            | Description like '%TreonFunctionFlag%'       | $\bigcirc$ |
| Portale                     | Beschreibung - en     | Description         |               | ] •                     |                                              |            |
| Berichte Workflows          | Site code             | PH1                 |               | Computer Filter         | (Operating_System_Name_and0 like '%          | $\hat{}$   |
| Shop                        | SCCM Server           | phatsrv020          |               | -                       |                                              |            |
| CMDB Paketierung            | Domäne                | phatconsulting      |               | Anwender Filter         | 1=0                                          | $\sim$     |
| 🛅 Schnittstellen            | Domänenkonto          | Treon-svc           |               | Application Filter      | SUMPackageUigest.value( declare<br>namespace | 0          |
|                             | Domänen Passwort      | *****               |               | Comp.Soft. Abfrage      |                                              | $\wedge$   |
|                             |                       | Impersonifizierung  |               | Comp.App.Afrage         |                                              | ~          |
|                             | Datenbank Einstellun  | gen                 |               |                         |                                              | $\vee$     |
|                             | Datenbank Server      | phatsrv020          |               | Samm. Gruppen Tag       | deploymentTarget                             |            |
|                             | Datenbank Name        | CM_PH1              |               | Verteil. Rollen Tag     |                                              |            |
|                             | Authentifizierung     |                     |               | Paket-Archiv Tag        | archive                                      |            |
|                             | _                     | Windows             |               | Standard Ausprägung     | Install                                      |            |
|                             | SQL Konto             | Treon-svc           |               | Pkg.Var. Name           | OptSoft_###                                  |            |
|                             | SQL Passwort          | •••••               |               | Pkg.Var. Wert           | {PkglD};Install OSD                          | _          |
|                             |                       |                     |               | -                       |                                              |            |
|                             | ✓ Speichern 🗙 Ve      | rwerfen 🔸 🗟 🗈       |               | Pkg.Var. Locale         | 1033                                         |            |
|                             |                       |                     |               | App.var. Name           | OptApp_##                                    |            |
|                             |                       |                     |               | App.var. Wert           | {Application}                                |            |
|                             |                       |                     |               | App.var. Locale         | 1033                                         |            |
|                             |                       |                     |               |                         | 🕑 Kein Betriebssystem-Check bei Verteil      | ung        |
|                             |                       |                     |               |                         | Software von Variablen in Prozessen          |            |

#### Note:

Packages support up to 999 variables. This is the reason why "###" is displayed. Applications usually support up to 99 variables. This is why "##" is displayed in the coresponding field.

### **Refreshing your Computer - Examples**

|                | -    | 4                | F           | 1        | B          | 0             |
|----------------|------|------------------|-------------|----------|------------|---------------|
| Funktionen 🗸   | Shop | CMDB             | Paketierung | Berichte | Verwaltung | Einstellungen |
| treon          | Q    |                  |             |          |            |               |
| Name - PH1 (1) | ▲ E  | Beschreibung     |             |          |            |               |
| 💂 PHATWKSTREO  | N001 | Neuer Computer   |             |          |            |               |
|                |      | Computer neu au  |             |          |            |               |
|                |      | Dputer austau    | schen       |          |            |               |
|                | >    | Computer löscher |             |          |            |               |
|                |      | Eigenschaften    |             |          |            |               |
|                |      | Aktualisieren    |             |          |            |               |

Under "packages" you will find all SCCM packages which either

• have been announced on the computer (status is directly read out of SCCM)

or

Г

• have been resolved by the existing variable (packaging IDs are compared to live data in SCCM).

|                                                              |                |                                          | ×                |
|--------------------------------------------------------------|----------------|------------------------------------------|------------------|
| PHATWKSTREON001 neu aufsetzte                                | en             |                                          |                  |
| Microsoft Windows NT Workstation 6.1                         |                |                                          |                  |
| Anwender                                                     |                |                                          |                  |
| Status Aktiv                                                 |                |                                          |                  |
|                                                              |                |                                          |                  |
|                                                              |                |                                          |                  |
| Pakete Anwendungen                                           |                |                                          |                  |
| Paket (5)                                                    | Ausprägung     | Status                                   | Datum            |
| 🗑  🍟 Microsoft Corporation Configuration Manager Client Upgr | Configuration  | Program completed with success           | 26.04.2013 11:28 |
| 🗑 🔮 PRIVAT - W8 DEPLOYMENT - 001                             | *              | Program received - no further status     | 26.04.2013 11:19 |
| 🗑  🍟 PHAT - x64 WIN8 DE RTM - DEPLOYMENT - 003               | *              | Program received - no further status     | 07.06.2013 12:30 |
| 🗑 🔮 PHAT SetMSOfficeUserInfo 1.0.0 MUI                       | Install Silent | Program failed                           | 06.08.2013 07:01 |
| 👿 🥞 SCU TEST2                                                | *              | The task sequence manager could not succ | 09.08.2013 10:02 |
|                                                              |                |                                          |                  |
|                                                              |                |                                          |                  |
|                                                              |                |                                          |                  |
|                                                              |                |                                          |                  |
|                                                              |                |                                          |                  |
|                                                              |                |                                          |                  |
| 💠 Zusätzliche Pakete hinzufügen 🛛 💠 Zusätzliche Anwendungen  | hinzufügen     | 🗸 Ausführen                              | X Abbrechen      |
|                                                              | -              |                                          |                  |

SCCM applications which are displayed under "Applications" are displayed in the same way as SCCM packages.

|                                                                        |             | ×         |
|------------------------------------------------------------------------|-------------|-----------|
| PHATWKSTREON001 neu aufsetzten                                         |             |           |
| Microsoft Windows NT Workstation 6.1                                   |             |           |
| Anwender<br>Status Aktiv                                               |             |           |
| Pakete Anwendungen                                                     |             |           |
| V Microsoft Office 2010 1.0                                            |             |           |
|                                                                        |             |           |
|                                                                        |             |           |
|                                                                        |             |           |
|                                                                        |             |           |
|                                                                        |             |           |
|                                                                        |             |           |
|                                                                        |             |           |
| 🝦 Zusätzliche Pakete hinzufügen 🛛 🝦 Zusätzliche Anwendungen hinzufügen | 🗸 Ausführen | Abbrechen |
|                                                                        |             |           |

As soon as the button "execute" is clicked, the existing computer object is going to be deleted in SCCM and a new one with the same name and MAC adress will be created. The properties of this new computer object will show a corresponding variable for each package and each application.

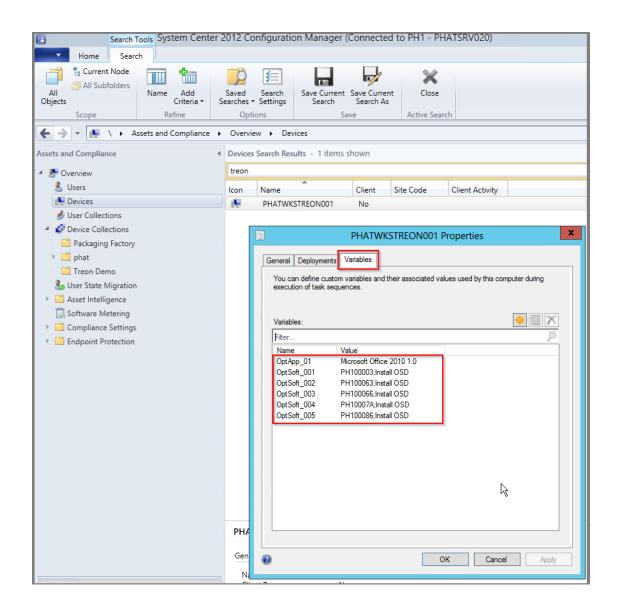

# 1.4.10 KB00010 - Adjusting the IIS IDLE Timeout

First, please start the IIS Console, choose the Silver Monkey Application and open the Session State Configuration.

| e View Help            | es → Default Web Site → Treon →                                                                                                    | 😰 🗟 🟠 🔞                                                                          |
|------------------------|----------------------------------------------------------------------------------------------------|----------------------------------------------------------------------------------|
|                        |                                                                                                    |                                                                                  |
|                        |                                                                                                    | Actions                                                                          |
|                        |                                                                                                    | Open Feature<br>Explore<br>Edit Permissions                                      |
| Sites Default Web Site |                                                                                                    | Basic Settings<br>View Virtual Directories                                       |
| b aspnet_client        | .NET       .NET       .NET Error       .NET       .NET Profile       .NET Trust       Application         Authorizat       Compilation       Pages       Globalization       Levels       Settings         Connection       Machine Key       Pages and<br>Controls       Setsion State       SMTP E-mail         IIS       IIS       IIS       IIS       IIS       IIS                                                                                                    | Manage Application  Browse Application Browse *:80 (http) Advanced Settings Help |
|                        | ASP Authentic Compression Default<br>Document Document Do | Online Help                                                                      |
|                        |                                                                                                    | ^                                                                                |
| ш                      | Features View Content View                                                                                                    |                                                                                  |

We recommend setting a timeout value of **960 minutes** (i.e. 16 hours):

| <b>B</b>                                       | Internet Information Services (IIS) Manager                                                                                                    | _ 🗆 X                                                                                                    |
|------------------------------------------------|----------------------------------------------------------------------------------------------------|----------------------------------------------------------------------------------------------------|
| Image: PHATSRV046 → Sites                      | ▶ Default Web Site → Treon →                                                                                                    | 🔁 🖂 🏠 i 🕖 🔹                                                                                                    |
| File View Help                                 |                                                                                                    |                                                                                                    |
| PHATSRV046 > Sites                             | <ul> <li>&gt; Default Web Site &gt; Treon &gt;</li> <li>Session State</li> <li>Session State Mode Settings</li> <li>Not enabled</li> <li>In process</li> <li>Custom</li> <li>State Server</li> <li>Connection string:</li> <li>tcpip=loopback:42424</li> <li>Time-out (in seconds):</li> <li>I0</li> <li>Enable Compression</li> <li>SQL Server</li> <li>Connection string:</li> <li>data source=localhost;Integrated Security=SSPI</li> <li>Create</li> </ul> | Actions       Actions       Image: Apply       Image: Apply       Image: App |
|                                                | 960 Regenerate expired session ID                                                                                                    |                                                                                                    |
|                                                |                                                                                                    |                                                                                                    |
|                                                | 🛐 Features View 💦 Content View                                                                                                    | 0-                                                                                                    |
| Configuration: 'Default Web Site/Treon' web.co | ntig                                                                                                    | • <b>1</b> .:                                                                                                    |

# 1.4.11 KB00011 - Changing IIS App Pool to Service User

#### In this article:

- Creating App Pool
- Connecting App Pool with the Application

#### **Creating App Pool**

Please start IIS (i.e. Internet Information Services) Console and choose the node called "Application Pools". Then perform a right-click and choose "*Add Application Pool*...". Follow the instructions below.

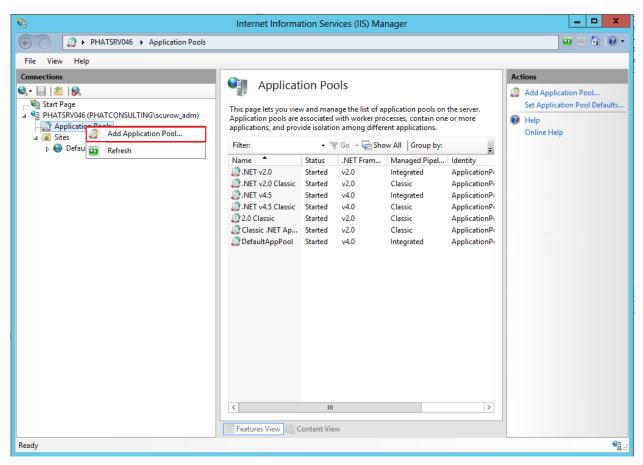

| Add Application Pool 🛛 ? 🗙         |
|------------------------------------|
| Name:                              |
| Treon App Pool                     |
| .NET Framework version:            |
| .NET Framework v2.0.50727 V        |
| Managed pipeline mode:             |
| Classic 🗸                          |
| Start application pool immediately |
| OK Cancel                          |

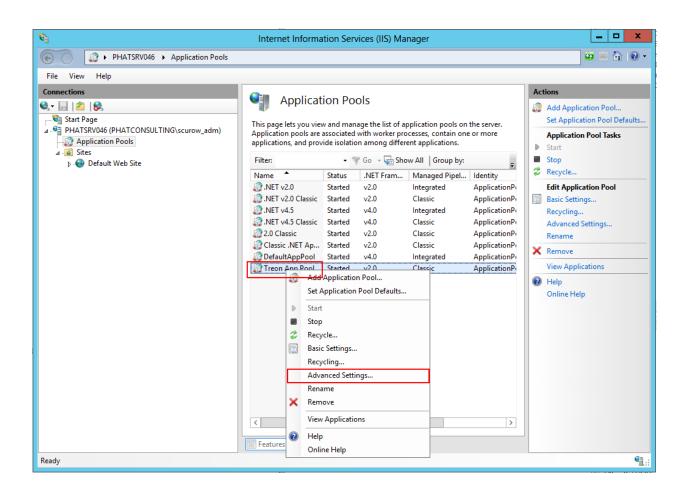

|                 | Advanc                                                                                                    | ed Settings                                                                                       | ? X                                                |
|-----------------|----------------------------------------------------------------------------------------------------|---------------------------------------------------------------------------------------------------|----------------------------------------------------|
|                 | Start Mode                                                                                                    | OnDemand                                                                                          | ~                                                  |
| ⊿               | CPU                                                                                                    |                                                                                                   |                                                    |
|                 | Limit (1/1000 of %)                                                                                                    | 0                                                                                                 |                                                    |
|                 | Limit Action                                                                                                    | NoAction                                                                                          |                                                    |
|                 | Limit Interval (minutes)                                                                                                    | 5                                                                                                 |                                                    |
|                 | Processor Affinity Enabled                                                                                                    | False                                                                                             |                                                    |
|                 | Processor Affinity Mask                                                                                                    | 4294967295                                                                                        | =                                                  |
|                 | Processor Affinity Mask (64-bit                                                                                                    | 4294967295                                                                                        | -                                                  |
| ⊿               | Process Model                                                                                                    |                                                                                                   |                                                    |
| ⊳               | Generate Process Model Event L                                                                                                    |                                                                                                   |                                                    |
|                 | Identity                                                                                                    | ApplicationPoolIdentity                                                                           | у                                                  |
|                 | Idle Time-out (minutes)                                                                                                    | 20                                                                                                |                                                    |
|                 | Load User Profile                                                                                                    | False                                                                                             |                                                    |
|                 | Maximum Worker Processes                                                                                                    | 1                                                                                                 |                                                    |
|                 | Ping Enabled                                                                                                    | True                                                                                              |                                                    |
|                 | Ping Maximum Response Time                                                                                                    | 90                                                                                                |                                                    |
|                 | Ping Period (seconds)                                                                                                    | 30                                                                                                |                                                    |
|                 | Shutdown Time Limit (seconds)                                                                                                    | 00                                                                                                |                                                    |
|                 | Shutdown Time Limit (seconds)                                                                                                    | 90                                                                                                |                                                    |
|                 | Startup Time Limit (seconds) entity                                                                                                    | 90                                                                                                | ~                                                  |
| [id<br>as       | Startup Time Limit (seconds)                                                                                                    | 90<br>Configures the application<br>Pool Identity (recommen<br>, or as a specific user iden       | on pool to run<br>ded), Network<br>tity.           |
| [id<br>as       | Startup Time Limit (seconds)<br>entity<br>lentityType, username, password]<br>built-in account, i.e. Application                                                                                                    | 90<br>Configures the applicatio<br>Pool Identity (recommen                                        | on pool to run<br>ded), Network                    |
| [id<br>as       | Startup Time Limit (seconds)<br>entity<br>lentityType, username, password]<br>built-in account, i.e. Application<br>rvice, Local System, Local Service,                                                                | 90<br>Configures the application<br>Pool Identity (recommen<br>, or as a specific user iden       | on pool to run<br>ded), Network<br>tity.           |
| [id<br>as       | Startup Time Limit (seconds)<br>entity<br>lentityType, username, password]<br>built-in account, i.e. Application<br>rvice, Local System, Local Service,                                                                | 90<br>Configures the application<br>Pool Identity (recommen<br>, or as a specific user iden       | on pool to run<br>ded), Network<br>tity.<br>Cancel |
| [id<br>as       | Startup Time Limit (seconds)<br>entity<br>lentityType, username, password]<br>built-in account, i.e. Application<br>rvice, Local System, Local Service,<br>Application<br>Built-in account:                            | 90<br>Configures the application<br>Pool Identity (recommen<br>, or as a specific user iden       | on pool to run<br>ded), Network<br>tity.<br>Cancel |
| [id<br>as<br>Se | Startup Time Limit (seconds)<br>entity<br>lentityType, username, password]<br>built-in account, i.e. Application<br>rvice, Local System, Local Service,<br>Application<br>Built-in account:<br>ApplicationPoolIdentity | 90<br>Configures the application<br>Pool Identity (recomment,<br>or as a specific user iden<br>OK | on pool to run<br>ded), Network<br>tity.<br>Cancel |
| [id<br>as<br>Se | Startup Time Limit (seconds)<br>entity<br>lentityType, username, password]<br>built-in account, i.e. Application<br>rvice, Local System, Local Service,<br>Application<br>Built-in account:                            | 90<br>Configures the application<br>Pool Identity (recomment,<br>or as a specific user iden<br>OK | on pool to run<br>ded), Network<br>tity.<br>Cancel |
| [id<br>as<br>Se | Startup Time Limit (seconds)<br>entity<br>lentityType, username, password]<br>built-in account, i.e. Application<br>rvice, Local System, Local Service,<br>Application<br>Built-in account:<br>ApplicationPoolIdentity | 90<br>Configures the application<br>Pool Identity (recomment,<br>or as a specific user iden<br>OK | on pool to run<br>ded), Network<br>tity.<br>Cancel |
| [id<br>as<br>Se | Startup Time Limit (seconds)<br>entity<br>lentityType, username, password]<br>built-in account, i.e. Application<br>rvice, Local System, Local Service,<br>Application<br>Built-in account:<br>ApplicationPoolIdentity | 90<br>Configures the application<br>Pool Identity (recomment,<br>or as a specific user iden<br>OK | on pool to run<br>ded), Network<br>tity.<br>Cancel |
| [id<br>as<br>Se | Startup Time Limit (seconds)<br>entity<br>lentityType, username, password]<br>built-in account, i.e. Application<br>rvice, Local System, Local Service,<br>Application<br>Built-in account:<br>ApplicationPoolIdentity | 90<br>Configures the application<br>Pool Identity (recomment,<br>or as a specific user iden<br>OK | on pool to run<br>ded), Network<br>tity.<br>Cancel |

|                          |                       | Set Credentials          | ?      | x   |   |
|--------------------------|-----------------------|--------------------------|--------|-----|---|
|                          | <u>U</u> ser name:    |                          |        |     |   |
|                          | phatconsulting        | \treon-svc               |        |     |   |
|                          | Password:             |                          |        |     |   |
|                          | •••••                 |                          |        |     |   |
|                          | <u>C</u> onfirm passw | ord:                     |        |     |   |
|                          | •••••                 |                          |        |     |   |
|                          |                       |                          |        |     |   |
|                          |                       | ОК                       | Cancel |     |   |
|                          |                       |                          |        |     |   |
| - <b>D</b>               | Ar                    | oplication Pool Identity |        | ?   | x |
| O Built                  | t-in account:         |                          |        |     |   |
|                          | t-in account:         |                          |        |     |   |
| Ар                       | plicationPoolIdent    | tity                     | ~      |     |   |
|                          |                       | tity                     | Y      |     |   |
| <ul> <li>Cust</li> </ul> | plicationPoolIden     |                          | ~      | Set |   |
| <ul> <li>Cust</li> </ul> | plicationPoolldent    |                          |        | Set |   |
| <ul> <li>Cust</li> </ul> | plicationPoolldent    |                          |        | Set |   |
| <ul> <li>Cust</li> </ul> | plicationPoolldent    |                          |        | Set |   |

|           | Start Mode                        | OnDemand                                                                                                    | 1 |
|-----------|-----------------------------------|----------------------------------------------------------------------------------------------------|---|
| ⊿         | CPU                               |                                                                                                    | Γ |
|           | Limit (1/1000 of %)               | 0                                                                                                    | Ŀ |
|           | Limit Action                      | NoAction                                                                                                    | ŀ |
|           | Limit Interval (minutes)          | 5                                                                                                    |   |
|           | Processor Affinity Enabled        | False                                                                                                    |   |
|           | Processor Affinity Mask           | 4294967295                                                                                                    | : |
|           | Processor Affinity Mask (64-bit c | 4294967295                                                                                                    | 1 |
| ⊿         | Process Model                     |                                                                                                    |   |
| Þ         | Generate Process Model Event L    |                                                                                                    |   |
|           | Identity                          | phatconsulting\treon-svc                                                                                       | ] |
|           | Idle Time-out (minutes)           | 20                                                                                                    |   |
|           | Load User Profile                 | False                                                                                                    |   |
|           | Maximum Worker Processes          | 1                                                                                                    |   |
|           | Ping Enabled                      | True                                                                                                    |   |
|           | Ping Maximum Response Time        | 90                                                                                                    |   |
|           | Ping Period (seconds)             | 30                                                                                                    |   |
|           | Shutdown Time Limit (seconds)     | 90                                                                                                    |   |
|           | Startup Time Limit (seconds)      | 90                                                                                                    |   |
| (id<br>as |                                   | Configures the application pool to re<br>Pool Identity (recommended), Netwo<br>or as a specific user identity. |   |

# Connecting App Pool with the Application

Right-click on the Application you would like to connect with...

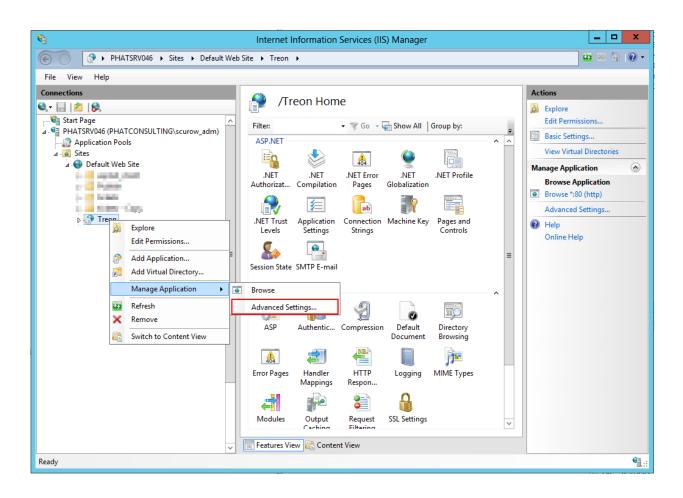

|     | Advance                                                                        | ed Settings ? X                   |
|-----|--------------------------------------------------------------------------------|-----------------------------------|
| ⊿   | (General)                                                                      |                                   |
| -   | Application Pool                                                               | .NET v2.0 Classic                 |
|     | Physical Path                                                                  | C:\inetpub\wwwroot\treon_R0010    |
|     | Physical Path Credentials                                                      |                                   |
|     | Physical Path Credentials Logon                                                | ClearText                         |
|     | Preload Enabled                                                                | False                             |
|     | Virtual Path                                                                   | /Treon                            |
| ⊿   | Behavior                                                                       |                                   |
|     | Enabled Protocols                                                              | http                              |
| [ap | <b>plication Pool</b><br>oplicationPool] Configures this ap<br>plication pool. | plication to run in the specified |
|     |                                                                                | OK Cancel                         |
|     | Select App                                                                     | Dication Pool ? X                 |
|     | Application pool:                                                              |                                   |
|     | Treon App Pool                                                                 | ~                                 |
|     | Properties:                                                                    |                                   |
|     | .Net Framework Version:<br>Pipeline mode: Classic                              | 2.0                               |

ОК

Cancel

| Advanced Settings ? X |                                                      |                                   |
|-----------------------|------------------------------------------------------|-----------------------------------|
| ⊿                     | (General)                                            |                                   |
|                       | Application Pool                                     | Treon App Pool                    |
|                       | Physical Path                                        | C:\inetpub\wwwroot\treon_R0010    |
|                       | Physical Path Credentials                            |                                   |
|                       | Physical Path Credentials Logon                      | ClearText                         |
|                       | Preload Enabled                                      | False                             |
|                       | Virtual Path                                         | /Treon                            |
| ⊿                     | Behavior                                             |                                   |
|                       | Enabled Protocols                                    | http                              |
|                       | plication Pool                                       |                                   |
|                       | plicationPool] Configures this ap<br>plication pool. | plication to run in the specified |
|                       |                                                      | OK Cancel                         |

# 1.4.12 KB00012 - Full SQL Connection Pool

### In this article:

• Adjusting Web.Config

## Adjusting Web.Config

You will find the Web.Config file in

C:\inetpub\wwwroot\[TreonWesite].

Please open the file in a text editor and search for the section "<appSettings>".

| 16 | <pre><appsettings></appsettings></pre>                                                                                                    |
|----|----------------------------------------------------------------------------------------------------|
| 17 | Template for connection building (use "pooling=false;" or "max pool size=500" on pool overflow problems)                                                              |
| 18 | <pre><add key="TreonConnectionStringSQL" value="Data Source={0}; Initial &lt;u&gt;Catalog&lt;/u&gt;={1}; User Id={2}; Password={3};max pool size=500"></add></pre>    |
| 19 | <pre><add key="TreonConnectionStringWindows" value="Data Source={0}; Initial &lt;u&gt;Catalog=&lt;/u&gt;{1}; Integrated Security=SSPI;max pool size=500"></add></pre> |
| 20 | <pre><add key="SiteConnectionStringSQL" value="Data Source={0}; Initial &lt;u&gt;Catalog&lt;/u&gt;={1}; User Id={2}; Password={3};"></add></pre>                      |
| 21 | <pre><add key="SiteConnectionStringWindows" value="Data Source={0}; Initial &lt;u&gt;Catalog&lt;/u&gt;={1}; Integrated Security=SSPI;"></add></pre>                   |
| 22 |                                                                                                    |

Silver Monkey connects to at least two different SQL databases:

- Its original Silvermonkey SQL database
- The SCCM Site database

Depending on which Connection Pool fills up first, either TreonConnectionString\* or SiteConnectionString\* will have to be adjusted. Especially, pay attention to the last part of the Connection String:

| 16 | <pre>cappSettings&gt;</pre>                                                                                                    |
|----|----------------------------------------------------------------------------------------------------|
| 17 | Template for connection building (use "pooling=false;" or "MAX pool size=500" on pool overflow problems)                                                                                           |
| 18 | <pre><add key="TreonConnectionStringSQL" treonconnectionstringwindows"="" value="Data Source={0}; Initial &lt;u&gt;Catalog&lt;/u&gt;={1}; Integrated Security=SSPI;max pool size=500"></add></pre> |
| 20 | <pre><add key="SiteConnectionStringSQL" value="Data Source={0}; Initial Catalog={1}; User Id={2}; Password={3};"></add></pre>                                                                      |
| 21 | <pre><add key="SiteConnectionStringWindows" value="Data Source={0}; Initial &lt;u&gt;Catalog&lt;/u&gt;={1}; Integrated Security=SSPI;"></add></pre>                                                |
| 22 |                                                                                                    |

You will have to add the following code or rather adjust its value to "500" if it doesn't already exist in the Connection String (the value is set to "100" by default):

;max pool size=500

Both Connection Strings, \*SQL as well as \*Windows have to be changed.

For further Information about Connection String, please visit this website .

# 1.4.13 KB00013 - Activating and Updating License Key

#### In this article:

- Activating or Updating the Activation Key via the User Interface
- Activating or Updating the Activation Key in the Configuration.xml

#### Activating or Updating the Activation Key via the User Interface

**Note:** Silver Monkey Administrator rights are required to activate or update the license key via the user interface. If the "Settings"-Tab is visible, you have the required rights.

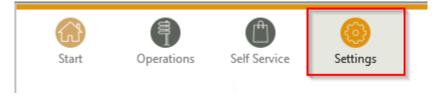

In the settings, fill in the field named 'Activation code' with the license key that is part of the license certificate.

| Cottings                                          | Operations | Self Service Settings |                                           |
|---------------------------------------------------|------------|-----------------------|-------------------------------------------|
| Settings                                          |            | System setting        | ys                                        |
| System Roles                                      |            | Common settings       | 5                                         |
| > 🚞 Sites                                         |            | Customer name         | Bitte ausfüllen                           |
| > 🚞 Portals                                       |            | Customer code         | GHJSO-GHSOO-SQTH9-C354Z-CNO81             |
| > 🚞 Reports<br>> 🚞 E-Mails                        |            | Hardware key          | 8NCIS-TUF1T-6OCCA-E5BBD-FJZNB             |
| > 🚞 Workflows<br>> 🚞 Self Service                 |            | Activation code       | 1L0LS-0J1LF-ODFVN-BHNLX-Y6SET             |
| CMDB                                              |            | Available licenses    | 1000                                      |
| <ul> <li>Packaging</li> <li>Interfaces</li> </ul> |            | Licenses in use       | ^                                         |
|                                                   |            |                       | ~                                         |
|                                                   |            | Processes installed   | Yes                                       |
|                                                   |            | Shop installed        | Yes                                       |
|                                                   |            | Packaging installed   | Yes                                       |
|                                                   |            | CMDB installed        | Yes                                       |
|                                                   |            |                       |                                           |
|                                                   |            | E-Mail sender         | noreply@phatconsulting.de                 |
|                                                   |            | SMTP server           | Mail.phatconsulting.de                    |
|                                                   |            | SMTP port             | 25                                        |
|                                                   |            | AD user query         | (&(objectClass=user)(sAMAccountName=*)(ma |
|                                                   |            | AD group query        |                                           |
|                                                   |            | ✓ Save X Ref          | fuse                                      |

Afterwards click the 'Save'-button.

**Note:** The new license key cannot be activated until you restart the IIS Service **and** the Silver Monkey Web Application Server!

#### Activating or Updating the Activation Key in the Configuration.xml

If you do not have direct access to the settings in the user interface, set the activation key in the Configuration.xml:

Warning: Before changing Configuration.xml please create a safety-copy!

The configuration.xml is located in the web application server in the following directory:

C:\inetpub\wwwroot\SIM\_R\*\*\*\*\App\_Data

Fill in the field "<activationCode>" with the license key:

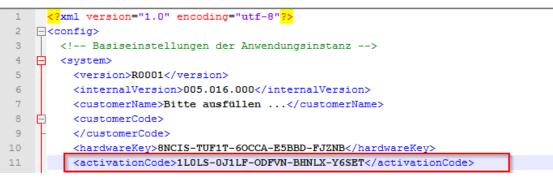

**Note:** The new license key will not be activated until you restart the IIS Service **and** the Silver Monkey Web Application Server.

## 1.4.14 KB00014 - Finding Log Files and 'Configuration.xml'

### In this article:

- Finding Log Files
- Finding the Configuration.xml File
- Taking Screenshots of Error Messages

#### **Finding Log Files**

The log files will be found in the system providing the IIS service in one of the following directories:

```
C:\inetpub\wwwroot\treon_r****\App_Data\Logs
C:\inetpub\wwwroot\sim_r****\App_Data\Logs
```

|                        |                             | Logs                      |               |                                               | >                                                                |
|------------------------|-----------------------------|---------------------------|---------------|-----------------------------------------------|------------------------------------------------------------------|
| Datei Start Freigebe   | n Ansicht                   |                           |               |                                               | ^                                                                |
| opieren Einfügen       | A CONTRACTOR                |                           | euer<br>rdner | tten<br>↓ Öffnen ×<br>Bearbeiten<br>↓ Verlauf | Alles auswählen Alles auswählen Nichts auswählen Auswahl umkehre |
| Zwischenablage         | e (                         | Organisieren              | Neu           | Öffnen                                        | Auswählen                                                        |
| 🗧 🏵 🔻 🕇 퉬 « 🔁          | inetpub ▶ wwwroot ▶ treon_h | c_r0001 → App_Data → Logs | ~             | C Logs durch                                  | suchen 🔎                                                         |
| 🔶 Favoriten            | Name                        | Änderungsdatum            | Тур           | Größe                                         |                                                                  |
| Desktop                | 2014-08- 5.txt              | 15.08.2014 14:50          | Tex dokument  | 105 KB                                        |                                                                  |
| Downloads              | 2014-08- 5ADSync.txt        | 15.08.2014 20:27          | Tex dokument  | 1 KB                                          |                                                                  |
| 🖫 Zuletzt besucht      | 2014-08- 8.txt              | 18.08.2014 15:53          | Tex dokument  | 21 KB                                         |                                                                  |
| 🎚 phat dfs (phatsrv002 | 2014-08- 8ADSync.txt        | 18.08.2014 15:30          | Tex dokument  | 1 KB                                          |                                                                  |
|                        | 2014-08- 9.txt              | 19.08.2014 10:20          | Tex dokument  | 6 KB                                          |                                                                  |
| 🥽 Bibliotheken         | 2014-08- 9ADSync.txt        | 19.08.2014 09:24          | Tex dokument  | 1 KB                                          |                                                                  |
| E Bilder               | 2014-08- 1.txt              | 21.08.2014 17:58          | Tex dokument  | 38 KB                                         |                                                                  |
| Dokumente              | 2014-08- 1ADSync.txt        | 21.08.2014 14:54          | Tex dokument  | 4 KB                                          |                                                                  |
| J Musik                | 2014-08- 2.txt              | 22.08.2014 17:01          | Tex dokument  | 24 KB                                         |                                                                  |
| 😸 Videos               | 2014-08- 2ADSync.txt        | 22.08.2014 17:42          | Tex dokument  | 3 KB                                          |                                                                  |
|                        | 2014-08- 5.txt              | 25.08.2014 15:27          | Tex dokument  | 1 KB                                          |                                                                  |
| 👰 Computer             | 2014-08- 5ADSync.txt        | 25.08.2014 09:30          | Tex dokument  | 1 KB                                          |                                                                  |
| SYSTEM (C:)            | 2014-08- 6.txt              | 26.08.2014 15:00          | Tex dokument  | 1 KB                                          |                                                                  |
| 🚽 MOSS Treon GmbH      | 2014-08- 6ADSync.txt        | 26.08.2014 09:58          | Tex dokument  | 1 KB                                          |                                                                  |
|                        | 2014-08- 9.txt              | 29.08.2014 16:16          | Tex dokument  | 5 KB                                          |                                                                  |
| 👊 Netzwerk             | 2014-08- 9ADSync.txt        | 29.08.2014 10:28          | Tex dokument  | 1 KB                                          |                                                                  |
|                        | 2014-09- 1.txt              | 01.09.2014 18:16          | Tex dokument  | 15 KB                                         |                                                                  |
|                        | 2014-09- 1ADSync.txt        | 01.09.2014 18:16          | Tex dokument  | 3 KB                                          |                                                                  |
|                        | 2014-09- 2.txt              | 02.09.2014 16:49          | Tex dokument  | 10 KB                                         |                                                                  |
|                        | 2014-09- 2ADSync.txt        | 02.09.2014 16:34          | Tex dokument  | 2 KB                                          |                                                                  |
|                        | 2014-09- 3ADSync.txt        | 03.09.2014 09:29          | Tex dokument  | 1 KB                                          |                                                                  |
|                        | 2014-09- 4ADSync.txt        | 04.09.2014 12:03          | Tex dokument  | 1 KB                                          |                                                                  |
|                        | 2014-09- 5ADSync.txt        | 05.09.2014 12:51          | Tex dokument  | 1 KB                                          |                                                                  |
|                        | 2014-09- 8ADSync.txt        | 08.09.2014 16:05          | Tex dokument  | 2 KB                                          |                                                                  |
|                        | 2014-09- 9.txt              | 09.09.2014 16:57          | Tex dokument  | 22 KB                                         |                                                                  |
|                        | 2014-09- 9ADSync.txt        | 09.09.2014 09:14          | Tex dokument  | 1 KB                                          |                                                                  |
|                        | 2014-09- 0.txt              | 10.09.2014 15:40          | Tex dokument  | 8 KB                                          |                                                                  |
|                        | 2014-09- 0ADSync.txt        | 10.09.2014 10:36          | Tex dokument  | 1 KB                                          |                                                                  |
|                        | 2014-09- 1ADSync.txt        | 11.09.2014 14:08          | Tex dokument  | 1 KB                                          |                                                                  |
|                        | 2014-09- 2ADSync.txt        | 12.09.2014 10:55          | Tex dokument  | 1 KB                                          |                                                                  |
|                        |                             |                           |               |                                               |                                                                  |
|                        |                             |                           |               |                                               |                                                                  |
|                        |                             |                           |               |                                               |                                                                  |
|                        |                             |                           |               |                                               |                                                                  |
|                        |                             |                           |               |                                               |                                                                  |
|                        |                             |                           |               |                                               |                                                                  |
|                        |                             |                           |               |                                               |                                                                  |
|                        |                             |                           |               |                                               |                                                                  |
|                        |                             |                           |               |                                               |                                                                  |
|                        |                             |                           |               |                                               |                                                                  |

## Finding the Configuration.xml File

Search for the Configuration.xml file in the same system in one of the following directories:

```
C:\inetpub\wwwroot\treon_r****\App_Data
C:\inetpub\wwwroot\sim_r****\App_Data
```

| 🕼 l 💽 🕼 🛨 l                        |                                                                                     | App_Data           |                 |            |                                                                                                    | - 1           | ×                  |
|------------------------------------|-------------------------------------------------------------------------------------|--------------------|-----------------|------------|----------------------------------------------------------------------------------------------------|---------------|--------------------|
| Datei Start Freigebe               | en Ansicht                                                                          |                    |                 |            |                                                                                                    |               | ^ ?                |
| Kopieren Einfügen<br>Zwischenablag | opieren<br>Ipfung einfügen<br>Auf verschieben Kopieren<br>nach verschieben Kopieren | Löschen Umbenennen | Neuer<br>Ordner | Eigenschaf | Øffnen ▼ Isotation Isotation Iso |               | wählen<br>Imkehren |
| _                                  | onsrv001 → c\$ → inetpub → wwwroot                                                  |                    |                 | ~          |                                                                                                    | a durchsuchen | p                  |
| ★ Favoriten                        | Name                                                                                | Änderungsdatu      |                 |            | Größe                                                                                                    |               | ,                  |
| 🛄 Desktop                          | 퉬 Logs                                                                              | 12.09.2014 10:55   | Dateioro        | Iner       |                                                                                                    |               |                    |
| 🐌 Downloads                        | \mu Temp                                                                            | 21.08.2014 10:53   | Dateioro        | Iner       |                                                                                                    |               |                    |
| 📃 Zuletzt besucht                  | 🚳 ConfigBackup.bat                                                                  | 28.08.2014 16:58   | Window          | /s-Batchda | 1 KB                                                                                                    |               |                    |
| 🎍 phat dfs (phatsrv002             | 🚳 ConfigReset.bat                                                                   | 28.08.2014 10:37   | Window          | /s-Batchda | 1 KB                                                                                                    |               |                    |
|                                    | <i>e</i> Configuration - Kopie (2).xml                                              | 04.09.2014 08:57   | XML-Da          | tei        | 128 KB                                                                                                    |               |                    |
| 詞 Bibliotheken                     | 🤗 Configuration - Kopie (3).xml                                                     | 10.09.2014 11:39   | XML-Da          | tei        | 142 KB                                                                                                    |               |                    |
| 🔛 Bilder                           | 🤗 Configuration - Kopie.xml                                                         | 21.08.2014 11:24   | XML-Da          | tei        | 134 KB                                                                                                    |               |                    |
| Dokumente                          | Configuration.xml                                                                   | 12.09.2014 11:15   | XML-Da          | tei        | 143 KB                                                                                                    |               |                    |
| 👌 Musik                            | ₽ <sup>A</sup> Configuration.xslt                                                   | 12.08.2014 10:53   | XSLT Sty        | /lesheet   | 3 KB                                                                                                    |               |                    |
| 🛃 Videos                           | Configuration_backup.xml                                                            | 03.09.2014 13:52   | XML-Da          | tei        | 171 KB                                                                                                    |               |                    |
|                                    | Configuration_EmailsBackup.xml                                                      | 04.09.2014 11:38   | XML-Da          | tei        | 131 KB                                                                                                    |               |                    |
| 🖳 Computer                         | 🔝 ListExport.rdlc                                                                   | 12.08.2014 10:53   | Report [        | Definition | 3 KB                                                                                                    |               |                    |
| 鰰 SYSTEM (C:)                      | ObjectImporter.rdlc                                                                 | 12.08.2014 10:53   | Report [        | Definition | 11 KB                                                                                                    |               |                    |
| 🖵 MOSS Treon GmbH                  | Resources.xml                                                                       | 12.08.2014 10:53   | XML-Da          | tei        | 53 KB                                                                                                    |               |                    |
| 🗣 Netzwerk                         |                                                                                     |                    |                 |            |                                                                                                    |               |                    |
|                                    |                                                                                     |                    |                 |            |                                                                                                    |               |                    |

Please equally send a copy of Configuration.xml to support@treon.de .

### **Taking Screenshots of Error Messages**

We would also like to ask you to send us screenshots of error messages, problems or eventually displayed requirements.

Tip: Feel free to combine log files, Configuration.xml and screenshots in a single email.

# 1.4.15 KB00015 - Creating a System Report

# In this article:

- Downloading Report Builder
- Selecting Server and Database

#### **Downloading Report Builder**

Please visit this website, download and install Report Builder. Then, follow the instrucions shown on the images below.

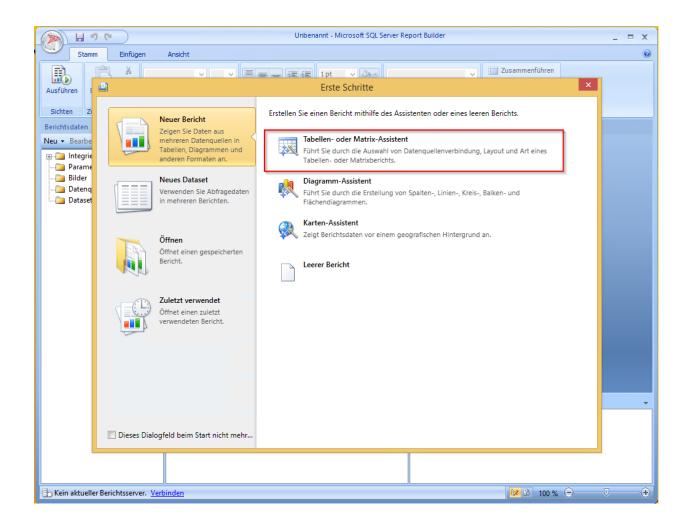

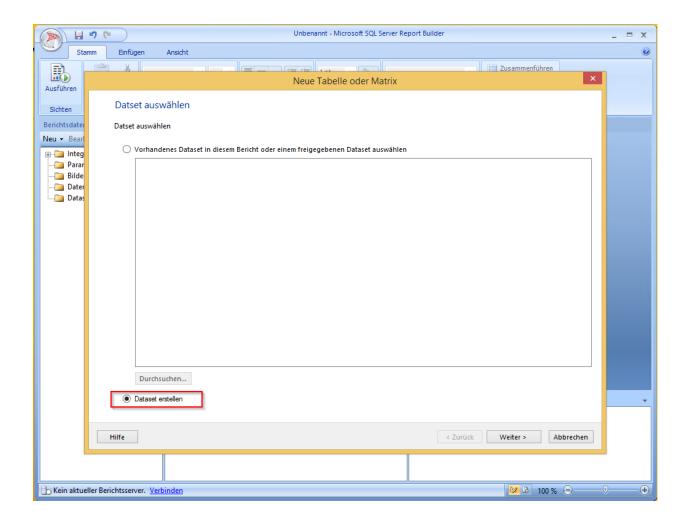

|                         | Unbenannt - Microsoft SQL Server Report Builder                                                                                        | = x |
|-------------------------|----------------------------------------------------------------------------------------------------|-----|
| Stan                    | Einfügen Ansicht                                                                                                    | ٢   |
|                         |                                                                                                    |     |
| Ausführen               | Neue Tabelle oder Matrix                                                                                                    |     |
| Sichten                 | Verbindung mit einer Datenquelle auswählen                                                                                             |     |
| Berichtsdater           | Wählen Sie eine veröffentlichte Datenquelle aus, oder erstellen Sie eine Verbindung zur ausschließlichen Verwendung in diesem Bericht. |     |
| Neu - Bearl<br>⊡⊡ Integ | Datenquellenverbindungen:                                                                                                    |     |
| Parar<br>               |                                                                                                    |     |
| Dater                   |                                                                                                    |     |
|                         |                                                                                                    |     |
|                         |                                                                                                    |     |
|                         |                                                                                                    |     |
|                         |                                                                                                    |     |
|                         |                                                                                                    |     |
|                         |                                                                                                    |     |
|                         |                                                                                                    |     |
|                         |                                                                                                    |     |
|                         |                                                                                                    |     |
|                         | Durchsuchen Neu Verbindung testen                                                                                                    |     |
|                         |                                                                                                    | •   |
|                         |                                                                                                    |     |
|                         | Hilfe < Zurück Weiter > Abbrechen                                                                                                    |     |
|                         |                                                                                                    |     |
| b Kein aktuel           | Berichtsserver. <u>Verbinden</u>                                                                                                    | -+  |

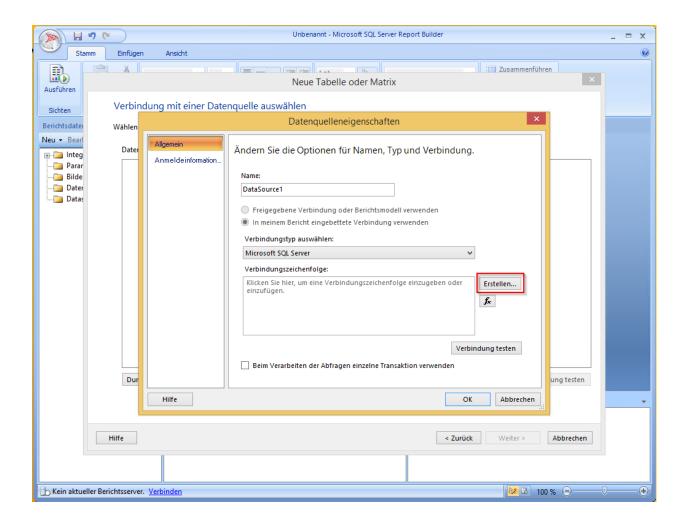

# Selecting Server and Database

|                                                                                                    | Unbenannt - Microsoft SQL Server Report Builder _ 🗖 🗙                                                                                                    |
|----------------------------------------------------------------------------------------------------|----------------------------------------------------------------------------------------------------|
| Stamm Einfügen Ansicht                                                                                                    | ٥                                                                                                    |
| Ausführen                                                                                                    | Neue Tabelle oder Matrix                                                                                                    |
| Sichten Verbindung mit einer Date                                                                                                    | Verbindungseigenschaften ? ×                                                                                                    |
| Berichtsdate     Wählen       Neu • Bearl     Dater       Integ     Dater       Parar     Bilde       Dater     Dater       Dater     Dater | Datenquelle:   Microsoft SQL Server (SqlClient)   Andem   Servemame:   Ireonsrv001   Aktualisieren   Beim Server anmelden   SQL Server-Authentifizierung verwenden   Benutzername:   Kennwort:   Kennwort:   Kennwort:   Kennwort:   Kennwort:   Kennwort:   Erstellen |
| Dur<br>Hilfe                                                                                                    | Wählen Sie einen Datenbanknamen aus, oder geben Sie ihn ein:   SiM_Arveto_R004   Datenbankdatei anhängen:   Logischer Name:   Enweitert   DK   Abbrechen   K Abbrechen     K Abbrechen                                                                                 |
|                                                                                                    |                                                                                                    |
| Kein aktueller Berichtsserver. <u>Verbinden</u>                                                                                             | <mark>▷ </mark> B 100 % ⊖ ──── ⊕                                                                                                    |

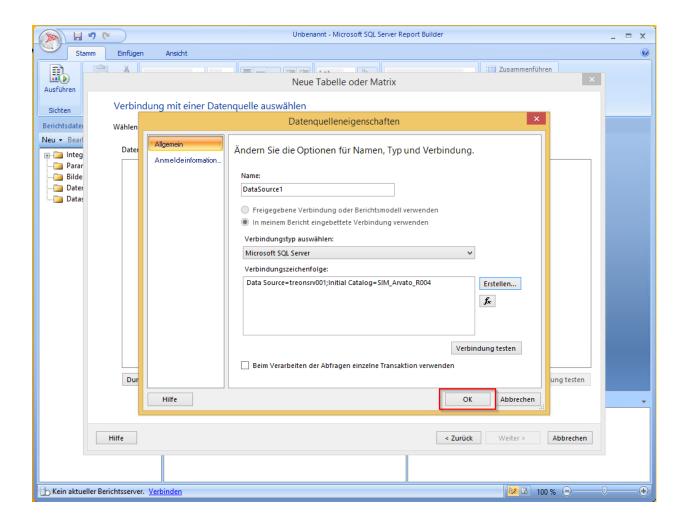

|                                                 | 50                                                             | )                       |                |                |         | Unbenannt - Microsoft SQL Server Report Builder                                              | _ = x                                           |
|-------------------------------------------------|----------------------------------------------------------------|-------------------------|----------------|----------------|---------|----------------------------------------------------------------------------------------------|-------------------------------------------------|
| Star                                            |                                                                | infügen                 | Ansicht        |                |         |                                                                                              | 0                                               |
|                                                 |                                                                | *                       |                |                |         |                                                                                              |                                                 |
|                                                 |                                                                |                         |                |                |         | Neue Tabelle oder Matrix                                                                     |                                                 |
| Ausführen                                       | N                                                              | a de las els secon      |                |                |         | la susuite las                                                                               |                                                 |
| Sichten                                         | Ve                                                             | erbindung               | mite           | iner Daten     | queii   | le auswählen                                                                                 |                                                 |
| Berichtsdater                                   | Wä                                                             | ihlen Sie eine          | e veröffe      | ntlichte Daten | nquelle | e aus, oder erstellen Sie eine Verbindung zur ausschließlichen Verwendung in diesem Bericht. |                                                 |
| Neu - Bearl                                     |                                                                | Datenquellen            | verbind        | ungen:         |         |                                                                                              |                                                 |
| ⊕ 💼 Integ<br>— 📄 Parar                          | [                                                              | -                       | taSource       |                |         |                                                                                              |                                                 |
| 🔁 Bilde                                         |                                                                |                         | diesem         |                |         |                                                                                              |                                                 |
| Dater                                           |                                                                |                         |                |                |         |                                                                                              |                                                 |
|                                                 |                                                                |                         |                |                |         |                                                                                              |                                                 |
|                                                 |                                                                |                         |                |                |         |                                                                                              |                                                 |
|                                                 |                                                                |                         |                |                |         |                                                                                              |                                                 |
|                                                 |                                                                |                         |                |                |         |                                                                                              |                                                 |
|                                                 |                                                                |                         |                |                |         |                                                                                              |                                                 |
|                                                 |                                                                |                         |                |                |         |                                                                                              |                                                 |
|                                                 |                                                                |                         |                |                |         |                                                                                              |                                                 |
|                                                 |                                                                |                         |                |                |         |                                                                                              |                                                 |
|                                                 |                                                                |                         |                |                |         |                                                                                              |                                                 |
|                                                 |                                                                |                         |                |                |         |                                                                                              |                                                 |
|                                                 | L                                                              |                         |                |                |         |                                                                                              |                                                 |
|                                                 | l                                                              | Durchsuche              | :n             | Bearbeiten     |         | Verbindung testen                                                                            |                                                 |
|                                                 |                                                                |                         |                |                |         |                                                                                              |                                                 |
|                                                 |                                                                |                         |                |                |         |                                                                                              |                                                 |
|                                                 | Hilfe                                                          | 2                       |                |                |         | < Zurück Weiter > Abbrechen                                                                  |                                                 |
|                                                 |                                                                |                         |                |                |         |                                                                                              |                                                 |
|                                                 |                                                                |                         |                |                |         |                                                                                              |                                                 |
| b Kein aktuel                                   | ller Berichts                                                  | server Verb             | inden          |                |         | IIIIIIIIIIIIIIIIIIIIIIIIIIIIIIIIIIIIII                                                       |                                                 |
| L) Kelli aktael                                 | ner benents                                                    | Server. <u>Verb</u>     | inden          |                |         |                                                                                              | × <u> </u>                                      |
|                                                 |                                                                |                         |                |                |         | Neue Tabelle oder Matrix                                                                     | ×                                               |
| Abfrage entwerfe                                |                                                                | chten Daten aus der Dat | tenquelle anzu | geben.         |         |                                                                                              |                                                 |
|                                                 |                                                                | 1 🕨 Abfrage ausfü       |                |                |         |                                                                                              |                                                 |
| Datenbanksicht                                  |                                                                |                         |                |                |         |                                                                                              | gieren 🗙 🕈 🖶 🛠                                  |
| B Cor<br>B Dird                                 | mputersFilteredOut<br>rectoryCache                             |                         |                |                |         | Fed AnutoSolutionGoop AnutoSolutionGoop AnutoSolutionRisme                                   | Aggregieren<br>Gruppiert nach<br>Gruppiert nach |
| ⊕Typ                                            | pe<br>peAttribute<br>peConnection<br>peHistory                 |                         |                |                |         | Ansauculaummane<br>PaskagingClentčode<br>SyStatu2Pise                                        | Gruppiert nach<br>Gruppiert nach                |
| ⊕                                               | peResource<br>peView<br>atoClients                             |                         |                |                |         | PackagingPackageName<br>RequestManufacturenName                                              | Gruppiert nach<br>Gruppiert nach                |
| Arvar                                           | atoFunctions<br>atoLocations                                   |                         |                |                |         | RequestProductName<br>RequestProductVersion                                                  | Gruppiert nach<br>Gruppiert nach                |
| Arva<br>Com                                     | atoSCCMServiceUser_<br>atoSolutionGroupstw<br>nputerMassImport | 10                      |                |                |         | PackageResponsible<br>PackageDeveloper                                                       | Gruppiert nach<br>Gruppiert nach                |
| e Lang<br>e Ope<br>e Pack                       | eratingSystems<br>kagingClients                                |                         |                |                |         | PackagelD<br>PackageSCCMAppName                                                              | Gruppiert nach<br>Gruppiert nach                |
| Pack     Pack     Pack                          | kagingFactories<br>kagingJob<br>kagingJob_Operating            | gSystems                |                |                |         | SysStatusName                                                                                | Gruppiert nach                                  |
| e Shop                                          | kagingWorkflow<br>spCategory<br>spLanguage                     |                         |                |                |         | Beziehungen Automatische Erkennung Felder bearbeit                                           | en ≔ X + + ¥                                    |
| ⊕- Shoj<br>⊕- Shoj<br>⊖- Sichten<br>⊕- VII v_Pa | pProduct<br>pRequest                                           |                         |                |                |         | Angevendete Filter Feldname Operator Wert                                                    | Ŷ × ★ ♣ ☆ Parameter                             |
| ⊕-₩ Sespeicher                                  | ackagingJob<br>rte Prozeduren                                  |                         |                |                |         |                                                                                              |                                                 |
|                                                 |                                                                |                         |                |                |         |                                                                                              |                                                 |
|                                                 |                                                                |                         |                |                |         |                                                                                              |                                                 |
|                                                 |                                                                |                         |                |                |         |                                                                                              |                                                 |
|                                                 |                                                                |                         |                |                |         |                                                                                              |                                                 |
|                                                 |                                                                |                         |                |                |         |                                                                                              |                                                 |
|                                                 |                                                                |                         |                |                |         |                                                                                              |                                                 |
| Abfrageergebnisse                               |                                                                |                         |                |                |         | Windows-aktivieren<br>Wechteln Sie zu den PC-Einstellungen, um W                             | 'indows zu aktivieřen.                          |
|                                                 |                                                                |                         |                |                |         |                                                                                              | iter > Abbrechen                                |

|                                                                                                    |                                                                                                    | Neue Tabelle oder Matrix                                                                                                    |                                                                                                    |        |
|----------------------------------------------------------------------------------------------------|----------------------------------------------------------------------------------------------------|----------------------------------------------------------------------------------------------------|----------------------------------------------------------------------------------------------------|--------|
| Felder anordnen                                                                                                    |                                                                                                    |                                                                                                    |                                                                                                    |        |
|                                                                                                    | nalten oder heidem zu grunnleren, und wählen Sie die anzu                                                                                                    | uzeigenden Werte aus. Die Daten werden quer über die Seite in Spaltengruppen und nach unten hin in Zeilen                                                                                                    | ununnan annataint. Vanvandan Sia für dia Faldar im Fald 'Warta' Funktionan wia 'Sum'. 'Aun' und 'Count' |        |
| Verfügbare Felder                                                                                                    |                                                                                                    |                                                                                                    | igruppen angezeigt, verwenden sie rur die reider im reid werte runktionen wie sum, wig und Count .      |        |
| ArvatoSolutionGroup                                                                                                    |                                                                                                    |                                                                                                    | jpakengroppen                                                                                           |        |
| ArvatoLocationName<br>PackagingClientCode                                                                                                    |                                                                                                    |                                                                                                    |                                                                                                    |        |
| SysStatusPhase                                                                                                    |                                                                                                    |                                                                                                    |                                                                                                    |        |
| PackagingPackageName<br>RequestManufacturerName                                                                                                    |                                                                                                    |                                                                                                    |                                                                                                    |        |
| RequestProductName<br>RequestProductVersion                                                                                                    |                                                                                                    |                                                                                                    |                                                                                                    |        |
| PackageResponsible                                                                                                    |                                                                                                    |                                                                                                    |                                                                                                    |        |
| PackagingPackageDeveloper<br>PackageID                                                                                                    |                                                                                                    |                                                                                                    |                                                                                                    |        |
| PackageSCCMAppName<br>SysStatusName                                                                                                    |                                                                                                    |                                                                                                    |                                                                                                    |        |
|                                                                                                    |                                                                                                    |                                                                                                    |                                                                                                    |        |
|                                                                                                    |                                                                                                    |                                                                                                    |                                                                                                    |        |
|                                                                                                    |                                                                                                    |                                                                                                    |                                                                                                    |        |
|                                                                                                    |                                                                                                    |                                                                                                    |                                                                                                    |        |
|                                                                                                    |                                                                                                    |                                                                                                    |                                                                                                    |        |
|                                                                                                    |                                                                                                    |                                                                                                    |                                                                                                    |        |
|                                                                                                    |                                                                                                    | Zeilengruppen                                                                                                    | Σ Werte                                                                                                 | -1     |
|                                                                                                    |                                                                                                    | Arvato Solution Group Arvato Location Name                                                                                                    | Count(SysStatusName) *                                                                                  | -      |
|                                                                                                    |                                                                                                    | PackagingClientCode<br>SysStatusPhase                                                                                                    |                                                                                                    |        |
|                                                                                                    |                                                                                                    | PackagingPackageName                                                                                                    |                                                                                                    |        |
|                                                                                                    |                                                                                                    | RequestManufactureName<br>RequestProductName                                                                                                    |                                                                                                    |        |
|                                                                                                    |                                                                                                    | RequestProductVersion                                                                                                    |                                                                                                    |        |
|                                                                                                    |                                                                                                    | PackageResponsible PackagingPackageDeveloper                                                                                                    |                                                                                                    |        |
|                                                                                                    |                                                                                                    | PackagelD<br>PackageSCCMAppName                                                                                                    |                                                                                                    |        |
|                                                                                                    |                                                                                                    | PackageSCCMAppName<br>SysStatusName                                                                                                    |                                                                                                    |        |
|                                                                                                    |                                                                                                    |                                                                                                    |                                                                                                    |        |
|                                                                                                    |                                                                                                    |                                                                                                    |                                                                                                    |        |
|                                                                                                    |                                                                                                    |                                                                                                    |                                                                                                    |        |
|                                                                                                    |                                                                                                    |                                                                                                    |                                                                                                    |        |
|                                                                                                    |                                                                                                    |                                                                                                    | Windows aktivieren                                                                                      |        |
|                                                                                                    |                                                                                                    |                                                                                                    | Wechseln Sie zu den PC-Einstellungen, um Window                                                         |        |
|                                                                                                    |                                                                                                    |                                                                                                    |                                                                                                    |        |
| Hilfe                                                                                                    |                                                                                                    | Neue Tabelle oder Matrix                                                                                                    | vredden sie zu den v- entnenniger un vned<br>« Zuruk Weter >                                            |        |
| Layout auswählen                                                                                                    | rengebnissen können Sie diese obehalb oder unterhalb de                                                                                                    | Neue Tabelle oder Matrix<br>er Gruppe platzieren. In abgestuften Berichten wird die hierarchische Struktur mit eingerichten Gruppen in de                                                                                                    | < Zurück. Weter >                                                                                       |        |
| Layout auswählen                                                                                                    | tergebnissen konnen Sie diese oberhalb oder unterhalb de                                                                                                    |                                                                                                    | < Zurück. Weter >                                                                                       |        |
| Layout auswählen<br>Bei der Anzeige von Teilergebnissen und Gesam<br>Optionen:<br>I Teil- und Gesamtergebnisse anzeigen                                                                                                    |                                                                                                    | er Gruppe platzieren. In abgestuften Berichten wird die hierarchische Struktur mit eingerückten Gruppen in de<br>Vorschau                                                                                                    | < Zurück. Weter >                                                                                       |        |
| Layout auswählen<br>Bei de Anzeige von Teilergebnissen und Gezam<br>Optionen:<br>☑ Tri-Lund desamtergebnisse anzeigen<br>○ Als Block, Teilergebnis unterhalb                                                                             | Sys Status II ame<br>[AvvatoSolutanGroup]                                                                                                    | er Gruppe platzieren. In abgestuften Berichten wird die hierarchische Struktur mit eingerückten Gruppen in de<br>Vorschau<br>Syn Status<br>[Count/Synite]                                                                                                    | < Zurück. Weter >                                                                                       |        |
| Layout auswählen<br>Bei der Anzeige von Teilergebnissen und Gesam<br>Optionen:<br>If Teil- und Gesamtergebnisse anzeigen<br>Als Bick, Teilergebnis oberhalb<br>Als Bick, Teilergebnis oberhalb                                           | Sys Status II eme<br>[AvatoSolutionGroup]<br>[AvatoLocationtime]<br>[PiclogingClentCode]                                                                                                    | er Gruppe platzieren. In abgestuften Berichten wird die hierarchrische Struktur mit eingerückten Gruppen in de<br>Vorschau<br>Grund Admit<br>Gound Strukti<br>(Gound Strukti<br>(Gound Strukti                                                                                                    | < Zurück. Weter >                                                                                       |        |
| Layout auswählen<br>Bei de Anzeige von Teilergebnissen und Gezam<br>Optionen:<br>Sei Tei- und Gezamtergebnisse anzeigen<br>O Als Block, Teilergebnis unterhalb                                                                           | Sys Status Hame<br>[AvratoSchebenGreeg]<br>[AvratoLocationBume]<br>[PricegingChetrode]<br>[SysSatusPhase]                                                                                                    | er Gruppe platsieren. In abgestuften Berichten wird die hierarchische Struktur mit eingerückten Gruppen in de<br>Vorschau<br>Syn Status<br>[Cound/syn8h.<br>[Cound/syn8h.<br>[Cound/syn8h.<br>[Cound/syn8h.                                                                                                    | < Zurück. Weter >                                                                                       |        |
| Layout auswählen<br>Bei der Anzeige von Teilergebnissen und Gesam<br>Optionen:<br>☑ Teil- und Gesamtergebnisse anzeigen<br>○ Als Block, Teilergebnis oberhalb<br>○ Als Block, Teilergebnis oberhalb                                      | Sys Stelas Hene<br>(Arabidotadorom)<br>(Arabidotadorom)<br>(Pologoydentodo)<br>(Systatefface)<br>(Systatefface)<br>(Systatefface)<br>(Topologistico)                                                                                                    | er Gruppe platsieren. In abgestuften Berichten wird die herarchische Struktur mit eingerückten Gruppen in de<br>Vorschau<br>Syn Status<br>[Cound/syn8h.<br>[Cound/syn8h.<br>[Cound/syn8h.<br>[Cound/syn8h.<br>[Cound/syn8h.<br>[Cound/syn8h.<br>[Cound/syn8h.]                                                                                                    | < Zurück. Weter >                                                                                       |        |
| Layout auswählen<br>Bei der Anzeige von Teilergebnissen und Gesam<br>Optionen:<br>I Teil- und Gesamtergebnisse anzeigen<br>Als Biock, Teilergebnis oberhalb<br>& Abgetzuft, Teilergebnis oberhalb<br>& Abgetzuft, Teilergebnis oberhalb  | Sys Stehn Hene<br>[Architolicatolicum]<br>[Architolicatolicum]<br>[PuologingChetrOde]<br>[SystatuRhan]<br>[PuologingChetrOde]<br>[Respectivedation]<br>[Respectivedation]<br>[Respectivedation]                                                                                                    | er Gruppe platieren. In abgestuffen Beichten wird die Nerarchische Struktur mit eingerückten Gruppen in de<br>Vorschau<br>Elsenstegent<br>Elsenstegent<br>CounctSpecifie<br>CounctSpecifie<br>CounctSpecifie<br>CounctSpecifie<br>CounctSpecifie<br>CounctSpecifie<br>CounctSpecifie<br>CounctSpecifie                                                                                                    | < Zurück. Weter >                                                                                       |        |
| Layout auswählen<br>Bei der Anzeige von Teilergebnissen und Gesam<br>Optionen:<br>I Teil- und Gesamtergebnisse anzeigen<br>Als Biock, Teilergebnis oberhalb<br>& Abgetzuft, Teilergebnis oberhalb<br>& Abgetzuft, Teilergebnis oberhalb  | [Sys Startis Hame<br>[Anyatio contention]<br>[Production (Contention]<br>[Production (Contention)]<br>[Production (Contention)]<br>[Repeated (Contention)]<br>[Repeated (Contention)]<br>[Repeated (Contention)]<br>[Repeated (Contention)]                                                                                                    | er Gruppe platzieren. In abgestuften Berichten wird die hierarchische Struktur mit eingerückten Gruppen in de<br>Vorschau<br>Sys Skatus<br>(Count(Syste)<br>(Count(Syste)<br>(Count(Syste)<br>(Count(Syste)<br>(Count(Syste)<br>(Count(Syste))<br>(Count(Syste))<br>(Count(Syste))<br>(Count(Syste))<br>(Count(Syste))<br>(Count(Syste))<br>(Count(Syste))<br>(Count(Syste))                                                                                                    | < Zurück. Weter >                                                                                       |        |
| Layout auswählen<br>Bei der Anzeige von Teilergebnissen und Gesam<br>Optionen:<br>If Teil- und Gesamtergebnisse anzeigen<br>Als Biock, Teilergebnis oberhalb<br>& Abgestuft, Teilergebnis oberhalb<br>& Abgestuft, Teilergebnis oberhalb | [Sys Startis Home<br>[Anyatiodistantimes]<br>[Anyatiodistantimes]<br>[PoologingChetGold]<br>[PoologingChetGold]<br>[Poolo | er Gruppe platzieren. In abgestuften Berichten wird die hierarchische Struktur mit eingerückten Gruppen in de<br>Vorschau<br>Sys Skatus<br>(Count(Syste)<br>(Count(Syste)<br>(Count(Syste)<br>(Count(Syste)<br>(Count(Syste)<br>(Count(Syste)<br>(Count(Syste)<br>(Count(Syste)<br>(Count(Syste)<br>(Count(Syste)<br>(Count(Syste)<br>(Count(Syste)<br>(Count(Syste)<br>(Count(Syste)<br>(Count(Syste))<br>(Count(Syste)                                                                                                    | < Zurück. Weter >                                                                                       |        |
| Layout auswählen<br>Bei der Anzeige von Teilergebnissen und Gesam<br>Optionen:<br>☑ Tei- und Gesamtergebnisse anzeigen<br>Als Biotz, Teilergebnis unterhalb<br>Als Biotz, Teilergebnis oberhalb<br>@ Abgestuft, Teilergebnis oberhalb    | [Sys Status   Lense<br>[Architolistatus]<br>[Architolistatus]<br>[Prologing/Bart Gdw]<br>[Spatigraphics]<br>[Prologing/Bartson]<br>[Equational Status]<br>[Equational Status]                                                                                                    | er Gruppe platisieren. In abgestuffen Berichten wird die herarchische Struktur mit eingerückten Gruppen in de<br>Vorschau<br>Soge Status<br>[Count(Syste)<br>Count(Syste)<br>Cou | < Zurück. Weter >                                                                                       |        |
| Layout auswählen<br>Bei der Anzeige von Teilergebnissen und Gesam<br>Optionen:<br>I Teil- und Gesamtergebnisse anzeigen<br>Als Biock, Teilergebnis unterhalb<br>Als Biock, Teilergebnis oberhalb<br>Babgestuft, Teilergebnis oberhalb    | [Sys Status   Lense<br>[Architolistatus]<br>[Architolistatus]<br>[Prologing/Bart Gdw]<br>[Spatigraphics]<br>[Prologing/Bartson]<br>[Equational Status]<br>[Equational Status]                                                                                                    | er Gruppe platzieren. In abgestuften Berichten wird die hierarchische Struktur mit eingerückten Gruppen in de<br>Vorschau<br>Grandführten<br>(Goundfynde)<br>(Goundfynde)<br>(Goundfynde)<br>(Goundfynde)<br>(Goundfynde)<br>(Goundfynde)<br>(Goundfynde)<br>(Goundfynde)<br>(Goundfynde)<br>(Goundfynde)<br>(Goundfynde)<br>(Goundfynde)<br>(Goundfynde)<br>(Goundfynde)<br>(Goundfynde)<br>(Goundfynde)<br>(Goundfynde)<br>(Goundfynde)                                                                                                    | < Zurück. Weter >                                                                                       |        |
| Layout auswählen<br>Bei der Anzeige von Teilergebnissen und Gesam<br>Optionen:<br>I Teil- und Gesamtergebnisse anzeigen<br>Als Biock, Teilergebnis unterhalb<br>Als Biock, Teilergebnis oberhalb<br>Babgestuft, Teilergebnis oberhalb    | [Sys Status   Lense<br>[Architolistatus]<br>[Architolistatus]<br>[Prologing/Bart Gdw]<br>[Spatigraphics]<br>[Prologing/Bartson]<br>[Equational Status]<br>[Equational Status]                                                                                                    | er Gruppe platisieren. In abgestuffen Berichten wird die herarchische Struktur mit eingerückten Gruppen in de<br>Vorschau<br>Soge Status<br>[Count(Syste)<br>Count(Syste)<br>Cou | < Zurück. Weter >                                                                                       |        |
| Layout auswählen<br>Bir der Anzeige von Teilergehnissen und Gesam<br>Optionen:<br>I fel- und Cesattergehnisse anzeigen<br>Als Bioch, Teilergehnis oberhalb<br>Als Bioch, Teilergehnis oberhalb<br>Biblioch, Teilergehnis oberhalb        | [Sys Status   Lense<br>[Architolistatus]<br>[Architolistatus]<br>[Prologing/Bart Gdw]<br>[Spatigraphics]<br>[Prologing/Bartson]<br>[Equational Status]<br>[Equational Status]                                                                                                    | er Gruppe platisieren. In abgestuffen Berichten wird die herarchische Struktur mit eingerückten Gruppen in de<br>Vorschau<br>Soge Status<br>[Count(Syste)<br>Count(Syste)<br>Cou | < Zurück. Weter >                                                                                       |        |
| Layout auswählen<br>Bir der Anzeige von Teilergehnissen und Gesam<br>Optionen:<br>I fel- und Cesattergehnisse anzeigen<br>Als Bioch, Teilergehnis oberhalb<br>Als Bioch, Teilergehnis oberhalb<br>Biblioch, Teilergehnis oberhalb        | [Sys Status   Lense<br>[Architolistatus]<br>[Architolistatus]<br>[Prologing/Bart Gdw]<br>[Spatigraphics]<br>[Prologing/Bartson]<br>[Equational Status]<br>[Equational Status]                                                                                                    | er Gruppe platizieren. In abgestuffen Berichten wird die herarchische Struktur mit eingerückten Gruppen in de<br>Vorschau<br>Sogs Status<br>[Count(Syste)<br>Count(Syste)<br>Count(Syste)                                                                                                    | < Zurück. Weter >                                                                                       |        |
| Layout auswählen<br>Bir der Anzeige von Teilergehnissen und Gesam<br>Optionen:<br>I fel- und Cesattergehnisse anzeigen<br>Als Bioch, Teilergehnis oberhalb<br>Als Bioch, Teilergehnis oberhalb<br>Biblioch, Teilergehnis oberhalb        | [Sys Status   Lense<br>[Architolistatus]<br>[Architolistatus]<br>[Prologing/Bart Gdw]<br>[Spatigraphics]<br>[Prologing/Bartson]<br>[Equational Status]<br>[Equational Status]                                                                                                    | er Gruppe platizieren. In abgestuffen Berichten wird die herarchische Struktur mit eingerückten Gruppen in de<br>Vorschau<br>Sogs Status<br>[Count(Syste)<br>Count(Syste)<br>Count(Syste)                                                                                                    | < Zurück. Weter >                                                                                       |        |
| Layout auswählen<br>ki der Anzeige von Teilergebnissen und Gesam<br>Optiones:<br>Diel- und Gesamfergebnisse anzeigen<br>Als Bioch, Teilergebnis oberhalb<br>& Abgestuft, Teilergebnis oberhalb<br>® Abgestuft, Teilergebnis oberhalb     | [Sys Status   Lense<br>[Architolistatus]<br>[Architolistatus]<br>[Prologing/Bart Gdw]<br>[Spatigraphics]<br>[Prologing/Bartson]<br>[Equational Status]<br>[Equational Status]                                                                                                    | er Gruppe platizieren. In abgestuffen Berichten wird die herarchische Struktur mit eingerückten Gruppen in de<br>Vorschau<br>Sogs Status<br>[Count(Syste)<br>Count(Syste)<br>Count(Syste)                                                                                                    | < Zurück. Weter >                                                                                       |        |
| Layout auswählen<br>ki der Anzeige von Teilergebnissen und Gesam<br>Optiones:<br>Diel- und Gesamfergebnisse anzeigen<br>Als Bioch, Teilergebnis oberhalb<br>& Abgestuft, Teilergebnis oberhalb<br>® Abgestuft, Teilergebnis oberhalb     | [Sys Status   Lense<br>[Architolistatus]<br>[Architolistatus]<br>[Prologing/Bart Gdw]<br>[Spatigraphics]<br>[Prologing/Bartson]<br>[Equational Status]<br>[Equational Status]                                                                                                    | er Gruppe platizieren. In abgestuffen Berichten wird die herarchische Struktur mit eingerückten Gruppen in de<br>Vorschau<br>Sogs Status<br>[Count(Syste)<br>Count(Syste)<br>Count(Syste)                                                                                                    | < Zurück. Weter >                                                                                       |        |
| Layout auswählen<br>Bir der Anzeige von Teilergehnissen und Gesam<br>Optionen:<br>I fel- und Cesattergehnisse anzeigen<br>Als Bioch, Teilergehnis oberhalb<br>Als Bioch, Teilergehnis oberhalb<br>Biblioch, Teilergehnis oberhalb        | [Sys Status   Lense<br>[Architolistatus]<br>[Architolistatus]<br>[Prologing/Bart Gdw]<br>[Spatigraphics]<br>[Prologing/Bartson]<br>[Equational Status]<br>[Equational Status]                                                                                                    | er Gruppe platizieren. In abgestuffen Berichten wird die herarchische Struktur mit eingerückten Gruppen in de<br>Vorschau<br>Sogs Status<br>[Count(Syste)<br>Count(Syste)<br>Count(Syste)                                                                                                    | < Zurück. Weter >                                                                                       |        |
| Layout auswählen<br>ki der Anzeige von Teilergebnissen und Gesam<br>Optiones:<br>Diel- und Gesamfergebnisse anzeigen<br>Als Bioch, Teilergebnis oberhalb<br>& Abgestuft, Teilergebnis oberhalb<br>® Abgestuft, Teilergebnis oberhalb     | [Sys Status   Lense<br>[Architolistatus]<br>[Architolistatus]<br>[Prologing/Bart Gdw]<br>[Spatigraphics]<br>[Prologing/Bartson]<br>[Equational Status]<br>[Equational Status]                                                                                                    | er Gruppe platizieren. In abgestuffen Berichten wird die herarchische Struktur mit eingerückten Gruppen in de<br>Vorschau<br>Sogs Status<br>[Count(Syste)<br>Count(Syste)<br>Count(Syste)                                                                                                    | < Zurück. Weter >                                                                                       |        |
| Layout auswählen<br>Bei der Anzeige von Teilergebnissen und Gesam<br>Optionen:<br>I Teil- und Gesamtergebnisse anzeigen<br>Als Biock, Teilergebnis unterhalb<br>Als Biock, Teilergebnis oberhalb<br>Babgestuft, Teilergebnis oberhalb    | [Sys Status   Lense<br>[Architolistatus]<br>[Architolistatus]<br>[Prologing/Bart Gdw]<br>[Spatigraphics]<br>[Prologing/Bartson]<br>[Equational Status]<br>[Equational Status]                                                                                                    | er Gruppe platizieren. In abgestuffen Berichten wird die herarchische Struktur mit eingerückten Gruppen in de<br>Vorschau<br>Sogs Status<br>[Count(Syste)<br>Count(Syste)<br>Count(Syste)                                                                                                    | < Zurück. Weter >                                                                                       |        |
| Layout auswählen<br>Bei der Anzeige von Teilergebnissen und Gesam<br>Optionen:<br>I Teil- und Gesamtergebnisse anzeigen<br>Als Biock, Teilergebnis unterhalb<br>Als Biock, Teilergebnis oberhalb<br>Babgestuft, Teilergebnis oberhalb    | [Sys Status   Lense<br>[Architolistatus]<br>[Architolistatus]<br>[Prologing/Bart Gdw]<br>[Spatigraphics]<br>[Prologing/Bartson]<br>[Equational Status]<br>[Equational Status]                                                                                                    | er Gruppe platizieren. In abgestuffen Berichten wird die herarchische Struktur mit eingerückten Gruppen in de<br>Vorschau<br>Sogs Status<br>[Count(Syste)<br>Count(Syste)<br>Count(Syste)                                                                                                    | < Zurück. Weter >                                                                                       |        |
| Layout auswählen<br>Bei der Anzeige von Teilergebnissen und Gesam<br>Optionen:<br>If Teil- und Gesamtergebnisse anzeigen<br>Als Biock, Teilergebnis oberhalb<br>& Abgestuft, Teilergebnis oberhalb<br>& Abgestuft, Teilergebnis oberhalb | [Sys Status   Lense<br>[Architolistatus]<br>[Architolistatus]<br>[Prologing/Bart Gdw]<br>[Spatigraphics]<br>[Prologing/Bartson]<br>[Equational Status]<br>[Equational Status]                                                                                                    | er Gruppe platizieren. In abgestuffen Berichten wird die herarchische Struktur mit eingerückten Gruppen in de<br>Vorschau<br>Sogs Status<br>[Count(Syste)<br>Count(Syste)<br>Count(Syste)                                                                                                    | < Zurück. Weter >                                                                                       |        |
| Layout auswählen<br>Bei der Anzeige von Teilergebnissen und Gesam<br>Optionen:<br>☑ Tei- und Gesamtergebnisse anzeigen<br>Als Biotz, Teilergebnis unterhalb<br>Als Biotz, Teilergebnis oberhalb<br>@ Abgestuft, Teilergebnis oberhalb    | [Sys Status   Lense<br>[Architolistatus]<br>[Architolistatus]<br>[Prologing/Bart Gdw]<br>[Spatigraphics]<br>[Prologing/Bartson]<br>[Equational Status]<br>[Equational Status]                                                                                                    | er Gruppe platizieren. In abgestuffen Berichten wird die herarchische Struktur mit eingerückten Gruppen in de<br>Vorschau<br>Sogs Status<br>[Count(Syste)<br>Count(Syste)<br>Count(Syste)                                                                                                    | < Zurück. Weter >                                                                                       |        |
| Layout auswählen<br>ki der Anzeige von Teilergebnissen und Gesam<br>Optiones:<br>Diel- und Gesamfergebnisse anzeigen<br>Als Bioch, Teilergebnis oberhalb<br>& Abgestuft, Teilergebnis oberhalb<br>® Abgestuft, Teilergebnis oberhalb     | [Sys Status   Lense<br>[Architolistatus]<br>[Architolistatus]<br>[Prologing/Bart Gdw]<br>[Spatigraphics]<br>[Prologing/Bartson]<br>[Equational Status]<br>[Equational Status]                                                                                                    | er Gruppe platisieren. In abgestuffen Berichten wird die herarchische Struktur mit eingerückten Gruppen in de<br>Vorschau<br>Soge Status<br>[Count(Syste)<br>Count(Syste)<br>Cou | < Zurück. Weter >                                                                                       |        |
| Layout auswählen<br>Bir der Anzeige von Teilergehnissen und Gesam<br>Optionen:<br>I fel- und Cesattergehnisse anzeigen<br>Als Bioch, Teilergehnis oberhalb<br>Als Bioch, Teilergehnis oberhalb<br>Biblioch, Teilergehnis oberhalb        | [Sys Status   Lense<br>[Architolistatus]<br>[Architolistatus]<br>[Prologing/Bart Gdw]<br>[Spatigraphics]<br>[Prologing/Bartson]<br>[Equational Status]<br>[Equational Status]                                                                                                    | er Gruppe platisieren. In abgestuffen Berichten wird die herarchische Struktur mit eingerückten Gruppen in de<br>Vorschau<br>Soge Status<br>[Count(Syste)<br>Count(Syste)<br>Cou | < Zurück. Weter >                                                                                       |        |
| Layout auswählen<br>Bir der Anzeige von Teilergehnissen und Gesam<br>Optionen:<br>I fel- und Cesattergehnisse anzeigen<br>Als Bioch, Teilergehnis oberhalb<br>Als Bioch, Teilergehnis oberhalb<br>Biblioch, Teilergehnis oberhalb        | [Sys Status   Lense<br>[Architolistatus]<br>[Architolistatus]<br>[Prologing/Bart Gdw]<br>[Spatigraphics]<br>[Prologing/Bartson]<br>[Equational Status]<br>[Equational Status]                                                                                                    | er Gruppe platisieren. In abgestuffen Berichten wird die herarchische Struktur mit eingerückten Gruppen in de<br>Vorschau<br>Soge Status<br>[Count(Syste)<br>Count(Syste)<br>Cou | < Zurück. Weter >                                                                                       |        |
| Layout auswählen<br>ki der Anzeige von Teilergebnissen und Gesam<br>Optiones:<br>Diel- und Gesamfergebnisse anzeigen<br>Als Bioch, Teilergebnis oberhalb<br>& Abgestuft, Teilergebnis oberhalb<br>® Abgestuft, Teilergebnis oberhalb     | [Sys Status   Lense<br>[Architolistatus]<br>[Architolistatus]<br>[Prologing/Bart Gdw]<br>[Spatigraphics]<br>[Prologing/Bartson]<br>[Equational Status]<br>[Equational Status]                                                                                                    | er Gruppe platisieren. In abgestuffen Berichten wird die herarchische Struktur mit eingerückten Gruppen in de<br>Vorschau<br>Soge Status<br>[Count(Syste)<br>Count(Syste)<br>Cou | erselben Spahe angezeigt.                                                                               |        |
| ayout auswählen<br>ei der Anzeige von Teilergebnissen und Gesam<br>Optionen:<br>☑ Tei- und Gesamtergebnisse anzeigen<br>☑ Als Bioct, Teilergebnis unterhalb                                                                              | [Sys Status   Lense<br>[Architolistatus]<br>[Architolistatus]<br>[Prologing/Bart Gdw]<br>[Spatigraphics]<br>[Prologing/Bartson]<br>[Equational Status]<br>[Equational Status]                                                                                                    | er Gruppe platisieren. In abgestuffen Berichten wird die herarchische Struktur mit eingerückten Gruppen in de<br>Vorschau<br>Soge Status<br>[Count(Syste)<br>Count(Syste)<br>Cou | < Zurück. Weter >                                                                                       | Abbree |

# 1.4.16 KB00016 - Reinitializing AD Sync

## In this article:

- Starting IIS Application Pool Recycle
- Finding Configuration.xml

- Resetting AD Sync Timer
- Starting and Checking AD Sync

### **Starting IIS Application Pool Recycle**

In order to discern the configurated App Pool, please follow the instruction below:

| <b>V</b> 3                                                                                                    |                                                                                                    | Internet Information Services (IIS) Manager                                                                                                    |                                            | _ 🗆 X                                                                      |
|----------------------------------------------------------------------------------------------------|----------------------------------------------------------------------------------------------------|----------------------------------------------------------------------------------------------------|--------------------------------------------|----------------------------------------------------------------------------|
| Application Pools                                                                                                    |                                                                                                    |                                                                                                    |                                            | 🖸 🛛 🏠 🔞 🗸                                                                  |
| File View Help                                                                                                    |                                                                                                    |                                                                                                    |                                            |                                                                            |
| Pier View Freip                                                                                                    | Application<br>This page lets you view an<br>applications, and provide<br>Filter:<br>Name Ste<br>NET V2.0 Ste<br>NET V2.0 Classic Ste<br>NET V3.Classic Ste<br>Classic NET V4.5 Classic<br>Ste<br>Classic NET V4.5 Classic<br>Ste<br>Stanthard Ste<br>Stanthard S | Advanced Settings 2 ×<br>A (General) Application Pool DefaultAppPool Physical Path Physical Path Credentials Physical Path Credentials Logon Clear Text Preload Enabled Path Acron Babled Protocols http<br>Virtual Path [path] URL path for the application. | with worker processes, contain one or more | Actions<br>Add Application Pool<br>Set Application Pool Defaults<br>P Help |
| C - 2 Provide Minist     C - 2 Provide Minist     C - 2 Provide Minist     C - 2 Provide Minister     C - 2 Provide Minister | Features View Conten                                                                                                    | OK Cancel                                                                                                    |                                            |                                                                            |
| Ready                                                                                                    |                                                                                                    |                                                                                                    |                                            | ¶1.:                                                                       |

#### Then, start recycling:

|                                                                                                    |                                    |                              |                          |                                        |                                  |                                | 🖬 🖬 🖄 🔘                                      |
|----------------------------------------------------------------------------------------------------|------------------------------------|------------------------------|--------------------------|----------------------------------------|----------------------------------|--------------------------------|----------------------------------------------|
| TREONSRV001      Application Pool                                                                                                    | ls                                 |                              |                          |                                        |                                  |                                | <b>1</b> 1 1 1 1 1 1 1 1 1 1 1 1 1 1 1 1 1 1 |
| ile View Help                                                                                                    |                                    |                              |                          |                                        |                                  |                                |                                              |
| nnections                                                                                                    | Applicat                           | tion Pools                   |                          |                                        |                                  |                                | Actions                                      |
| - 📃 🖄 😥                                                                                                    |                                    | ION POOIS                    |                          |                                        |                                  |                                | Add Application Pool                         |
| Start Page<br>TREONSRV001 (PHATCONSULTING\scurow_adm)                                                                                                    |                                    |                              |                          | the server. Application                | pools are associated with worker | processes, contain one or more | Set Application Pool Defaul                  |
| Application Pools                                                                                                    | applications, and prov             | vide isolation amon          | different applications.  |                                        |                                  |                                | Application Pool Tasks                       |
| ⊿ i Sites                                                                                                    | Filter:                            | • 🐨 Go •                     | Show All   Group by:     | No Grouping                            | •                                |                                | Start                                        |
| 🛛 🎱 Default Web Site                                                                                                    | Name *                             | Status .NET C                | LR V Managed Pipel       | Identity                               | Applications                     |                                | Contraction Stop                             |
| have a second provide                                                                                                    | .NET v2.0                          | Started v2.0                 | Integrated               | ApplicationPoolId                      | 1                                |                                |                                              |
| - P photo-product                                                                                                    | .NET v2.0 Classic                  | Started v2.0                 | Classic                  | ApplicationPoolId                      | 2                                |                                | Edit Application Pool                        |
| 1. In the second second                                                                                                    | .NET v4.5                          | Started v4.0                 | Integrated               | ApplicationPoolld                      | 0                                |                                | Basic Settings                               |
| - D De and Date and                                                                                                    | .NET v4.5 Classic                  |                              | Classic                  | ApplicationPoolld                      | 1                                |                                | Recycling                                    |
| <ul> <li>A set a second set of second second</li> </ul>                                                                                                    | Classic .NET Ap                    |                              | Classic                  | ApplicationPoolld                      | 1                                |                                | Advanced Settings                            |
|                                                                                                    | DefaultAppPool                     | Started v2.0<br>Started v2.0 | Classic                  | ApplicationPoolld                      | 10                               |                                | Rename                                       |
|                                                                                                    | ■ Intelli I raceColle ② SIM_NoAuth | Started v2.0<br>Started v2.0 | Integrated<br>Integrated | ApplicationPoolld<br>ApplicationPoolld | 1                                |                                | X Remove                                     |
| 1.1 doi:1.00.000                                                                                                    | SIMNoAuth                          | Started v4.0                 | Integrated               | ApplicationPoolld                      | 1                                |                                | View Applications                            |
| <ul> <li>dest_bit_MEL_exactle</li> <li>dest_bit_MEL_exactle</li> </ul>                                                                                                    | Treon                              | Started v2.0                 | Classic                  | ApplicationPoolId                      |                                  |                                | Help                                         |
|                                                                                                    |                                    |                              | citosite.                | - appression contain                   |                                  |                                | - · · · ·                                    |
| in the latence                                                                                                    |                                    |                              |                          |                                        |                                  |                                |                                              |
| i 🕐 manufati 🕬                                                                                                    |                                    |                              |                          |                                        |                                  |                                |                                              |
| i - 💽 inanagi, McAlili                                                                                                    |                                    |                              |                          |                                        |                                  |                                |                                              |
| 1. Construction and the second                                                                                                    |                                    |                              |                          |                                        |                                  |                                |                                              |
| a 🔤 tearraiterea, Alla                                                                                                    |                                    |                              |                          |                                        |                                  |                                |                                              |
| 1. Complete data                                                                                                    |                                    |                              |                          |                                        |                                  |                                |                                              |
| i - Diserche ditti                                                                                                    |                                    |                              |                          |                                        |                                  |                                |                                              |
| L C TABLES STORE                                                                                                    |                                    |                              |                          |                                        |                                  |                                |                                              |
| and the second second se |                                    |                              |                          |                                        |                                  |                                |                                              |
| i 🕘 hanga jalan kepa                                                                                                    |                                    |                              |                          |                                        |                                  |                                |                                              |
| a de manifestat                                                                                                    |                                    |                              |                          |                                        |                                  |                                |                                              |
| i- 🖉 inandoha diki                                                                                                    |                                    |                              |                          |                                        |                                  |                                |                                              |
| 1. Contraction of the                                                                                                    | - L                                |                              |                          |                                        |                                  |                                |                                              |
|                                                                                                    | Features View                      | Content View                 |                          |                                        |                                  |                                |                                              |

### Finding Configuration.xml

Search for the Configuration.xml file in the system that delivers the IIS service in one of the following directories:

```
C:\inetpub\wwwroot\treon_r****\App_Data
C:\inetpub\wwwroot\sim_r****\App_Data
```

#### **Resetting AD Sync Timer**

For example, set the value to one year in the past. Then save the file.

| E Con    | figuration xml 🖾                                                                                                    |
|----------|----------------------------------------------------------------------------------------------------|
| 1        | xml version="1.0" encoding="utf-8"?                                                                                                    |
| 2        | ₽ <config></config>                                                                                                    |
| 3        | Basiseinstellungen der Anwendungsinstanz                                                                                                    |
| 4        | e <system></system>                                                                                                    |
| 5        | <pre>cvessoso@@000.c/vessoso</pre>                                                                                                    |
| 6        | <pre><li><li><li><li><li><li><li><li><li><li< th=""></li<></li></li></li></li></li></li></li></li></li></pre>                                                                                                    |
| 7        | courtementaneouslike australies                                                                                                    |
| 8        | e countingerCodeo                                                                                                    |
| 9        | < C/Clashoper / Code>                                                                                                    |
| 10       | Chandrasetory: Acceler-JERAE-ELDEC-RYFEE - OTDREC/Transmetory:                                                                                                    |
| 11       | <pre>cactivecloscodecedecx3-gteste-Herrs-Tgest-deAdec/astrontLeacadec-</pre>                                                                                                    |
| 12       | <pre>crowtherweiphtip://iesalhest/iesoffeet/imsyics.aspac/costinuesp</pre>                                                                                                    |
| 13       | <pre>crostistermal&gt;Mec/nostisterval&gt;</pre>                                                                                                    |
| 14       | <pre>crostCheckOl1/10/2013 3:30:00 PMC/restCheckO</pre>                                                                                                    |
| 15       | <pre>cprecessInstalled&gt;Greet/processInstalled&gt;</pre>                                                                                                    |
| 16       | <pre>catagrantalied&gt;date=()shoptsstalied&gt;</pre>                                                                                                    |
| 17       | <pre>-gestagiegiestalled.true./pestagiegiestalled.</pre>                                                                                                    |
| 18       | conduct as that he do the exclusion of a star he do                                                                                                    |
| 19       | CEMENTARY Englishment (CEL, 1433) (All the PARTS                                                                                                    |
| 20       | CECALAINSPIELS WER RELIEVA RECORDERATINGS                                                                                                    |
| 21       | <pre>cdb#ctbeetication&gt; eqt/db#ctbeetication&gt;</pre>                                                                                                    |
| 22       | <ul> <li>CED#1#Domac10.pdm Loaners/101age//CEM1#Doma10.0</li> </ul>                                                                                                    |
| 23       | CENTRAL CONCEPTER CONCERNMENT                                                                                                    |
| 24       | <pre>clb#1sPasspord?#dC2g2wd2odVgs1bs/RDw2==C/dD#1sPasspord?</pre>                                                                                                    |
| 25       | condigitation approximation (Addings Develop                                                                                                    |
| 26       | old-dgt.Passaord-dPhyd222RPag=1/dbdgt.Passaord-                                                                                                    |
| 27       | campderwordMail.phateconsulting.dec/ampderword>                                                                                                    |
| 28<br>29 | campeost>25c/ampeost>                                                                                                    |
| 30       | <pre>cmilliondedlearwglp*lllweddedwy.met//mailimndedl&gt;<br/>cmaphllComputersotree(/maphl)Computerso</pre>                                                                                                    |
| 30       | <pre>catagotations)ectromep #wileyitation(/energiations)ectro</pre>                                                                                                    |
|          |                                                                                                    |
| 33       | <ul> <li>Cristoptatollogy&gt;</li> </ul>                                                                                                    |
| 34       | e catapterrecteday                                                                                                    |
| 35       | <ul> <li></li></ul> <li> <li></li></li> |
| 36       | e catapacaptiliotyo                                                                                                    |
| 37       |                                                                                                    |
| 38       | <pre><directorycacheinterval>12</directorycacheinterval></pre>                                                                                                    |
| 39       | <pre><ure co<="" conversion="" of="" th="" the=""></ure></pre>                                                                                                    |
| 35       |                                                                                                    |

## Starting and Checking AD Sync

Please reload the Silver Monkey website in your browser by pressing the F5-key. A new AdSync log file should be created in the log directory.

|                              |                                          |                       | Logs            |       |
|------------------------------|------------------------------------------|-----------------------|-----------------|-------|
| atei Start Freigeben Ansicht |                                          |                       |                 |       |
| ) 🌛 🔹 🕇 👢 🕨 Netzwerk 🕨 t     | reonsrv001 → c\$ → inetpub → wwwroot → I | MARK Index (1999) > A | vpp_Data ⊧ Logs |       |
| 🚖 Favoriten                  | Name                                     | Änderungsdatum        | Тур             | Größe |
| E Desktop                    | 2016-02-16.txt                           | 16.02.2016 10:42      | Textdokument    | 1 KB  |
| 🗼 Downloads                  | 2016-02-16ADSync.txt                     | 16.02.2016 10:42      | Textdokument    | 1 KB  |
| 😌 Dropbox                    | 2016-02-15.txt                           | 15.02.2016 15:14      | Textdokument    | 1 KB  |
| b SharePoint                 | 2016-02-15ADSync.txt                     | 15.02.2016 14:25      | Textdokument    | 1 KB  |
| 🔩 Zuletzt besucht            | 2016-02-10.txt                           | 10.02.2016 12:31      | Textdokument    | 1 KB  |
|                              |                                          |                       |                 |       |

# 1.4.17 KB00017 - Configuration Manager Rights

| In this article:  |  |
|-------------------|--|
| ConfigMgr WMI API |  |
| SQL Rights        |  |

# ConfigMgr WMI API

Import a role via the following xml File (zipped).

See Dowload XML.

| Administration + Ov                         | verview |
|---------------------------------------------|---------|
| Administration                              | < Se    |
| ▲ 🗐 Overview                                | 4       |
| <ul> <li>Hierarchy Configuration</li> </ul> | Io      |
| Cloud Services                              | 8       |
| Site Configuration                          | 8       |
| Nient Settings                              | 8       |
| 🔺 🚞 Security                                | 8       |
| 🧞 Administrative Users                      | 8       |
| 😵 Security                                  | 8       |
| Security Vignation Security Role            |         |
| 🛃 Accounts                                  | 8       |
| Certificates                                | 8       |
| Distribution Points                         | 8       |
| Distribution Point Groups                   | 8       |
| Migration                                   | 8       |
|                                             | 8       |
|                                             | 8       |
|                                             | 8       |
|                                             | 8       |
|                                             |         |
|                                             |         |
|                                             |         |
|                                             |         |
|                                             |         |
| Note: Assets and Compliance                 |         |
| Software Library                            |         |
| Monitoring                                  |         |
| Administration                              |         |
|                                             | -       |

After this entitle a corresponding user with this role.

# SQL Rights

The following SQL rights have to be set for the Silver Monkey SCCM SQL DB Service Account:

| Gelect a page<br>P General                                                                       | <u> S</u> cript 👻 🚺 Help                                                                                                    |        |                |          |
|--------------------------------------------------------------------------------------------------|----------------------------------------------------------------------------------------------------|--------|----------------|----------|
| angeneration<br>Server Roles<br>Muser Mapping                                                    | Users mapped to this login:                                                                                                    |        |                |          |
| Securables                                                                                       | Map Database                                                                                                    | User   | Default Schema | <b>_</b> |
| P Status                                                                                         | CM_F                                                                                                    | ing in | dbo            |          |
|                                                                                                  |                                                                                                    |        |                |          |
|                                                                                                  |                                                                                                    |        |                |          |
|                                                                                                  |                                                                                                    |        |                |          |
|                                                                                                  | D Section                                                                                                    |        |                |          |
|                                                                                                  | <ul> <li>Fearinging</li> </ul>                                                                                                    |        |                |          |
|                                                                                                  |                                                                                                    |        |                |          |
|                                                                                                  | [10]     [10]     [10]     [10]     [10]     [10]     [10]     [10]     [10]     [10]     [10]     [10]     [10]     [10]     [10]     [10]     [10]     [10]     [10]     [10]     [10]     [10]     [10]     [10]     [10]     [10]     [10]     [10]     [10]     [10]     [10]     [10]     [10]     [10]     [10]     [10]     [10]     [10]     [10]     [10]     [10]     [10]     [10]     [10]     [10]     [10]     [10]     [10]     [10]     [10]     [10]     [10]     [10]     [10]     [10]     [10]     [10]     [10]     [10]     [10]     [10]     [10]     [10]     [10]     [10]     [10]     [10]     [10]     [10]     [10]     [10]     [10]     [10]     [10]     [10]     [10]     [10]     [10]     [10]     [10]     [10]     [10]     [10]     [10]     [10]     [10]     [10]     [10]     [10]     [10]     [10]     [10]     [10]     [10]     [10]     [10]     [10]     [10]     [10]     [10]     [10]     [10]     [10]     [10]     [10]     [10]     [10]     [10]     [10]     [10]     [10]     [10]     [10]     [10]     [10]     [10]     [10]     [10]     [10]     [10]     [10]     [10]     [10]     [10]     [10]     [10]     [10]     [10]     [10]     [10]     [10]     [10]     [10]     [10]     [10]     [10]     [10]     [10]     [10]     [10]     [10]     [10]     [10]     [10]     [10]     [10]     [10]     [10]     [10]     [10]     [10]     [10]     [10]     [10]     [10]     [10]     [10]     [10]     [10]     [10]     [10]     [10]     [10]     [10]     [10]     [10]     [10]     [10]     [10]     [10]     [10]     [10]     [10]     [10]     [10]     [10]     [10]     [10]     [10]     [10]     [10]     [10]     [10]     [10]     [10]     [10]     [10]     [10]     [10]     [10]     [10]     [10]     [10]     [10]     [10]     [10]     [10]     [10]     [10]     [10]     [10]     [10]     [10]     [10]     [10]     [10]     [10]     [10]     [10]     [10]     [10]     [10]     [10]     [10]     [10]     [10]     [10]     [10]     [10]     [10]     [10]     [10]     [10]     [10]     [10]     [10]     [10] |        |                |          |
|                                                                                                  |                                                                                                    |        |                |          |
|                                                                                                  |                                                                                                    |        |                | •        |
|                                                                                                  | Guest account enabled for:                                                                                                    | -      |                |          |
| onnoction                                                                                        | Database role membership for: 0                                                                                                    | -      |                |          |
| Connection                                                                                       | Database role membership for: C                                                                                                    | -      |                |          |
|                                                                                                  | Database role membership for: 0<br>☐ db_accessadmin<br>☐ db_backupoperator<br>✔ db_datareader                                                                                                    | -      |                | -        |
| Server:                                                                                          | Database role membership for: 0                                                                                                    | -      |                | <u> </u> |
| Gerver:<br>Connection:                                                                           | Database role membership for: 0<br>db_accessadmin<br>db_backupoperator<br>✓ db_datareader<br>db_datawriter<br>db_ddladmin                                                                                                    | -      |                | <u> </u> |
| Server:<br>Connection:<br>SCCM12\administrator                                                   | Database role membership for: 0                                                                                                    | -      |                | -        |
| Server:<br>Connection:<br>SCCM12\administrator                                                   | Database role membership for: 0 db_accessadmin db_backupoperator db_datareader db_datawriter db_ddladmin db_denydatareader db_denydatareader db_denydatawriter db_owner                                                                                                    | -      |                |          |
| Server:<br>Connection:<br>SCCM12\administrator<br><u>View connection properties</u>              | Database role membership for: 0 db_accessadmin db_backupoperator db_datareader db_datawriter db_datawriter db_datadatareader db_denydatareader db_denydatawriter db_owner db_securityadmin                                                                                                    | -      |                |          |
| Server:<br>Connection:<br>GCCM12\administrator<br>View connection properties<br>rogress          | Database role membership for: 0 db_accessadmin db_backupoperator db_datareader db_datawriter db_ddladmin db_denydatareader db_denydatareader db_denydatawriter db_owner                                                                                                    | -      |                |          |
| Server:<br>Connection:<br>SCCM12\administrator<br>View connection properties<br>rogress<br>Ready | Database role membership for: 0 db_accessadmin db_backupoperator db_datareader db_datawriter db_ddladmin db_denydatareader db_denydatareader db_owner db_securityadmin public smsdbrole_AITool smsdbrole_AIUS                                                                                                    | -      |                |          |
| Server:<br>Connection:<br>SCCM12\administrator<br>View connection properties<br>Yrogress         | Database role membership for: 0<br>db_accessadmin<br>db_backupoperator<br>db_datareader<br>db_datawriter<br>db_ddladmin<br>db_denydatareader<br>db_denydatawriter<br>db_securityadmin<br>y public<br>smsdbrole_AITool                                                                                                    | -      |                | <u>•</u> |

| 🚰 Server Roles<br>🚰 User Mapping                                                                                                 | Users ma                                                                                                    | pped to this login:                                                                                                    |       |                |         |
|----------------------------------------------------------------------------------------------------|----------------------------------------------------------------------------------------------------|----------------------------------------------------------------------------------------------------|-------|----------------|---------|
| Securables                                                                                                    | Мар                                                                                                    | Database                                                                                                    | User  | Default Schema | <b></b> |
| 🕈 Status                                                                                                    |                                                                                                    | CM_                                                                                                    | No. 1 | dbo            |         |
|                                                                                                    |                                                                                                    | 100                                                                                                    |       |                |         |
|                                                                                                    |                                                                                                    | 10.00                                                                                                    |       |                |         |
|                                                                                                    | 1.0                                                                                                    | 10.0                                                                                                    |       |                |         |
|                                                                                                    | 1.0                                                                                                    | <b>Heperberry</b>                                                                                                    |       |                |         |
|                                                                                                    | 1.1                                                                                                    | Republic and a split in                                                                                                    |       |                |         |
|                                                                                                    |                                                                                                    | Mark!                                                                                                    |       |                |         |
|                                                                                                    |                                                                                                    | 100103                                                                                                    |       |                |         |
|                                                                                                    | and the second second sec                                                                                                    |                                                                                                    |       |                |         |
|                                                                                                    |                                                                                                    | A REAL PROPERTY AND A REAL PROPERTY AND A REAL |       |                |         |
|                                                                                                    |                                                                                                    | account enabled for: CM_F                                                                                                    |       |                |         |
| annachan                                                                                                    | Guest                                                                                                    | account enabled for: CM_F                                                                                                    |       |                |         |
|                                                                                                    | Database                                                                                                    | account enabled for: CM_F<br>role membership for: CM_P<br>prole_DMP                                                                                                    |       |                |         |
|                                                                                                    | Database                                                                                                    | account enabled for: CM_F                                                                                                    |       |                |         |
| ierver:                                                                                                    | Guest Database smsdt smsdt smsdt smsdt smsdt                                                                                                    | account enabled for: CM_F<br>role membership for: CM_P<br>prole_DMP<br>prole_DMP<br>prole_DmpConnector<br>prole_DViewAccess<br>prole_EnrollSvr                                                                                                    |       |                |         |
| ierver:<br>Connection:                                                                                                    | Guest Database Smsdt Smsdt Smsdt Smsdt Smsdt Smsdt Smsdt                                                                                                    | account enabled for: CM_F<br>role membership for: CM_P<br>prole_DMP<br>prole_DMP<br>prole_DmpConnector<br>prole_DViewAccess<br>prole_EnrollSvr<br>prole_extract                                                                                                    |       |                |         |
| ierver:<br>Connection:                                                                                                    | Database                                                                                                    | account enabled for: CM_F<br>role membership for: CM_P<br>prole_DMP<br>prole_DMP<br>prole_DmpConnector<br>prole_DViewAccess<br>prole_EnrollSvr                                                                                                    |       |                |         |
| ierver:<br>Connection:                                                                                                    | Database                                                                                                    | account enabled for: CM_F<br>role membership for: CM_P<br>prole_DMP<br>prole_DmpConnector<br>prole_DViewAccess<br>prole_EnrollSvr<br>prole_EnrollSvr<br>prole_HMSUser<br>prole_MCS<br>prole_MP                                                                                                    |       |                |         |
| Server:<br>Connection:<br>CCM12\administrator<br>View connection properties                                                      | Database                                                                                                    | account enabled for: CM_F<br>role membership for: CM_P<br>prole_DMP<br>prole_DmpConnector<br>prole_DViewAccess<br>prole_EnrollS vr<br>prole_EnrollS vr<br>prole_EnrollS vr<br>prole_MCS<br>prole_MP<br>prole_siteprovider                                                                                                    |       |                |         |
| Server:<br>Connection:<br>CCM12\administrator<br>View connection properties                                                      | Guest Database Smsdt Smsdt Smsdt Smsdt Smsdt Smsdt Smsdt Smsdt Smsdt Smsdt Smsdt Smsdt Smsdt Smsdt Smsdt Smsdt                                                                                                    | account enabled for: CM_F<br>role membership for: CM_P<br>prole_DMP<br>prole_DmpConnector<br>prole_DViewAccess<br>prole_EnrollS vr<br>prole_extract<br>prole_extract<br>prole_MCS<br>prole_MP<br>prole_siteprovider<br>prole_siteprovider                                                                                                    |       |                |         |
| onnection<br>Server:<br>Connection:<br>SCCM12\administrator<br>View connection properties<br>View connection properties<br>Ready | Guest Database smsdt smsdt sms | account enabled for: CM_F<br>role membership for: CM_P<br>prole_DMP<br>prole_DmpConnector<br>prole_DViewAccess<br>prole_EnrollS vr<br>prole_EnrollS vr<br>prole_EnrollS vr<br>prole_MCS<br>prole_MP<br>prole_siteprovider                                                                                                    |       |                |         |

# 1.4.18 KB00018 - SCCM OS Notation

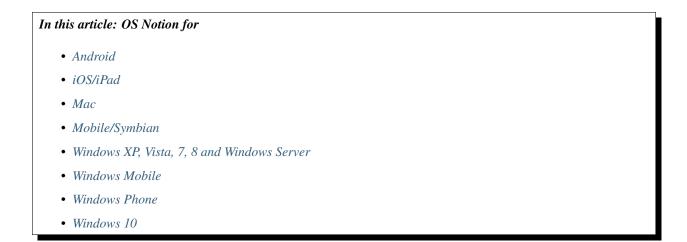

#### Android

"Android/All\_Android", "Android/Android\_4\_0", "Android/Android\_4\_1", "Android/Android\_4\_2"

#### iOS/iPad

"iOS/iPad", "iOS/iPad\_5", "iOS/iPad\_6", "iOS/iPad\_7", "iOS/iPad\_8", "iOS/iPhone", "iOS/iPhone\_5", "iOS/iPhone\_6", "iOS/iPhone\_8"

#### Мас

"Mac/All\_Mac\_10\_10", "Mac/All\_Mac\_10\_6", "Mac/All\_Mac\_10\_7", "Mac/All\_Mac\_10\_8", "Mac/All\_Mac\_10\_9"

### Mobile/Symbian

"Mobile/All\_Mobile", "Symbian/All\_Symbian"

#### Windows XP, Vista, 7, 8 and Windows Server

"Windows/All\_ARM\_Windows\_8.1",
"Windows/All\_ARM\_Windows\_8.1\_Client",
"Windows/All\_ARM\_Windows\_8\_Client",
"Windows/All\_Embedded\_Windows\_XP",
"Windows/All\_IA64\_Windows\_Server\_2003\_Non\_R2",
"Windows/All\_IA64\_Windows\_Server\_2008",
"Windows/All\_Windows\_Client\_Server",
"Windows/All\_Windows\_RT",
"Windows/All\_x64\_Windows\_8.1",

"Windows/All\_x64\_Windows\_8.1\_and\_higher\_Clients",

"Windows/All x64 Windows 8.1 Client", "Windows/All\_x64\_Windows\_8\_and\_higher\_Client", "Windows/All x64 Windows 8 Client", "Windows/All\_x64\_Windows\_Embedded\_8.1\_Industry", "Windows/All\_x64\_Windows\_Embedded\_8\_Industry". "Windows/All x64 Windows Embedded 8 Standard", "Windows/All\_x64\_Windows\_Server\_2003\_Non\_R2", "Windows/All\_x64\_Windows\_Server\_2003\_R2", "Windows/All x64 Windows Server 2008", "Windows/All\_x64\_Windows\_Server\_2008\_R2", "Windows/All x64 Windows Server 2012 R2", "Windows/All\_x64\_Windows\_Server\_2012\_R2\_and\_higher", "Windows/All\_x64\_Windows\_Server\_8", "Windows/All\_x64\_Windows\_Server\_8\_and\_higher", "Windows/All x64 Windows Vista", "Windows/All\_x64\_Windows\_XP\_Professional", "Windows/All x86 Windows 7 Client", "Windows/All\_x86\_Windows\_8.1", "Windows/All x86 Windows 8.1 and higher Clients", "Windows/All\_x86\_Windows\_8.1\_Client", "Windows/All x86 Windows 8 and higher Client", "Windows/All\_x86\_Windows\_8\_Client", "Windows/All\_x86\_Windows\_Embedded\_8.1\_Industry", "Windows/All\_x86\_Windows\_Embedded\_8\_Industry", "Windows/All\_x86\_Windows\_Embedded\_8\_Standard", "Windows/All\_x86\_Windows\_Server\_2003\_Non\_R2", "Windows/All x86 Windows Server 2003 R2", "Windows/All\_x86\_Windows\_Server\_2008", "Windows/All\_x86\_Windows\_Vista", "Windows/All x86 Windows XP", "Windows/IA64 Windows Server 2003 SP1", "Windows/IA64\_Windows\_Server\_2003\_SP2", "Windows/IA64 Windows Server 2008 original release", "Windows/IA64\_Windows\_Server\_2008\_SP2", "Windows/x64 Embedded Windows 7", "Windows/x64 Windows 7 Client", "Windows/x64 Windows 7 SP1", "Windows/x64\_Windows\_Server\_2003\_R2\_original\_release\_SP1", "Windows/x64 Windows Server 2003 R2 SP2", "Windows/x64 Windows Server 2003 SP1", "Windows/x64 Windows Server 2003 SP2", "Windows/x64\_Windows\_Server\_2008\_Core", "Windows/x64 Windows Server 2008 original release", "Windows/x64\_Windows\_Server\_2008\_R2", "Windows/x64 Windows Server 2008 R2 Core", "Windows/x64\_Windows\_Server\_2008\_R2\_SP1", "Windows/x64\_Windows\_Server\_2008\_R2\_SP1\_Core",

"Windows/x64 Windows Server 2008 SP2", "Windows/x64\_Windows\_Server\_2008\_SP2\_Core", "Windows/x64 Windows Vista Original Release", "Windows/x64\_Windows\_Vista\_SP1", "Windows/x64\_Windows\_Vista\_SP2", "Windows/x64 Windows XP Professional SP1", "Windows/x64\_Windows\_XP\_Professional\_SP2", "Windows/x86\_Embedded\_Windows\_7", "Windows/x86 Windows 7 Client", "Windows/x86\_Windows\_7\_SP1", "Windows/x86\_Windows\_Server\_2003\_R2\_original\_release\_SP1", "Windows/x86\_Windows\_Server\_2003\_R2\_SP2", "Windows/x86\_Windows\_Server\_2003\_SP1", "Windows/x86\_Windows\_Server\_2003\_SP2", "Windows/x86 Windows Server 2008 Core", "Windows/x86\_Windows\_Server\_2008\_original\_release", "Windows/x86\_Windows\_Server\_2008\_SP2", "Windows/x86\_Windows\_Vista\_Original\_Release", "Windows/x86 Windows Vista SP1", "Windows/x86\_Windows\_Vista\_SP2", "Windows/x86 Windows XP Professional Service Pack 2", "Windows/x86\_Windows\_XP\_Professional\_Service\_Pack\_3"

#### **Windows Mobile**

"WindowsMobile/All\_Windows\_Mobile",

- "WindowsMobile/Windows Mobile 6.1",
- "WindowsMobile/Windows\_Mobile\_6.5"

#### **Windows Phone**

"WindowsPhone/All\_Windows\_Phone",

"WindowsPhone/Windows\_Phone\_8"

#### Windows 10

"Windows/All\_x64\_Windows\_10\_and\_higher\_Clients"

### 1.4.19 KB00019 - Installing and Configurating SQL

Please follow the instructions below to install and configurate your SQL.

| Planning<br>Installation<br>Maintenance<br>Tools<br>Resources<br>Options                                                                                                    | SQL Server Installation Center           Sol         Server Installation or center           Sol         New SQL Server stand-alone installation or add feature           Launch a wizard to install SQL Server 2012 in an on-clu         nemocratic stand-alone installation or add feature           Sol         Upgrade from SQL Server 2005 instance.         Sol           Wir         Upgrade from SQL Server 2005, SQL Server 2005, SQL Server 2005, SQL Server 2005, SQL Server 2005, SQL Server 2005, SQL Server 2012, SQL Server 2012, SQL | stered environment or to add<br>Server 2008 R2                                                                         | SQL Server 2012<br>Please wait while Microsoft SQL Server 2012 Service Pack 1 Setup processes the current operation.                                                                                                    |
|----------------------------------------------------------------------------------------------------|----------------------------------------------------------------------------------------------------|----------------------------------------------------------------------------------------------------|----------------------------------------------------------------------------------------------------|
| Feature Selecti           Select the Express f                                                                                                    | on                                                                                                    | SQL Server 2012 Se                                                                                                    | Setup 💶 🗙                                                                                                    |
| Setup Support Rules<br>License Terms<br>Feature Selection<br>Installation Rules<br>Instance Configuration<br>Disk Space Requirement<br>Server Configuration<br>Database Engine Config<br>Error Reporting<br>Installation Configuration<br>Installation Progress<br>Complete | s Shared Features<br>variation Occumentation<br>SQL Server Dat<br>Documentation<br>SQL Client Cou                                                                                                    | Replication<br>nd Semantic Extraction<br>rices - Native<br>ra Tools<br>n Components<br>Tools - Basic<br>nnectivity SDK | Feature description:         Includes the Search engine that supports<br>Full-Text Extraction for fast text search as<br>well as Semantic Extraction for key phrases<br>(likely tags) and similarity search on content<br>stored in SQL Server.         Prerequisites for selected features:         Already installed:         Microsoft .NET Framework 4.0         Microsoft .NET Framework 3.5         To be installed from media:         Microsoft Visual Studio 2010 Shell |
|                                                                                                    | Select All Unselect<br>Shared feature directo<br>Shared feature directo                                                                                                    | ry: C:\Program                                                                                                    | am Files\Microsoft SQL Server\ am Files (x86)\Microsoft SQL Server\ < Back Next > Cancel Help                                                                                                    |

| 1                                                                                                    | SC                           | QL Server 2012 Se       | etup                   |                  | _ <b>D</b> X |
|----------------------------------------------------------------------------------------------------|------------------------------|-------------------------|------------------------|------------------|--------------|
| Instance Configuratio                                                                                         |                              |                         |                        |                  |              |
| Specify the name and instanc                                                                                  | e ID for the instance of SQL | . Server. Instance ID b | becomes part of the in | stallation path. |              |
| Setup Support Rules                                                                                           | ○ Default instance           |                         |                        |                  |              |
| License Terms<br>Feature Selection                                                                            | Named instance:              | SIM                     |                        |                  |              |
| Installation Rules                                                                                            |                              |                         |                        |                  |              |
| Instance Configuration<br>Disk Space Requirements                                                             | Instance ID:                 | SIM                     |                        |                  |              |
| Server Configuration                                                                                          | Instance root directory:     | C:\Program Files\M      | /licrosoft SQL Server\ |                  |              |
| Database Engine Configuration<br>Error Reporting<br>Installation Configuration Rules<br>Installation Progress | SQL Server directory:        | C:\Program Files\M      | licrosoft SQL Server\M | ISSQL11.SIM      |              |
| Complete                                                                                                    | Instance Name                | Instance ID             | Features               | Edition          | Version      |
|                                                                                                    |                              |                         |                        |                  |              |
|                                                                                                    |                              |                         | < Back Nex             | t > Cancel       | Help         |

| 1                                                                                        | SQL Server 201                    | 2 Setup                     |                  |              |   |
|------------------------------------------------------------------------------------------|-----------------------------------|-----------------------------|------------------|--------------|---|
| Server Configuration                                                                     |                                   |                             |                  |              |   |
| Specify the service accounts and                                                         | collation configuration.          |                             |                  |              |   |
| Setup Support Rules                                                                      | Service Accounts Collation        |                             |                  |              |   |
| License Terms<br>Feature Selection                                                       | Microsoft recommends that you use | a separate account for each | SQL Server servi | ce.          |   |
| Installation Rules                                                                       | Service                           | Account Name                | Password         | Startup Type |   |
| nstance Configuration                                                                    | SQL Server Database Engine        | NT Service\MSSQL\$SIM       |                  | Automatic    | ~ |
| Disk Space Requirements                                                                  | SQL Full-text Filter Daemon Launc | NT Service\MSSQLFDLa        |                  | Manual       |   |
| Server Configuration                                                                     | SQL Server Browser                | NT AUTHORITY\LOCAL          |                  | Disabled     | ~ |
| Error Reporting<br>Installation Configuration Rules<br>Installation Progress<br>Complete |                                   |                             |                  |              |   |
|                                                                                          |                                   |                             |                  |              |   |
|                                                                                          |                                   |                             |                  |              |   |

| 1                                                                                                    | SQL Server 2012 Setup                                                                                                    | _ 🗆 X     |
|----------------------------------------------------------------------------------------------------|----------------------------------------------------------------------------------------------------|-----------|
| Server Configuration<br>Specify the service accounts and                                                                                                    | d collation configuration.                                                                                                    |           |
| Setup Support Rules<br>License Terms<br>Feature Selection<br>Installation Rules<br>Instance Configuration<br>Disk Space Requirements<br><b>Server Configuration</b><br>Database Engine Configuration<br>Error Reporting<br>Installation Configuration Rules<br>Installation Progress<br>Complete | Service Accounts       Collation         Database Engine:       SQL_Latin1_General_CP1_CI_AS         Latin1-General, case-insensitive, accent-sensitive, kanatype-insensitive, width-insensitive for Unicode Data, SQL Server Sort Order 52 on Code Page 1252 for non-Unicode Data         Unicode Data | Customize |
|                                                                                                    | < Back Next > Cancel                                                                                                    | Help      |

| 1                                                                                                    | SQL Server 2012 Setup                                                                                                    |
|----------------------------------------------------------------------------------------------------|----------------------------------------------------------------------------------------------------|
| Database Engine Confi<br>Specify Database Engine auther                                                                                                    | guration ntication security mode, administrators and data directories.                                                                                                    |
| Setup Support Rules<br>License Terms<br>Feature Selection<br>Installation Rules<br>Instance Configuration<br>Disk Space Requirements<br>Server Configuration<br><b>Database Engine Configuration</b><br>Error Reporting<br>Installation Configuration Rules<br>Installation Progress<br>Complete | Server Configuration       Data Directories       User Instances       FILESTREAM         Specify the authentication mode and administrators for the Database Engine.       Authentication Mode         O Windows authentication mode       •         Windows authentication mode       •         Mixed Mode (SQL Server authentication and Windows authentication)         Specify the password for the SQL Server system administrator (sa) account.         Enter password:       •         Confirm password:       •         Specify SQL Server administrators       Specify SQL Server administrators         PHATCONSULTING\scurow_treen (Sebastian Curow (Silver Monkey Gmbi)       SQL Server administrators have unrestricted access to the Database Engine.         Add Current User       Add       Remove |
|                                                                                                    | Kart Seck Next > Cancel Help dial                                                                                                    |

| 🖀 Sql S                                                                                                    | erver Configuration Manager                                                                                                    | _ 🗆 X        |
|----------------------------------------------------------------------------------------------------|----------------------------------------------------------------------------------------------------|--------------|
| File Action View Help                                                                                                    |                                                                                                    |              |
| ◆ ⇒ 2 0 0 ↓ 2                                                                                                    |                                                                                                    |              |
| <ul> <li>SQL Server Configuration Manager (Local)</li> <li>SQL Server Services</li> <li>SQL Server Network Configuration (32bit)</li> <li>SQL Native Client 11.0 Configuration (32bit)</li> </ul>                                                                                                    | Protocol Name Status<br>Shared Memory Enabled<br>Named Pipes Disabled<br>TCP/IP Enabled                                                                                                    |              |
| SQL Server Network Configuration     I Protocols for SIM     SQL Native Client 11.0 Configuration                                                                                                    | g iCr/ir Enabled                                                                                                    |              |
|                                                                                                    |                                                                                                    |              |
|                                                                                                    |                                                                                                    |              |
|                                                                                                    |                                                                                                    |              |
|                                                                                                    |                                                                                                    |              |
|                                                                                                    |                                                                                                    |              |
|                                                                                                    |                                                                                                    |              |
|                                                                                                    |                                                                                                    |              |
|                                                                                                    |                                                                                                    |              |
|                                                                                                    |                                                                                                    |              |
|                                                                                                    |                                                                                                    |              |
|                                                                                                    | erver Configuration Manager                                                                                                    | _ <b>D</b> X |
| File Action View Help                                                                                                    | erver Configuration Manager                                                                                                    | <b>– –</b> X |
| File     Action     View     Help <ht></ht>                                                                                                    |                                                                                                    | <b>– – X</b> |
| File     Action     View     Help       Image: Second Second S | Protocol Name Status<br>Thared Memory Enabled                                                                                                    | _ <b>_</b> X |
| File     Action     View     Help       Image: SQL Server Configuration Manager (Local)     Image: SQL Server Services       Image: SQL Server Services     Image: SQL Server Network Configuration (32bit)                                                                                                    | Protocol Name Status<br>TShared Memory Enabled<br>Twamed Pipes Disabled                                                                                                    |              |
| File     Action     View     Help       Image: Solution of the state of the state  | Protocol Name Status<br>Thared Memory Enabled                                                                                                    |              |
| File     Action     View     Help       Image: Solution of the service of the service of t | Protocol Name Status<br>S Shared Memory Enabled<br>Named Pipes Disabled<br>TCP/IP Enabled                                                                                                    |              |
| File     Action     View     Help       Image: Solution of the state of the state  | Protocol Name     Status       Image: State of the state of the state of t |              |
| File     Action     View     Help       Image: Solution of the second second | Protocol Name Status<br>S Shared Memory Enabled<br>TCP/IP Enabled<br>Disable<br>Disable<br>Properties                                                                                                    |              |
| File     Action     View     Help       Image: Solution of the second second | Protocol Name Status<br>S Shared Memory Enabled<br>TCP/IP Enabled<br>Disable<br>Disable<br>Properties                                                                                                    |              |
| File     Action     View     Help       Image: Solution of the second second | Protocol Name Status<br>S Shared Memory Enabled<br>TCP/IP Enabled<br>Disable<br>Disable<br>Properties                                                                                                    |              |
| File     Action     View     Help       Image: Solution of the second second | Protocol Name Status<br>S Shared Memory Enabled<br>TCP/IP Enabled<br>Disable<br>Disable<br>Properties                                                                                                    |              |
| File     Action     View     Help       Image: Solution of the second second | Protocol Name Status<br>S Shared Memory Enabled<br>TCP/IP Enabled<br>Disable<br>Disable<br>Properties                                                                                                    |              |
| File     Action     View     Help       Image: SQL Server Configuration Manager (Local)     Image: SQL Server Configuration Manager (Local)       Image: SQL Server Services     Image: SQL Server Network Configuration (32bit)       Image: SQL Server Network Configuration (32bit)       Image: SQL Server Network Configuration (32bit)       Image: SQL Server Network Configuration       Image: SQL Server Network Configuration       Image: SQL Native Client 11.0 Configuration       Image: SQL Native Client 11.0 Configuration       Image: SQL Native Client 11.0 Configuration       Image: SQL Native Client 11.0 Configuration                                                                                                    | Protocol Name Status<br>S Shared Memory Enabled<br>TCP/IP Enabled<br>Disable<br>Disable<br>Properties                                                                                                    |              |

|        | Dynamic Ports<br>Port | 0         | ^ |
|--------|-----------------------|-----------|---|
|        |                       |           |   |
| Acti   | ve                    | Yes       |   |
| Ena    | bled                  | No        |   |
| IP A   | ddress                | ::1       |   |
| TCP    | Dynamic Ports         | 0         |   |
| TCP    | Port                  |           |   |
| IP4    |                       |           |   |
| Acti   |                       | Yes       |   |
|        | bled                  | No        |   |
|        | ddress                | 127.0.0.1 | = |
|        | Dynamic Ports         | 0         |   |
|        | Port                  |           |   |
|        | II<br>Dynamic Ports   |           |   |
|        | Port                  | 1433      |   |
| TICP   | Pon                   | 1455      | ~ |
| TCP Po | ort                   |           |   |
| TCP po |                       |           |   |

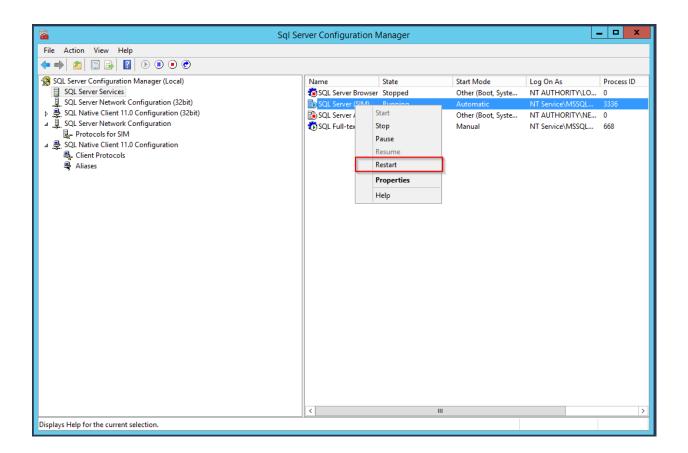

# 1.4.20 KB00020 - SIM SQL Database Rights

#### **Creating the SIM Service Account**

Open SQL Management Studio and connect to your Silver Monkey SQL DB server. Expand 'Security' and right click 'Login' to create a new login.

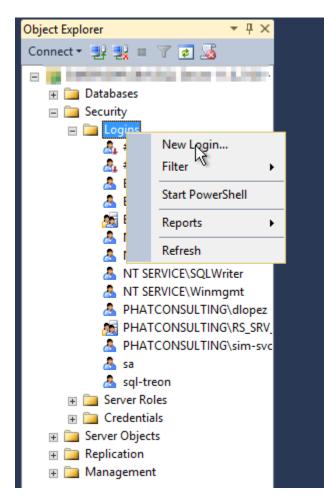

Choose a name (e.g. 'sql-sim') and a password. Set the authentication to 'SQL Server authentication' and uncheck the 'Enforce password policy'-checkbox.

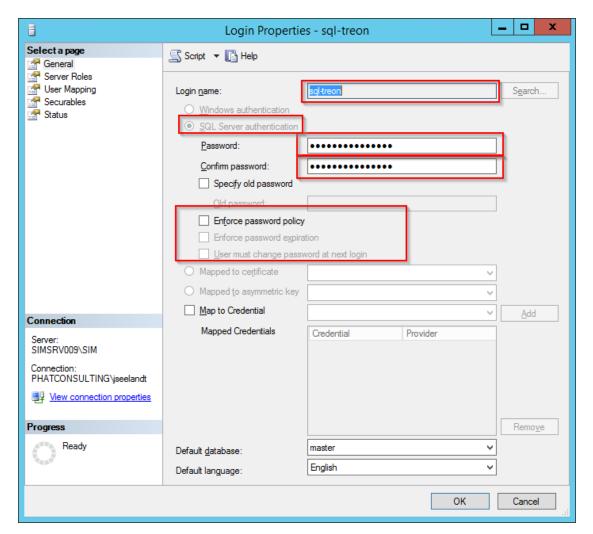

Navigate to 'User Mapping' choose the SIM SQL DB and activate the db\_owner role. After that click 'OK'.

| đ                      |                                                                              | Login Properties               | - sql-treon    | _              | D X    |
|------------------------|------------------------------------------------------------------------------|--------------------------------|----------------|----------------|--------|
| Select a page          | Script                                                                       | 🕶 📑 Help                       |                |                |        |
| Server Roles           | Users ma                                                                     | apped to this login:           |                |                |        |
| Securables             | Мар                                                                          | Database                       | User           | Default Schema |        |
|                        | <b>v</b>                                                                     | Treon_Tickets_R001             | sql-treon      | dbo            |        |
|                        | i i                                                                          | Taxian (1981)<br>Taxian (1981) |                |                | =      |
|                        |                                                                              | t account enabled for: Treo    |                |                |        |
| Connection             |                                                                              | e role membership for: Treo    | n_Tickets_R001 |                |        |
| Server:<br>Connection: | d_db_<br>b_db_<br>b_db_<br>b_db_<br>b_db_<br>b_db_<br>b_db_<br>o_db <b>V</b> |                                |                |                |        |
| Progress<br>Ready      | db_s<br>✓ public                                                             | ecurityadmin<br>C              |                |                |        |
|                        |                                                                              |                                |                | ОК             | Cancel |

You now have successfully created your SIM Service Account!

# 1.4.21 KB00021 - Disabling AD Sync

To disable AD Sync (which is performed every 12 hours by the first website visitor) simply follow the steps below.

#### 1. Finding configuration.xml

Further information on how to find the Configuration.xml file, read the corresponding article. (*KB00014 - Finding Log Files and 'Configuration.xml'*)

#### 2. Changing Date to Future Date

```
<system>
...
<directoryCacheInterval>12</directoryCacheInterval>
<lastDirectoryScan>8/10/3016 10:03:34 AM</lastDirectoryScan>
...
```

## 1.4.22 KB00022 - Known Issues

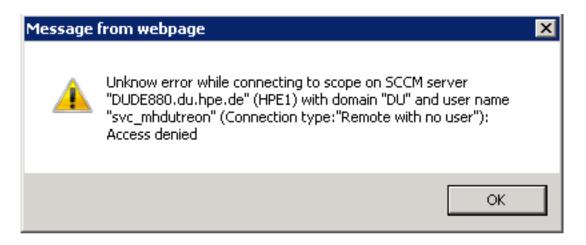

Fig. 6: This means that the service account for SCCM has to be local admin on the SCCM server in order to set up a functioning WMI connection.

Solve this problem by following the instructions below:

| 📩 Server Manager                                  |                                                                                |                                                                     |                                                                            |              |
|---------------------------------------------------|--------------------------------------------------------------------------------|---------------------------------------------------------------------|----------------------------------------------------------------------------|--------------|
| File Action View Help                             |                                                                                |                                                                     |                                                                            |              |
| 🗢 🤿 🙇 📰 🔛 📓 📰                                     |                                                                                |                                                                     |                                                                            |              |
| Server Manager (SCCM2012)                         | WMI Control Windows Management Instrumentation (WMI)                           |                                                                     |                                                                            | Actions      |
| Features                                          |                                                                                |                                                                     |                                                                            | WMI Control  |
| Image Diagnostics                                 | Windows Management Instrumentation (WMI)                                       |                                                                     |                                                                            | More Actions |
| Configuration     Configuration     Configuration | Configures and controls the Windows Management Instrumentation (WMI) service.  |                                                                     |                                                                            |              |
| Windows Firewall with Advanced Security           | configures and controls the visitation management and anonador (while service) |                                                                     |                                                                            |              |
| Services                                          |                                                                                |                                                                     |                                                                            |              |
| 🖃 🚝 Storage                                       |                                                                                |                                                                     |                                                                            |              |
| Windows Server Backup                             |                                                                                | WMI Control Properties                                              | Security for ROOT\SMS\site_P01                                             | ×            |
| -                                                 |                                                                                |                                                                     |                                                                            |              |
|                                                   |                                                                                | General Backup/Restore Security Advanced                            | Security                                                                   |              |
|                                                   |                                                                                | Namespace navigation allows you to set namespace specific security. | Group or user names:                                                       |              |
|                                                   |                                                                                | Public policy and a source of the specific section.                 | Authenticated Users<br>ALDCAL SERVICE                                      |              |
|                                                   |                                                                                | ⊞-     Microsoft                                                    | SE NETWORK SERVICE                                                         |              |
|                                                   |                                                                                | HicrosoftActiveDirectory     HicrosoftDfs                           | SMS Admins (SCCM12\SMS Admins)<br>, Administrators (SCCM12\Administrators) |              |
|                                                   |                                                                                | MicrosoftDNS                                                        | Administrators (SLLM12VAdministrators)                                     |              |
|                                                   |                                                                                | Microsoft/ISv2     Nap                                              | Add                                                                        | Bemove       |
|                                                   |                                                                                | NetworkModel                                                        | Permissions for Authenticated                                              |              |
|                                                   |                                                                                | Policy     BSOP                                                     | Users Allow                                                                | Deny         |
|                                                   |                                                                                | B SCCMDP                                                            | Execute Methods                                                            |              |
|                                                   |                                                                                | B SECURITY                                                          | Partial Write                                                              |              |
|                                                   |                                                                                | ServiceModel     SMS                                                | Provider Write                                                             |              |
|                                                   |                                                                                |                                                                     | Enable Account                                                             |              |
|                                                   |                                                                                | B-Q SmsDm                                                           | For special permissions or advanced settings,<br>click Advanced.           | Advanced     |
|                                                   |                                                                                | Security                                                            | Learn about access control and permissions                                 |              |
|                                                   |                                                                                |                                                                     | Learn about access control and permissions                                 |              |
|                                                   |                                                                                | OK Cancel Apply                                                     | OK Cancel                                                                  | Acely        |
|                                                   |                                                                                |                                                                     |                                                                            |              |
|                                                   |                                                                                |                                                                     |                                                                            |              |
|                                                   |                                                                                |                                                                     |                                                                            |              |
|                                                   |                                                                                |                                                                     |                                                                            |              |
|                                                   |                                                                                |                                                                     |                                                                            | 1            |

| WMI Control Properties                                                      | ? ×       | Security for ROOT\SMS\site_P01                                                               |
|-----------------------------------------------------------------------------|-----------|----------------------------------------------------------------------------------------------|
| General Backup/Restore Security Advanced                                    |           | Security                                                                                     |
| Namespace navigation allows you to set namespace specific security.         | -         | Group or user names:                                                                         |
| MicrosoftActiveDirectory     MicrosoftDfs     MicrosoftDNS     MicrosoftDNS |           | SMS Admins (SCCM12\SMS Admins)<br>Administrators (SCCM12\Administrators)                     |
| <ul> <li>⊕ ↓ Nap</li> <li>⊕ ↓ NetworkModel</li> <li>⊕ ↓ Policy</li> </ul>   |           | Permissions for Authenticated Allow Deny                                                     |
| BOP     SCCMDP     SCCMDP     SECURITY     ServiceModel                     |           | Execute Methods  Full Write Partial Write                                                    |
| E SMS<br>B SmsDm<br>B SmsDm<br>B SmsDm                                      | _         | Provider Write  Enable Account  For special permissions or advanced settings,  dick Advanced |
| Security                                                                    |           | Learn about access control and permissions                                                   |
| OK Cancel App                                                               | <i>by</i> | OK Cancel Apply                                                                              |

# 1.4.23 KB00023 - Copy Files fix Documentparsing

Solve this problem by following the instructions below:

| SCCM Package Requ                                                                 | iest                                                |
|-----------------------------------------------------------------------------------|-----------------------------------------------------|
| This document is used to provide addition request in the Software Request Portal. | onal information regarding your software packaging  |
| PACKAGE INFORMATION (no inpu<br>TRANSFER FOLDER NAME                              |                                                     |
| PACKAGE ID                                                                        | {PackageID}                                         |
| APPLICATION MANUFACTURER                                                          | {RequestManufacturerName}                           |
| COMPLETE APPLICATION NAME                                                         | {RequestProductName}                                |
| APPLICATION VERSION                                                               | {RequestProductVersion}                             |
| APPLICATION LANGUAGE                                                              |                                                     |
| APPLICATION ARCHITECTURE                                                          | {HC_Architecture}                                   |
|                                                                                   | {@OBJ PackageType Character}                        |
|                                                                                   |                                                     |
|                                                                                   |                                                     |
|                                                                                   |                                                     |
| SOFTWARE INFORMATION (input)                                                      | required                                            |
| LICENSE Needed                                                                    |                                                     |
| SERIAL NUMBER (if required                                                        | A                                                   |
| SERIAL NOWIDER (II required                                                       | /                                                   |
|                                                                                   |                                                     |
| SOFTWARE SOURCE LOCATION                                                          | no input required)                                  |
|                                                                                   | data must be obtained exclusively from the          |
|                                                                                   | rtment or vendor provided sources. In addition, all |
| installation data drivers or additional                                           | applications, must be checked for integrity by      |
| verifying a generated hash value whe                                              |                                                     |
| PLEASE DEPOSIT ALL SOURCES                                                        |                                                     |
|                                                                                   | net\win10\SIM\ factory\Templates{Pa                 |
| ckageID Vsources                                                                  | netwin rotonin_idotory tremplatest ransiengra       |

Fig. 7: These curly underlinings represent the grammatical markup of Word. This markup can prevent the copyfiles function from working correctly.

| e was moenten sie tan.                                                                                                    |                                                                                                    |                                                                                                |       |
|----------------------------------------------------------------------------------------------------|----------------------------------------------------------------------------------------------------|------------------------------------------------------------------------------------------------|-------|
|                                                                                                    |                                                                                                    |                                                                                                |       |
|                                                                                                    | BbCcDc AaBbCcDc                                                                                                    | AaBbC( AaBbCcc AaB                                                                             | AaBb  |
|                                                                                                    |                                                                                                    | ren, um der Auswahl zu entsprechen                                                             | ntert |
|                                                                                                    | 🔗 Ändern                                                                                                    |                                                                                                |       |
|                                                                                                    |                                                                                                    |                                                                                                |       |
| Absatz 😼                                                                                                    | <u>A</u> lles markieren: 🗙                                                                                                    | eine Daten)                                                                                    | _     |
|                                                                                                    | <u>U</u> mbenennen                                                                                                    | $\mathbf{X}$                                                                                   |       |
| Right click                                                                                                    | Aus dem Formatvo                                                                                                    | rlagensatalog entfernen                                                                        |       |
| I tight chek                                                                                                    |                                                                                                    | lleiste für den Schnellzugriff hinzufügen                                                      | _     |
|                                                                                                    | Katalog <u>z</u> ul Symbo                                                                                                    | neiste für der Schneizügnit hinzurügen                                                         |       |
|                                                                                                    |                                                                                                    | $\sim$                                                                                         |       |
|                                                                                                    |                                                                                                    |                                                                                                |       |
| SCCM Dackada Ra                                                                                                    | quest                                                                                                    | Left click                                                                                     |       |
| SCCM Package Re<br>This document is used to provide ad<br>request in the Software Request Por                                                                                                    | ·<br>ditional information re                                                                                                    |                                                                                                |       |
| This document is used to provide ad                                                                                                    | ·<br>ditional information re                                                                                                    |                                                                                                |       |
| This document is used to provide ad request in the Software Request Por                                                                                                    | ditional information re<br>tal.                                                                                                    | garding your software packaging                                                                | ]     |
| This document is used to provide ad                                                                                                    | ditional information re<br>tal.<br>nput required – prefille                                                                                                    | garding your software packaging                                                                | 1     |
| This document is used to provide ad<br>request in the Software Request Por<br>PACKAGE INFORMATION (no i<br>TRANSFER FOLDER NA<br>PACKAGE                                                                                                    | ditional information re<br>tal.<br>nput required – prefille<br>ME {PackageID}<br>ID {PackageID}                                                                                                    | egarding your software packaging<br>ed automatically)                                          |       |
| This document is used to provide ad<br>request in the Software Request Por<br>PACKAGE INFORMATION (no i<br>TRANSFER FOLDER NA<br>PACKAGE<br>APPLICATION MANUFACTUR                                                                                                    | Iditional information re<br>tal.<br><u>nput required – prefille</u><br><u>ME {PackageID}<br/>ID {PackageID}<br/>ER {RequestManuf</u>                                                                                                    | egarding your software packaging<br>ed automatically)<br>acturerName}                          |       |
| This document is used to provide ad<br>request in the Software Request Por<br>PACKAGE INFORMATION (no i<br>TRANSFER FOLDER NA<br>PACKAGE<br>APPLICATION MANUFACTUR<br>COMPLETE APPLICATION NA                                                                                         | Iditional information re<br>tal.<br><u>nput required – prefille</u><br><u>ME {PackageID}<br/>ID {PackageID}<br/>ER {RequestManuf</u><br><u>ME {RequestProduc</u>                                                                                                    | egarding your software packaging<br>ed automatically)<br>acturerName}                          |       |
| This document is used to provide ad<br>request in the Software Request Por<br>PACKAGE INFORMATION (no ii<br>TRANSFER FOLDER NA<br>PACKAGE<br>APPLICATION MANUFACTUR<br>COMPLETE APPLICATION NA<br>APPLICATION VERSI                                                                   | Iditional information re<br>tal.<br><u>mput required – prefille</u><br><u>ME {PackageID}</u><br><u>EID {PackageID}</u><br><u>ER {RequestManuf</u><br><u>ME {RequestProduc</u><br><u>ON {RequestProduc</u>                                                                                                 | egarding your software packaging<br>ed automatically)<br>acturerName}                          |       |
| This document is used to provide ad<br>request in the Software Request Por<br>PACKAGE INFORMATION (no ii<br>TRANSFER FOLDER NA<br>PACKAGE<br>APPLICATION MANUFACTUR<br>COMPLETE APPLICATION NA<br>APPLICATION VERSI<br>APPLICATION LANGUA                                             | Iditional information re<br>tal.<br><u>mput required – prefille</u><br><u>ME {PackageID}</u><br><u>EID {PackageID}</u><br><u>ER {RequestManuf</u><br><u>ME {RequestProduc</u><br><u>GE</u>                                                                                                    | egarding your software packaging<br>ed automatically)<br>acturerName}<br>:tName}<br>:tVersion} |       |
| This document is used to provide ad<br>request in the Software Request Por<br>PACKAGE INFORMATION (no ii<br>TRANSFER FOLDER NA<br>PACKAGE<br>APPLICATION MANUFACTUR<br>COMPLETE APPLICATION NA<br>APPLICATION VERSI<br>APPLICATION LANGUA<br>APPLICATION ARCHITECTU                   | Iditional information re<br>tal.<br><u>mput required – prefille</u><br><u>ME {PackageID}</u><br><u>EID {PackageID}</u><br><u>ER {RequestManuf</u><br><u>ME {RequestProduc</u><br><u>ON {RequestProduc</u><br><u>GE</u><br><u>IRE {HC Architectur</u>                                                      | egarding your software packaging<br>ed automatically)<br>acturerName}<br>:tName}<br>:tVersion} |       |
| This document is used to provide ad<br>request in the Software Request Por<br>PACKAGE INFORMATION (no ii<br>TRANSFER FOLDER NA<br>PACKAGE<br>APPLICATION MANUFACTUR<br>COMPLETE APPLICATION NA<br>APPLICATION VERSI<br>APPLICATION LANGUA                                             | Iditional information re<br>tal.<br><u>mput required – prefille</u><br><u>ME {PackageID}</u><br><u>EID {PackageID}</u><br><u>ER {RequestManuf</u><br><u>ME {RequestProduc</u><br><u>ON {RequestProduc</u><br><u>GE</u><br><u>IRE {HC Architectur</u>                                                      | egarding your software packaging<br>ed automatically)<br>acturerName}<br>:tName}<br>:tVersion} |       |
| This document is used to provide ad<br>request in the Software Request Por<br>PACKAGE INFORMATION (no ii<br>TRANSFER FOLDER NA<br>PACKAGE<br>APPLICATION MANUFACTUR<br>COMPLETE APPLICATION NA<br>APPLICATION VERSI<br>APPLICATION LANGUA<br>APPLICATION ARCHITECTU                   | Iditional information re<br>tal.<br><u>mput required – prefille</u><br><u>ME {PackageID}</u><br><u>EID {PackageID}</u><br><u>ER {RequestManuf</u><br><u>ME {RequestProduc</u><br><u>ON {RequestProduc</u><br><u>GE</u><br><u>IRE {HC Architectur</u>                                                      | egarding your software packaging<br>ed automatically)<br>acturerName}<br>:tName}<br>:tVersion} |       |
| This document is used to provide ad<br>request in the Software Request Por<br>PACKAGE INFORMATION (no i<br>TRANSFER FOLDER NA<br>PACKAGE<br>APPLICATION MANUFACTUR<br>COMPLETE APPLICATION NA<br>APPLICATION VERSI<br>APPLICATION LANGUA<br>APPLICATION ARCHITECTU<br>PACKAGE TY      | Iditional information re<br>tal.<br><i>nput required – prefille</i><br><b>ME {PackageID}</b><br><b>ID {PackageID}</b><br><b>ER {RequestManuf</b><br><b>ME {RequestProduc</b><br><b>ON {RequestProduc</b><br><b>ON {RequestProduc</b><br><b>GE</b><br><b>IRE {HC Architectur</b><br><b>PE {@OBJ Packag</b> | egarding your software packaging<br>ed automatically)<br>acturerName}<br>:tName}<br>:tVersion} |       |
| This document is used to provide ad<br>request in the Software Request Port<br>PACKAGE INFORMATION (no ii<br>TRANSFER FOLDER NA<br>PACKAGE<br>APPLICATION MANUFACTUR<br>COMPLETE APPLICATION VERSI<br>APPLICATION VERSI<br>APPLICATION LANGUA<br>APPLICATION ARCHITECTU<br>PACKAGE TY | Iditional information re<br>tal.<br>mput required – prefille<br>ME {PackageID}<br>EID {PackageID}<br>ER {RequestManuf<br>ME {RequestProduc<br>ON {RequestProduc<br>GE<br>IRE {HC Architectur<br>'PE {@OBJ Packag                                                                                          | egarding your software packaging<br>ed automatically)<br>acturerName}<br>:tName}<br>:tVersion} |       |
| This document is used to provide ad<br>request in the Software Request Por<br>PACKAGE INFORMATION (no i<br>TRANSFER FOLDER NA<br>PACKAGE<br>APPLICATION MANUFACTUR<br>COMPLETE APPLICATION NA<br>APPLICATION VERSI<br>APPLICATION LANGUA<br>APPLICATION ARCHITECTU<br>PACKAGE TY      | Iditional information re<br>tal.<br><u>nput required – prefille</u><br><u>ME {PackageID}</u><br><u>ID {PackageID}</u><br><u>ER {RequestManuf</u><br><u>ME {RequestProduc</u><br><u>ON {RequestProduc</u><br><u>GE</u><br><u>IRE {HC Architectur</u><br><u>'PE {@OBJ Packag</u><br><u>Dut required)</u>    | egarding your software packaging<br>ed automatically)<br>acturerName}<br>:tName}<br>:tVersion} |       |

SOETWARE SOURCE LOCATION (no input required)

| ♀ Was möchten Sie tun?                                                                                             | Formatvorlage ändern                                                                                                    |                                                                                                    | ?                                                                                                    | ×                           |
|----------------------------------------------------------------------------------------------------|----------------------------------------------------------------------------------------------------|----------------------------------------------------------------------------------------------------|----------------------------------------------------------------------------------------------------|-----------------------------|
|                                                                                                    | 1 enschaften                                                                                                    |                                                                                                    |                                                                                                    |                             |
| ₩ <u>₩</u>                                                                                                    | <u>N</u> ame:                                                                                                    | Standard                                                                                                    |                                                                                                    | AaBbo                       |
| 🔳 📄 🏦 - 💩 - 🛛                                                                                                    | Formatvorlagentyp:                                                                                                    | Absatz                                                                                                    |                                                                                                    | <ul> <li>Intensi</li> </ul> |
|                                                                                                    | Formatvorlage basiert auf:                                                                                                    | (Keine Formatvorlage)                                                                                                    |                                                                                                    | $\sim$                      |
| Absatz                                                                                                    | Formatvorlage für folgenden <u>A</u> bsatz:                                                                                                    | ¶ Standard                                                                                                    |                                                                                                    | ~                           |
|                                                                                                    | Formatierung                                                                                                    |                                                                                                    |                                                                                                    |                             |
|                                                                                                    | Calibri (Textkörper) 🗸 11 🗸                                                                                                    | F K U Automatisch 🗸                                                                                                    |                                                                                                    |                             |
|                                                                                                    | <b>=</b> = = = = =                                                                                                    |                                                                                                    |                                                                                                    | _                           |
| SCCM Packa<br>This document is used t<br>request in the Software<br>PACKAGE INFORM<br>TRANSFER F<br>APPLICATION MA | Absatz Vorhergehender Absatz Vorh<br>Beispieltext Beispieltext Beispie<br>Beispieltext Beispieltext Beispie<br>Beispieltext Beispieltext Beispie<br>Nächster Absatz Nächster Absatz Nä<br>Absatz Nächster Absatz Nächster Ab<br>Nächster Absatz Nächster Absatz Nä<br>Schriftart: (Standard) + Textkörper (Cal<br>Zeilenabstand: Mehrere 1,08 ze, Ab<br>Nach: 8 Pt., Absatzkontrolle, Forma | chster Absatz Nächster Absatz Nächster Absatz Nä<br>satz Nächster Absatz Nächster Absatz Nä<br>chster Absatz Nächster Absatz Nä<br>hibri), Links<br>stand<br>tvorlage: Im Formatvorlagenkatalog anzeigen | gehender Absatz<br>eispieltext Beispieltext<br>eispieltext Beispieltext<br>chster Absatz Nächster<br>satz Nächster Absatz |                             |
| COMPLETE APPLI<br>APPLICAT<br>APPLICATIC                                                                           |                                                                                                    | auf dieser Vorlage basierende Dokumente                                                                                                    | OK Abbre                                                                                                    | chen                        |
| Schri <u>f</u> tart                                                                                                | E {@OBJ.PackageT                                                                                                    | vne Character}                                                                                                    |                                                                                                    |                             |
| A <u>b</u> satz                                                                                                    |                                                                                                    | TEXTERNAL                                                                                                    |                                                                                                    |                             |
| <u>T</u> abstopp                                                                                                   |                                                                                                    |                                                                                                    |                                                                                                    |                             |
| SO Rahmen                                                                                                    | 3 required)                                                                                                    |                                                                                                    |                                                                                                    |                             |
| <u>S</u> prache                                                                                                    |                                                                                                    |                                                                                                    |                                                                                                    |                             |
| <u>P</u> ositionsrahr                                                                                              | men :d)                                                                                                    |                                                                                                    |                                                                                                    |                             |
| <u>N</u> ummerieru                                                                                                 |                                                                                                    |                                                                                                    |                                                                                                    |                             |
| SO Tasten <u>k</u> ombi<br>IMF<br>res Text <u>e</u> ffekte                                                         | on data must be obtain                                                                                                    | ed exclusively from the vided sources. In addition, all                                                                                                    |                                                                                                    |                             |

| SCOM Packa                                                      | Beispieltext Beispieltext Beispie |
|-----------------------------------------------------------------|-----------------------------------|
| Sprache                                                         | ? × Beispie                       |
| Ausgewählten Text markieren als:                                | .bsatz Nä                         |
| 💕 Deutsch (Deutschland)                                         | ▲ hster At                        |
| Englisch (Vereinigte Staaten)                                   |                                   |
| BC Englisch (Vereinigtes Königreich)                            | n) rper (Cal                      |
| Afarisch (aa-ET)                                                | D8 ze, At<br>e, Forma             |
| Afrikaans                                                       | c, ronne                          |
| Albanisch                                                       |                                   |
| Amharisch                                                       | hinzufü                           |
| Arabisch (Ägypten)                                              | V Neue                            |
| Alle Korrekturhilfen verwenden aut<br>der ausgewählten Sprache. | omatisch die Wörterbücher         |
| 🗹 Rechtschreibung und Grammati                                  | k <u>n</u> icht prüfen :kageT     |
| Sprache automatisch erkennen                                    |                                   |
| Als Standard festlegen                                          | OK Abbrechen                      |
| SUFTWARE INFORMA                                                | NSE Needed                        |
| SERIAL NUMBE                                                    |                                   |

### 1.4.24 KB00024 - Create Serverlink with Alias and withCreds

Use this sample SQL script to create an SQL serverlink to the wanted server. You can specify an alias and credetials in this script, default placeholders in the name of the linkedserverobject can be used to reference different sitenames.

```
-- Creates an SQL Server Link to the specified Server, provides an Alias with 'XXX'.
→as placeholder for an Suffix. Specify an SQL User that is used for the Connection_
\rightarrow in the last lines.
USE [master]
GO
EXEC master.dbo.sp_addlinkedserver @server = N'SIM_CONFIGMGR_XXX', @srvproduct=N'sql_
⇔server', @provider=N'SQLNCLI11', @datasrc=N'SQLSERVERNAME'
-- Specify SQL Servername like this "simserver,1433" or specify the instance via.
\hookrightarrow backslash.
GO
EXEC master.dbo.sp_serveroption @server=N'SIM_CONFIGMGR_XXX', @optname=N'collation.

→compatible', @optvalue=N'false'

GO
EXEC master.dbo.sp_serveroption @server=N'SIM_CONFIGMGR_XXX', @optname=N'data access',
↔ @optvalue=N'true'
GO
EXEC master.dbo.sp_serveroption @server=N'SIM_CONFIGMGR_XXX', @optname=N'dist',...
\rightarrow @optvalue=N'false'
GO
EXEC master.dbo.sp_serveroption @server=N'SIM_CONFIGMGR_XXX', @optname=N'pub',_
→@optvalue=N'false'
GO
EXEC master.dbo.sp_serveroption @server=N'SIM_CONFIGMGR_XXX', @optname=N'rpc',...
  Coptvalue=N'true'
                                                                            (continues on next page)
```

(continued from previous page)

```
GO
EXEC master.dbo.sp_serveroption @server=N'SIM_CONFIGMGR_XXX', @optname=N'rpc out',
→@optvalue=N'true'
GO
EXEC master.dbo.sp_serveroption @server=N'SIM_CONFIGMGR_XXX', @optname=N'sub',
→@optvalue=N'false'
GO
EXEC master.dbo.sp_serveroption @server=N'SIM_CONFIGMGR_XXX', @optname=N'connect,

→timeout', @optvalue=N'0'

GO
EXEC master.dbo.sp_serveroption @server=N'SIM_CONFIGMGR_XXX', @optname=N'collation_

→name', @optvalue=null

GO
EXEC master.dbo.sp_serveroption @server=N'SIM_CONFIGMGR_XXX', @optname=N'lazy schema_
→validation', @optvalue=N'false'
GO
EXEC master.dbo.sp_serveroption @server=N'SIM_CONFIGMGR_XXX', @optname=N'query timeout
\leftrightarrow', @optvalue=N'0'
GO
EXEC master.dbo.sp_serveroption @server=N'SIM_CONFIGMGR_XXX', @optname=N'use remote
→collation', @optvalue=N'true'
GO
EXEC master.dbo.sp_serveroption @server=N'SIM_CONFIGMGR_XXX', @optname=N'remote proc_
→transaction promotion', @optvalue=N'true'
GO
USE [master]
GO
EXEC master.dbo.sp_addlinkedsrvlogin @rmtsrvname = N'SIM_CONFIGMGR_XXX', @locallogin_
\rightarrow = NULL , @useself = N'False', @rmtuser = N'SQLUSERNAME', @rmtpassword = N
↔ 'SQLUSERPASSWORD '
GO
```

# 1.5 Changelog

| Version | TicketId | Product     | Description                                                                       |  |
|---------|----------|-------------|-----------------------------------------------------------------------------------|--|
| 5.69    | 020407   | v5 Kernel   | ul User Variable more output types:\$USERNAME\$ESCAPEDUSERNAME                    |  |
| 5.69    | 020409   | v5 Software | new Entry Button with labelNewLinkLabel='Label'                                   |  |
|         |          | Packaging   |                                                                                   |  |
| 5.69    | 020410   | v5 Software | copyFiles keeps encoding of copied files                                          |  |
|         |          | Packaging   |                                                                                   |  |
| 5.69    | 020411   | v5 Software | Optimized Comment icon                                                            |  |
|         |          | Packaging   |                                                                                   |  |
| 5.69    | 020405   | v5 Software | e createCollection loaded wrong definition from other view                        |  |
|         |          | Packaging   |                                                                                   |  |
| 5.69    | 020406   | v5 Software | createCollection now support for directMembership (add&remove)                    |  |
|         |          | Packaging   |                                                                                   |  |
| 5.69    | 020412   | v5 System   | Application dialog shows sccm package id                                          |  |
|         |          | Operations  |                                                                                   |  |
| 5.67    | 020401   | Web Service | Web Service Added Feature for dynamic resolve of Computer variables to deployment |  |
| 5.66    | 020403   | v5 Kernel   | checkCondition für ExecuteTriggerEvent ist jetzt zusammen mit Email jetzt         |  |
|         |          |             | möglich                                                                           |  |

| Version | TicketId | Product       | ble 1 – continued from previous page<br>Description                             |  |
|---------|----------|---------------|---------------------------------------------------------------------------------|--|
| 5.66    | 020393   | v5 Kernel     | Sim can execute scripts on SQL Events (oncreate, afterDelete, etc).             |  |
| 5.66    | 020386   | v5 Kernel     | Advanced Filter Options for MultiSelect                                         |  |
| 5.66    | 020385   | v5 Self Ser-  | Support for SCCM Fast Channel                                                   |  |
|         |          | vice          |                                                                                 |  |
| 5.66    | 020390   | v5 Software   | SetDefaultOnSave korrigiert                                                     |  |
|         |          | Packaging     | č                                                                               |  |
| 5.66    | 020397   | v5 Software   | Step Conditions (Plausibility) also Support roles                               |  |
|         |          | Packaging     |                                                                                 |  |
| 5.66    | 020400   | v5 Software   | SendMail ist jetzt automatisch über SIM möglich ohne SQL Trigger. OnUp-         |  |
|         |          | Packaging     | date (save oder statuswechseln)                                                 |  |
| 5.65    | 020380   | v5 Self Ser-  | Added SCCM Fast Channel Option for Shop                                         |  |
|         |          | vice          |                                                                                 |  |
| 5.65    | 020381   | v5 Self Ser-  | Added DirectLink for Shop                                                       |  |
|         |          | vice          |                                                                                 |  |
| 5.64    | 020378   | v5 Kernel     | CMDB Function for the mass Import of systems                                    |  |
| 5.64    | 020337   | v5 Software   | TextBoxes allow clickable paths                                                 |  |
|         |          | Packaging     |                                                                                 |  |
| 5.63    | 020324   | v5 Kernel     | -Selected Day will be highlighted                                               |  |
| 5.63    | 020333   | v5 Kernel     | Object reference allows 3 Arguments. Example:                                   |  |
|         |          |               | @OBJ.Package.Language.ISO631                                                    |  |
| 5.63    | 020318   | v5 Software   | removePlus für Verbindungen verfügbar                                           |  |
|         |          | Packaging     |                                                                                 |  |
| 5.63    | 020328   | v5 Software   | SetDefaultOnLoad also working for Objects and Data Lists                        |  |
|         |          | Packaging     |                                                                                 |  |
| 5.63    | 020367   | v5 Software   | <li>list&gt; elements support link to another views with dynamic variables</li> |  |
|         |          | Packaging     |                                                                                 |  |
| 5.63    | 020368   | v5 Software   | hide Connections available. Only useful when having a list right after it.      |  |
|         |          | Packaging     |                                                                                 |  |
| 5.63    | 020372   | v5 Software   | Now possible to set Logical condition for a certain step. Use 'plausibility'    |  |
|         |          | Packaging     |                                                                                 |  |
| 5.63    | 020329   | v5 System     | Customized View Create Computer From Old (with customized Variables)            |  |
|         |          | Operations    |                                                                                 |  |
| 5.62    | 020312   | v5 Software   | Fixed issue that CreateApplication looked not for newest application title      |  |
|         |          | Packaging     | for checking existence.                                                         |  |
| 5.61    | 020293   | Miscellaneous | Cancel Button in 'addUserToDevice' works normal.                                |  |
| 5.61    | 020294   | Miscellaneous | Bug with the multiselector in CMDB was resolved.                                |  |
| 5.61    | 020295   | Miscellaneous | The list at the left side will be updated right when objects are removed in     |  |
|         |          |               | CMDB                                                                            |  |
| 5.61    | 020298   | v5 Kernel     | Changed GUI to new Silver Monkey CI                                             |  |
| 5.61    | 020305   | v5 Kernel     | new filter for CMDB                                                             |  |
| 5.61    | 020300   | v5 Software   | If the collection already exists the 'createCollection' command will add a      |  |
|         |          | Packaging     | deployment.                                                                     |  |
| 5.61    | 020301   | v5 Software   | Change information from existing applications with createApplication com-       |  |
|         |          | Packaging     | mand.                                                                           |  |
| 5.61    | 020303   | v5 System     | Domain will be also shown with the username in Operations                       |  |
|         |          | Operations    |                                                                                 |  |
| 5.61    | 020306   | v5 System     |                                                                                 |  |
|         |          | Operations    |                                                                                 |  |
| 5.61    | 020296   | v5 System     | More than one Computer objects can be selected to be assigned to a user.        |  |
|         |          | Operations    |                                                                                 |  |

| VersionTicketIdProductDescription5.60020289MiscellaneousFixed issue cannot create application (Unhandled exception).5.60000267v5 KernelAutomatic update of configuration.xml is possible, now5.60010287v5 SoftwareCreated a new XML attribute called 'hide' for form elements.5.60020287v5 SoftwareFixed issue: Error while creating Application Connot access AppV5.60020287v5 SoftwareFixed issue with using wrong credentials for CopyFiles command5.60020288v5 SoftwareFixed issue with using wrong credentials for CopyFiles command |         |  |
|----------------------------------------------------------------------------------------------------|---------|--|
| 5.60       000267       v5 Kernel       Automatic update of configuration.xml is possible, now         5.60       010287       v5 Software       Created a new XML attribute called 'hide' for form elements.         Packaging       Packaging       Fixed issue: Error while creating Application Connot access AppV ageFolder         5.60       020288       v5 Software       Fixed issue with using wrong credentials for CopyFiles command                                                                                         |         |  |
| 5.60       010287       v5       Software<br>Packaging       Created a new XML attribute called 'hide' for form elements.         5.60       020287       v5       Software<br>Packaging       Fixed issue: Error while creating Application Connot access AppV<br>ageFolder         5.60       020288       v5       Software       Fixed issue with using wrong credentials for CopyFiles command                                                                                                    |         |  |
| Packaging       5.60     020287     v5     Software     Fixed issue: Error while creating Application Connot access AppV<br>Packaging       5.60     020288     v5     Software     Fixed issue with using wrong credentials for CopyFiles command                                                                                                    |         |  |
| 5.60       020287       v5       Software<br>Packaging       Fixed issue: Error while creating Application Connot access AppV<br>ageFolder         5.60       020288       v5       Software       Fixed issue with using wrong credentials for CopyFiles command                                                                                                    |         |  |
| Packaging         ageFolder           5.60         020288         v5         Software         Fixed issue with using wrong credentials for CopyFiles command                                                                                                    |         |  |
| 5.60 020288 v5 Software Fixed issue with using wrong credentials for CopyFiles command                                                                                                    | ultiple |  |
|                                                                                                    | ultiple |  |
| Packaging                                                                                                    | ultiple |  |
|                                                                                                    | ultiple |  |
| 5.59 010283 v5 Kernel Fixed issue: Import/Export does not support XLSX files with m                                                                                                    |         |  |
| sheets                                                                                                    |         |  |
| 5.58 010281 v5 System Primary User Support for CreateComputer                                                                                                    |         |  |
| Operations                                                                                                    |         |  |
| 5.57 010273 v5 Self Ser- Fixed issue with missing user impersonation for local SCCM connect                                                                                                    | tions.  |  |
| vice                                                                                                    |         |  |
| 5.57 010274 v5 Self Ser- Fixed issue with Shop references to Applications. Now, a permanent                                                                                                    | t ID is |  |
| vice used and Applications can be edited after adding them to the shop.                                                                                                    |         |  |
| 5.56 010272 v5 System Keep Primary User when using Computer Exchange/Refresh                                                                                                    |         |  |
| Operations                                                                                                    |         |  |
| 5.55 010271 v5 Self Ser- Es können die Shop Produkte dynamisch aus den PackagingJob                                                                                                    | Daten-  |  |
| vice sätzen generiert werden                                                                                                    |         |  |
| 5.53 000259 Miscellaneous Count of all connected SCCM sites visible in configuration                                                                                                    |         |  |
| 5.53 000268 v5 Kernel Import durch XLSX immer gleicher SysDisplayName                                                                                                    |         |  |
| 5.52 000227 v5 System Primary users can be managed through objects, now.                                                                                                    |         |  |
| Operations                                                                                                    |         |  |
| 5.52 000199 Web Service Extended the function of 'Create Client' by'overwrite=true' that is C                                                                                                    | ontrol- |  |
| ling if there is a Computer with the same Name/MAC and whether o                                                                                                    |         |  |
| should be deleted.                                                                                                    |         |  |
| 5.51 000226 v5 Rollout Dynamic target collections and primary users are availble now.                                                                                                    |         |  |
| Center                                                                                                    |         |  |
| 5.48 000160 v5 System it is now possible to choose the MAC addresses by drop down in th                                                                                                    | e 'Re-  |  |
| Operations fresh Computer' dialog.                                                                                                    |         |  |
| 5.41 000253 Miscellaneous It's possible to use the FORMAT function when referencing on an                                                                                                    | @OBJ    |  |
| function.                                                                                                    |         |  |
| 5.41 000209 v5 Kernel It's now possible to set a datalist attribute as valid.                                                                                                    |         |  |
| 5.41     000185     v5 Kernel     It is possible to activate the date picker in english, now.                                                                                                    |         |  |
| 5.41 000187 v5 Kernel Fixed a bug that caused varchars bigger than 800 not to be saved.                                                                                                    |         |  |
| 5.41 000191 v5 Kernel Treon variables now support referenced objects ( for ex.                                                                                                    | ample   |  |
| {@OBJ.PackageLanguage.CodeISO6392}).                                                                                                    | impic.  |  |
| 5.41 000194 v5 Kernel Adjusted dropdown fields, enabled the option to edit the specified co                                                                                                    | lumn    |  |
| 5.41 000194 v5 Kernel Fixed Timing problem through MARS, parallel database queries fu                                                                                                    |         |  |
| properly again.                                                                                                    | neuon   |  |
| 5.41 000245 v5 Self Ser- Fixed a bug in the shop module that prohibits adding members and d                                                                                                    | enlow   |  |
|                                                                                                    | cpioy-  |  |
|                                                                                                    | righter |  |
|                                                                                                    | nables  |  |
| from the Job table.                                                                                                    | te 1 .  |  |
| 5.39 000173 v5 Kernel Fixed a bug that prohibited the 'packet commandline Install' field                                                                                                    | to be   |  |
| displayed correctly.                                                                                                    | 01.1    |  |
| 5.39 000175 v5 Kernel Defining impersonation as Shared, decimate multiple registrations.                                                                                                    |         |  |
| lization of impersonation. Minimized database accesses to spare conr                                                                                                    | ection  |  |
| pool.                                                                                                    |         |  |

Table 1 – continued from previous page

| Version | TicketId |             | Description                                                                   |
|---------|----------|-------------|-------------------------------------------------------------------------------|
| 5.39    | 000176   | v5 Kernel   | Enabled triggering multiple domains in the active directory fields. Extended  |
| 5.59    | 000170   | v5 Kenner   | filter of the formular attributes.                                            |
| 5.39    | 000177   | v5 Kernel   | Optimized database Access: Adjusted impersonification.                        |
|         |          |             |                                                                               |
| 5.39    | 000179   | v5 Kernel   | Adjusted HW Hey algorithm. The Domain of the IIS System is now in use.        |
|         |          |             | From this Version on ,customers need a new activation code.                   |
| 5.39    | 000171   | v5 Software | Fixed a bug in the SCCM user kontext.                                         |
|         |          | Packaging   |                                                                               |
| 5.39    | 000181   | v5 Software | Expanded CreateApp/Package by security scopes.                                |
|         |          | Packaging   |                                                                               |
| 5.39    | 000182   | v5 Software | Treon recognizes if there is an app with the same title already in the Create |
|         |          | Packaging   | App dialoge and uses the existing app to create a new deployment type.        |
| 5.39    | 000183   | v5 Software | CreateApp/Package is now availible through Windows Management Instru-         |
|         |          | Packaging   | mentation. SQL connection is not required.                                    |
| 5.39    | 000180   | v5 System   | Adjusted the filter of the applications in packaging infos: Ist now possible  |
|         |          | Operations  | to sort applications by f.e. sysStatus in the operations modul.               |
| 5.39    | 000169   | v5 System   | The refresh computer function no longer ignores the computer template.        |
|         |          | Operations  | 1 6 6 6                                                                       |
| 5.32    | 000156   | v5 System   | Fixed issue with the addon software (XML error).                              |
| 0.02    | 000120   | Operations  |                                                                               |
| 5.31    | 000149   | v5 Kernel   | Enabled a 'Read Only' parameter for the whole formula/workflow/role.          |
| 5.31    | 000149   | v5 Kernel   | ID columns can be displayed in lists, now.                                    |
| 5.30    | 000130   | v5 Kernel   | Text fields are now saved as VarChar (10000) in the database.                 |
| 5.30    | 000143   | v5 Kernel   |                                                                               |
| 5.50    | 000148   | v5 Kernel   | Fixed a bug that caused the 'link' button to disappear if the displayname     |
| 5 20 00 | 000105   | <b>7 1</b>  | reaches a certain length.                                                     |
| 5.20.00 | 000125   | v5 Kernel   | New variable SiteURL now exists, it can be used to reference on an Email      |
|         |          |             | dynamically.                                                                  |
| 5.20.00 | 000136   | v5 Kernel   | Fixed bugs that affected the saving of the Formulardata when using the ex-    |
|         |          |             | ecute function.                                                               |
| 5.20.00 | 000139   | v5 Kernel   | The number of connections will now be displayed in the list view.             |
| 5.20.00 | 000074   | v5 Software | The 'Execute' Command is not displayed anymore if there is no token.          |
|         |          | Packaging   |                                                                               |
| 5.20.00 | 000121   | v5 Software | The Email function has been upgraded, it is now possible to set Email tem-    |
|         |          | Packaging   | plates and connect them to Workflows. Emails are sent when the Email          |
|         |          |             | Condition is positive.                                                        |
| 5.20.00 | 000124   | v5 Software | SCCM gateway has been extended it now supports AppVDeployment                 |
|         |          | Packaging   | Types.                                                                        |
| 5.19.00 | 000098   | v5 Rollout  | Adjusted import export dialog.                                                |
|         |          | Center      |                                                                               |
| 5.19.00 | 000076   | v5 Rollout  | The Connections icon is now correctly displayed.                              |
| 2.12.00 |          | Center      |                                                                               |
| 5.19.00 | 000072   | v5 Rollout  | Fixed a bug that caused a 'LoadXML Error' when trying to add an active        |
| 5.17.00 | 000072   | Center      | directory user to a list view.                                                |
| 5.19.00 | 000077   | v5 Software | Applications get created automatically within a Folder structure, as in pack- |
| 5.19.00 | 000077   |             |                                                                               |
| 5 10 00 | 000101   | Packaging   | ages.                                                                         |
| 5.19.00 | 000101   | v5 Software | PackWF/RolloutDB formular now got differentiated CSS classes.                 |
|         | 0000-77  | Packaging   |                                                                               |
| 5.19.00 | 000068   | v5 System   | Computer refresh applications ('packages') is not displaying updates (and     |
|         |          | Operations  | task sequences) as requested.                                                 |

| Table 1 – continued from previous page |
|----------------------------------------|
|----------------------------------------|

| Version | TicketId | Product     | Description                                                                    |  |
|---------|----------|-------------|--------------------------------------------------------------------------------|--|
| 5.18.00 | 000073   | v5 Kernel   | 5 Kernel Fixed a bug which caused an empty window to be displayed, when the W  |  |
|         |          |             | site wasnt used for a certain time because of a timeout of the Internet Infor- |  |
|         |          |             | mation Server.                                                                 |  |
| 5.18.00 | 000083   | v5 Kernel   | Session timeout adjusted to 3 days to prevent Website from displaying a        |  |
|         |          |             | blank page.                                                                    |  |
| 5.18.00 | 000090   | v5 Software | Dynamic paths do work properly again. It is possible to support multiple       |  |
|         |          | Packaging   | g wrappers via copyjob.                                                        |  |
| 5.18.00 | 000091   | v5 Software | Changes in the Package System are now working properly again.                  |  |
|         |          | Packaging   |                                                                                |  |
| 5.18.00 | 000094   | v5 Software | The Create Collection command now supports nested text names for the           |  |
|         |          | Packaging   | destination folder. If the folder does not exist it will be created.           |  |
| 5.18.00 | 000080   | v5 Software | Adjusted formular design.                                                      |  |
|         |          | Packaging   |                                                                                |  |
| 5.18.00 | 000069   | v5 System   | It is now possible to use a GUID to create a new Client in the system.         |  |
|         |          | Operations  |                                                                                |  |

#### Table 1 – continued from previous page

# **1.6 Supported Configurations**

# 1.6.1 Supported Microsoft SQL Server Versions

| Product            | Version | Supported |
|--------------------|---------|-----------|
| SQL Server 2008    | 10.0    | Yes       |
| SQL Azure          | 10.25   | Yes       |
| SQL Server 2008 R2 | 10.5    | Yes       |
| SQL Server 2012    | 11.0    | Yes       |
| SQL Server 2014    | 12.0    | Yes       |
| SQL Server 2016    | 13.0    | Yes       |

# **1.6.2 Supported Microsoft Windows Server Versions**

| Product                | Version | Supported |
|------------------------|---------|-----------|
| Windows Server 2008    | NT 6.0  | Yes       |
| Windows Server 2008 R2 | NT 6.1  | Yes       |
| Windows Server 2012    | NT 6.2  | Yes       |
| Windows Server 2012 R2 | NT 6.3  | Yes       |
| Windows Server 2016    | NT 10.0 | Yes       |

# 1.6.3 Supported .Net Framework Versions

• Hence the code was written in .Net 2.0 only this version is supported.

# 1.6.4 Supported Microsoft ConfigMgr Versions

| Product                        | Revision | Service Pack        | Version/Build   | Supported        |
|--------------------------------|----------|---------------------|-----------------|------------------|
| Systems Man-                   | 1.0      |                     |                 | No               |
| agement Server<br>(SMS)        |          |                     |                 |                  |
| Systems Man-                   | 1.1      |                     |                 | No               |
| agement Server                 |          |                     |                 |                  |
| (SMS)                          |          |                     |                 |                  |
| Systems Man-                   | 1.2      |                     |                 | No               |
| agement Server                 |          |                     |                 |                  |
| (SMS)                          | • •      |                     |                 |                  |
| Systems Man-                   | 2.0      |                     |                 | No               |
| agement Server                 |          |                     |                 |                  |
| (SMS)                          | 2002     |                     |                 | NT.              |
| Systems Man-<br>agement Server | 2003     |                     |                 | No               |
| agement Server<br>(SMS)        |          |                     |                 |                  |
| Systems Man-                   | 2003 R2  |                     |                 | No               |
| agement Server                 | 2003 K2  |                     |                 | 110              |
| (SMS)                          |          |                     |                 |                  |
| System Center                  | 2007     | Beta 1              | 4.00.5135.0000  | No               |
| Configuration                  | 2007     |                     | 4.00.0133.0000  | 110              |
| Manager (Con-                  |          |                     |                 |                  |
| figMgr)                        |          |                     |                 |                  |
| System Center                  | 2007     | RTM                 | 4.00.5931.0000  | Yes              |
| Configuration                  |          |                     |                 |                  |
| Manager (Con-                  |          |                     |                 |                  |
| figMgr)                        |          |                     |                 |                  |
| System Center                  | 2007     | SP1                 | 4.00.6221.1000  | Yes              |
| Configuration                  |          |                     |                 |                  |
| Manager (Con-                  |          |                     |                 |                  |
| figMgr)                        |          |                     |                 |                  |
| System Center                  | 2007     | SP1                 | 4.00.6221.1193  | Yes              |
| Configuration                  |          |                     |                 |                  |
| Manager (Con-                  |          |                     |                 |                  |
| figMgr)                        |          |                     |                 |                  |
| System Center                  | 2007     | SP2                 | 4.00.6487.2000  | Yes              |
| Configuration                  |          |                     |                 |                  |
| Manager (Con-                  |          |                     |                 |                  |
| figMgr)                        | 2007     | SD2                 | 4 00 6 407 0111 | Vee              |
| System Center                  | 2007     | SP2                 | 4.00.6487.2111  | Yes              |
| Configuration<br>Manager (Con- |          |                     |                 |                  |
| Manager (Con-<br>figMgr)       |          |                     |                 |                  |
| System Center                  | 2007     |                     | 4.00.6487.2157  | Yes              |
| Configuration                  | 2007     |                     | 7.00.0407.2137  | 100              |
| Manager (Con-                  |          |                     |                 |                  |
| figMgr)                        |          |                     |                 |                  |
| System Center                  | 2012     | Beta 1              |                 | No               |
| 2012 Configu-                  |          |                     |                 |                  |
| ration Manager                 |          |                     |                 |                  |
| (ConfigMgr)                    |          |                     |                 |                  |
| System Center                  | 2012     | Beta 2              | 5.00.7561.0000  | No               |
| 2012 Configu-                  |          |                     |                 |                  |
| <b>178</b> Manager             |          |                     | Ch              | apter 1. Welcome |
| (ConfigMgr)                    |          |                     |                 |                  |
| System Center                  | 2012     | Release Candidate 1 | 5.00.7678.0000  | No               |
| 2012 Configu-                  |          |                     |                 |                  |

**Note:** In regard to support for the new Configuration Manager versions (beginning from Build 1511): Silver Monkey's release cycle is based on the release cycles of Microsoft. 4 weeks after publication of a new build version it is supported by Silver Monkey.

# 1.7 Support

If you have further questions regarding out products or the documentation contact us:

- Tel. : +49 40 226 383 160
- E-Mail : Support@SilverMonkey.net

If you need general Information about our Products visit: http://www.SilverMonkey.net